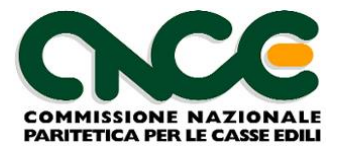

# **M.U.T. Modulo Unico Telematico**

# **Specifiche Tecniche Interfaccia Software Gestionali Paghe**

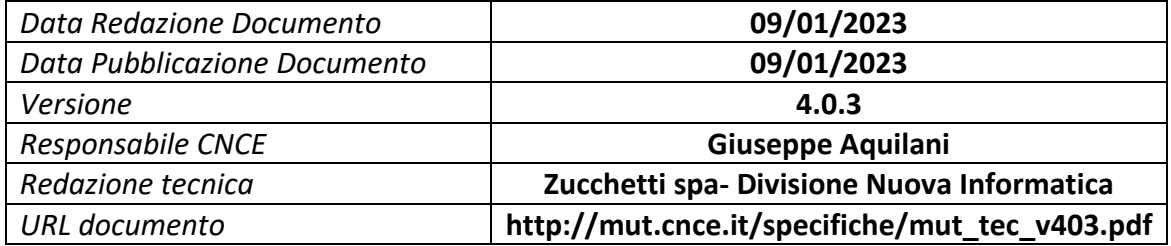

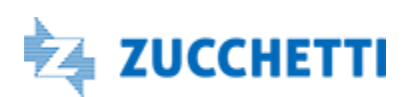

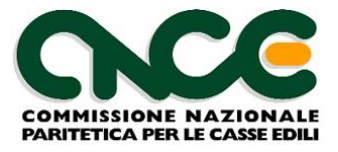

# <span id="page-1-0"></span>Indice dei contenuti

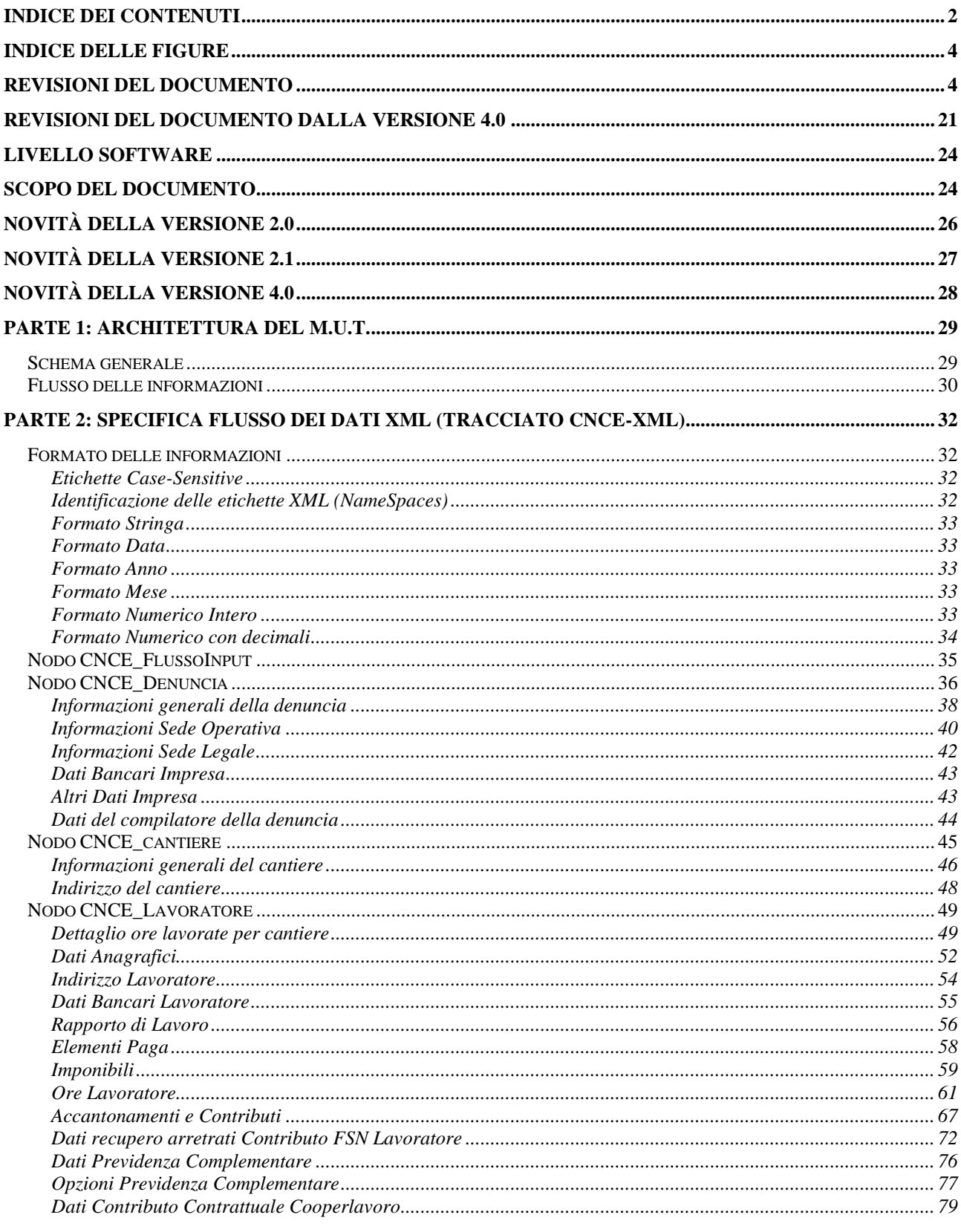

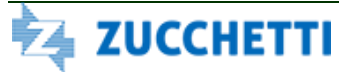

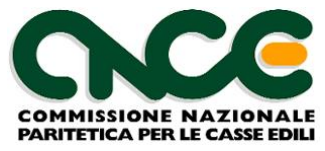

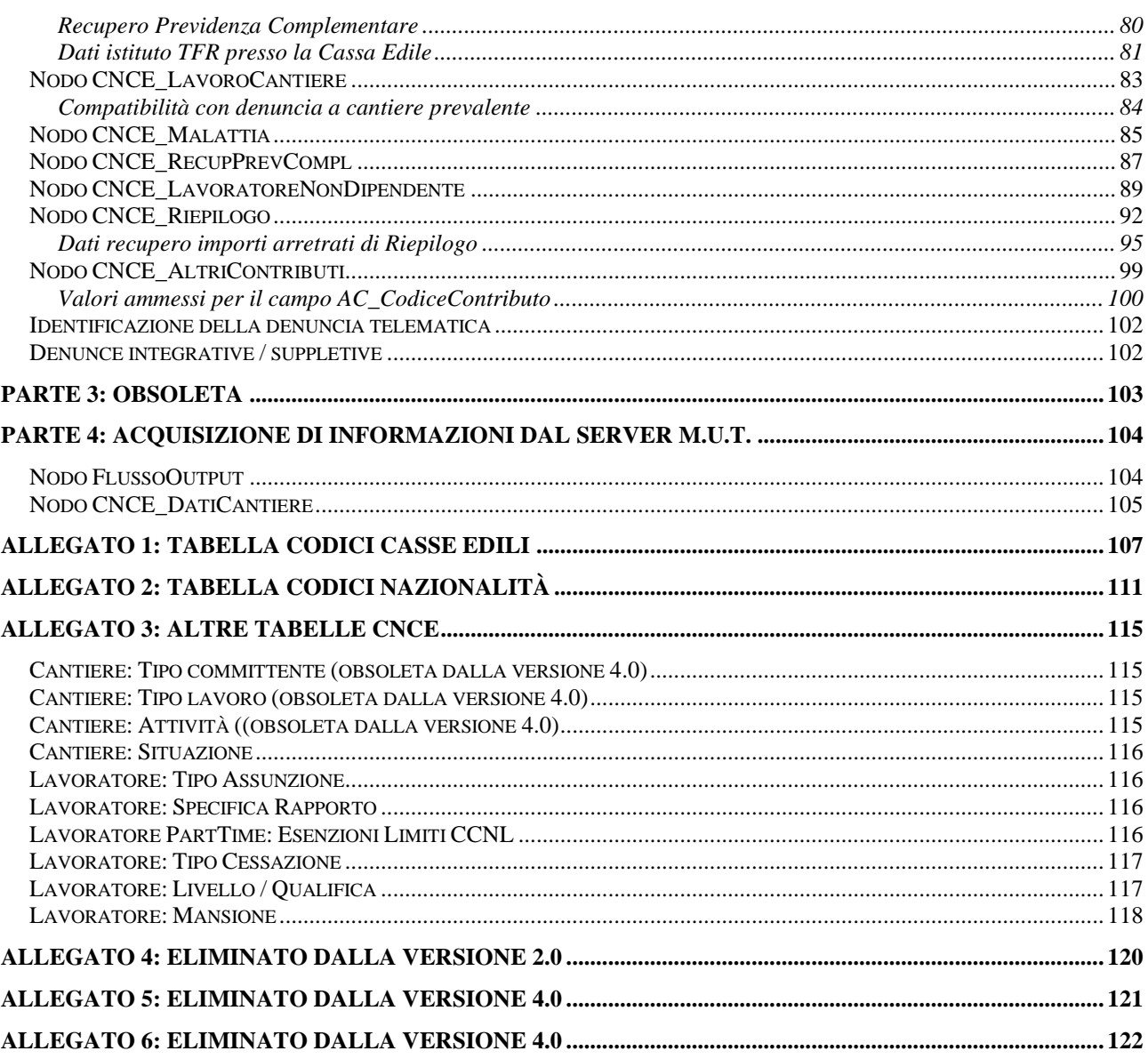

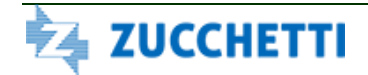

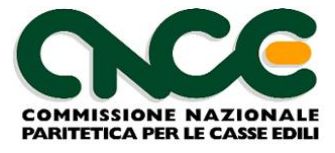

# <span id="page-3-0"></span>**Indice delle figure**

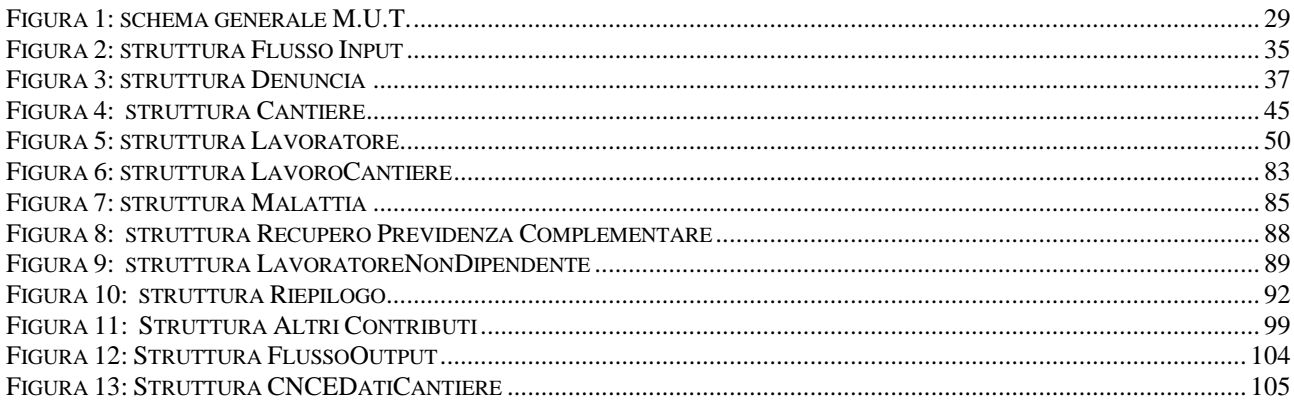

# <span id="page-3-1"></span>**Revisioni del Documento**

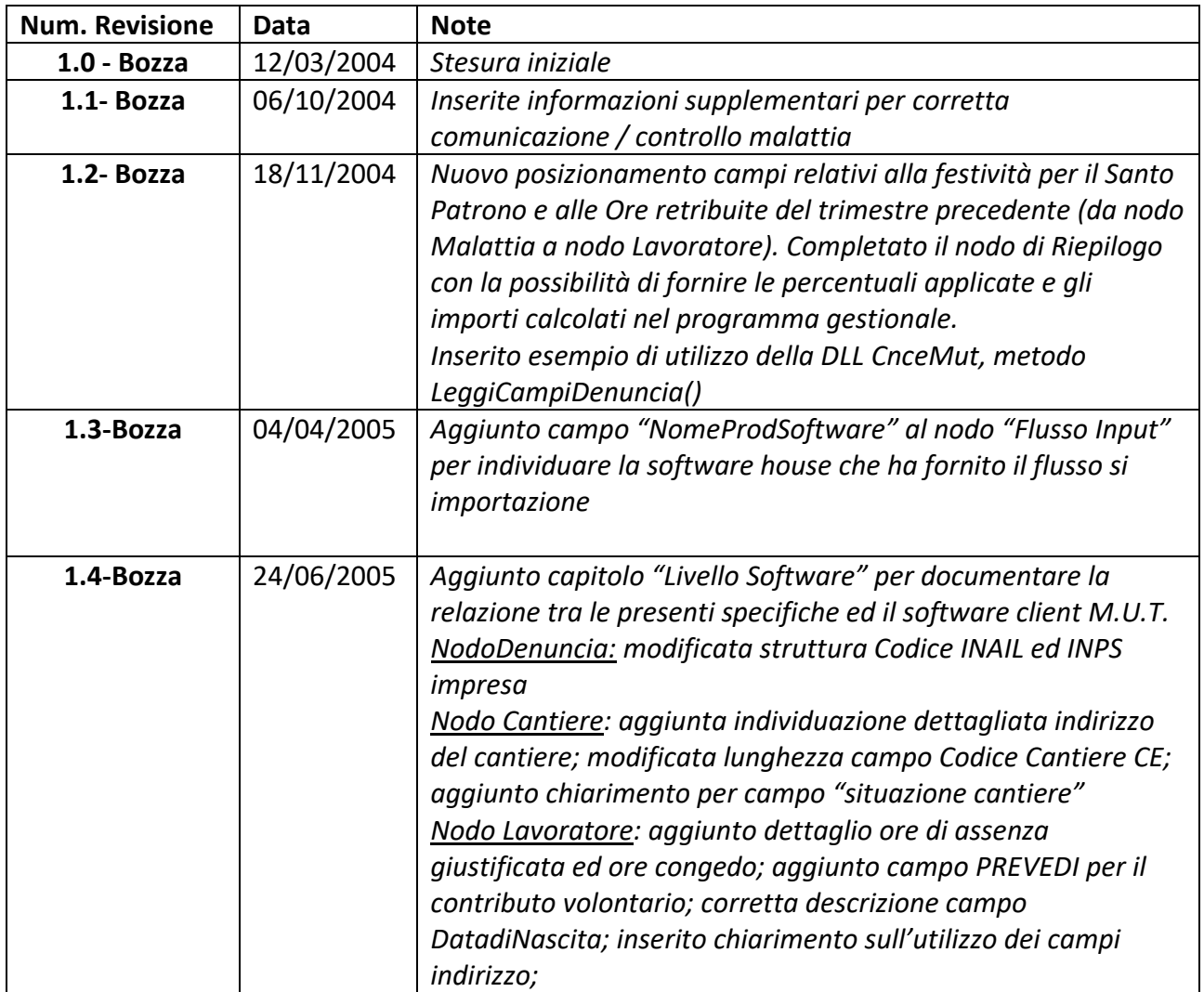

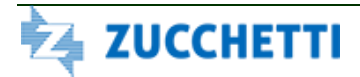

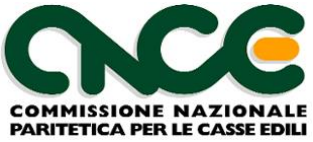

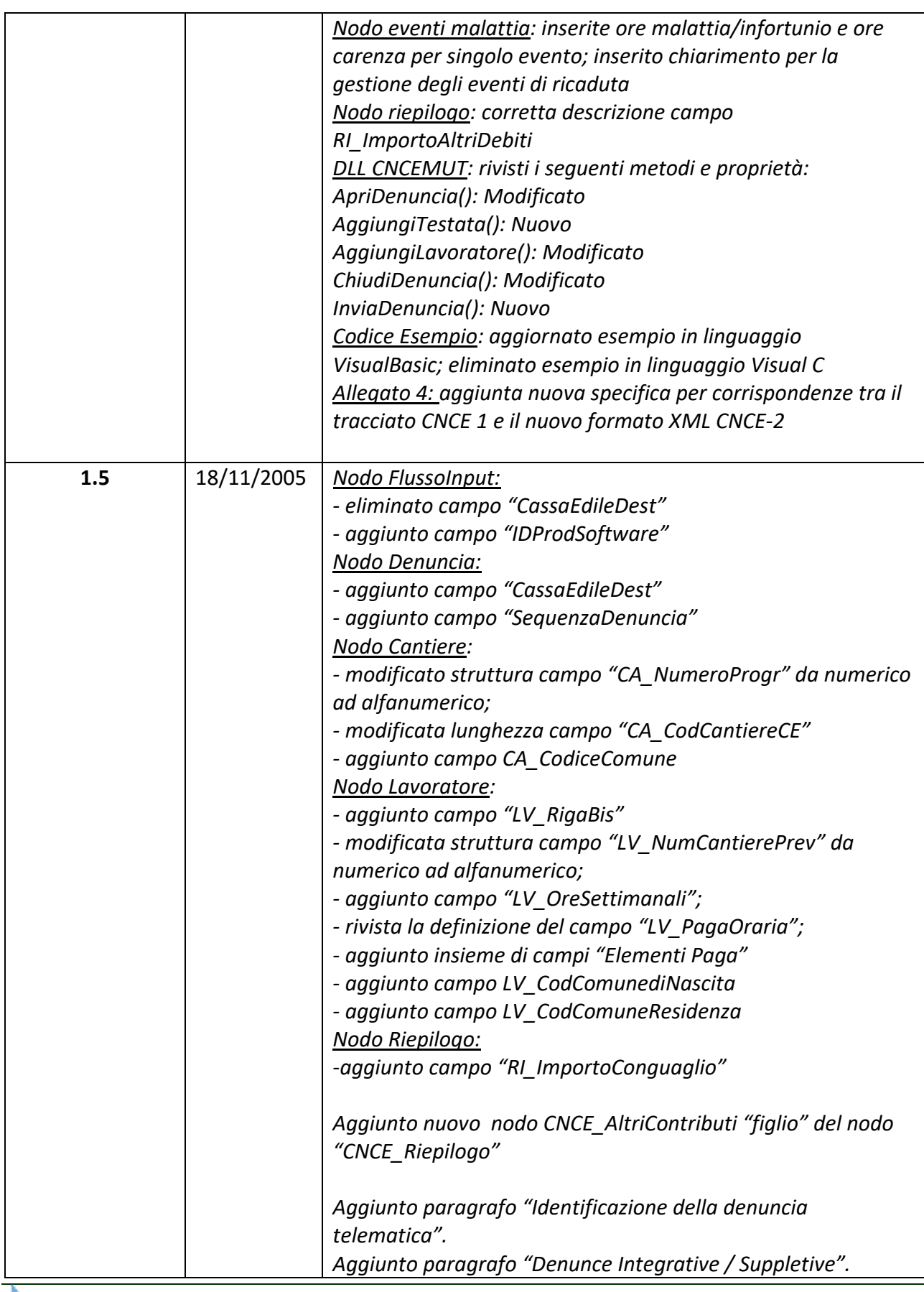

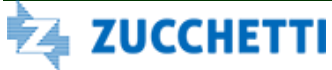

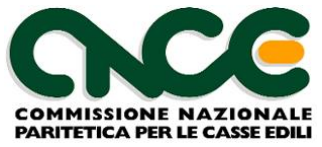

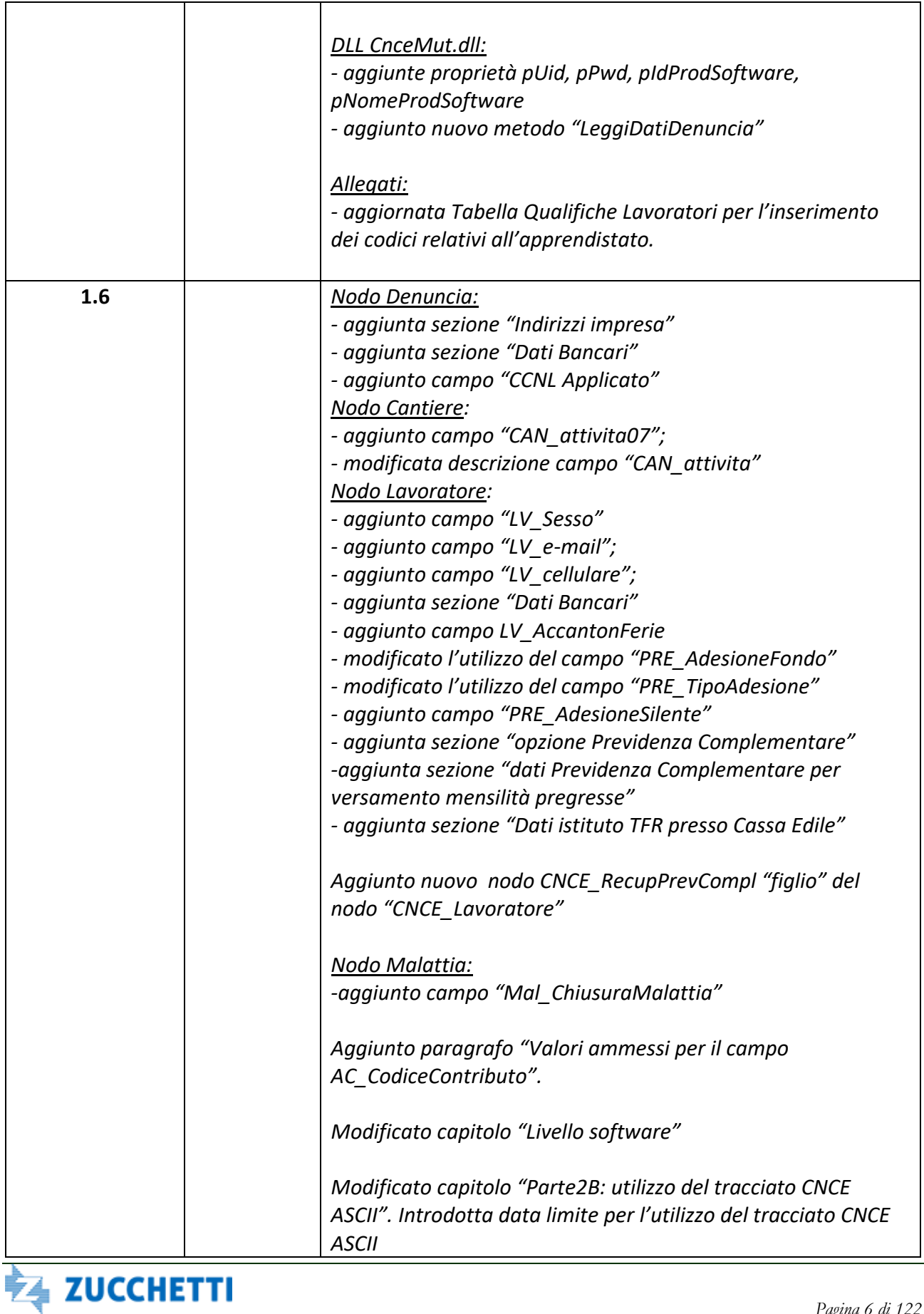

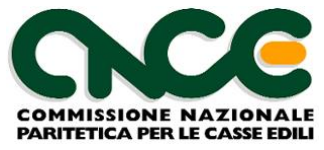

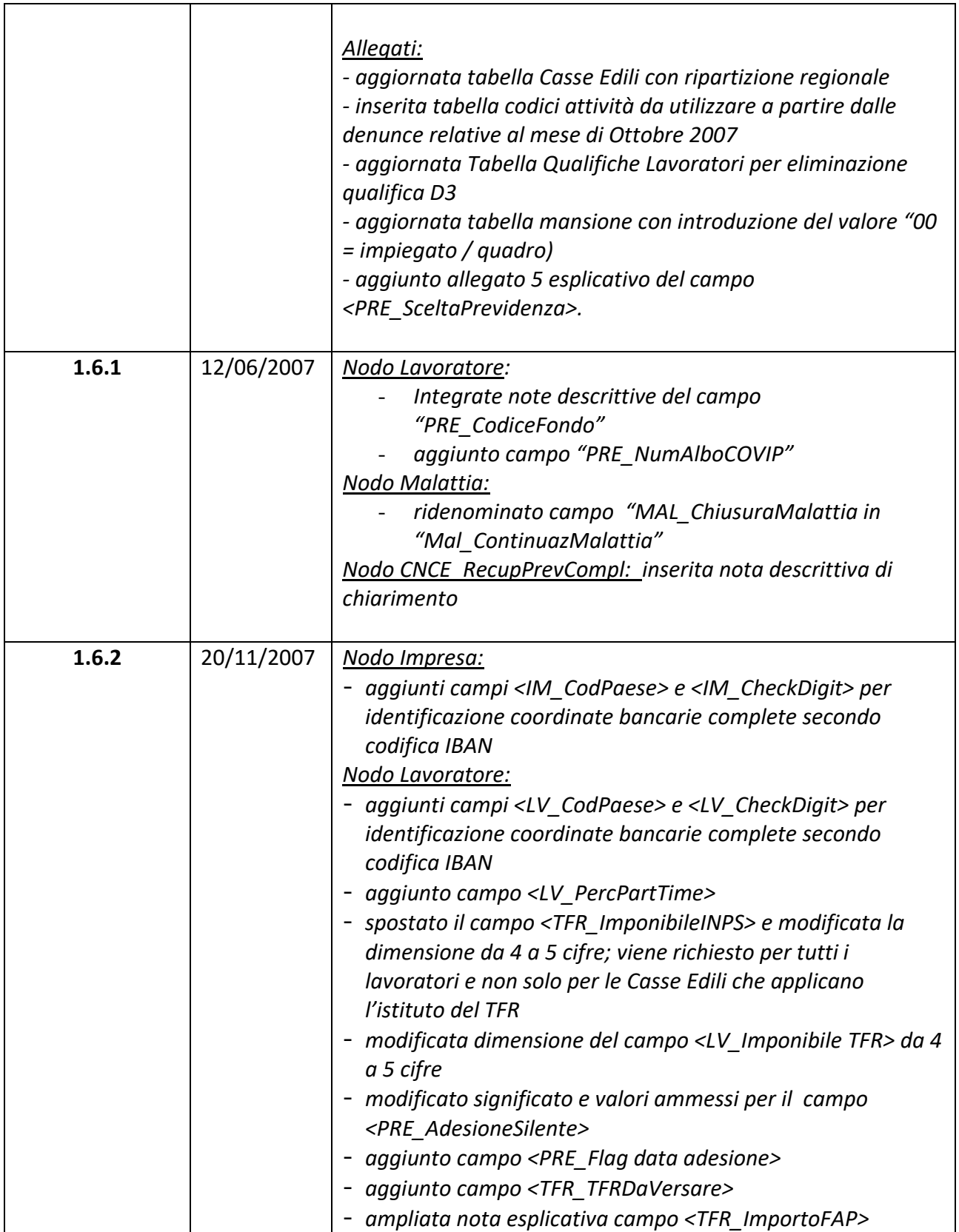

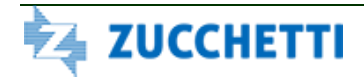

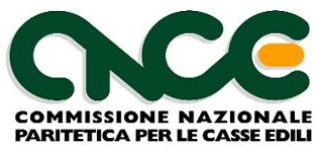

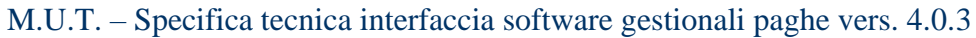

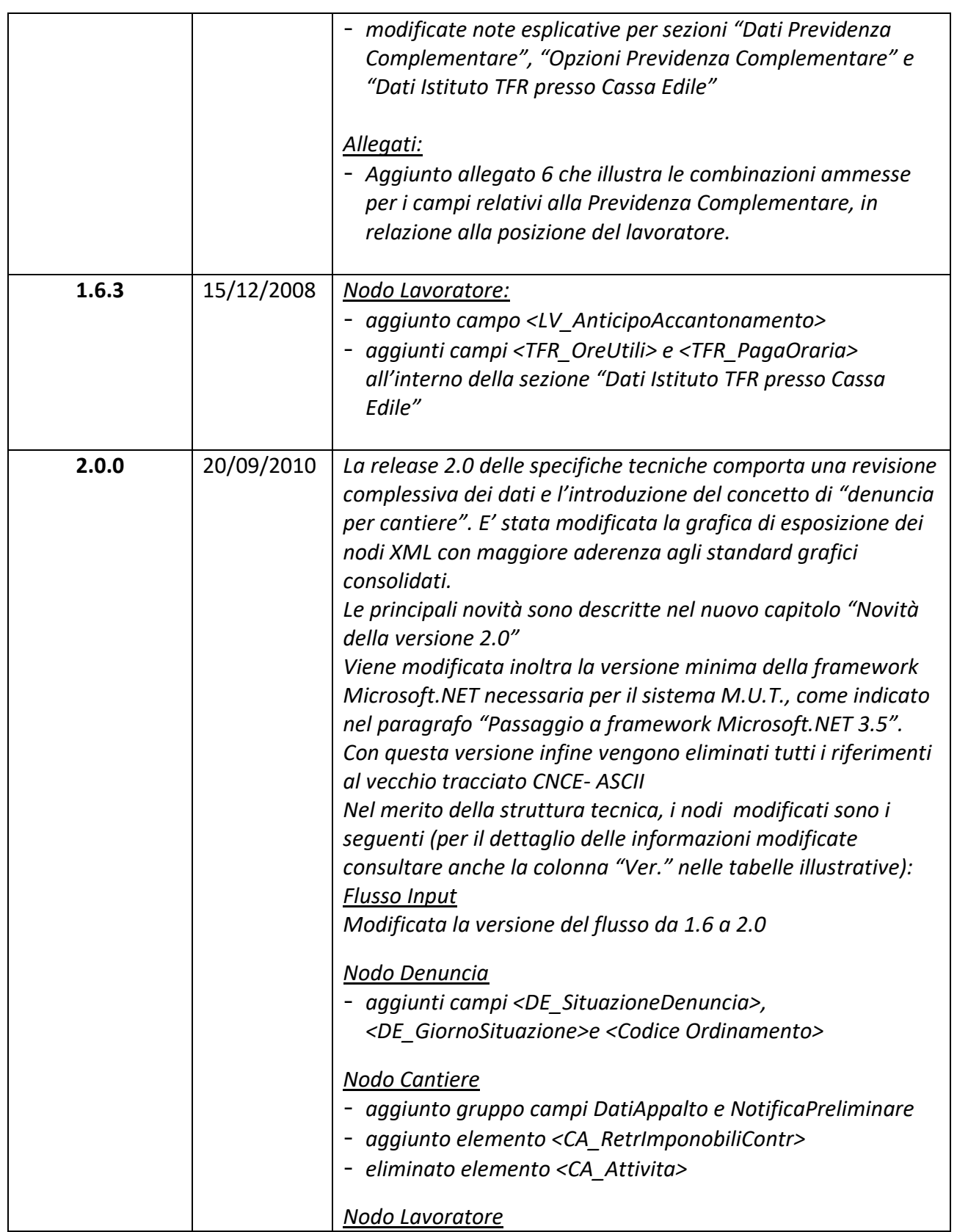

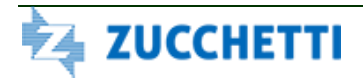

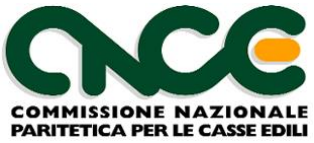

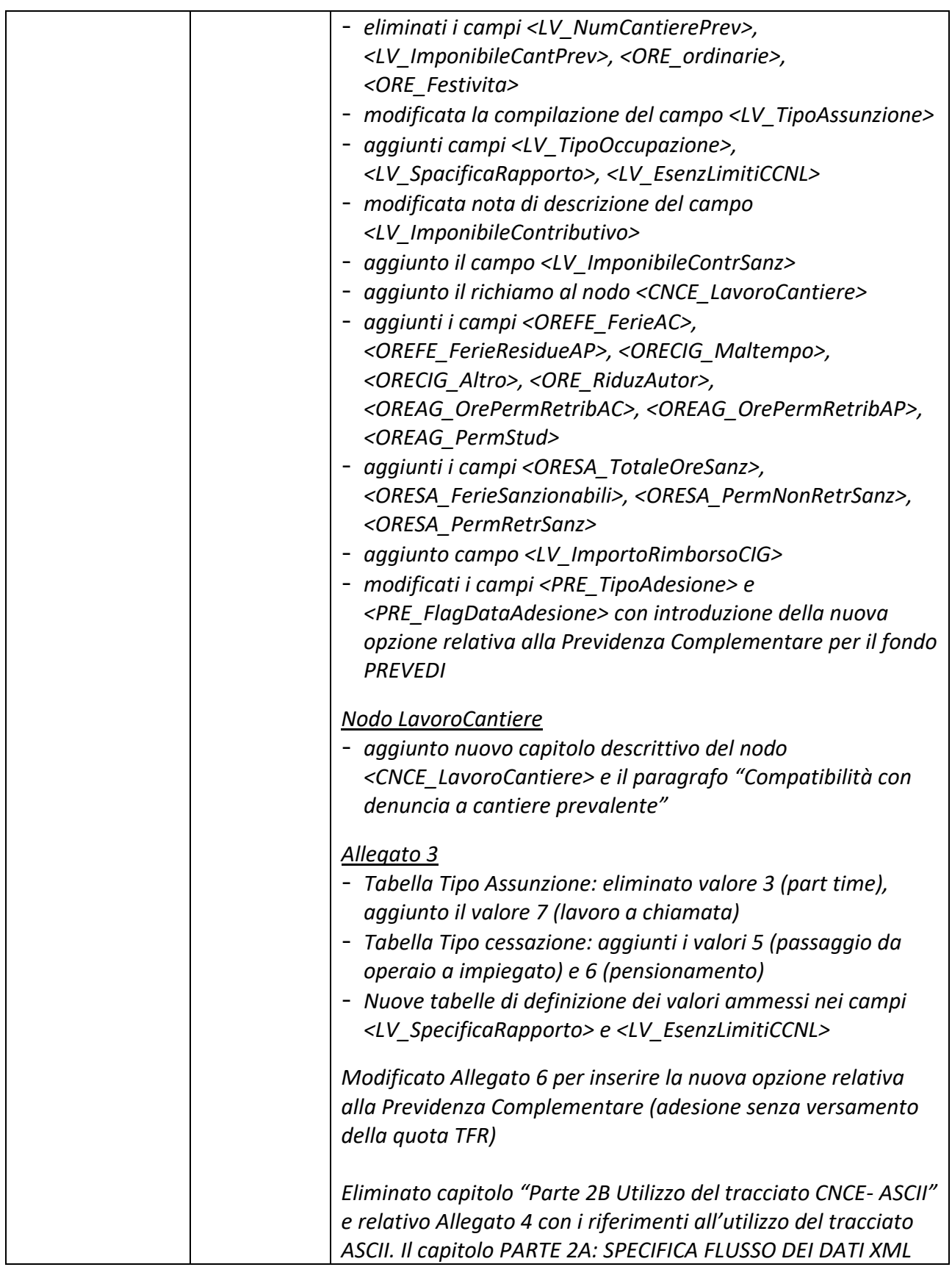

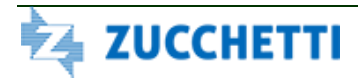

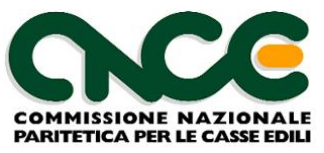

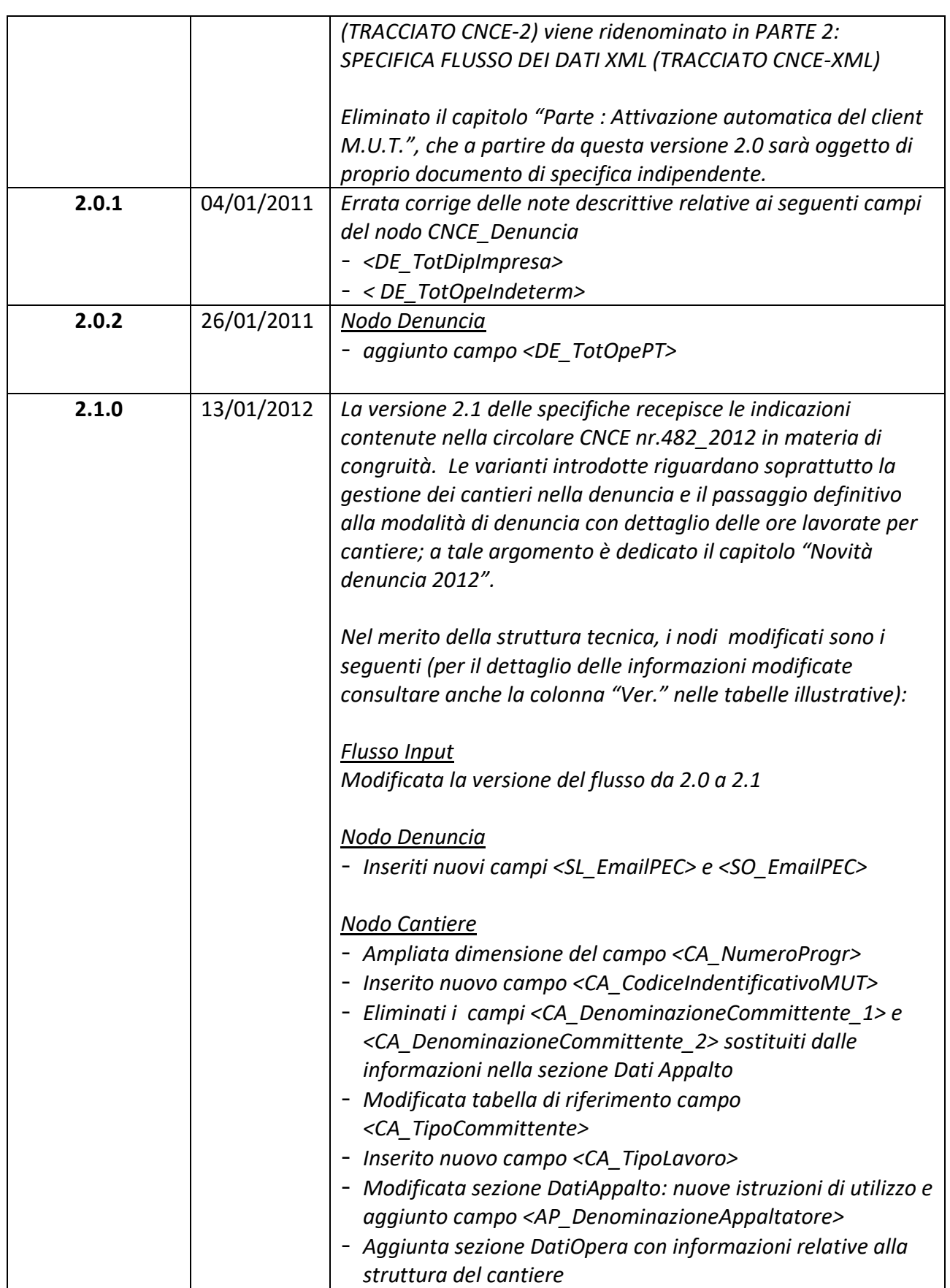

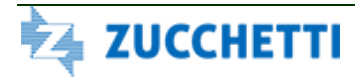

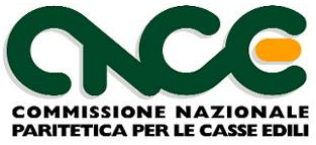

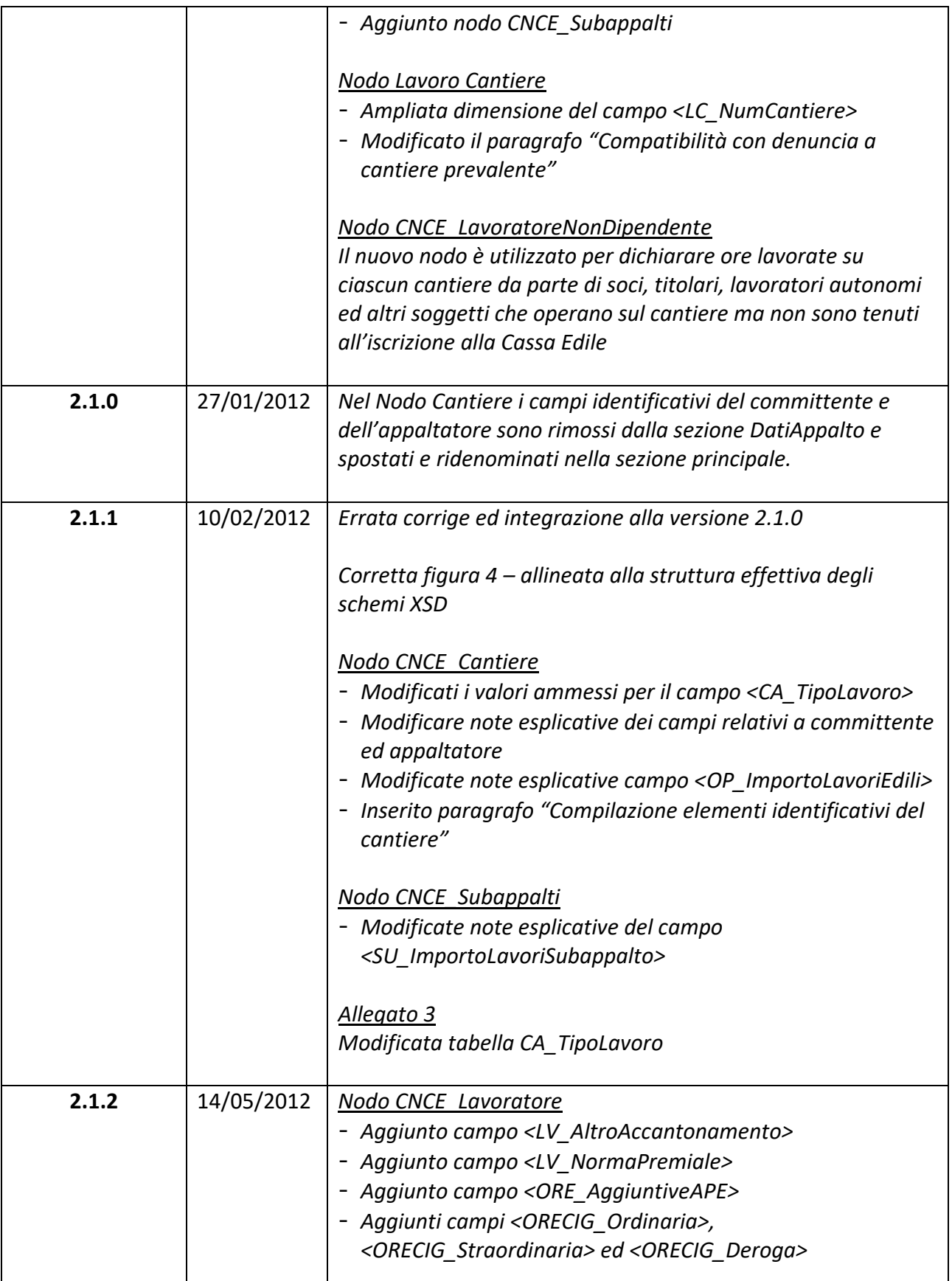

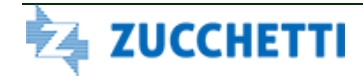

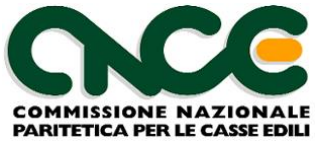

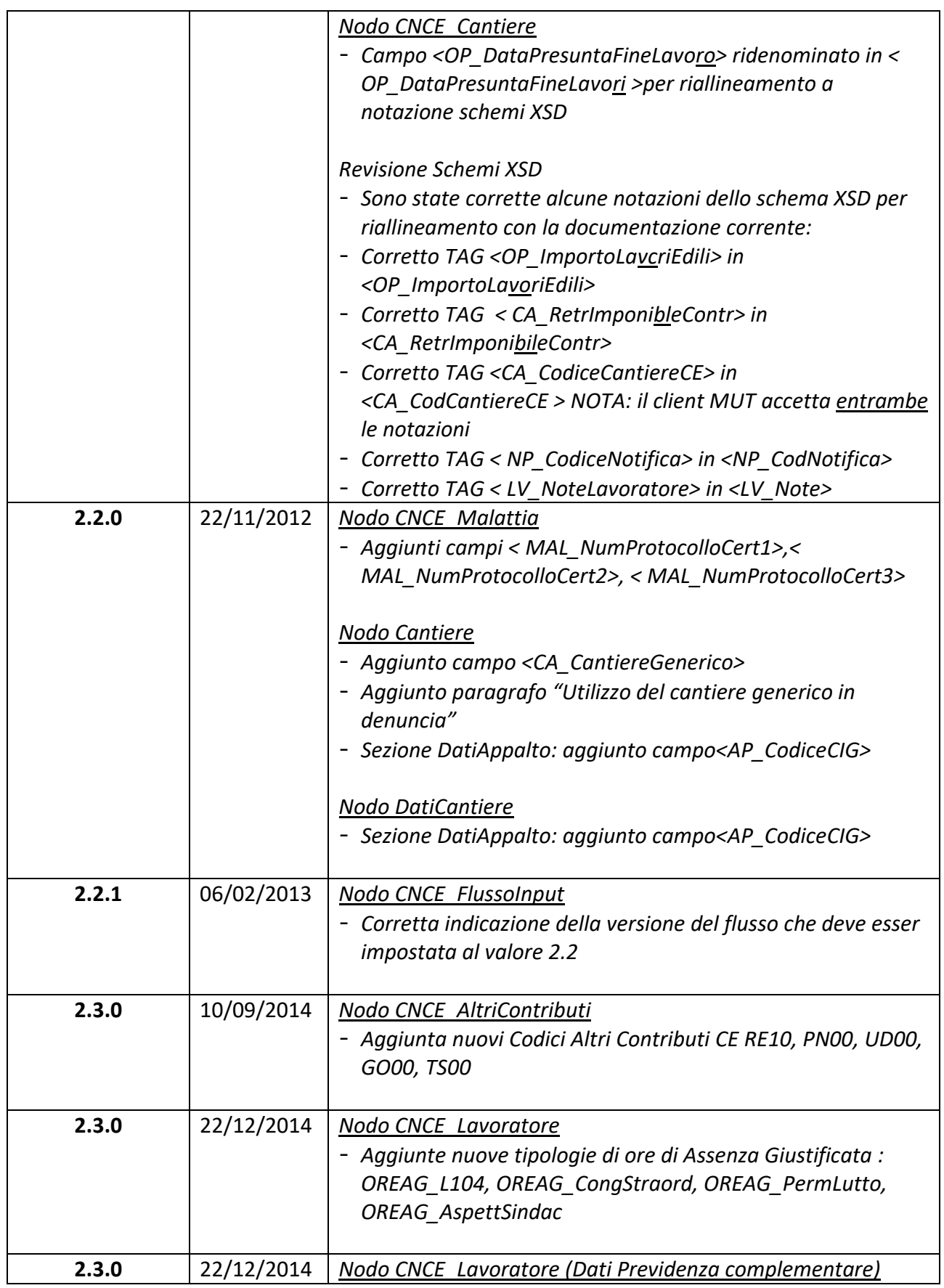

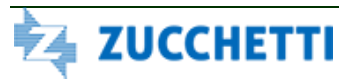

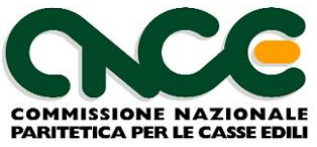

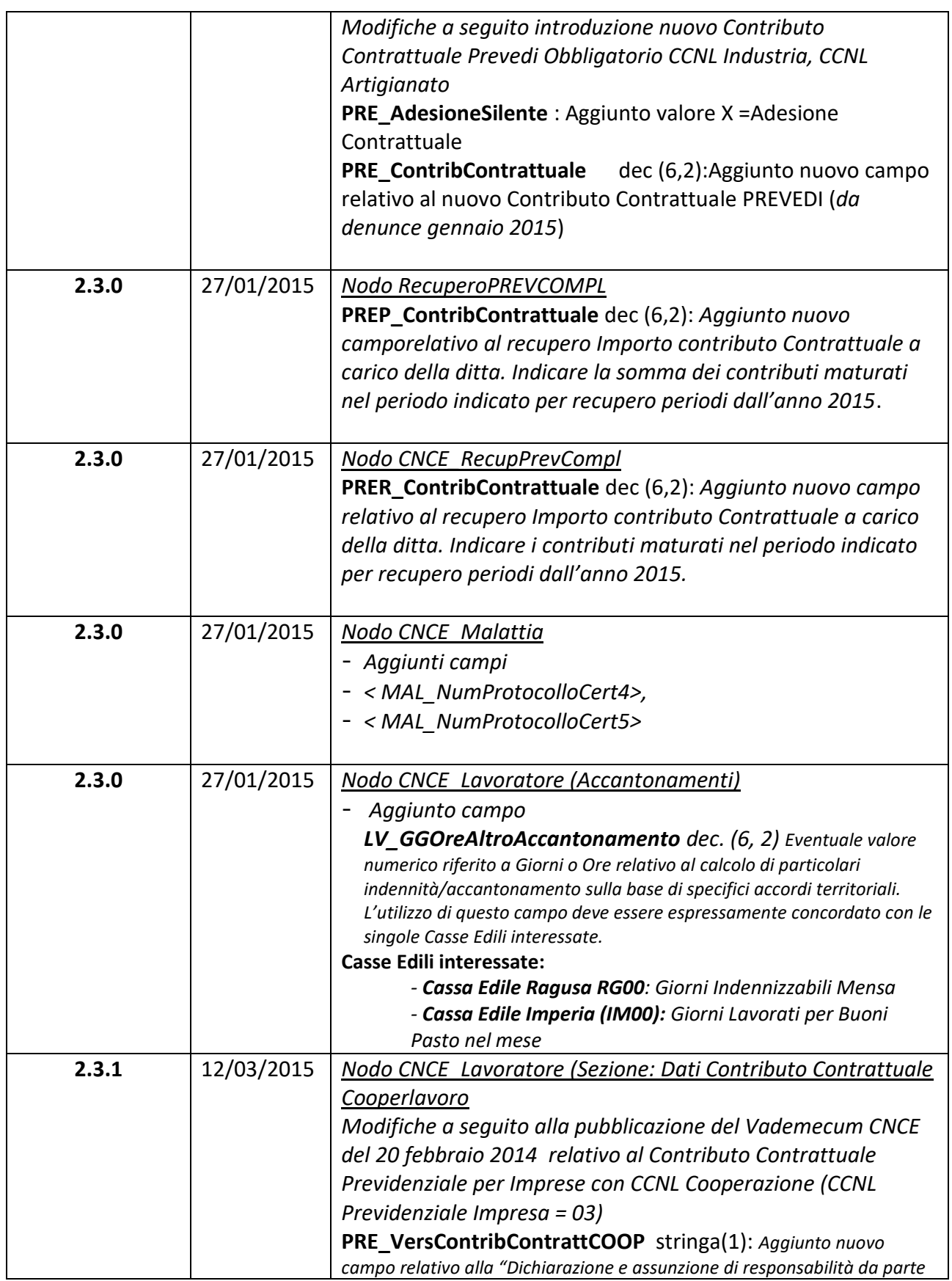

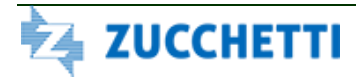

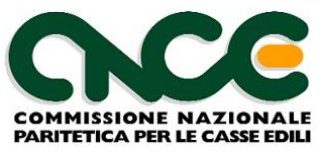

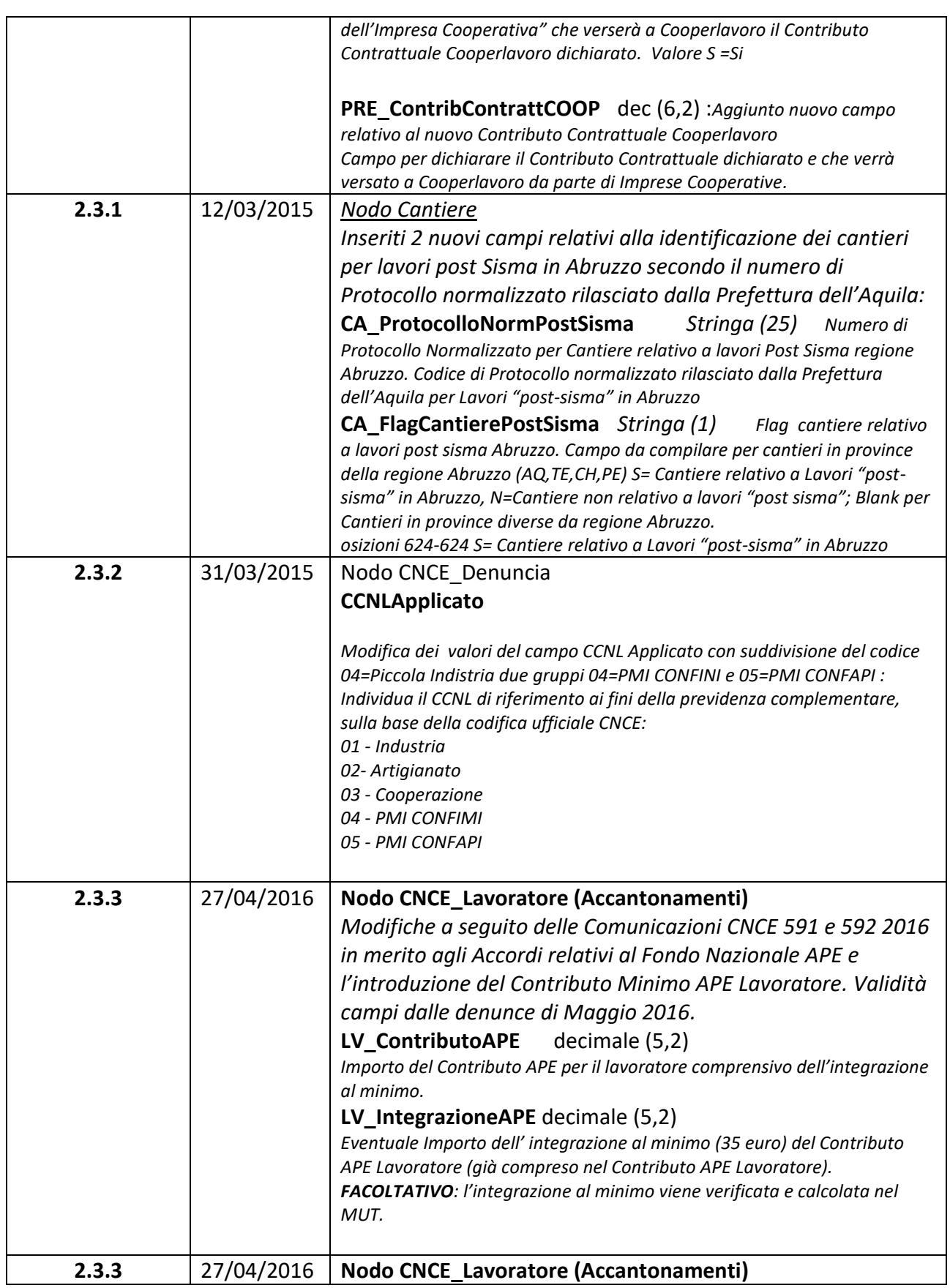

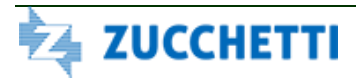

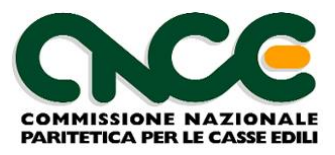

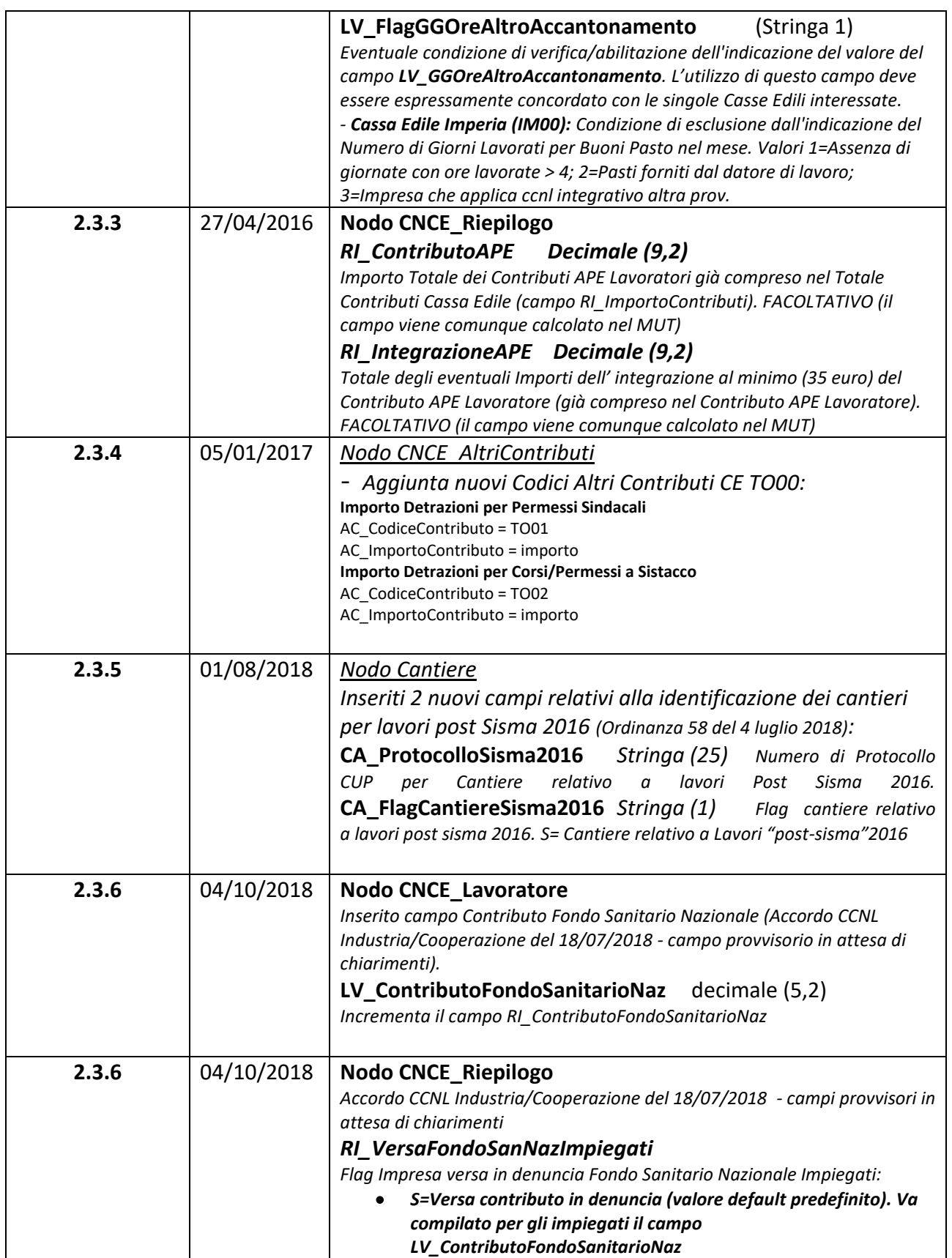

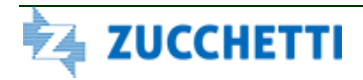

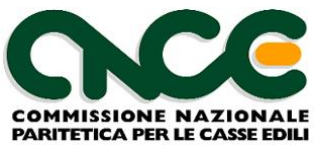

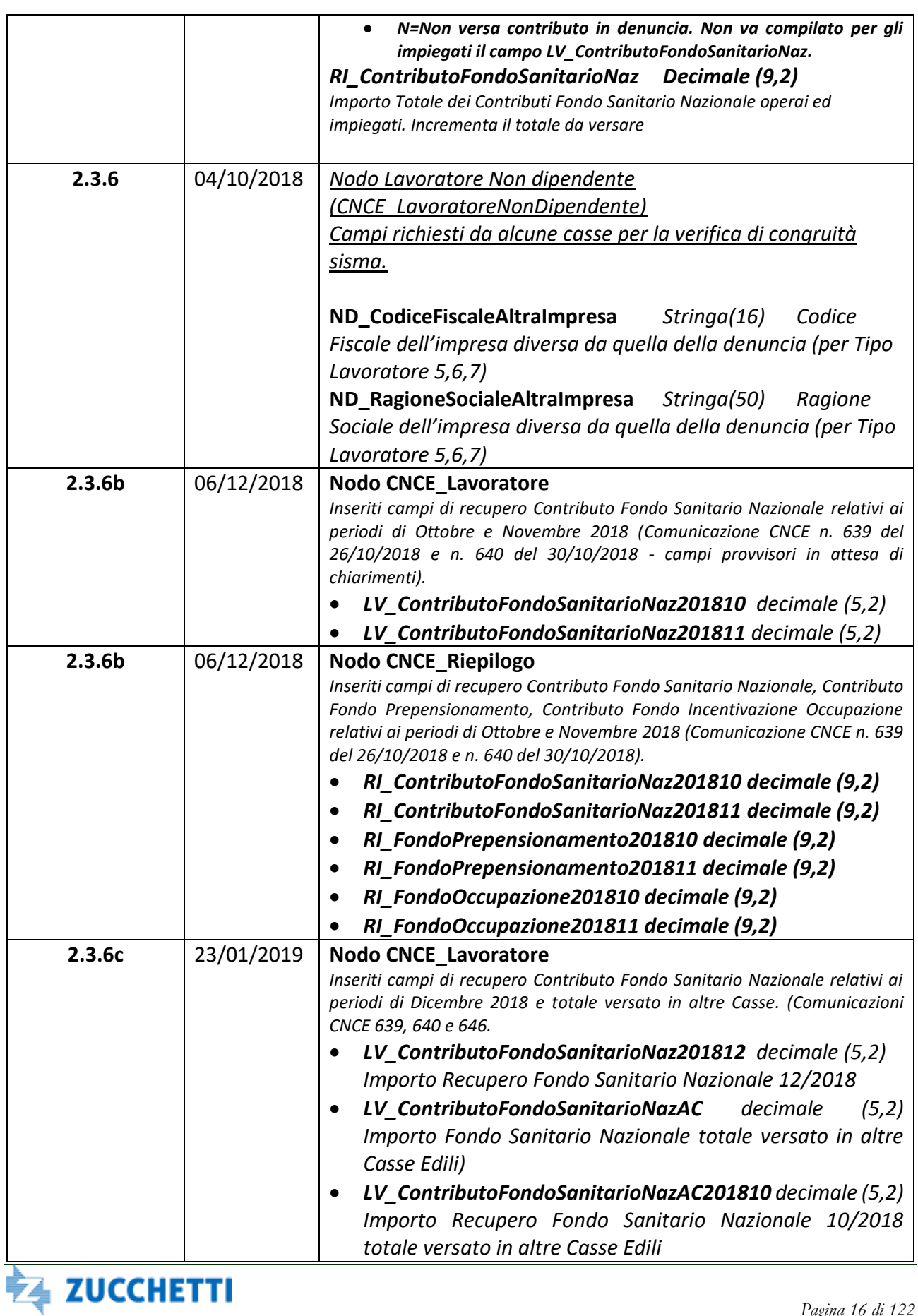

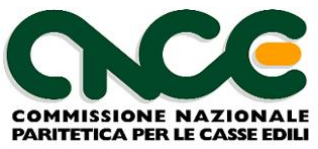

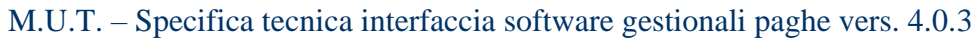

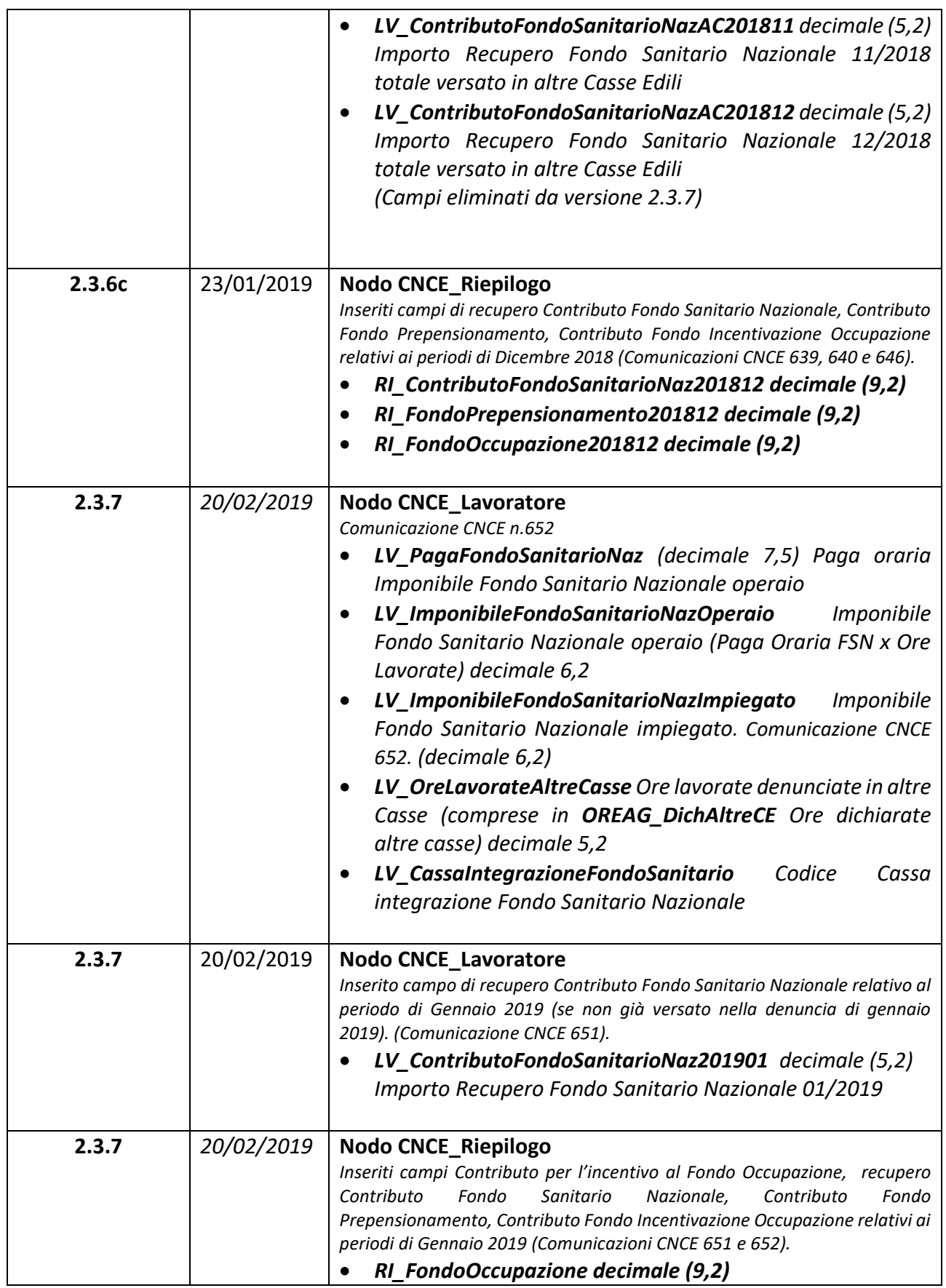

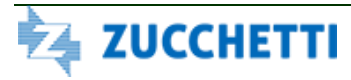

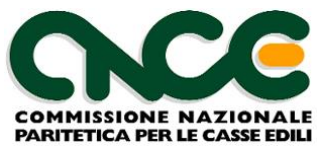

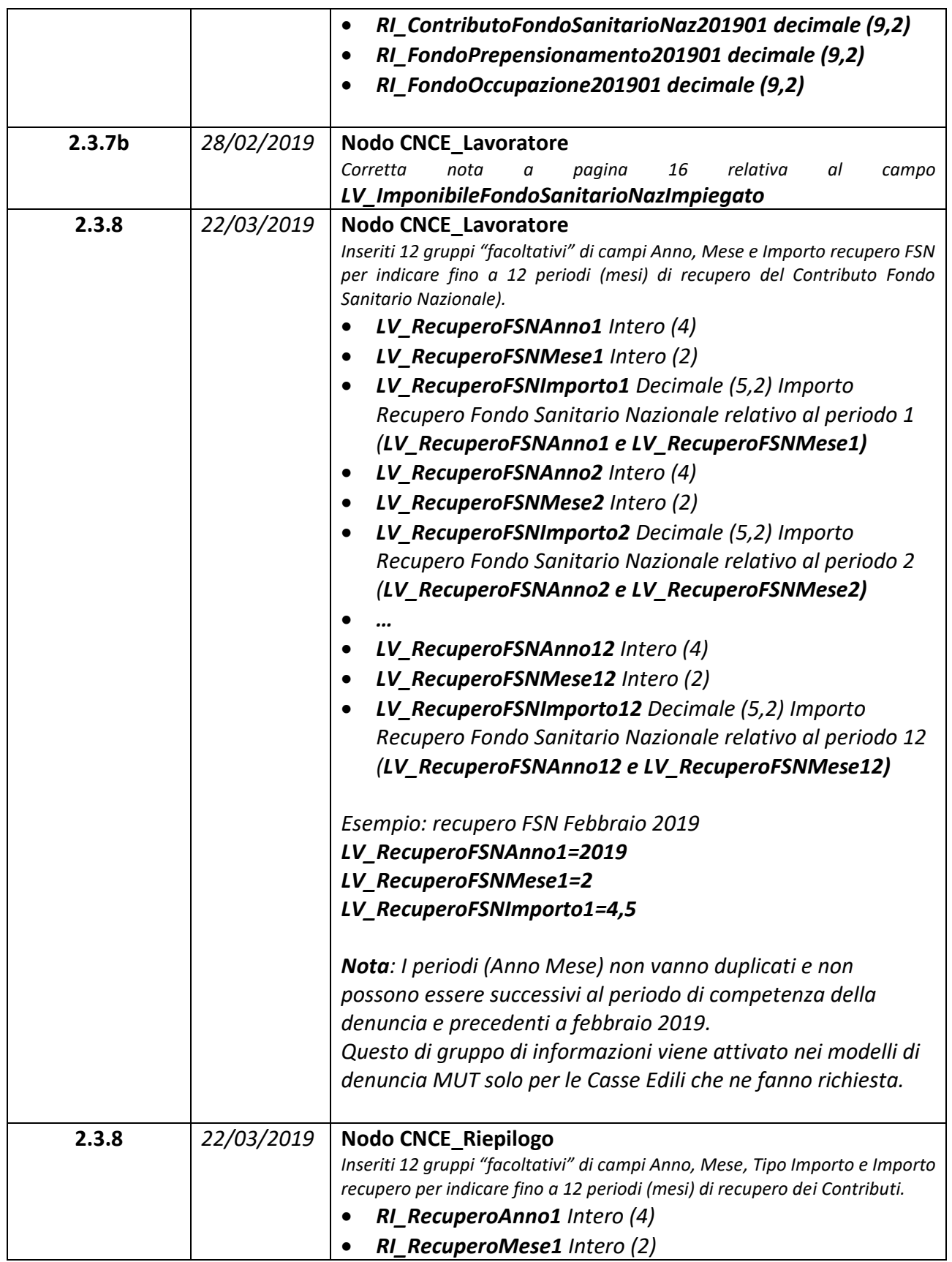

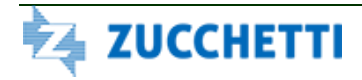

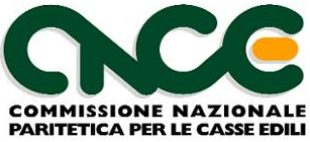

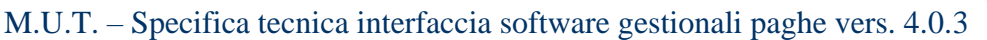

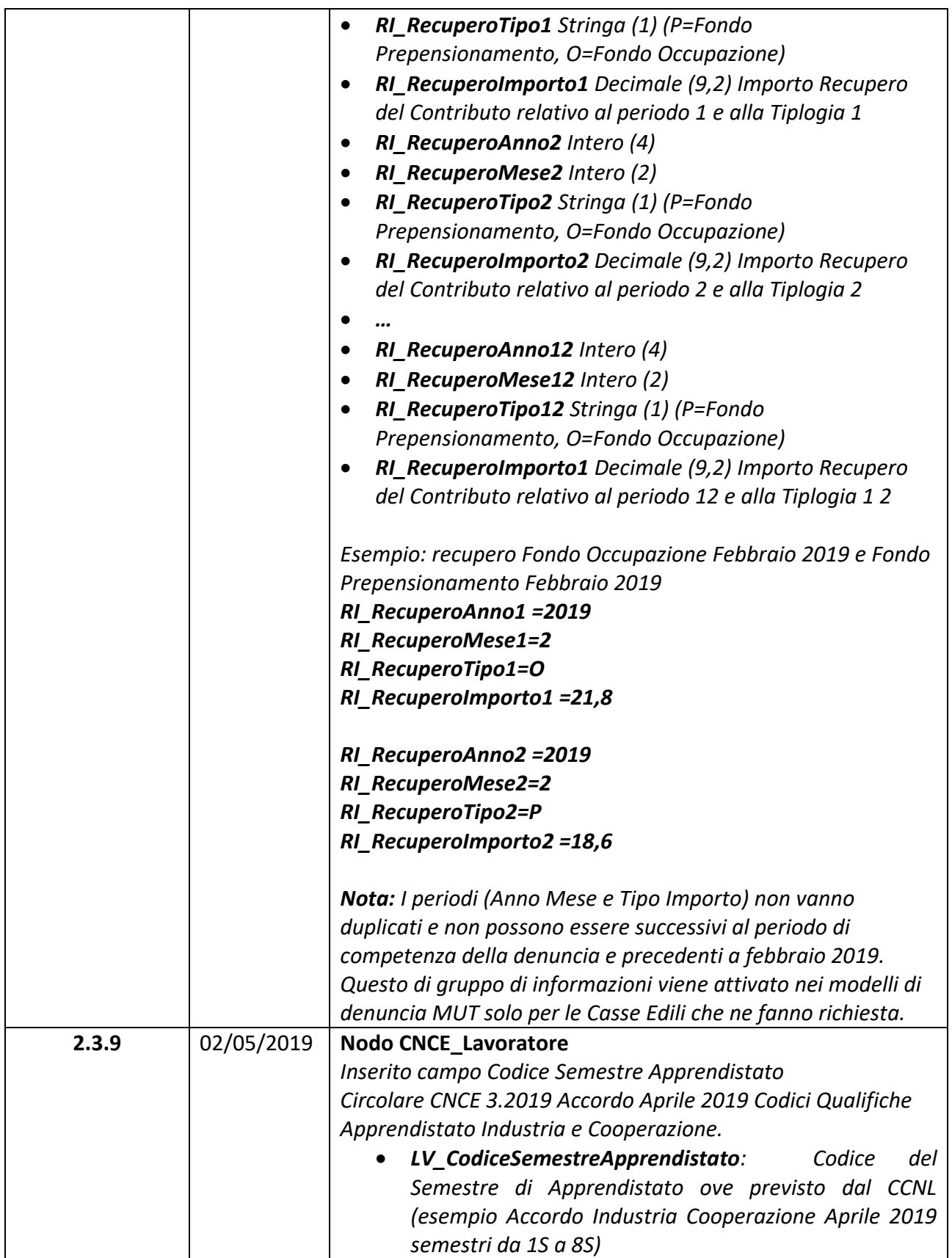

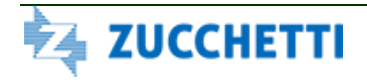

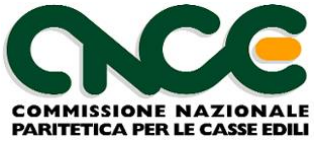

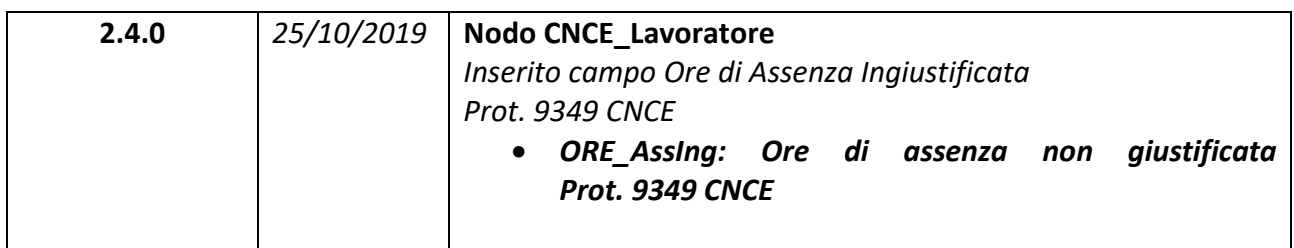

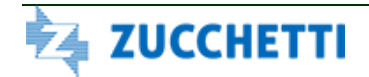

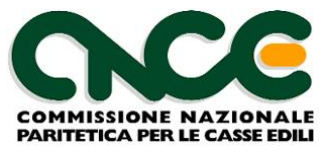

# <span id="page-20-0"></span>**Revisioni del Documento dalla versione 4.0**

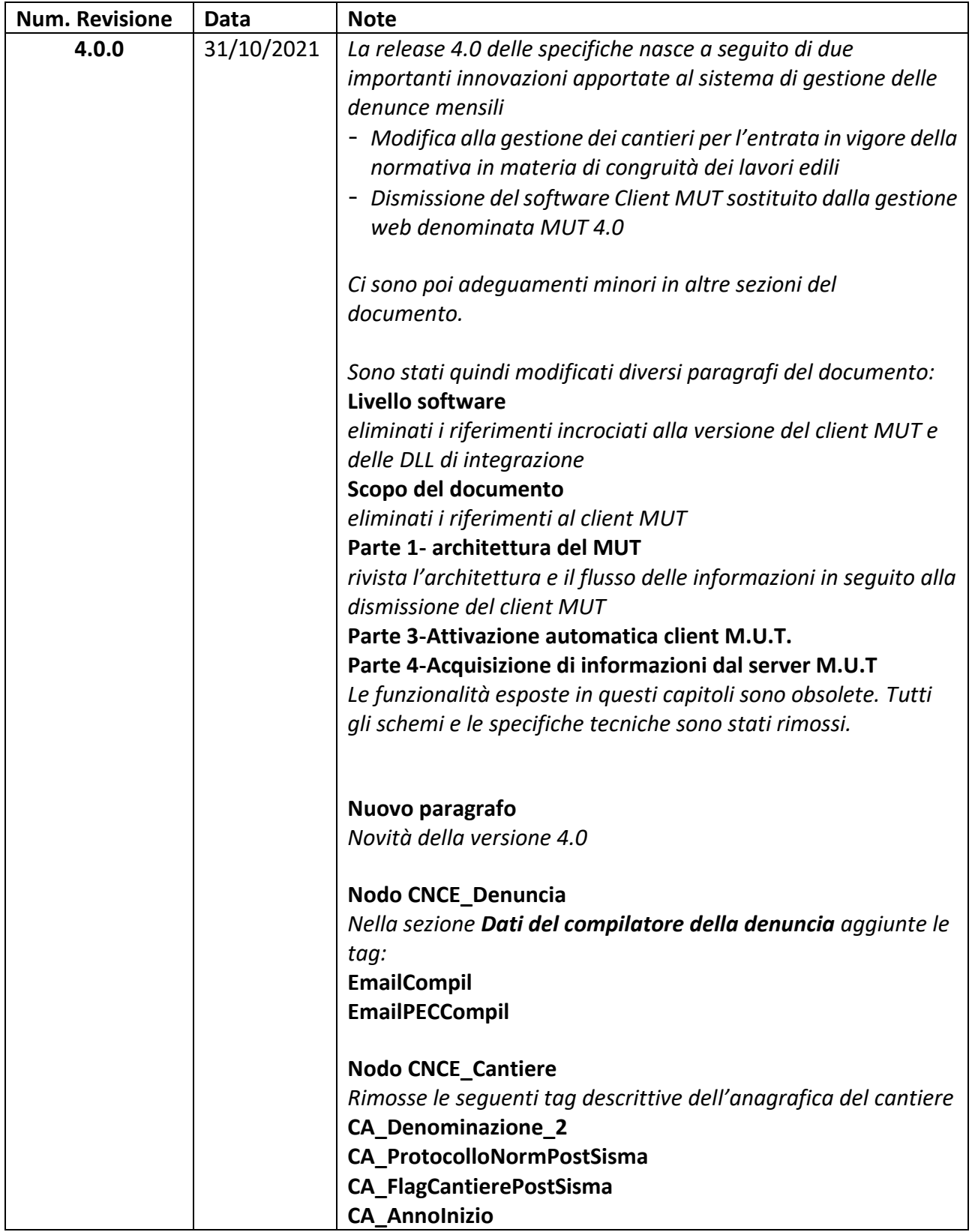

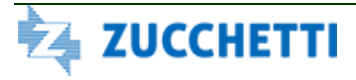

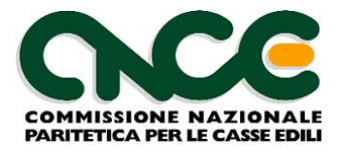

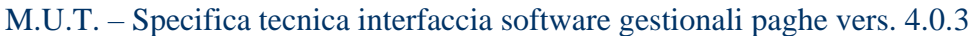

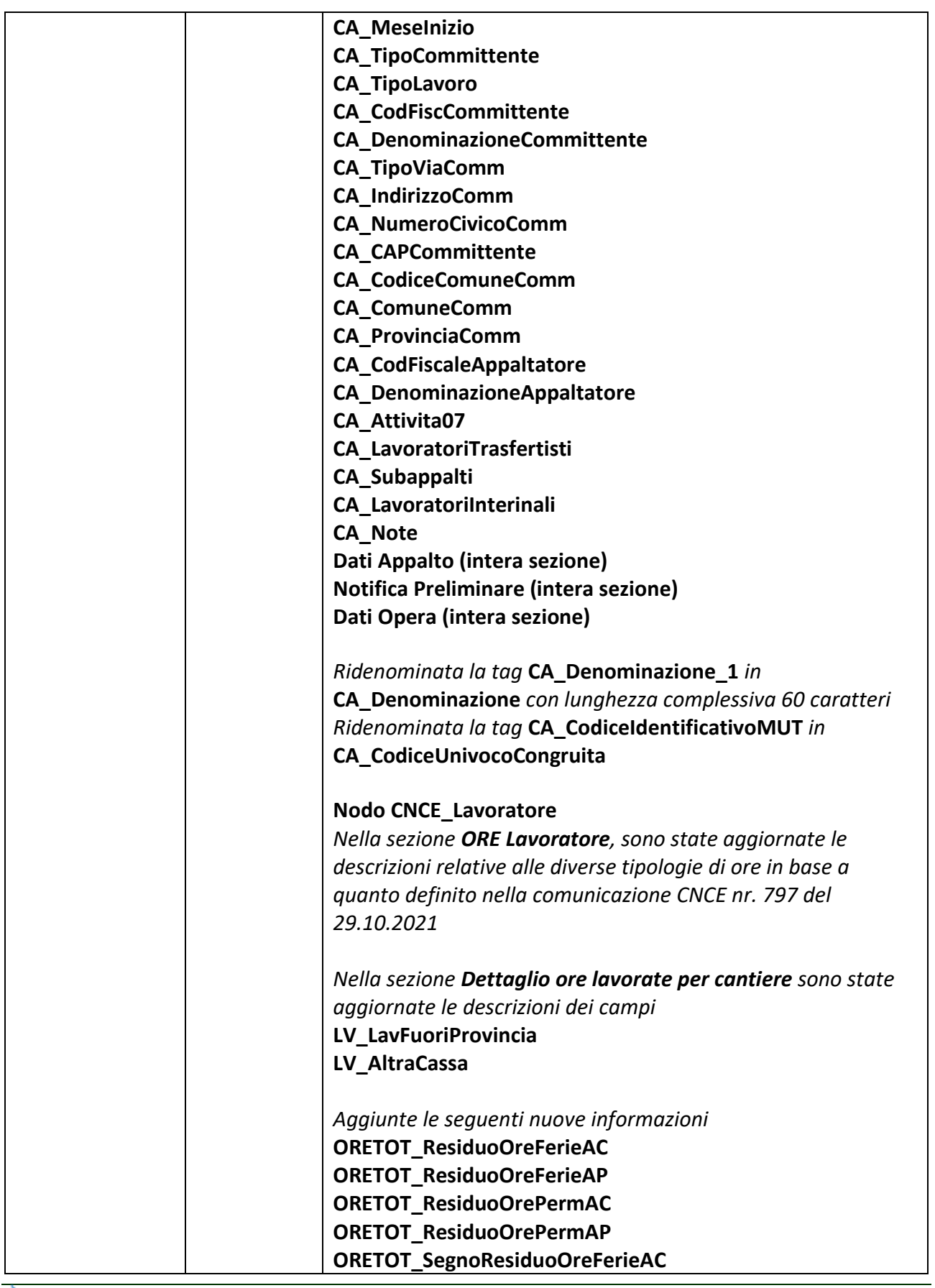

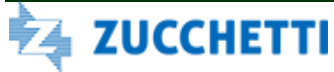

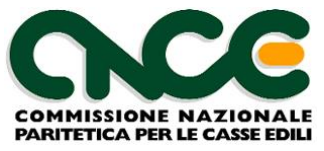

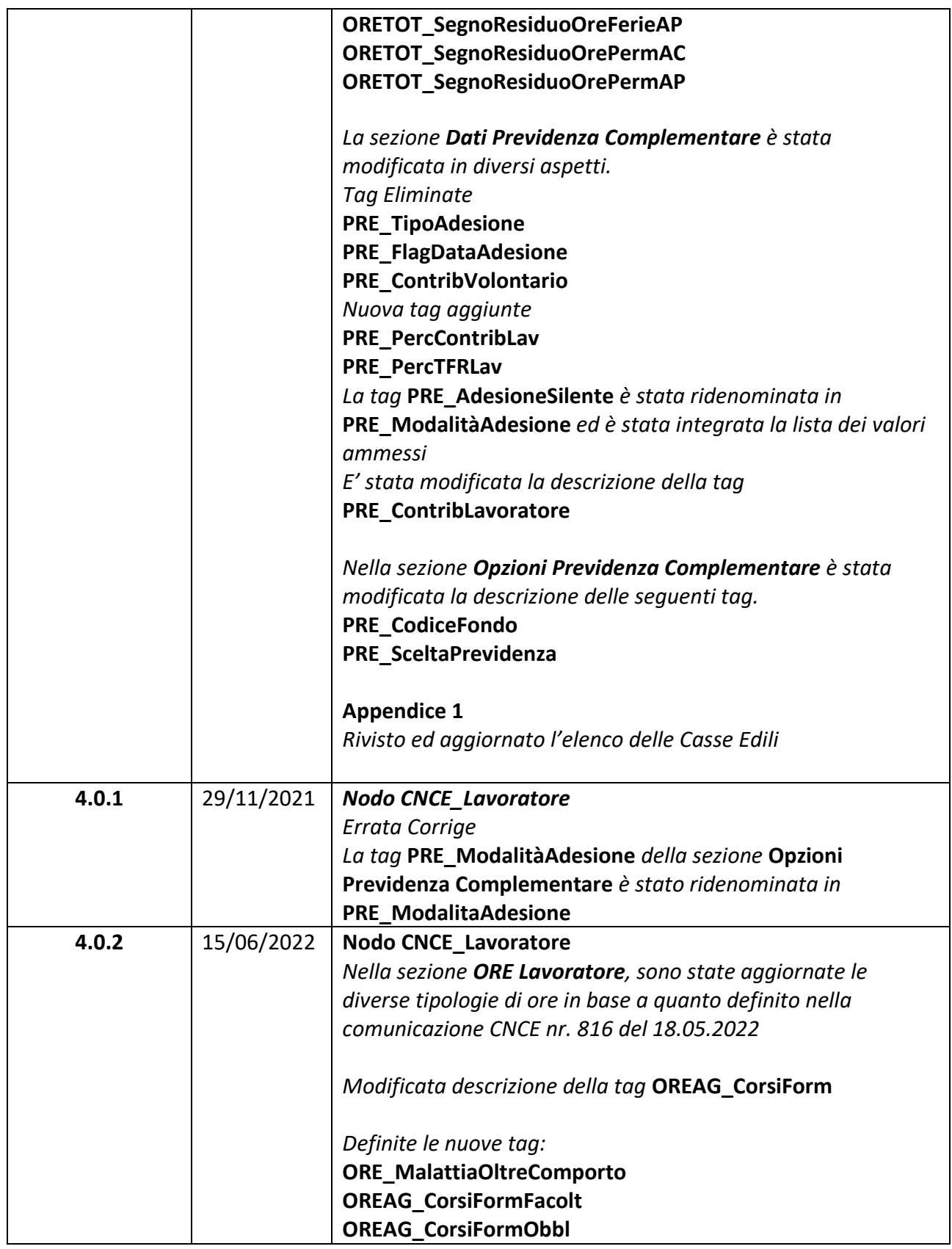

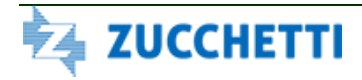

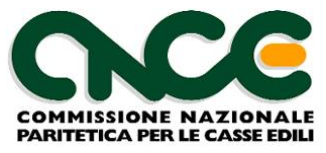

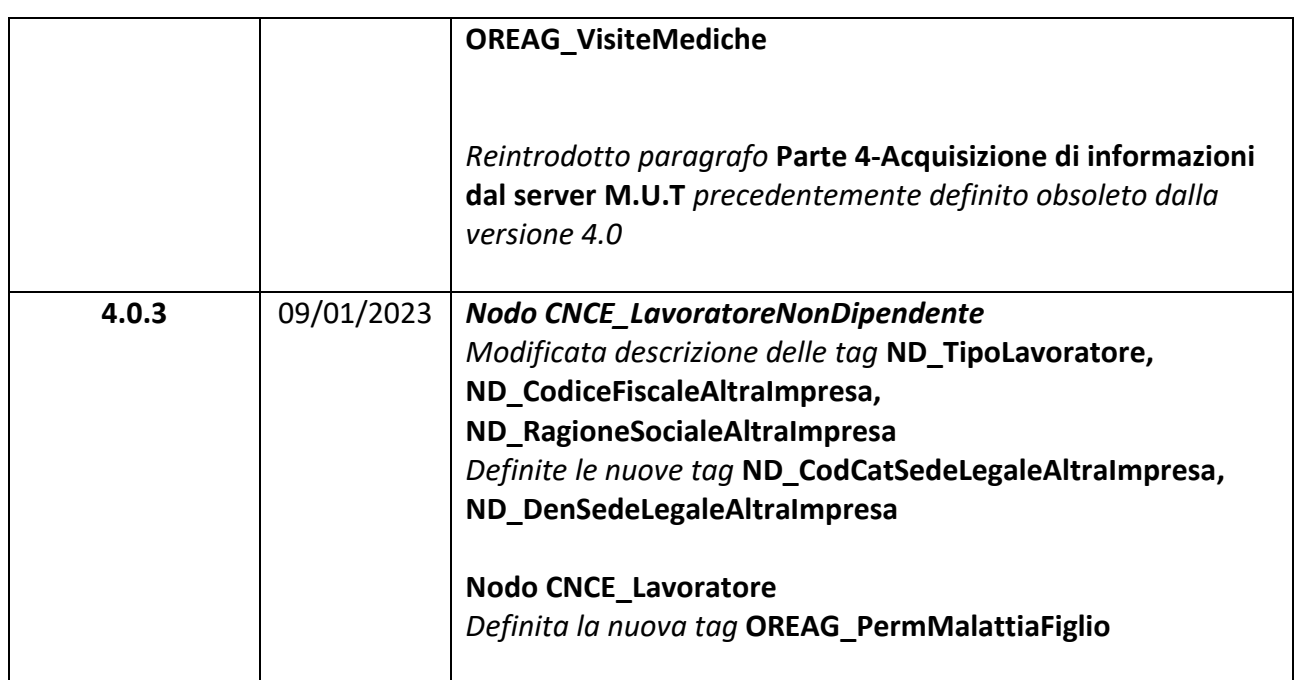

# <span id="page-23-0"></span>**Livello Software**

A partire dal 1 gennaio 2022 il software client MUT verrà completamente dismesso e la compilazione della denuncia avverrà esclusivamente via WEB attraverso l'applicazione MUT 4.0 già attiva in via facoltativa dal mese di gennaio 2020.

Tutti i riferimenti al livello del software client (MUTCLIENT.EXE) e alla .dll di integrazione (MUTCLIENTLIB.DLL) sono pertanto obsoleti.

Il MUT 4.0 dispone di specifiche funzionali di integrazione in cooperazione applicativa verso i software gestionali paghe, che sono documentate in apposito documento separato.

# <span id="page-23-1"></span>**Scopo del documento**

Scopo del presente documento è quello di illustrare le specifiche tecniche di interfaccia tra il portale web M.U.T. 4.0 ed i software gestionali che producono i flussi di informazioni destinati alle Casse Edili del sistema nazionale.

Il documento è suddiviso in due parti.

Nella prima parte è descritta l'architettura generale del sistema M.U.T., in termini di elementi costituenti e di flusso complessivo delle informazioni

Nella seconda parte sono presentate le specifiche e gli schemi XML sulla base dei quali vengono predisposti i dati da inviare alle Casse Edili. Questi schemi prenderanno il nome di "**Tracciato CNCE-XML**".

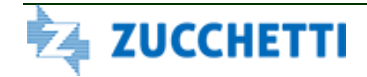

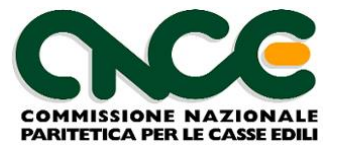

La terza e quarta parte del documento, presenti nelle precedenti versioni per descrivere le modalità di integrazione in cooperazione applicativa verso i software gestionali Paghe, sono state rimosse in quanto oggetto di apposito e separato documento di specifica.

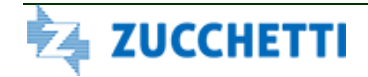

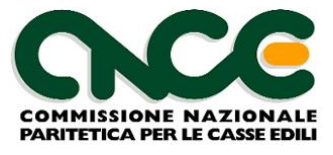

# <span id="page-25-0"></span>**Novità della versione 2.0**

Con la versione 2.0 viene introdotta la possibilità di dettagliare il lavoro svolto dal lavoratore nei diversi cantieri dell'impresa. E' stato quindi introdotto il nuovo nodo <CNCE\_LavoroCantiere> dove possono essere descritte in dettaglio le ore lavorate, eventuali festività ed i relativi imponibili GNF e contributivo.

*In via sperimentale, la modalità di compilazione con dettaglio per cantiere viene adottata, a partire dalle denunce relative al mese di Ottobre 2010, dalla Casse Edili della regione Abruzzo (Aquila - AQ00, Chieti - CH00, Pescara - PE00, Teramo - TE00) e da 6 province della regione Veneto (Padova - PD00, Rovigo - RO00, Treviso - TV00, Venezia - VE00, Verona - VR00, Vicenza - VI00)*

Sono state inoltre recepite le indicazioni fornite dalla CNCE in diverse circolari in materia di regolarità contributiva ed in particolare quanto previsto dalla circolare 373 del 11 dicembre 2008 (in particolare il trattamento delle ore di assenza per ferie e permesso retribuito e non retributo ed il concetto della responsabilità solidale).

A tale scopo una ulteriore novità importante è rappresentata da una diversa e più precisa qualificazione dei cantieri di lavoro. In particolare per i cantieri pubblici sarà possibile identificare in maniera più dettagliata l'appalto, il committente, l'appaltatore ed il subappaltatore: le informazioni necessarie potranno essere estratte dalle informazioni relative al Documento di Regolarità Contributiva (DURC) richiesto per le diverse fasi di aggiudicazione e liquidazione dei lavori in ambito pubblico e rilasciato da INPS, INAIL e Casse Edile per il tramite dello Sportello Unico Previdenziale (http://www.sportellounicoprevidenziale.it). Dovrà inoltre essere indicato il Codice Identificativo Pratica assegnato dallo Sportello Unico Previdenziale alle richieste di DURC inerenti il singolo appalto / cantiere. Per i lavori privati sarà possibile indicare gli estremi delle notifiche preliminari inoltrate tramite i sistemi telematici in essere o in fase di costituzione.

Sempre in riferimento alla indicata circolare CNCE è stato inserito nell'ambito delle ore dichiarate un maggior dettaglio sulle ore di assenza per ferie, permesso retribuito e permesso non retribuito ed è stato introdotto il concetto delle "ore sanzionabili" come descritto in dettaglio nel documento.

Nella definizione dei dati del rapporto di lavoro è stata rivista la definizione puntuale dell'inquadramento del lavoratore. I precedenti valori contenuti nell'unico campo *<LV\_TipoAssunzione>* sono ora codificati in tre diversi campi. Oltre al già esistente campo *<LV\_Tipo Assunzione>*, sono stati introdotti i nuovi campi *<LV\_TipoOccupazione>* per codificare il lavoro Part Time ed il campo *<LV\_SpecificaRapporto>* per codificare particolari forme di assunzione (apprendistato , formazione, etc.) . Nel caso di lavoratore Part Time è inoltre necessario specificare se sussistono le causali di esenzione previste dal CCNL per la regolarità del rapporto di lavoro.

Il nuovo Client software 2.0 mantiene la compatibilità con il vecchio tracciato 1.6, pertanto le imprese che in via provvisoria non abbiano la possibilità di adeguarsi al nuovo standard 2.0 potranno temporaneamente continuare ad utilizzare il vecchio tracciato.

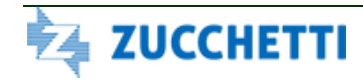

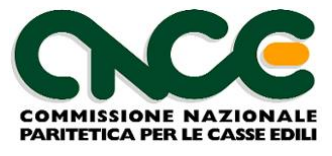

# <span id="page-26-0"></span>**Novità della versione 2.1**

La versione 2.1 adegua il modello della denuncia M.U.T. alle disposizioni contrattuali ed alle delibere del Comitato per la Bilateralità in materia di congruità delle opere edili.

In particolare viene ampliata la gestione della scheda del cantiere con la richiesta delle informazioni necessarie per attivare, a partire dalle denunce di competenza Aprile 2012, i previsti "contatori di congrutà".

A tutti i cantieri presenti nella denuncia M.U.T. viene assegnato un codice identificativo univoco (**codice cantiere M.U.T**. <*CA\_CodiceIdentificativoMUT*>) che deve essere utilizzato in via prioritaria per le comunicazioni inerenti il cantiere.

Il codice cantiere M.U.T. è calcolato dal sistema M.U.T. su input preliminare da parte della Cassa Edile oppure contestualmente al primo mese di presentazione della denuncia in fase di acquisizione della denuncia.

Il codice cantiere M.U.T. può legare in maniera univoca schede cantiere appartenenti ad imprese diverse e a Casse Edili diverse (in particolare nelle relazioni di appalto / subappalto)

E' stato inserito il nuovo nodo <*CNCE\_Subappaltatori*> per il caricamento dell'elenco delle imprese subappaltatrici, nel caso di aziende che si avvalgano di lavoro in subappalto

Nella comunicazione delle ore lavorate da ciascun lavoratore, scompare definitivamente il concetto di "cantiere prevalente": dal mese di entrata in vigore delle presenti specifiche, le ore lavorate saranno dettagliate per singolo cantiere.

Nella rilevazione del lavoro sul cantiere è presente inoltre un nuovo nodo <*CNCE\_LavoratoreNonDipendente*> tramite il quale l'impresa può dichiarare le ore lavorate sul cantiere da soggetti non tenuti all'iscrizione alla Cassa Edile (lavoratori autonomi, titolari, soci e collaboratori).

E' previsto un flusso di export dal sistema M.U.T. (Parte 4 del poresente documento) che consentirà ai software gestionali paghe di acquisire i dati dei cantieri codificati per ciascuna impresa. Tramite le informazioni presenti nel flusso si intende semplificare l'allineamento delle informazioni relative ai cantieri all'interno dei database del software gestionale.

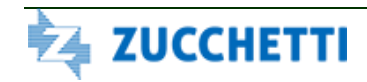

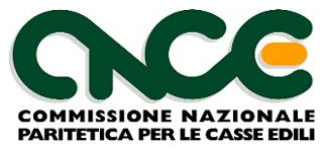

# <span id="page-27-0"></span>**Novità della versione 4.0**

La versione 4.0 adegua il modello della denuncia M.U.T. agli ultimi accordi e normative vigenti in materia di congruità delle opere edili, in particolare l'accordo collettivo del 10 Settembre 2020 sottoscritto da tutte le parti sociali del settore recepito nel decreto del Ministero del Lavoro pubblicato in data 19 Luglio 2021.

La gestione dei dati "anagrafici" del cantiere è demandata ora a strumenti esterni alla denuncia MUT (denominati "sistemi di gestione cantieri").

Non è più possibile aggiungere cantieri alla denuncia presentandoli contestualmente alla compilazione attraverso l'attuale scheda; i dati dei cantieri dovranno essere necessariamente inseriti in via preliminare alla compilazione della denuncia, nei diversi sistemi di gestione cantieri messi a disposizione dalle Casse Edili territoriali.

Di conseguenza la sezione di gestione dei dati del cantiere è stata drasticamente ridotta eliminando la maggior parte delle informazioni che il MUT recupererà da altra fonte esterne.

A ciascun cantiere viene assegnato un codice univoco identificativo di 15 caratteri (associato alla tag <*CA\_CodiceUnivocoCongruita*> della sezione cantieri, precedentemente identificata come <*CA\_CodiceIdentificativoMUT*>), caratterizzato dal prefisso CNCEC + codice numerico di 10 cifre, che verrà utilizzato come nuovo sistema di codifica.

Il nuovo codice sostituisce integralmente l'attuale codice assegnato ai cantieri (prefisso CNCE + 11 numeri) per tutti i cantieri che hanno data inizio dei lavori uguale o successiva al 1 novembre 2021. L'attuale codice, se presente, rimane in vigore sui cantieri esistenti fino alla conclusione dei lavori.

Questo comporta che tutti i cantieri con data inizio lavoro uguale o successiva al 1 novembre 2021, saranno identificati UNIVOCAMENTE ed ESCLUSIVAMENTE tramite il codice cantiere univoco (**codice cantiere M.U.T**. <*CNCE\_Cantiere:CA\_CodiceUnivocoCongruita*>) e nessun altro sistema di riconciliazione verrà utilizzato con l'unica eccezione rappresentata dalla presenza di un cantiere generico (qualora ammesso dalle regole della Cassa).

Per quanto riguarda i cantieri attivi, aperti prima della data indicata del 1 novembre 2021 e che quindi non hanno il nuovo codice univoco cantiere, il sistema di riconciliazione viene semplificato secondo la seguente gerarchia:

- 1. Vale anche in questo caso l'aggancio al cantiere generico se Ammesso dalle regole della Cassa
- 2. Ricerca per Codice Cantiere Univoco MUT: se presente nel File Paghe il codice con il formato precedente (**codice cantiere M.U.T**. <*CNCE\_Cantiere:CA\_CodiceUnivocoCongruita*>)
- 3. Se non trovato per Codice Cantiere Univoco MUT: Ricerca per Codice Cantiere Cassa Edile (**codice interno**: <*CNCE\_Cantiere:CA\_CodCantiereCE>)*

A partire dall'1.1.2022 viene dismesso completamente l'utilizzo del software client MUT.

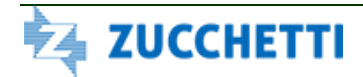

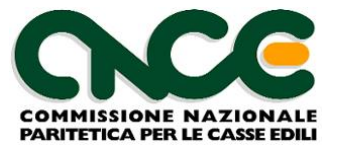

Oltre agli aspetti riguardanti la gestione dei cantieri, è stata rivista in modo significativo la sezione **Dati previdenza complementare** del nodo **CNCE\_Lavoratore** per tenere conto delle diverse modalità di adesione previste oggi dai fondi di previdenza complementare di settore.

# <span id="page-28-0"></span>**PARTE 1: Architettura del M.U.T.**

Il presente capitolo intende presentare brevemente l'architettura generale del Modulo Unico Telematico delle Casse Edili.

### <span id="page-28-1"></span>*Schema generale*

Il sistema M.U.T. è strutturato come illustrato in figura 1.

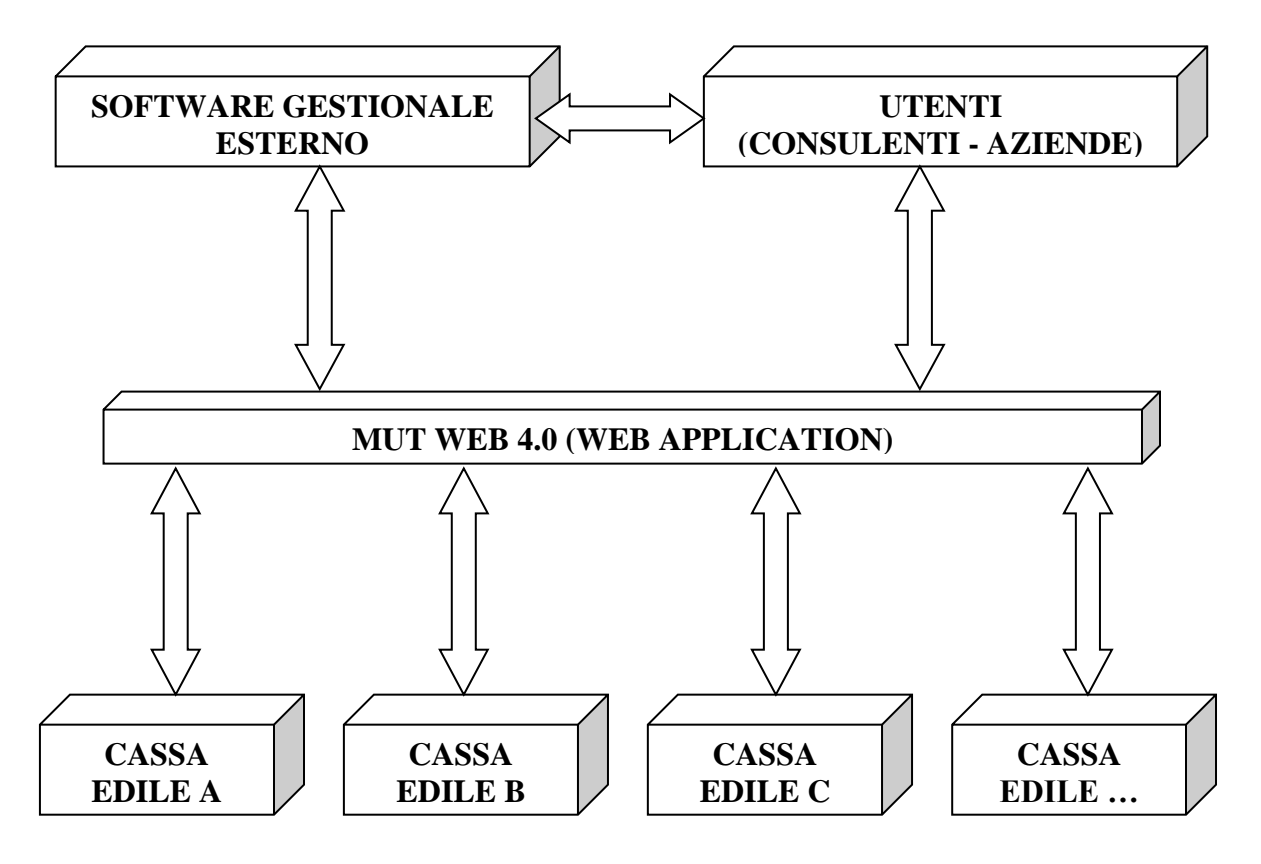

**Figura 1: schema generale M.U.T.**

<span id="page-28-2"></span>Il sistema full web MUT 4.0 consente la compilazione controllata della denuncia mensile da inoltrare alle singole Casse Edili provinciali.

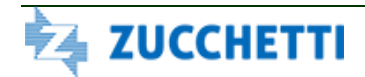

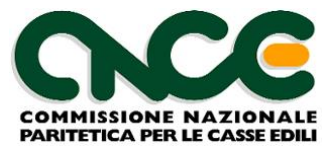

Ciascun utente delle Casse Edili nazionali può utilizzare direttamente le funzionalità del M.U.T 4.0 ("*compilazione manuale*") oppure, se si avvale di un software esterno per la *gestione delle paghe*, può utilizzare le funzionalità di **"compilazione automatica".** Scopo di questo documento è quello di illustrare le modalità e i parametri tecnici che i software gestionali devono adottare per consentire tale funzionalità automatica.

Le regole di compilazione sono aggiornate *mensilmente* nel M.U.T. 4.0, per ciascuna Cassa Edile. Le "regole di compilazione" comprendono:

- ➢ la struttura delle informazioni da richiedere per ciascuna Cassa Edile (elenco dei campi da compilare, formati, obbligatorietà, etc.);
- ➢ i controlli ed i conteggi che il client deve eseguire sui dati forniti dall'utente (limiti e valori ammessi su ciascun campo, congruità delle ore e degli importi forniti, conteggi dei totali contributivi, etc.);
- ➢ i dati eventualmente presenti nel sistema informativo della Cassa Edile relativamente a ciascuna impresa (elenco dei lavoratori e dei cantieri in essere, percentuali contributive specifiche, etc.).

Obiettivo del sistema M.U.T. è di fornire a tutti gli utenti, direttamente o tramite i loro software gestionali, un'UNICA interfaccia ed un UNICO standard di comunicazione, valido su tutto il territorio e per tutte le Casse Edili del Sistema Nazionale.

*Questo non comporta che le regole di compilazione siano uguali per tutte le Casse Edili*, ma significa invece che, il MUT si fa carico delle differenze che esistono tra le varie regole, presentando un'interfaccia univoca verso gli utenti ed i loro software gestionali

### <span id="page-29-0"></span>*Flusso delle informazioni*

Il "percorso" che le informazioni devono seguire è riportato di seguito, nella ipotesi di un "ciclo" di elaborazione standard mensile. Si prende a riferimento l'ipotesi di compilazione automatica, utilizzante un software gestionale paghe che abbia implementato le specifiche illustrate in questo documento.

I passaggi dal punto B al punto E qui riportati, sono completamente automatizzabili attraverso processi di cooperazione applicativa, secondo specifiche tecniche appositamente predisposte e descritte in separato documento.

- A. L'utente esegue l'elaborazione delle paghe relativamente alle imprese presenti nel proprio sistema informatico;
- B. Il software gestionale paghe predispone il flusso di input per il sistema M.U.T.;
- C. L'utente accede con le proprie credenziali al sistema MUT 4.0 ed esegue la compilazione della denuncia inviando in upload al MUT 4.0 il flusso predisposto;

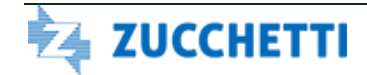

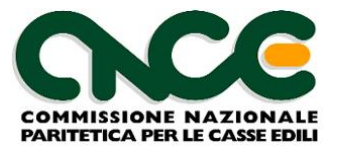

- D. Il MUT 4.0 verifica la corretta applicazio di tutte le regole previste per la Cassa destinataria della denuncia. Per ciascuna denuncia elaborata viene predisposto un log che contiene l'esito della compilazione, con la segnalazione delle eventuali anomalie riscontrate;
- E. In caso di esito positivo la denucia viene acquisita definitivamente e predisposta per la trasmissione alla Cassa Edile, rilasciando ricevuta di avvenuta ricezione.
- F. Dopo l'acquisizione definitiva delle denunce inviate, da parte della Cassa Edile cui sono destinate, il server M.U.T. predisporrà la stampa della denuncia in formato PDF, conforme al modello approvato da CNCE.

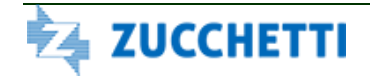

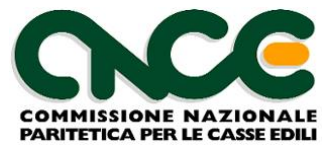

# <span id="page-31-0"></span>**PARTE 2: Specifica flusso dei dati XML (tracciato CNCE-XML)**

Il flusso dei dati di input è costituito da un file redatto secondo il formato XML. Lo schema che definisce la struttura del file è reperibile all'indirizzo:

### <http://mut.cnce.it/specifiche/specifiche.html>

Allo stesso indirizzo è possibile scaricare un esempio di file XML già compilato, secondo le specifiche qui descritte.

Gli schemi esposti in questo capitolo hanno lo scopo di rappresentare la struttura generale dei flussi previsti. Per il dettaglio delle informazioni previste e le loro caratteristiche tecniche, fare riferimento agli schemi citati.

### <span id="page-31-1"></span>*Formato delle informazioni*

La costruzione di flussi XML codificati secondo schema pubblicato, richiede il rispetto di alcune regole di sintassi che riteniamo utile riepilogare.

### <span id="page-31-2"></span>**Etichette Case-Sensitive**

Tutte le etichette descrittive all'interno del file XML sono da considerare Case–Sensitive e quindi devono essere inserite rispettando la sequenza dei caratteri Maiuscoli e Minuscoli

### <span id="page-31-3"></span>**Identificazione delle etichette XML (NameSpaces)**

La sintassi di identificazione di un etichetta XML, all'interno di una struttura definita in schema, richiede che l'etichetta sia "qualificata" attraverso un qualificatore denominato namespace. I namespace sono dichiarati all'interno dello schema con la seguente sintassi:

#### *<xmlns:nome-namespace[=URL>](http://mut.cnce.it/schemas/denunce/denuncia)*

#### Esempio

*<xmlns:CNCE\_Denuncia[=http://mut.cnce.it/schemas/denunce/denuncia>](http://mut.cnce.it/schemas/denunce/denuncia)* 

Il nome URL è puramente convenzionale e NON fa necessariamente riferimento a un URL esistente. I campi contenuti all'interno dello schema devono essere quindi qualificati come:

<*NameSpace*:etichettaXML >Valore</*NameSpace*:etichettaXML>

Esempio

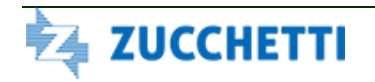

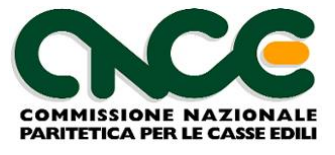

<*CNCE\_Denuncia*:CodiceImpresa >000125</*CNCE\_Denuncia*:CodiceImpresa>

#### <span id="page-32-0"></span>**Formato Stringa**

I valori alfanumerici devono essere scritti senza spazi riempitivi precedenti o successivi; tutti i caratteri speciali devono essere codificati secondo gli standard W3C. Ad esempio nel caso sia necessario riportare nel valore alfanumerico caratteri quali <, >, & è necessario fare riferimento al loro corrispondente entity-name. Alcuni esempi sono riportati nella tabella seguente:

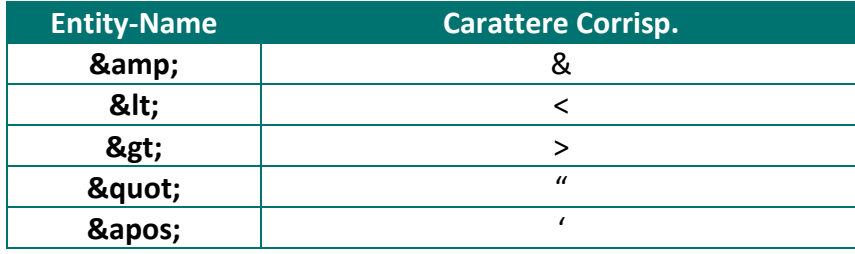

#### <span id="page-32-1"></span>**Formato Data**

Per le date complete utilizzare la forma AAAA-MM-GG (esempio 2004-01-07 per indicare 07 gennaio 2004).

### <span id="page-32-2"></span>**Formato Anno**

Per indicare il valore anno utilizzare la notazione completa AAAA (esempio 1998, 2004, etc.)

### <span id="page-32-3"></span>**Formato Mese**

Per indicare il valore mese utilizzare la notazione completa MM con valori compresi tra 01 e 12.

### <span id="page-32-4"></span>**Formato Numerico Intero**

Indicare il valore senza zeri non significativi e senza separatori per le migliaia (esempio 8, 27, 100 ,1258, 35142, etc.)

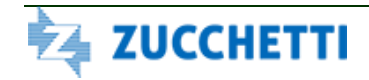

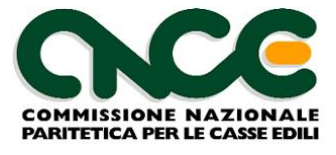

#### <span id="page-33-0"></span>**Formato Numerico con decimali**

Indicare il valore senza zeri non significativi, senza separatori per le migliaia; come separatore della parte decimale è ammesso sia il punto che la virgola (esempio "140.5", "1236,47", etc.)

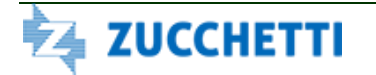

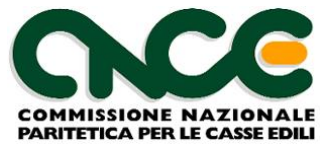

# <span id="page-34-0"></span>*Nodo CNCE\_FlussoInput*

La struttura principale del file XML è rappresentata nella figura 2. Ogni flusso di input contiene 1 o più denunce indirizzate ad una o più Casse Edili.

Per il dettaglio delle informazioni che caratterizzano il nodo, fare riferimento alla definizione dello schema

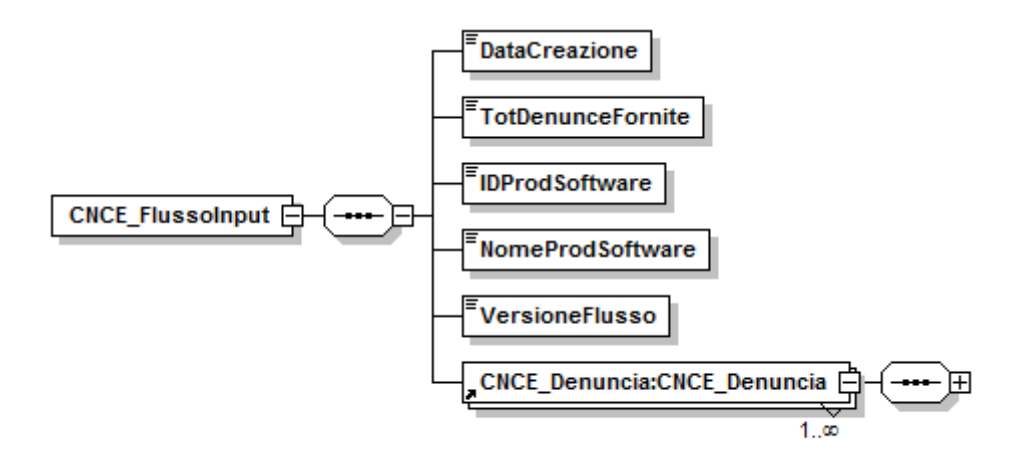

**Figura 2: struttura Flusso Input**

<span id="page-34-1"></span>Le informazioni presenti nel nodo sono riportate nella tabella seguente (la colonna "Ver" contiene la versione delle presenti specifiche in cui il campo è stato introdotto o modificato):

### NOME DEL NAMESPACE: **CNCE\_FlussoInput**

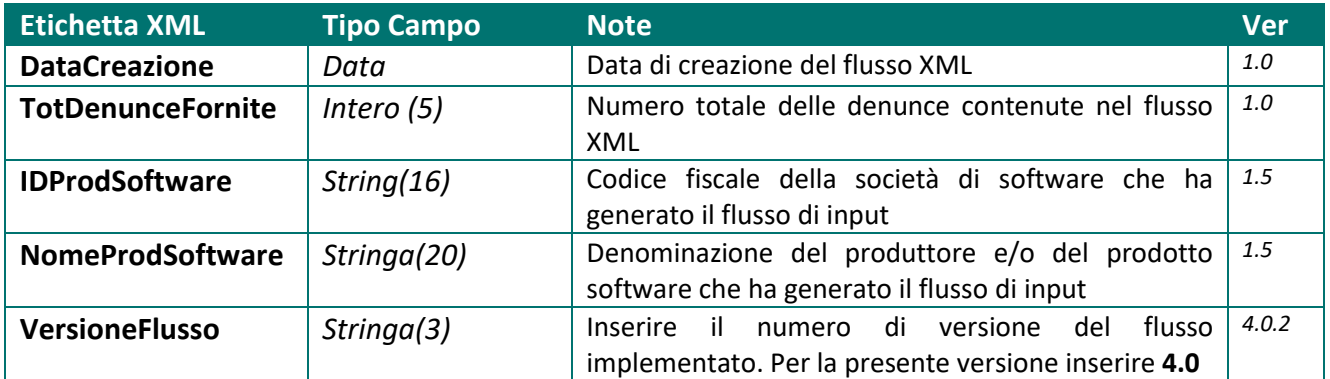

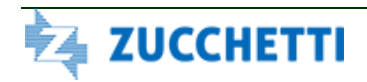

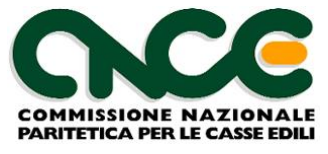

### <span id="page-35-0"></span>*Nodo CNCE\_Denuncia*

La struttura del nodo denuncia è riportata in figura 3. Ogni denuncia deve essere abbinata ad una sola Cassa Edile cui è destinata.

Le informazioni presenti nel nodo sono riportate nelle tabelle seguenti; (la colonna "Ver" contiene la versione delle presenti specifiche in cui il campo è stato introdotto o modificato): per chiarezza di esposizione viene presentata la struttura grafica generale del nodo, con la suddivisione delle informazioni in "gruppi" omogenei. Per ciascun gruppo è poi illustrata in dettaglio la struttura dei campi associati.

#### NOME DEL NAMESPACE: **CNCE\_Denuncia**

Per ciascuna denuncia devono essere inseriti i nodi **CNCE\_Cantiere** e **CNCE\_Lavoratore**, secondo le specifiche dei paragrafi successivi. In alcuni casi particolari e se le regole stabilite dalla Cassa Edile lo permettono, i nodi Cantiere e/o Lavoratore potrebbero essere assenti (denunce "negative" o "nulle")

Deve inoltre essere compilato il nodo **CNCE\_Riepilogo**, che contiene gli importi che NON vengono calcolati automaticamente dal client M.U.T.

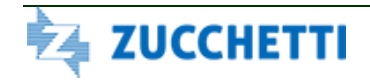
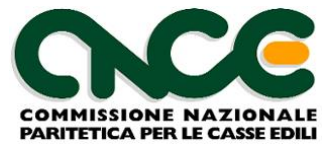

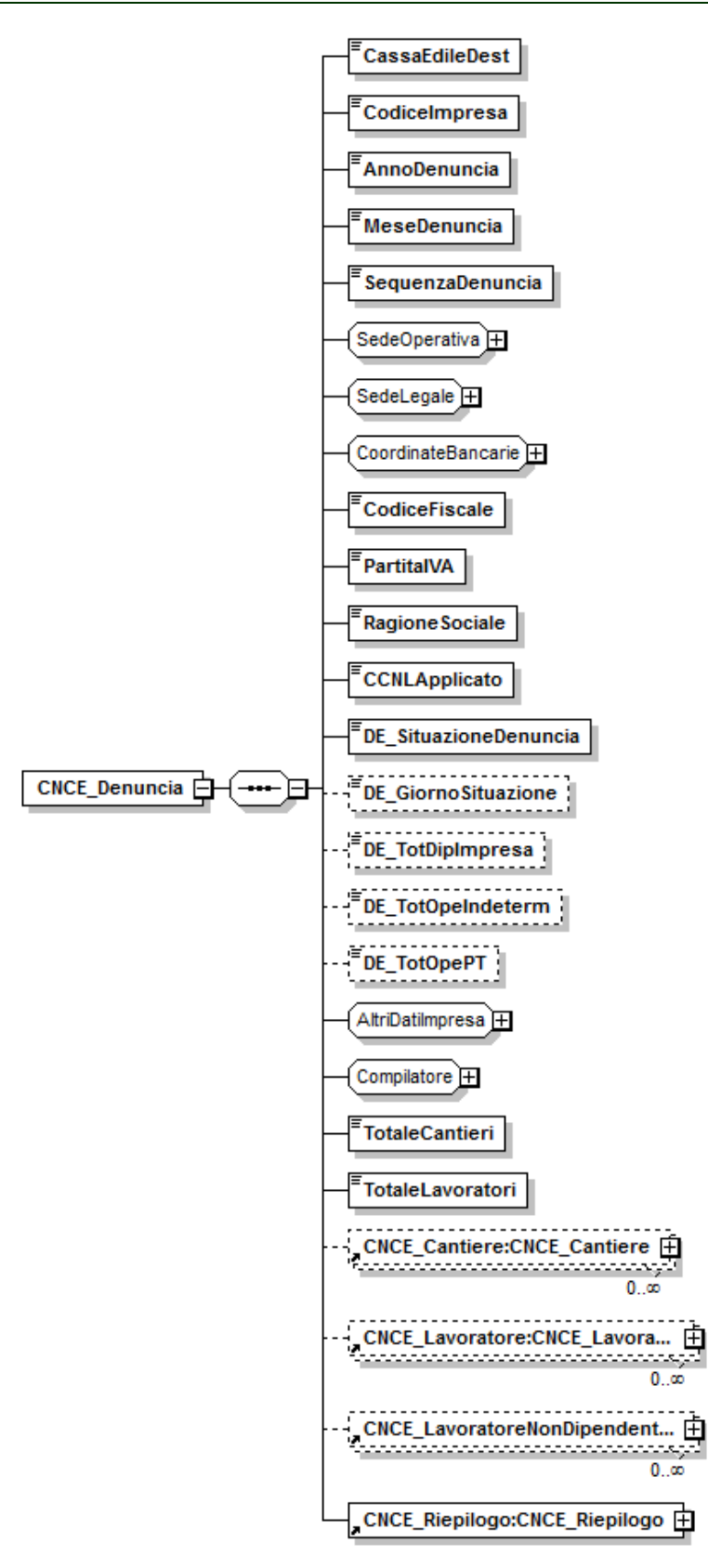

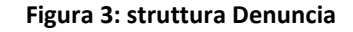

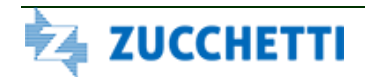

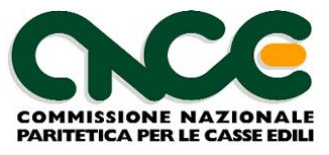

# **Informazioni generali della denuncia**

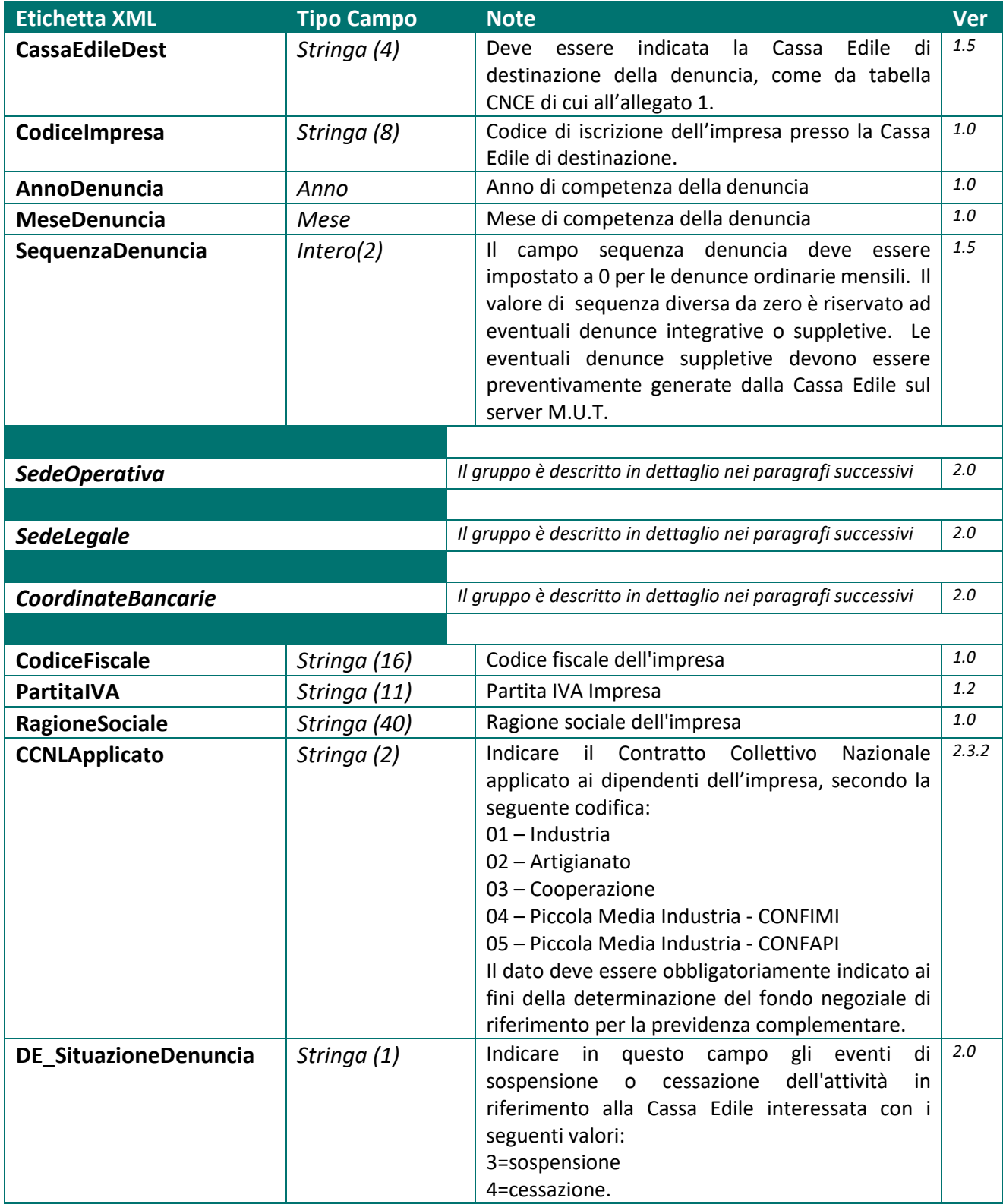

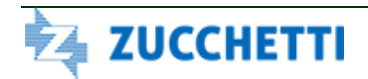

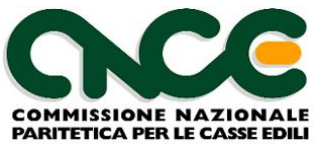

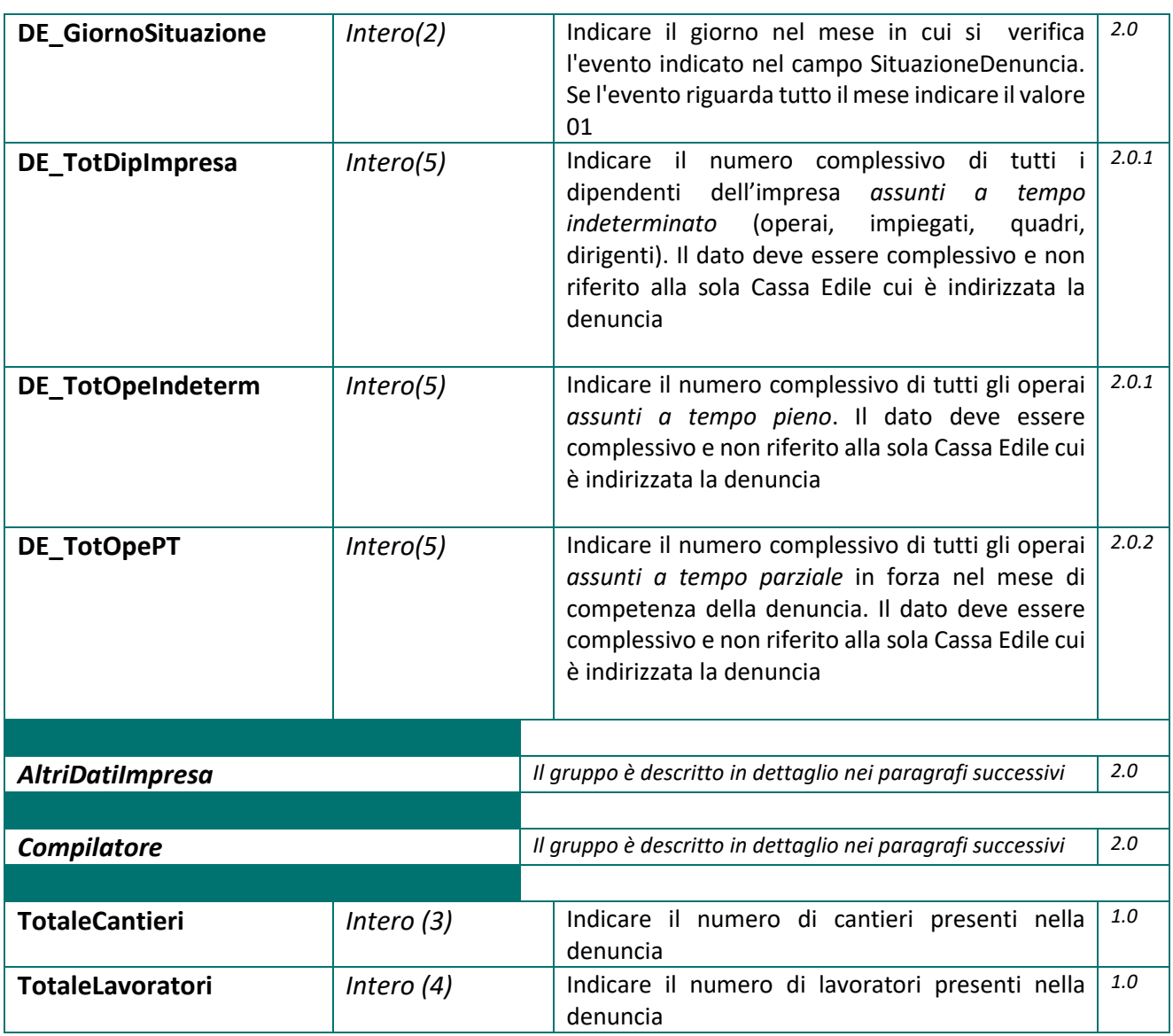

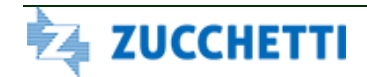

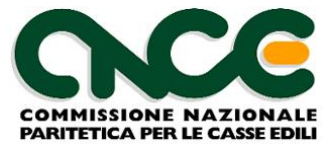

### **Informazioni Sede Operativa**

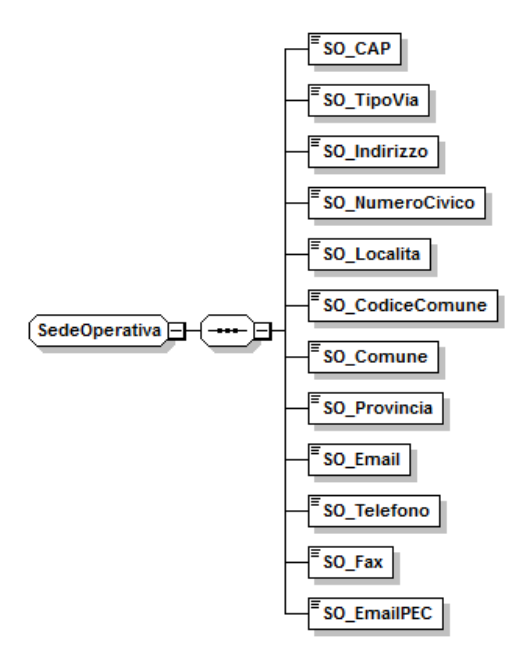

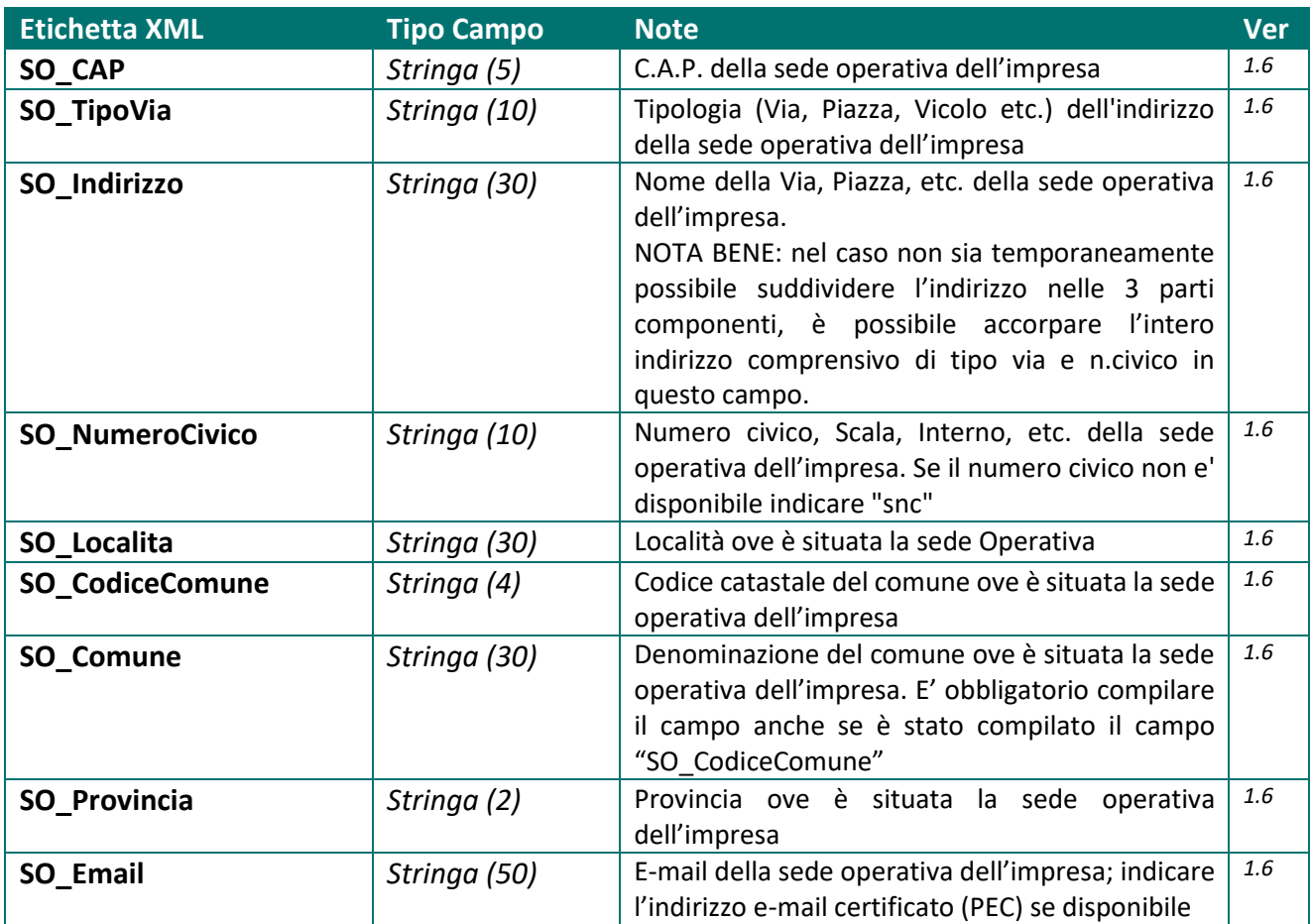

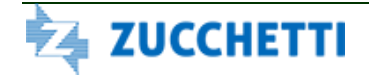

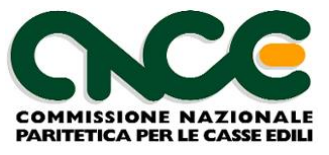

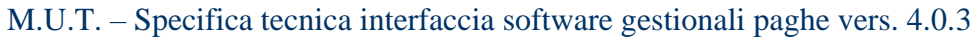

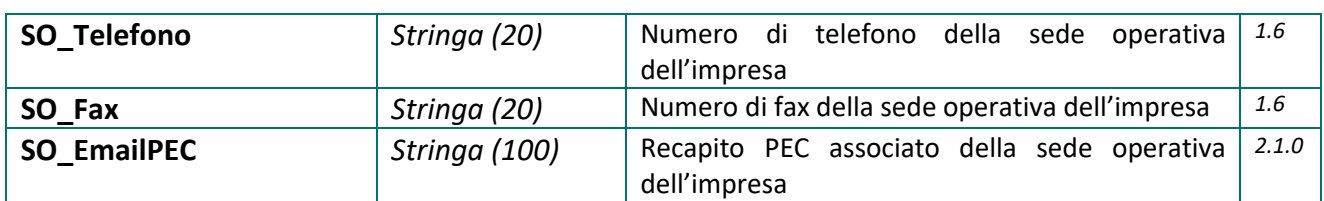

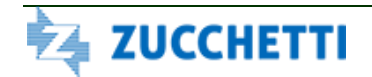

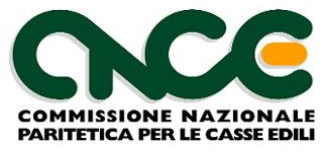

### **Informazioni Sede Legale**

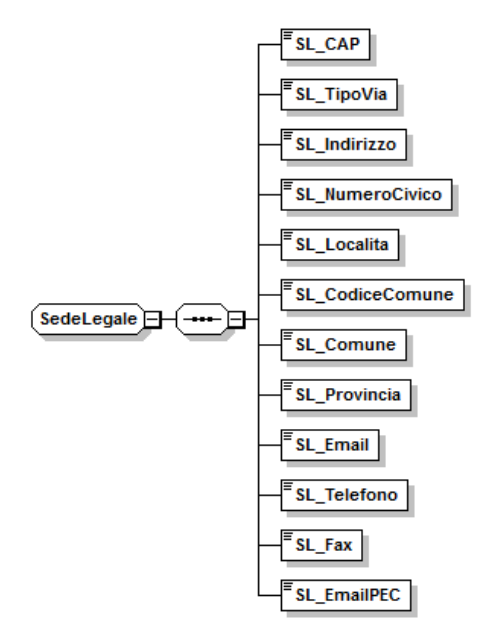

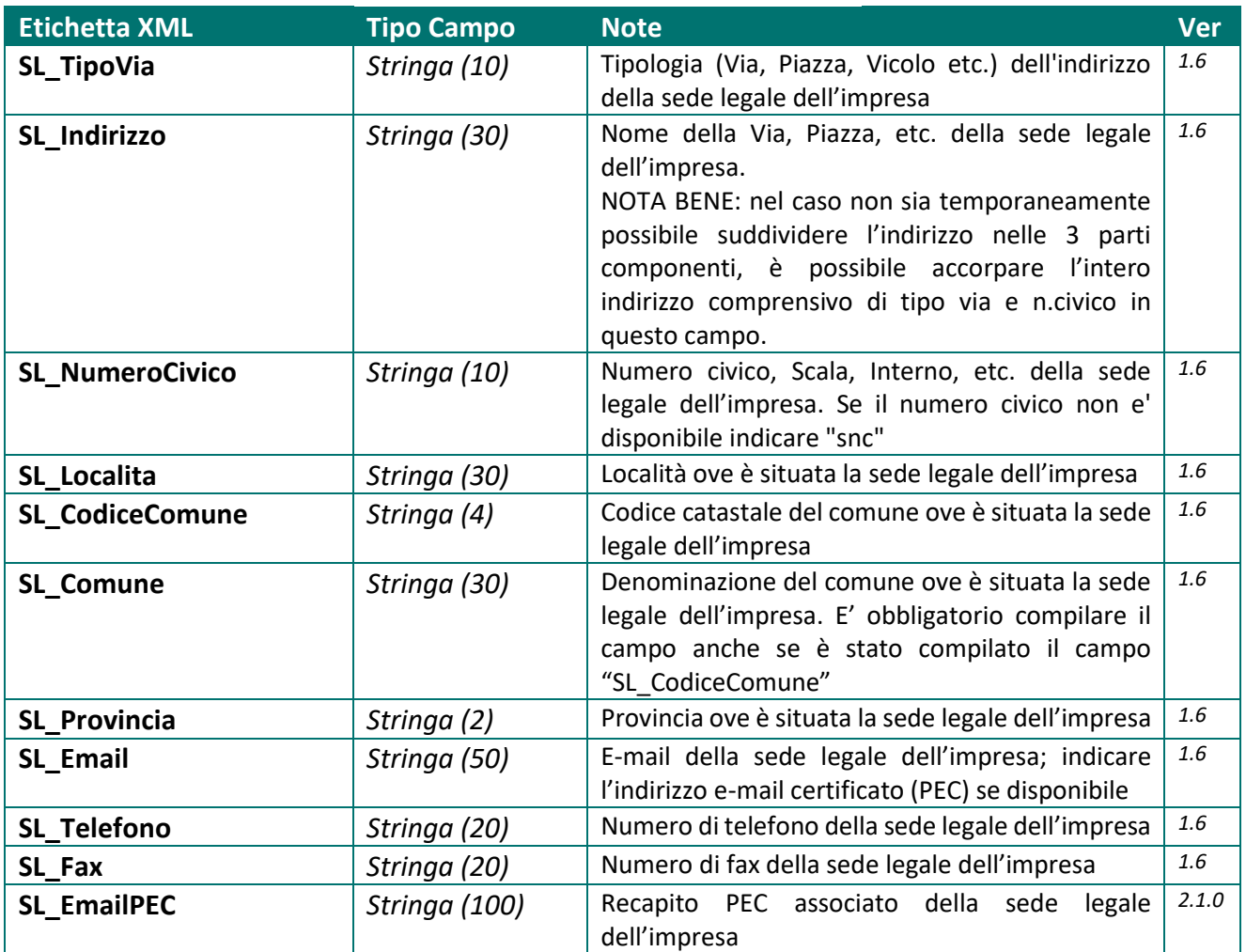

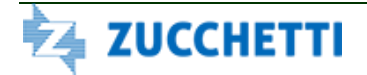

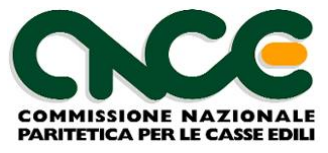

#### **Dati Bancari Impresa**

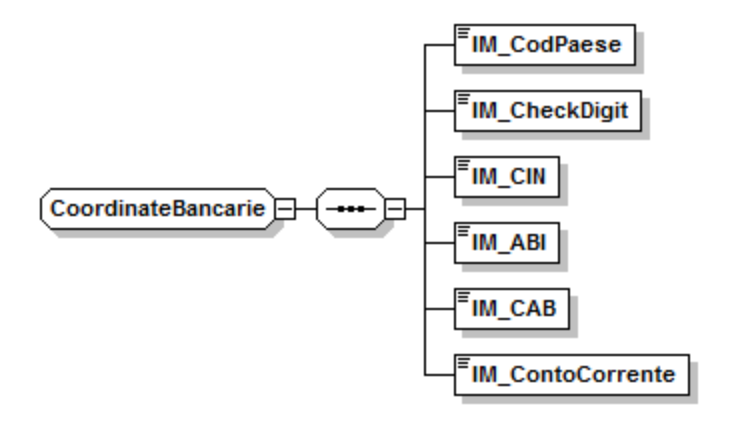

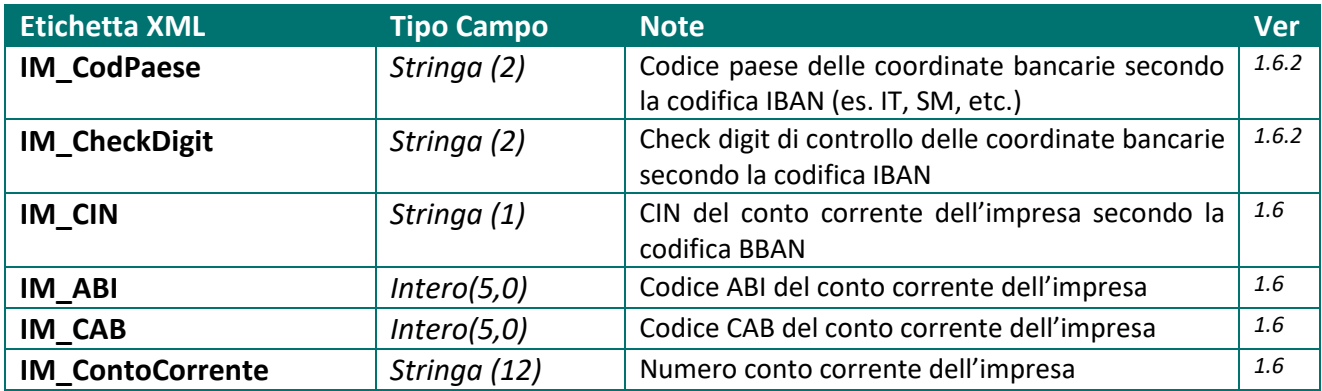

### **Altri Dati Impresa**

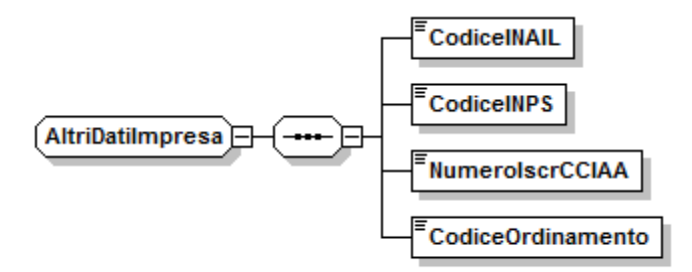

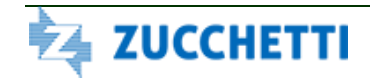

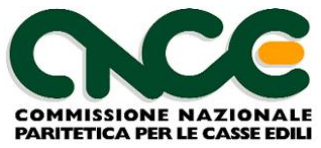

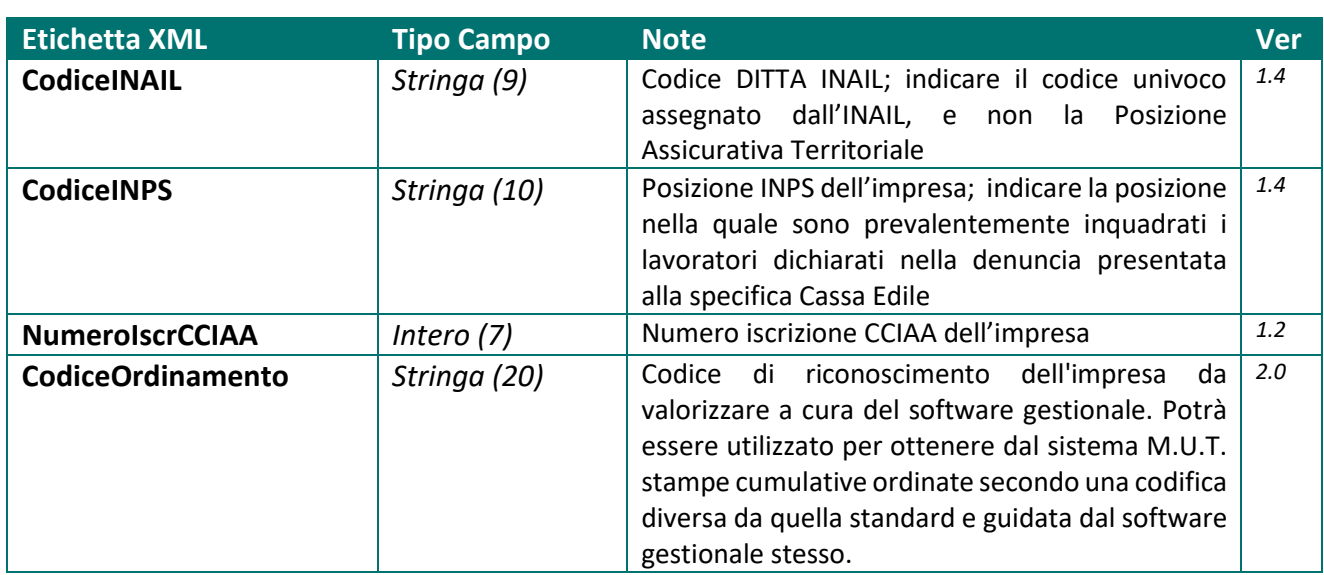

### **Dati del compilatore della denuncia**

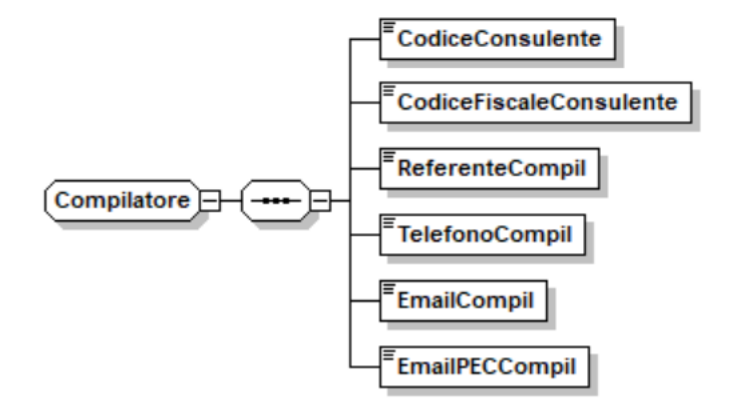

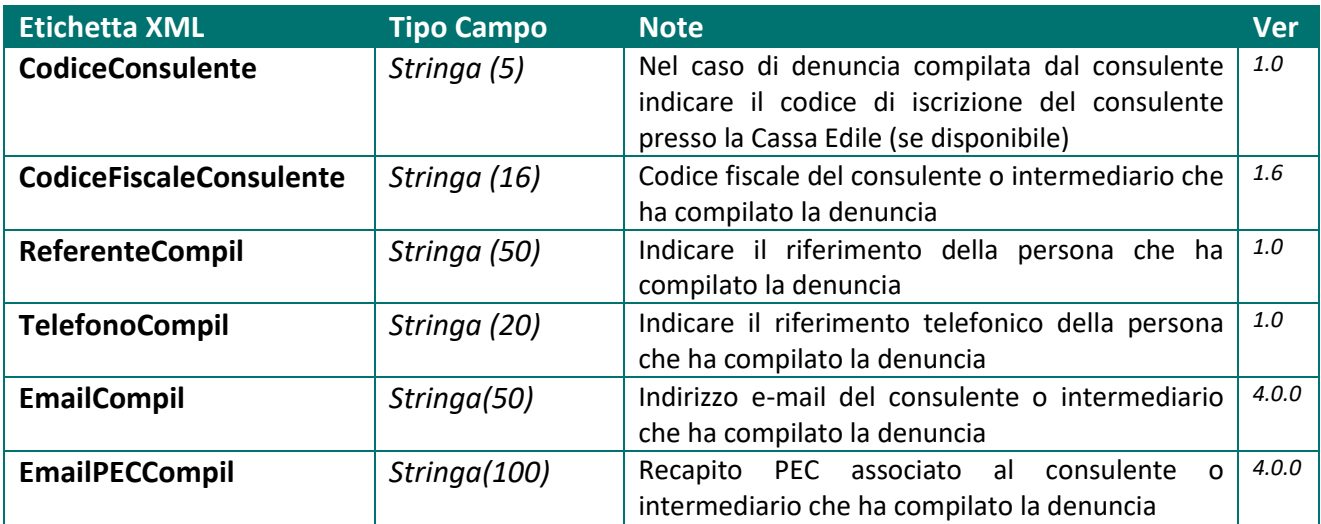

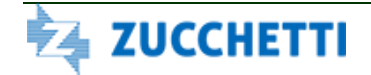

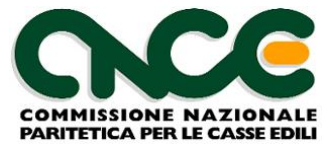

### *Nodo CNCE\_cantiere*

La struttura del nodo cantiere è riportata in figura 4. Per il dettaglio delle informazioni che caratterizzano il nodo, fare riferimento alla definizione dello schema.

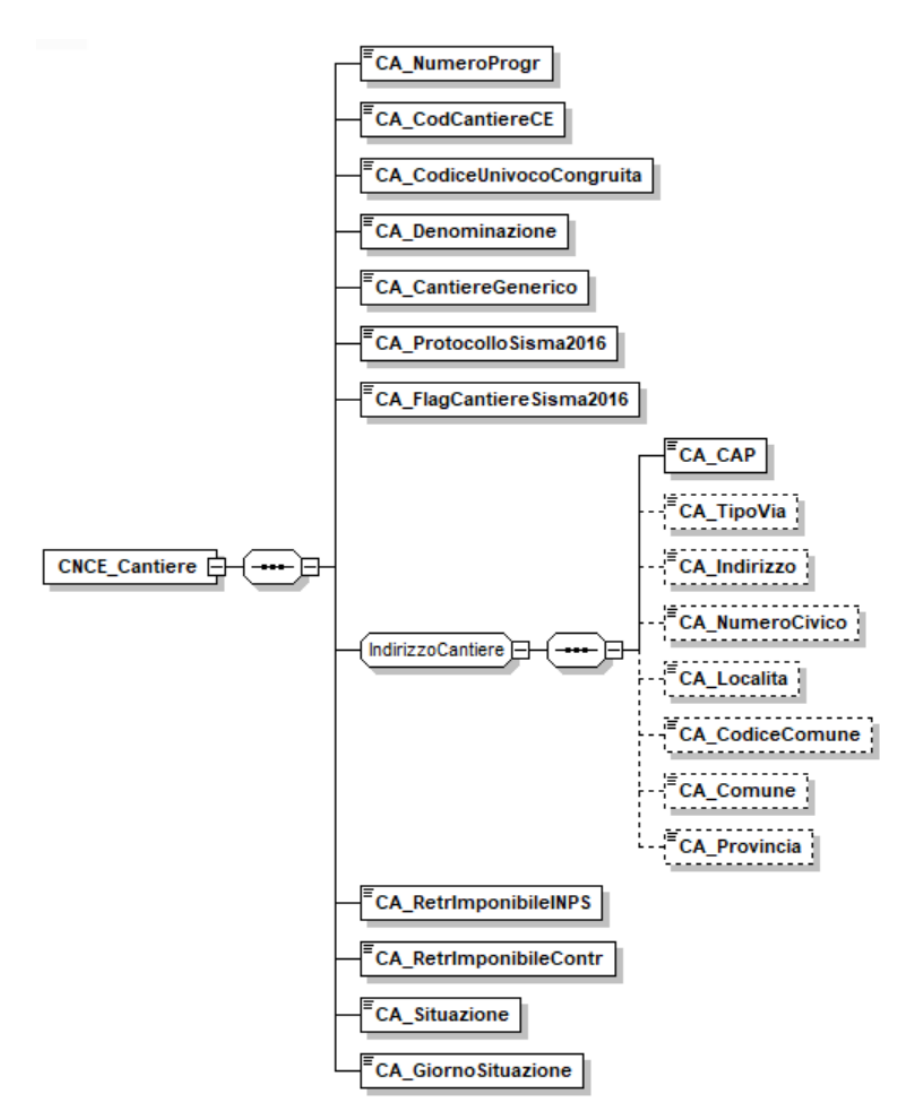

**Figura 4: struttura Cantiere**

Le informazioni presenti nel nodo sono riportate nella tabella seguente (la colonna "Ver" contiene la versione delle presenti specifiche in cui il campo è stato introdotto o modificato):

### NOME DEL NAMESPACE: **CNCE\_Cantiere**

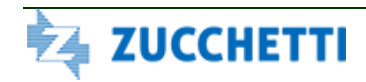

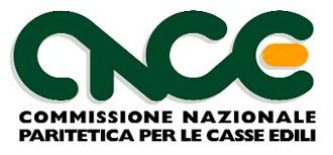

# **Informazioni generali del cantiere**

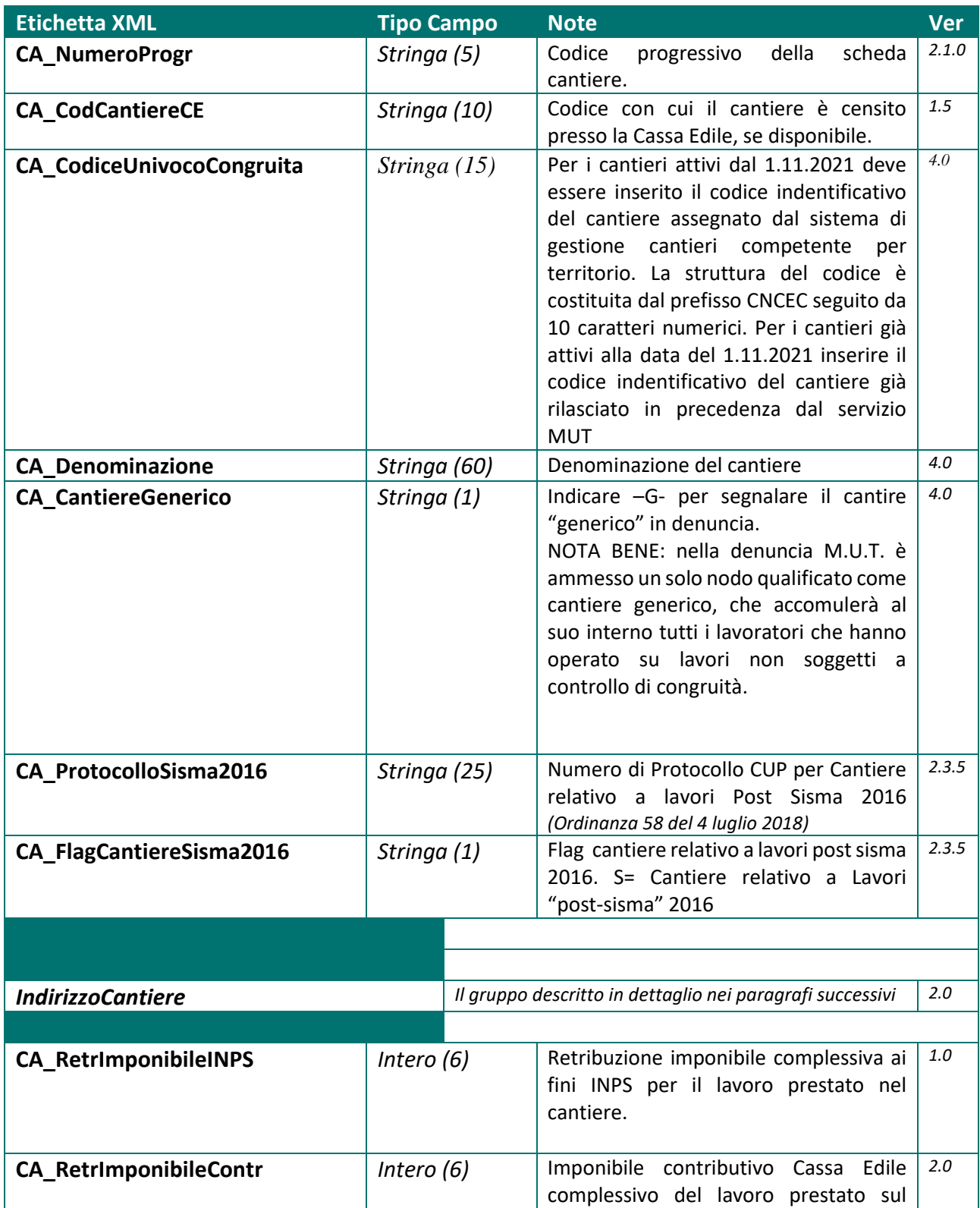

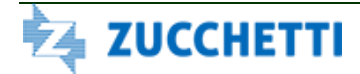

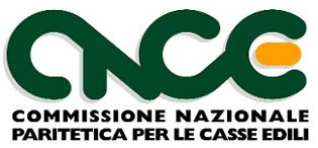

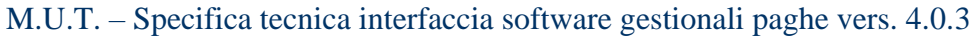

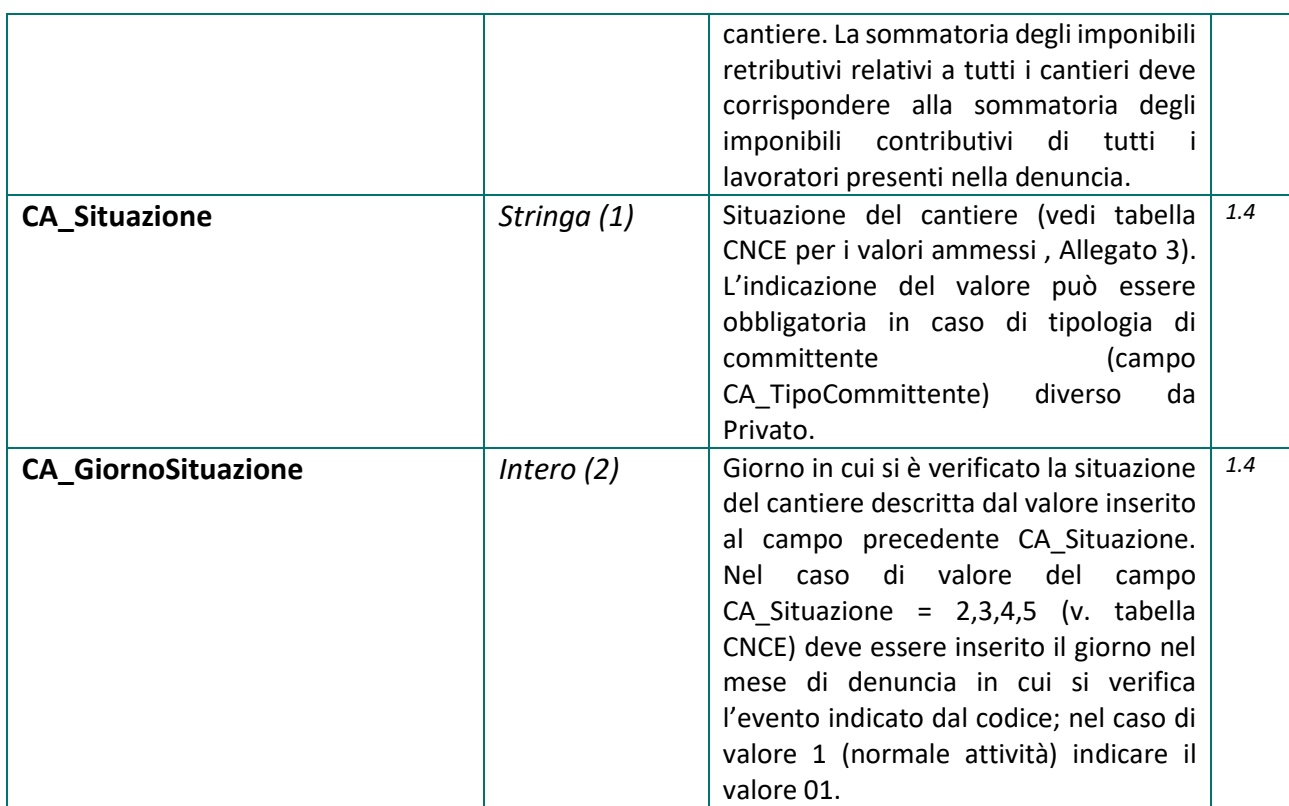

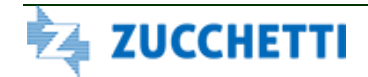

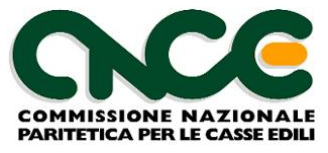

#### **Indirizzo del cantiere**

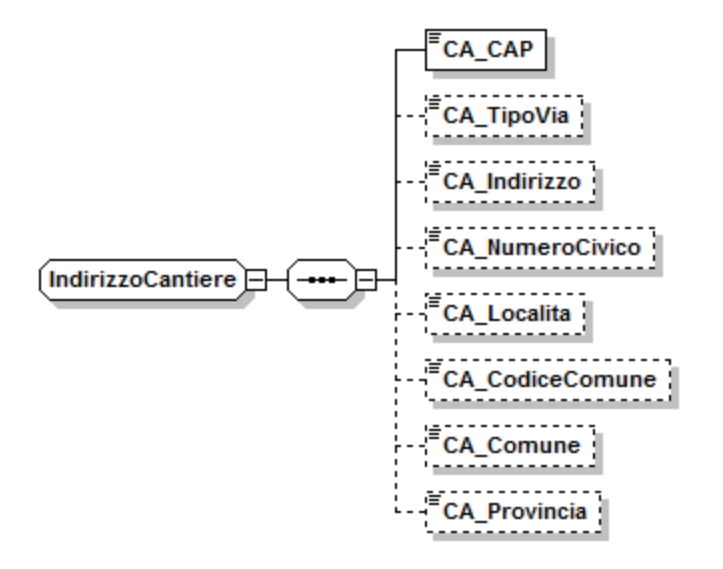

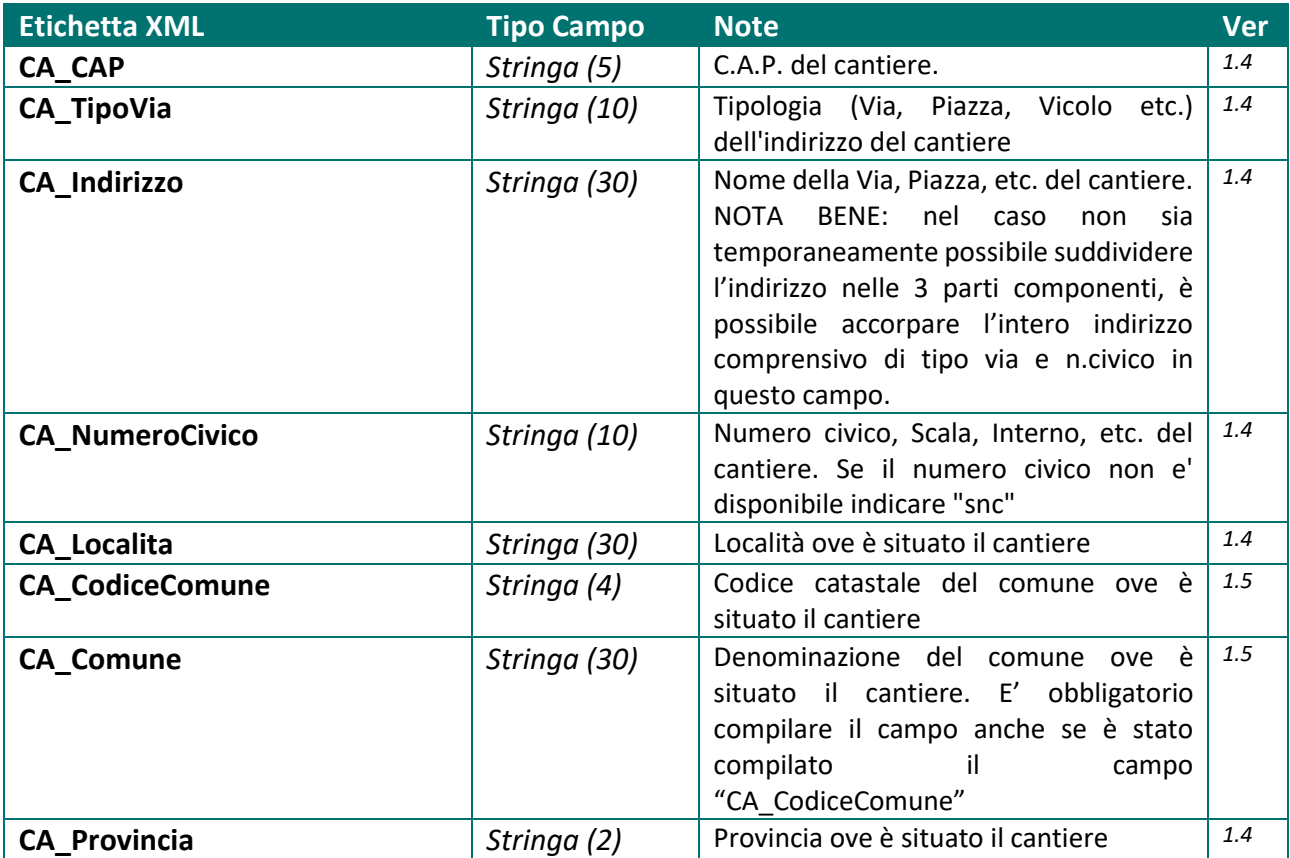

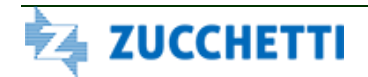

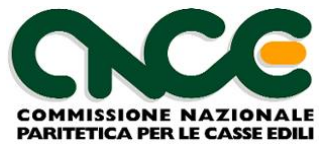

# *Nodo CNCE\_Lavoratore*

La struttura del nodo lavoratore è riportata in figura 6. Per il dettaglio delle informazioni che caratterizzano il nodo, fare riferimento alla definizione dello schema.

Le informazioni presenti nel nodo sono riportate nelle tabelle seguenti (la colonna "Ver" contiene la versione delle presenti specifiche in cui il campo è stato introdotto o modificato): per chiarezza di esposizione viene presentata la struttura grafica generale del nodo, con la suddivisione delle informazioni in "gruppi" omogenei. Per ciascun gruppo è poi illustrata in dettaglio la struttura dei campi associati.

#### NOME DEL NAMESPACE: **CNCE\_Lavoratore**

Per segnalare gli eventi di malattia o infortunio nel mese è possibile utilizzare uno o più nodi **CNCE\_Malattia**.

Inoltre per documentare in dettaglio i valori indicati nella sezione "*Dati Previdenza complementare per versamento mensilità pregresse*" è possibile compilare uno o più nodi **CNCE\_RecupPrevCompl**, contenente il dettaglio mensile dei versamenti pregressi.

#### **Dettaglio ore lavorate per cantiere**

Dalla presente versione 2.0 è stato eliminato il campo relativo all'individuazione del "cantiere prevalente" (<LV\_CantPrevalente>), sostituito dal nuovo nodo **CNCE\_LavoroCantiere**.

Per ciascun lavoratore devono essere inseriti uno o più nodi **CNCE\_LavoroCantiere** per l'individuazione delle ore lavorate suddivise in base ai cantieri presenti in denuncia.

Tutte le altre ore dichiarate non sono invece ripartite sul cantiere e vengono mantenute sul singolo nodo lavoratore.

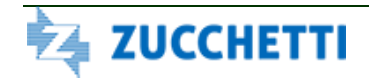

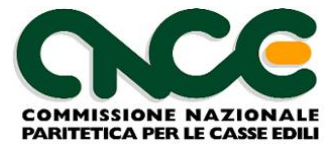

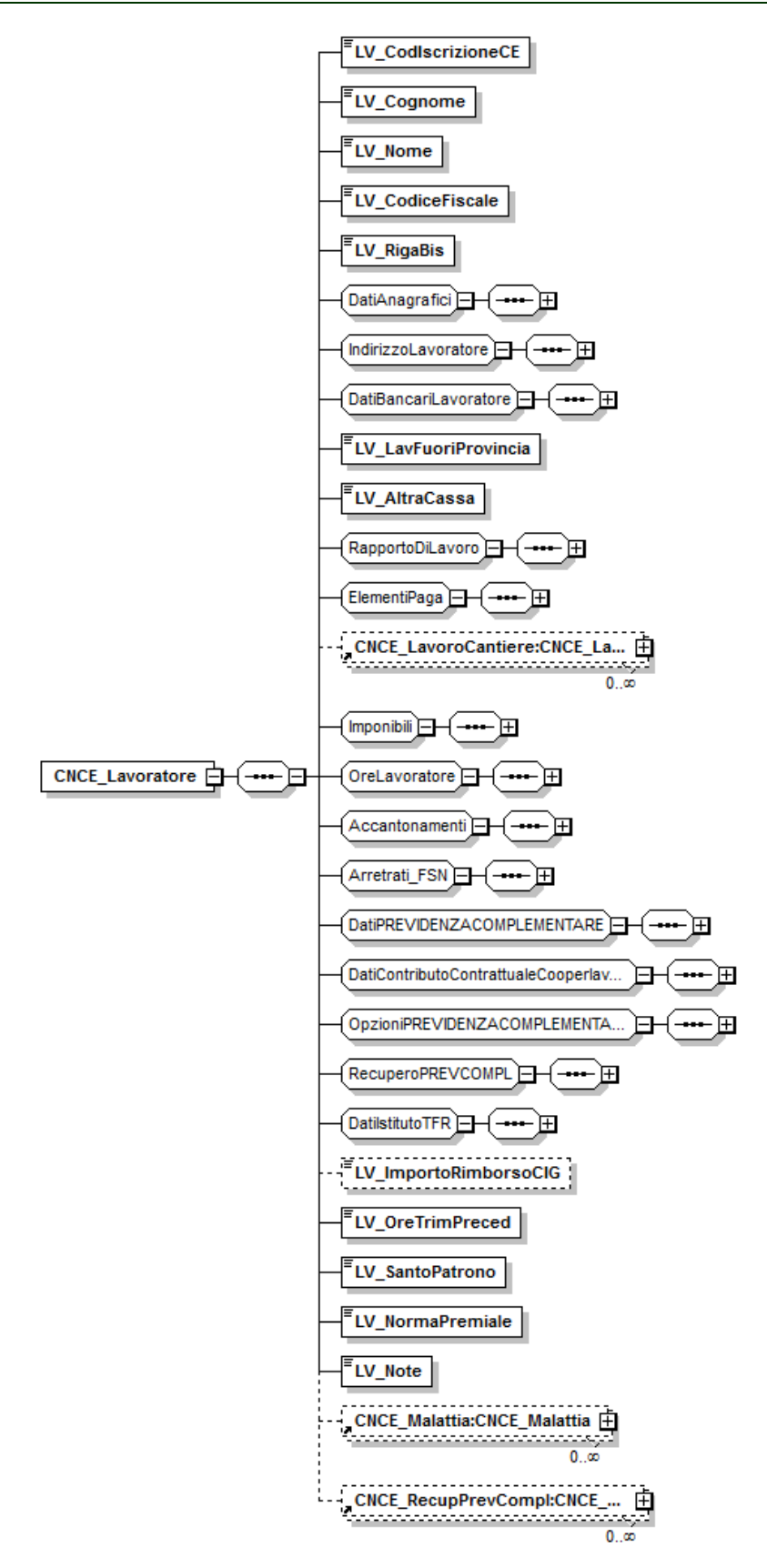

**Figura 5: struttura Lavoratore**

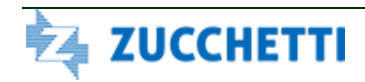

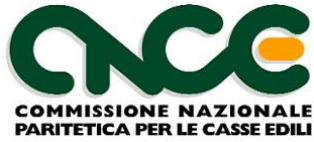

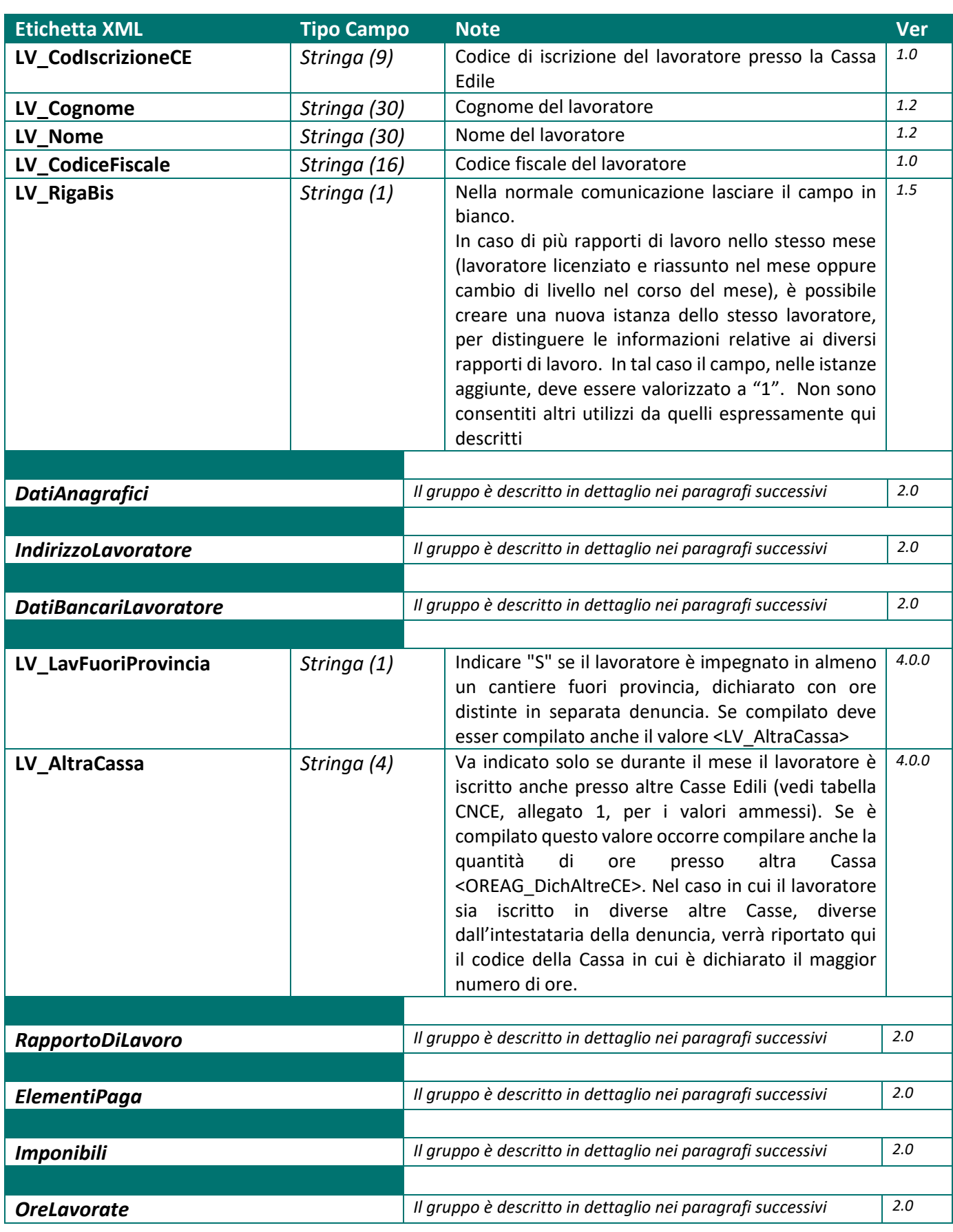

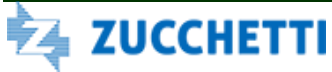

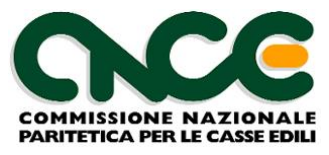

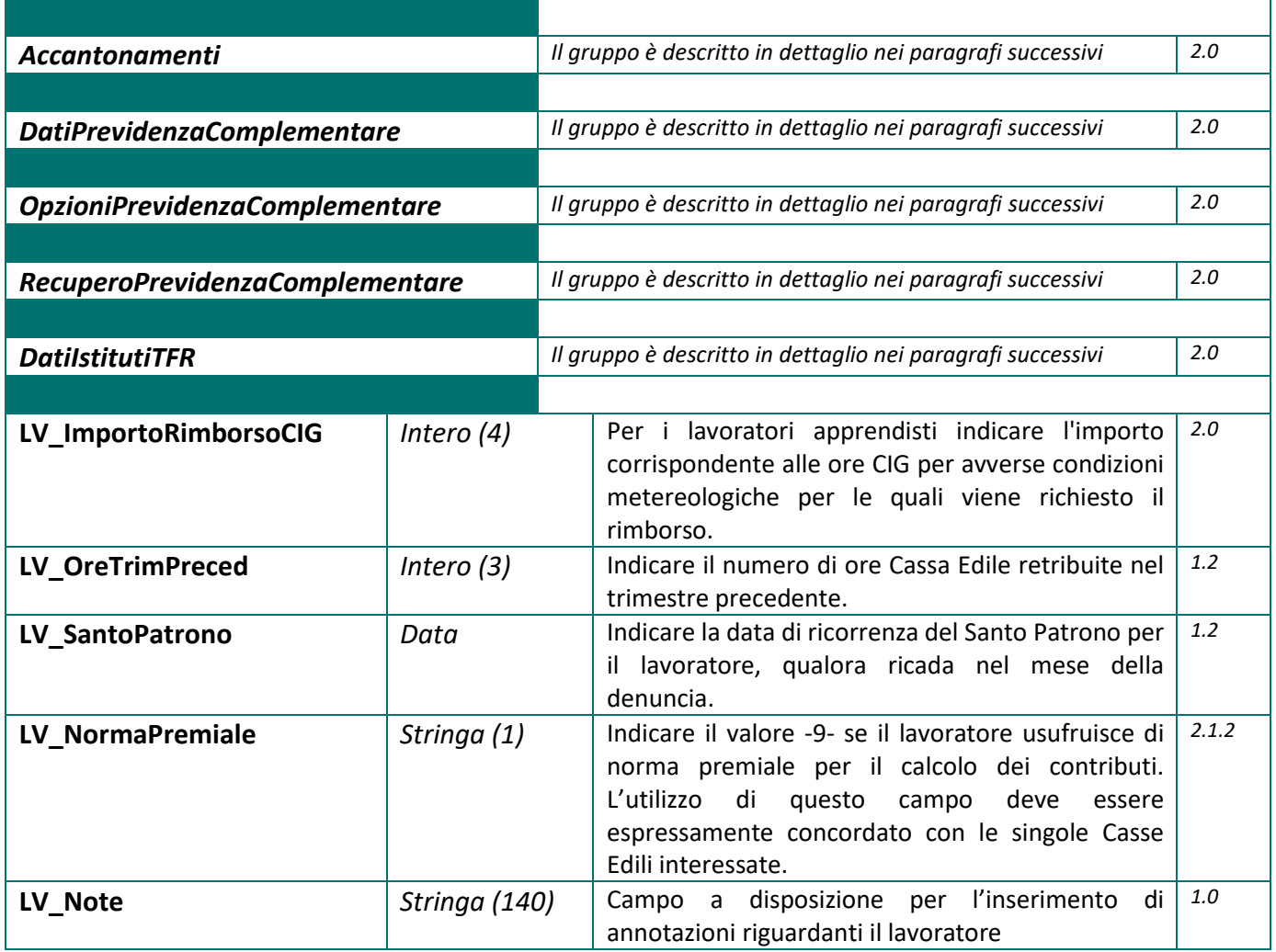

### **Dati Anagrafici**

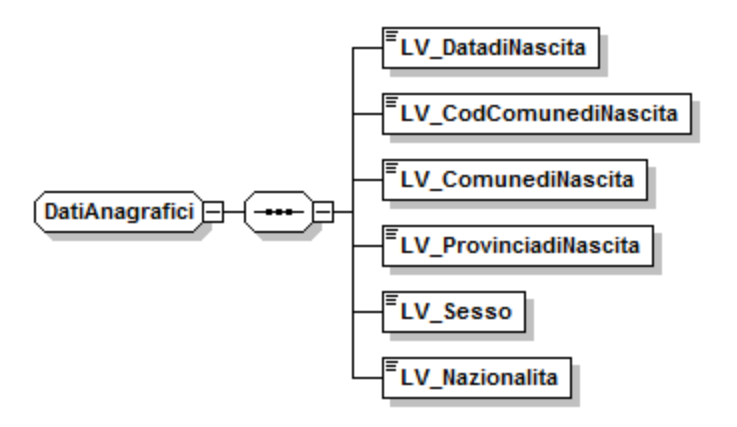

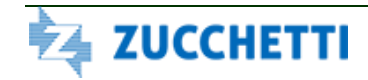

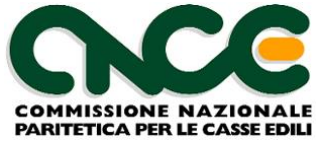

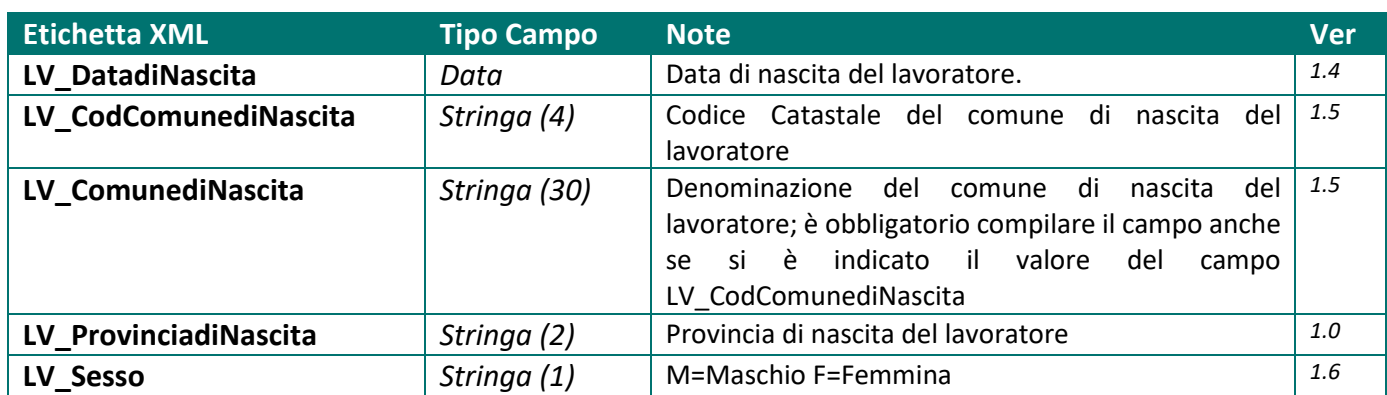

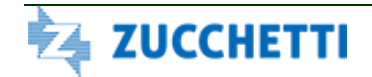

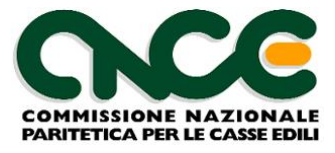

#### **Indirizzo Lavoratore**

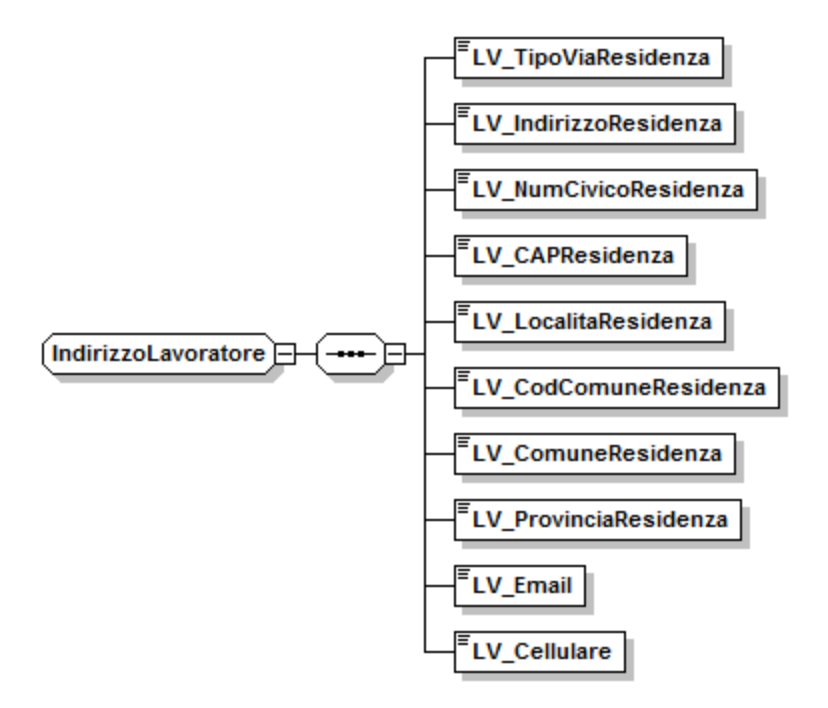

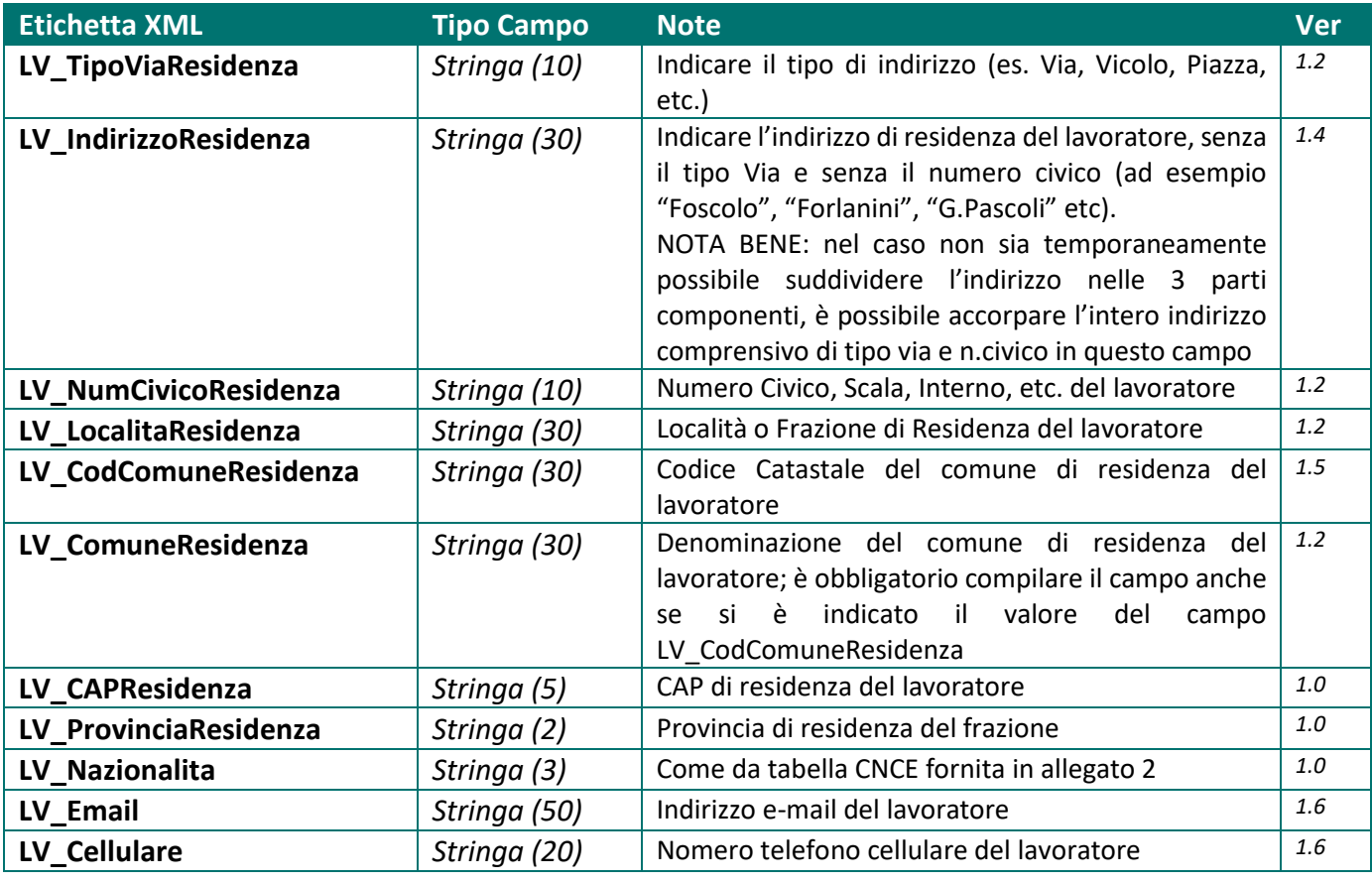

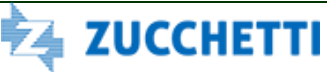

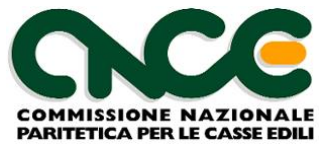

### **Dati Bancari Lavoratore**

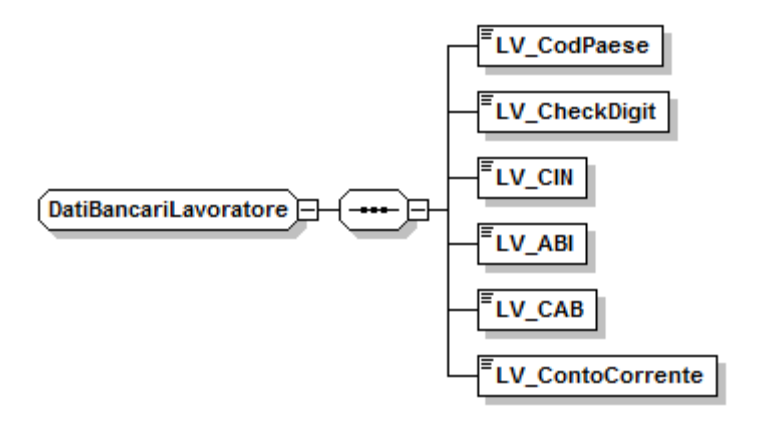

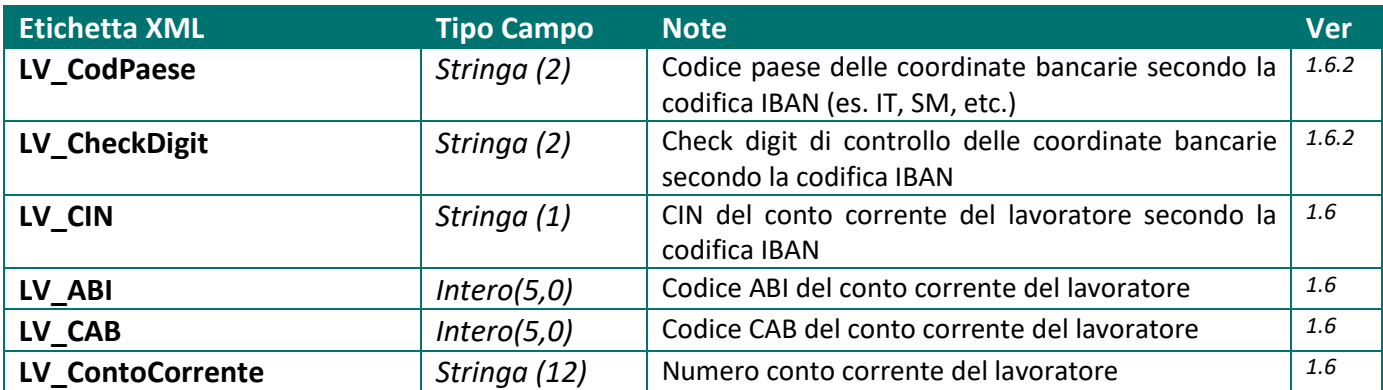

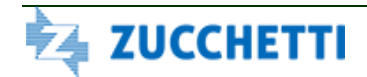

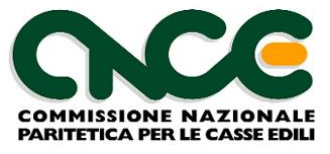

### **Rapporto di Lavoro**

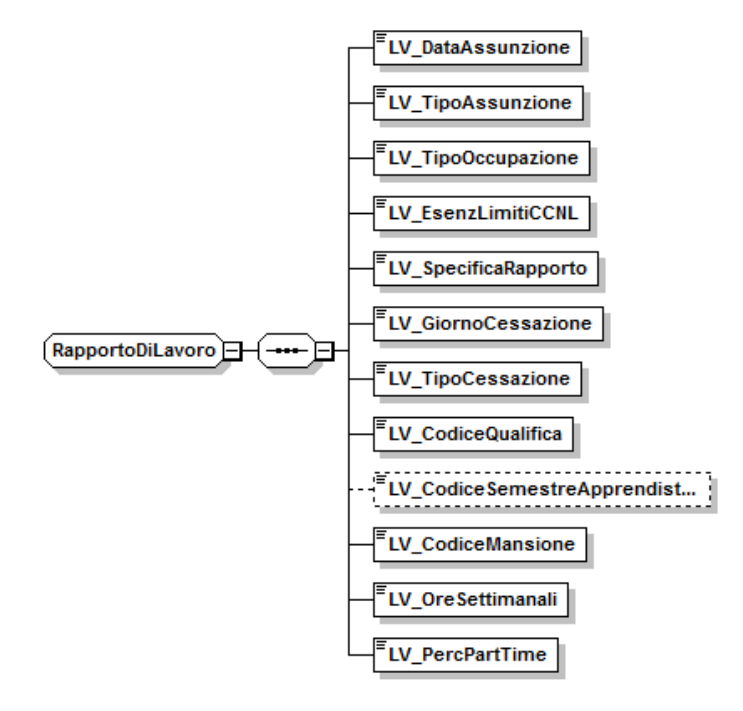

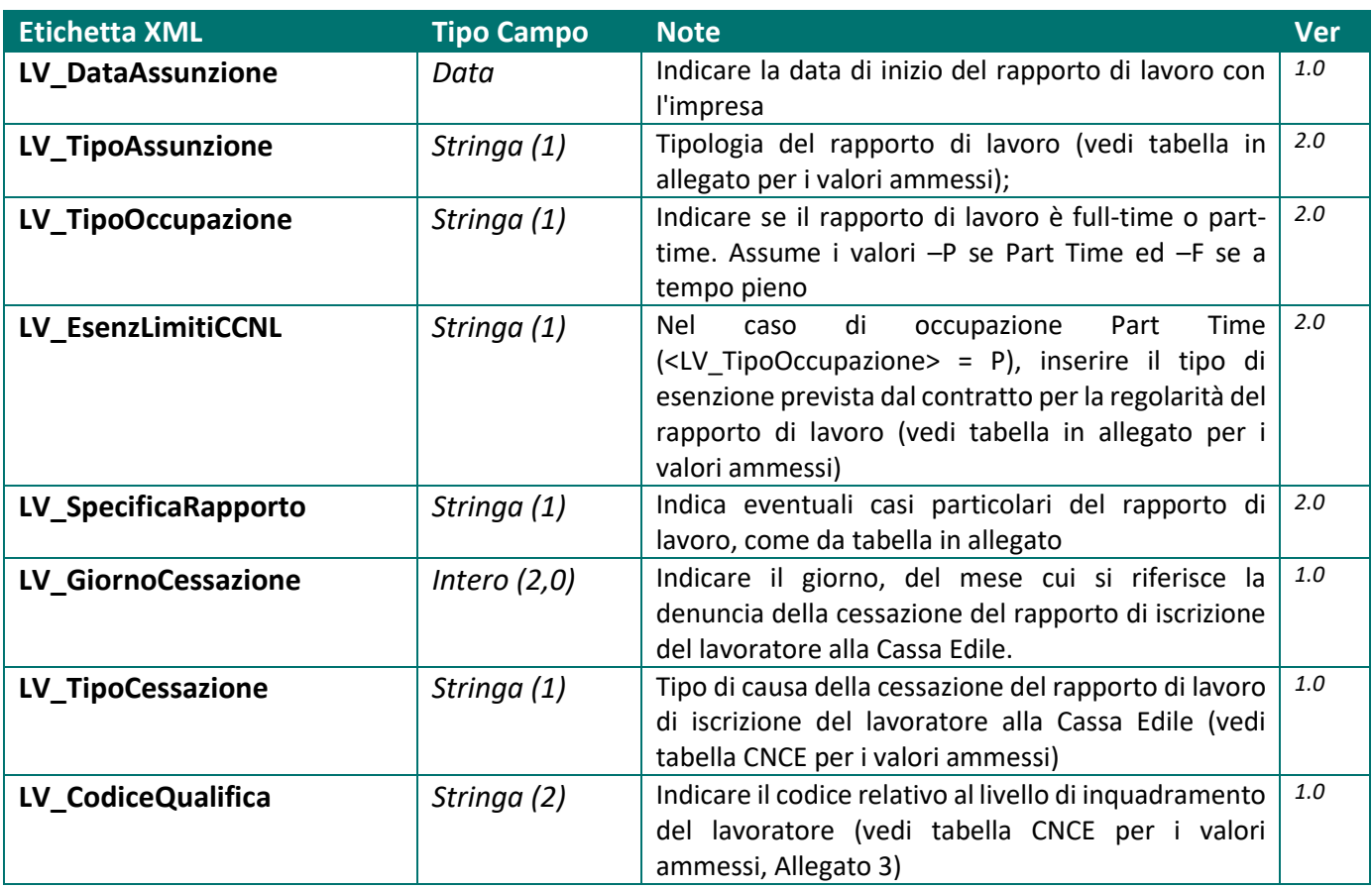

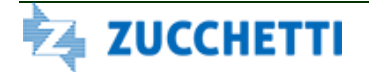

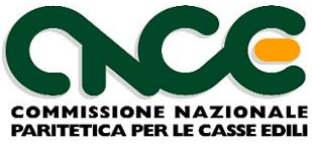

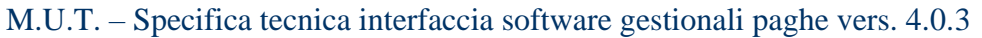

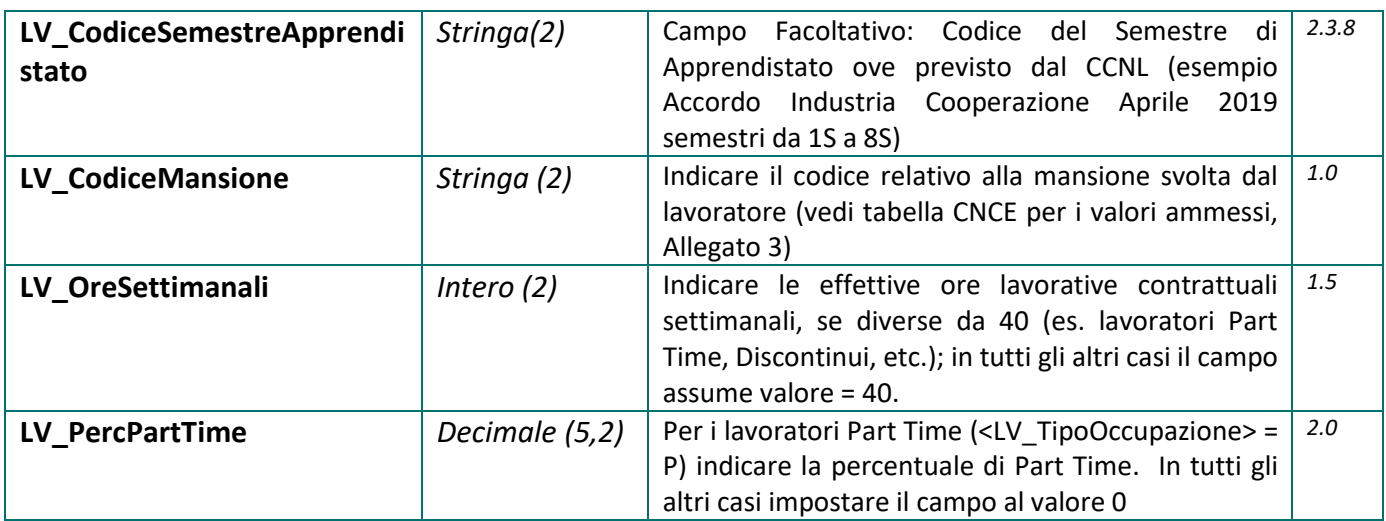

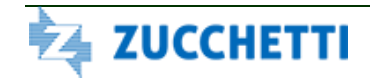

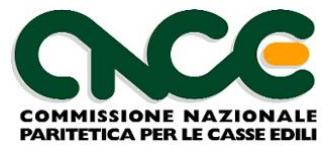

### **Elementi Paga**

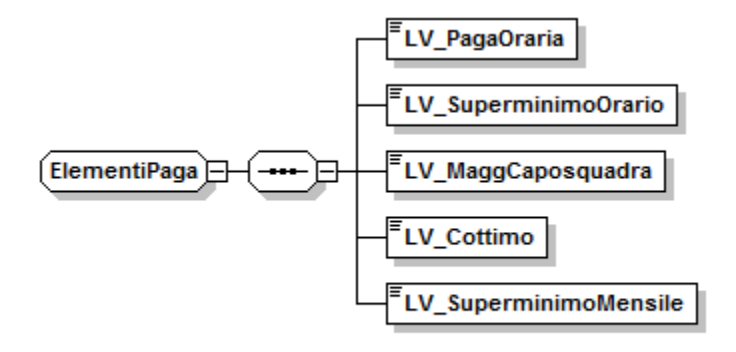

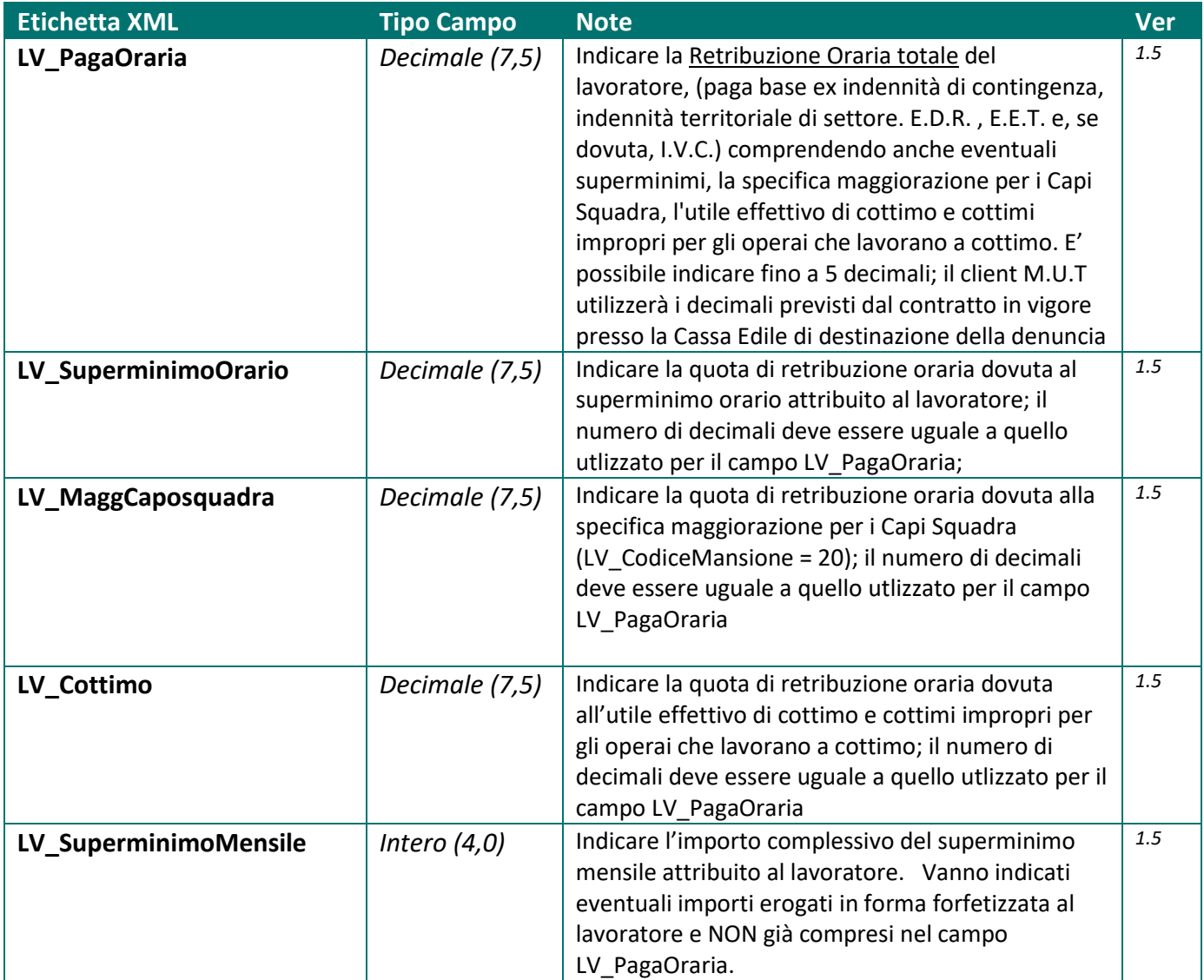

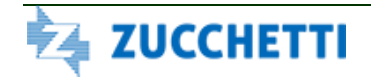

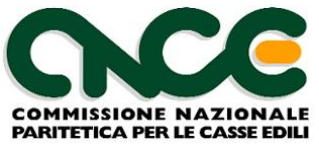

#### **Imponibili**

Per quanto riguarda gli imponibili GNF e Contributivo, gli importi qui indicati devono corrispondere almeno alla sommatoria degli imponibili dichiarati nei singoli nodi <CNCE\_LavoroCantiere>, derivanti dal dettaglio delle ore lavorate per cantiere.

Eventuali maggiorazioni possono derivare da ore non legate al lavoro sul cantiere e che comunque devono essere sottosposte ad accantonamento e/o contribuzione, con l'esclusione delle ore sanzionabili ai sensi della circolare CNCE 373 del 11 Dicembre 2008. L'imponibile corrispondente a questa nuova fattispecie di giusitificativi orari (corrispondenti alle ore di ferie, permesso retribuito e permesso non retribuito eccedenti i limiti contrattualmente consentiti e non diversamente giustificate) deve essere indicato nel nuovo campo <LV\_ImponibileContrSanz>

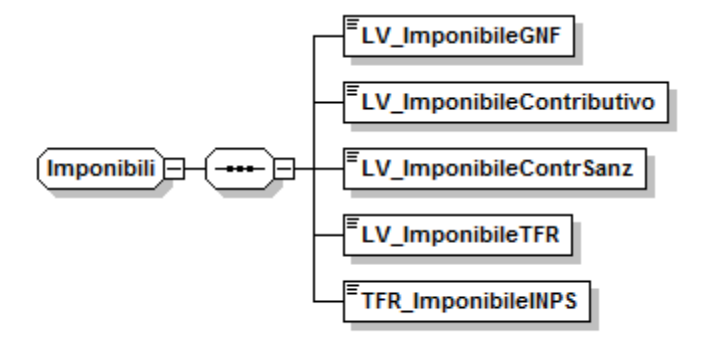

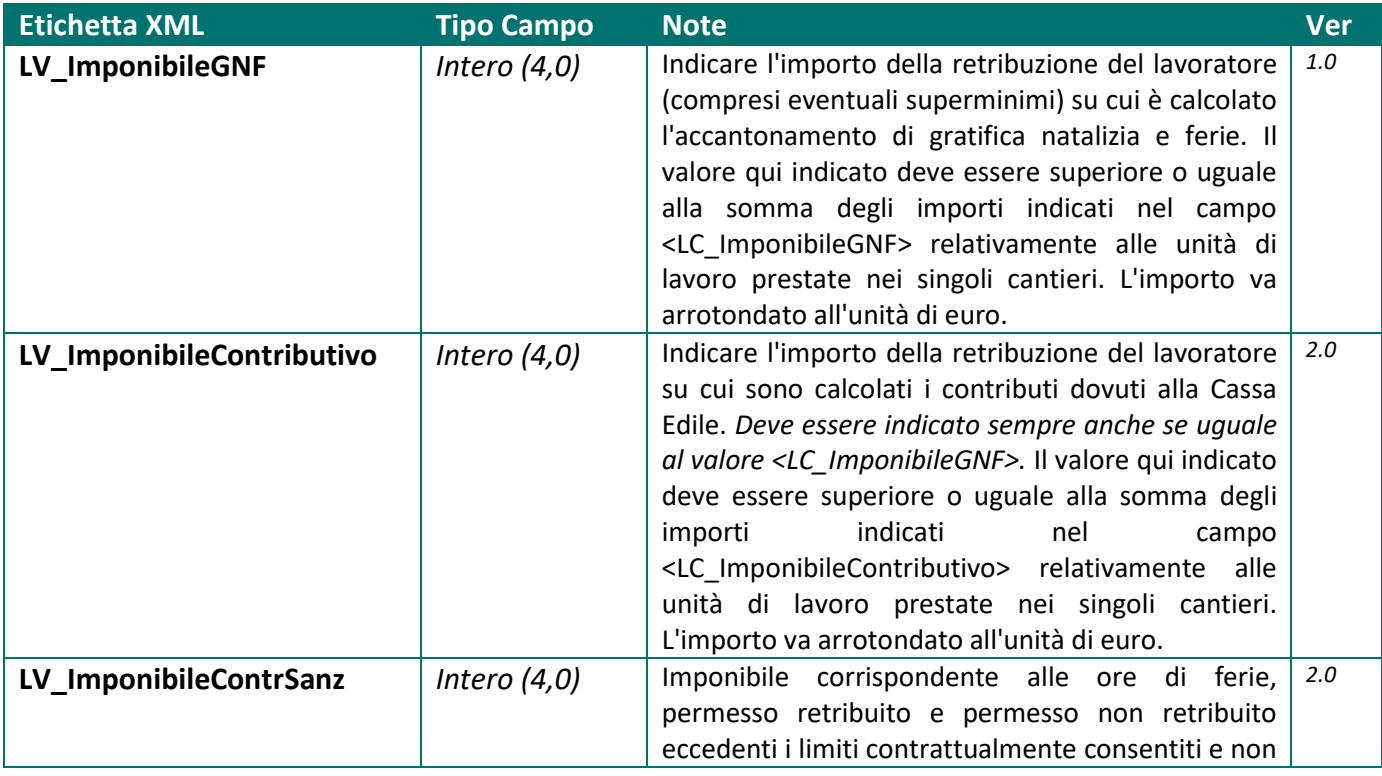

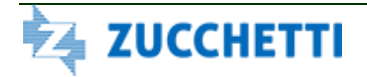

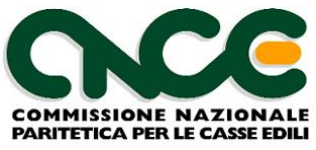

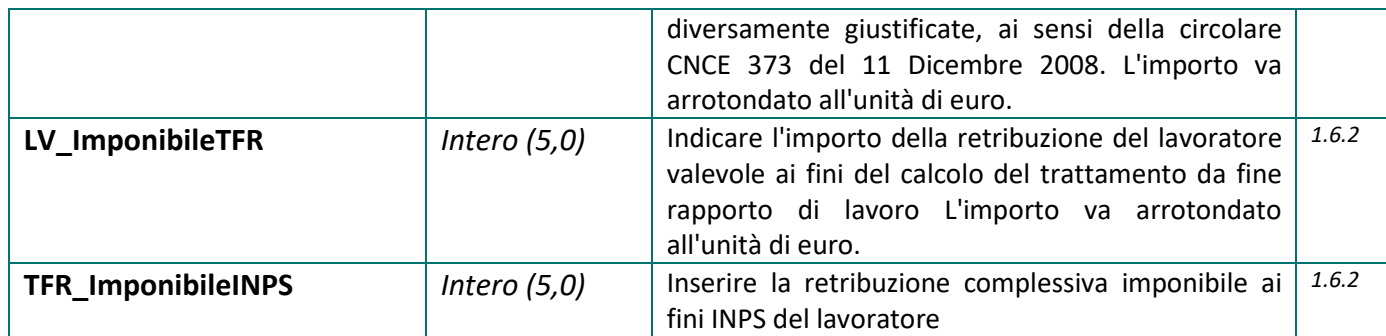

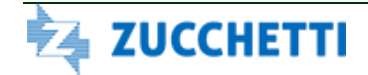

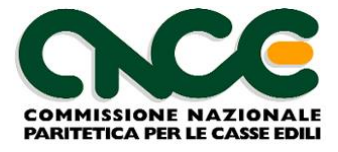

#### **Ore Lavoratore**

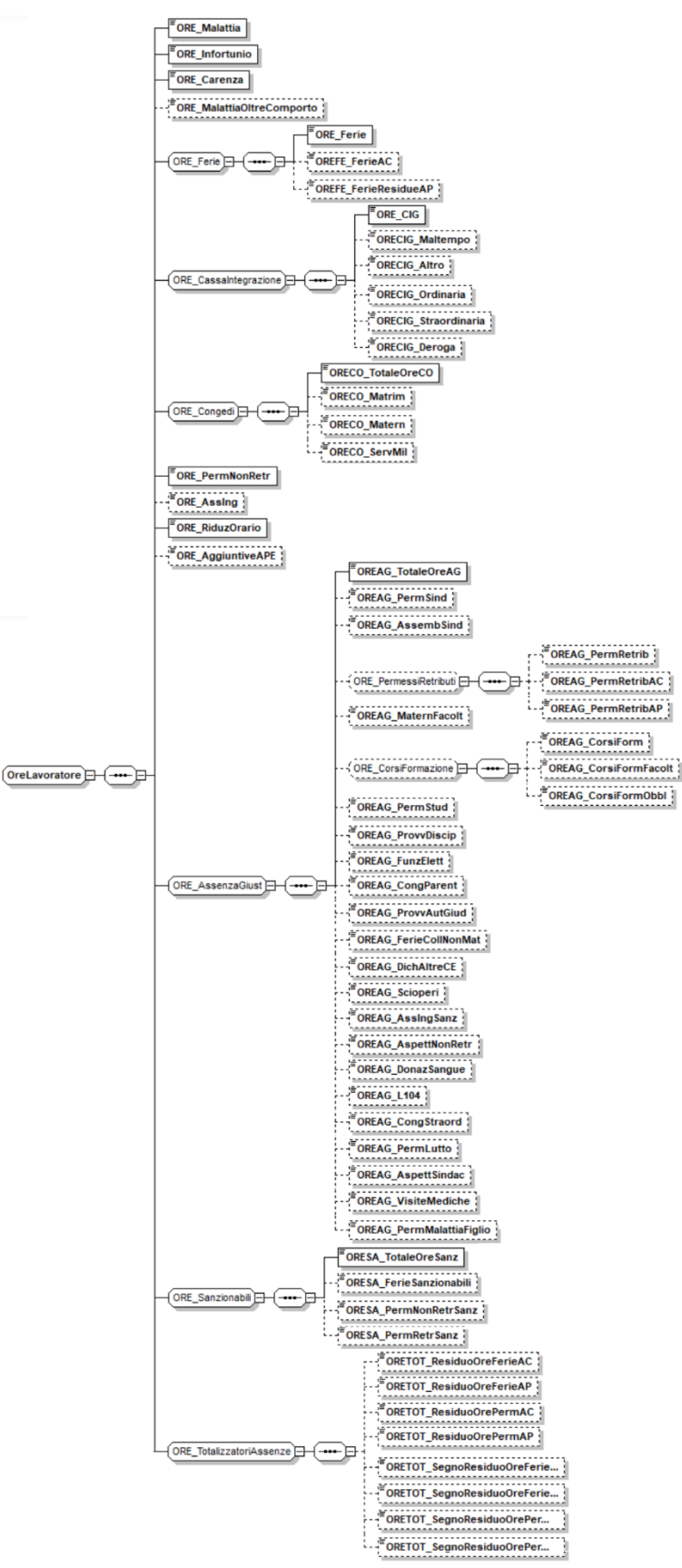

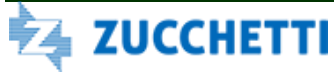

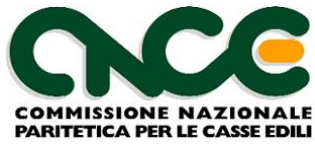

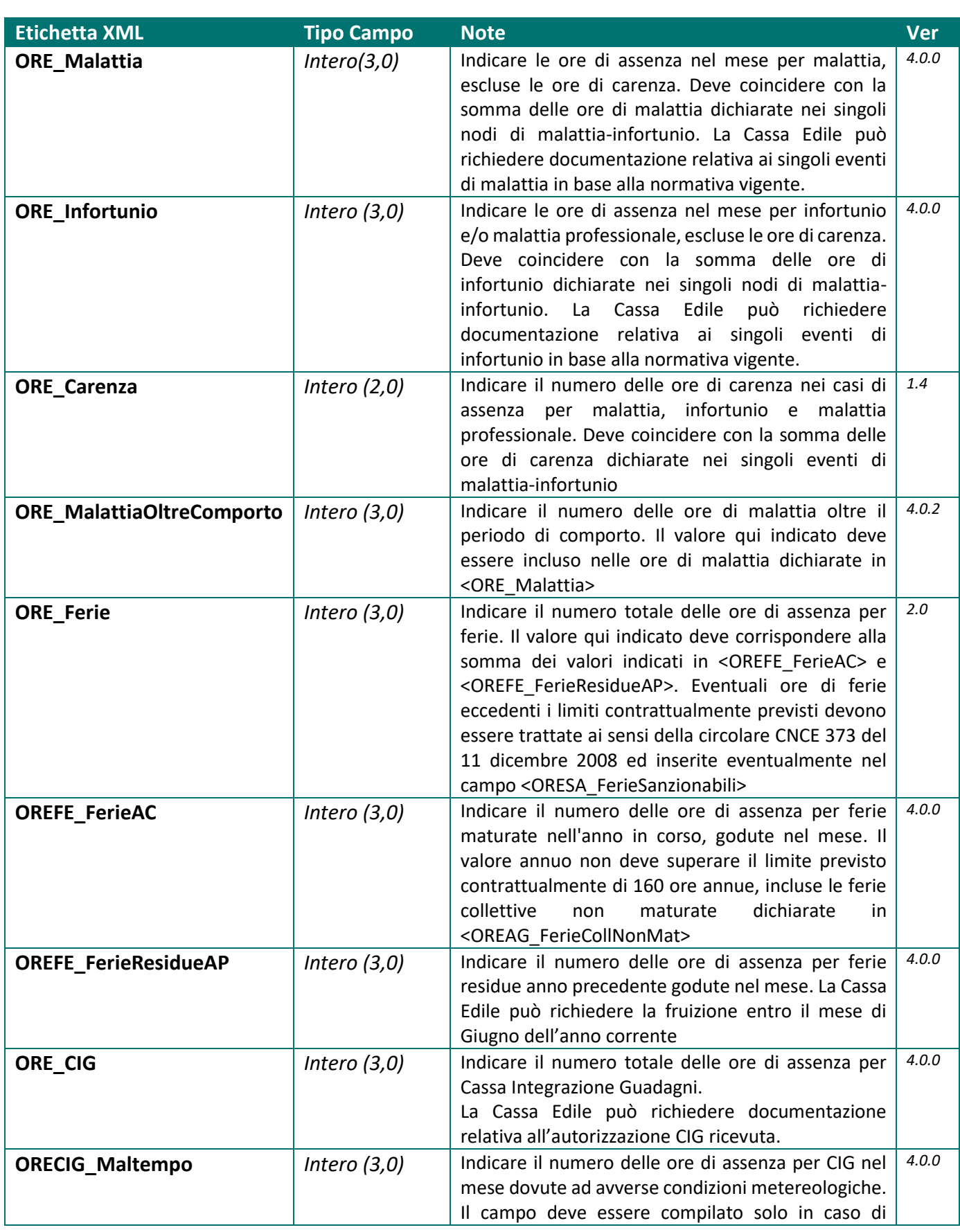

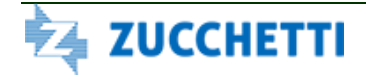

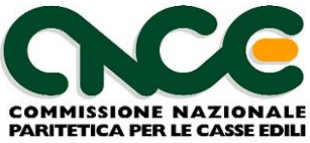

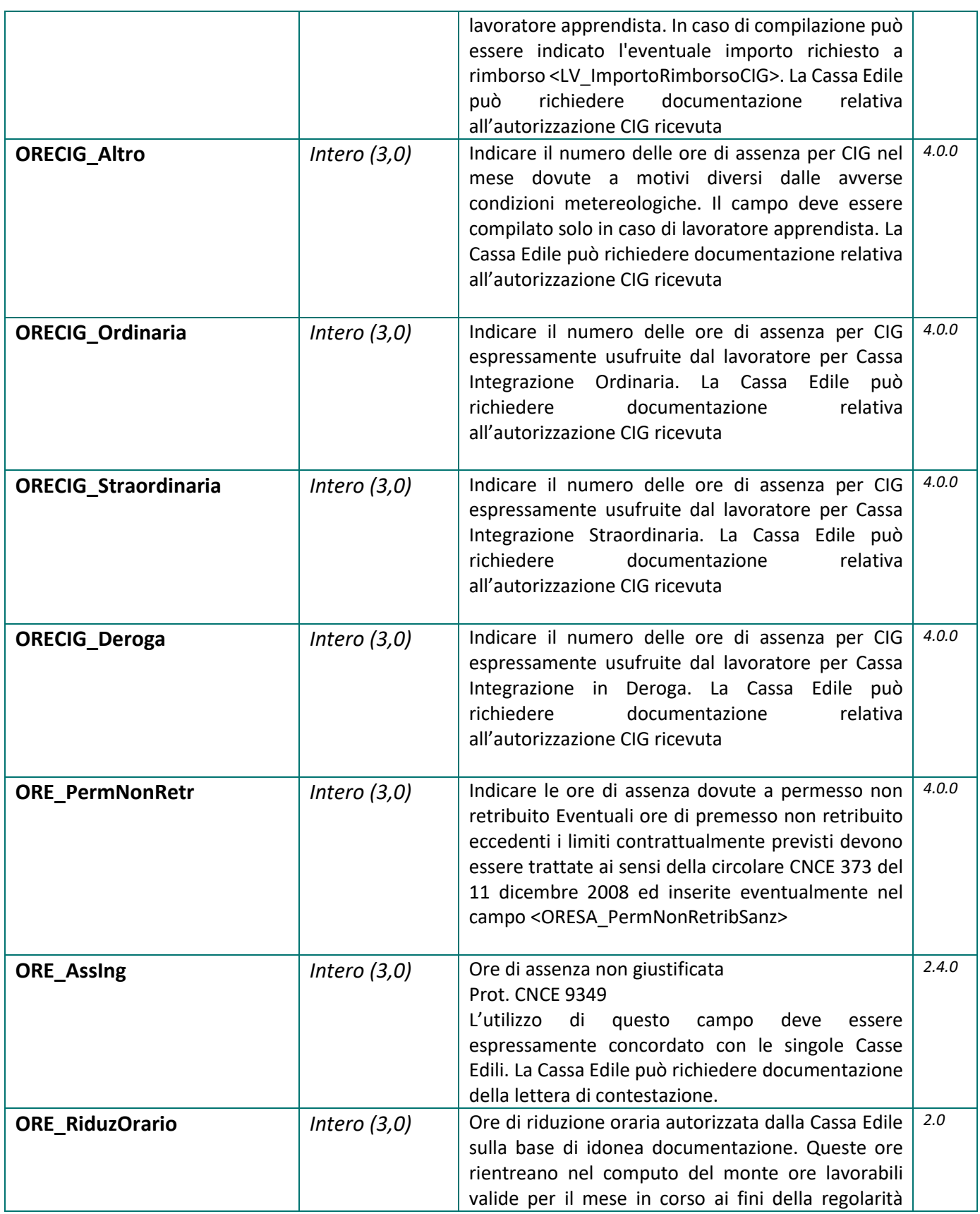

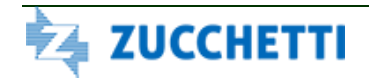

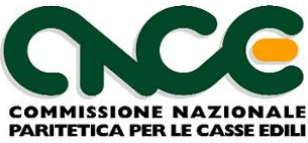

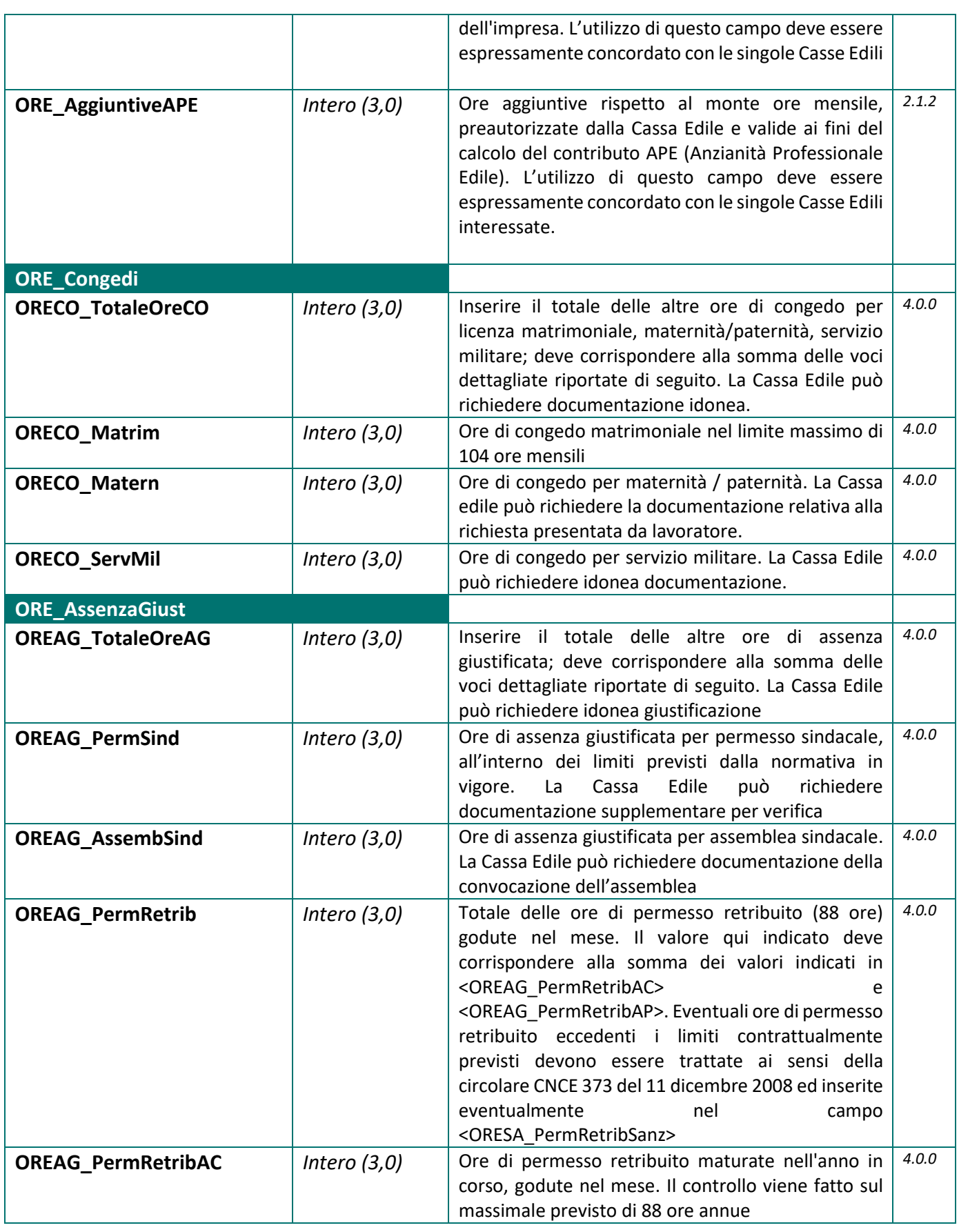

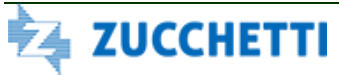

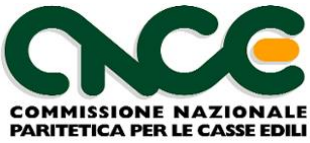

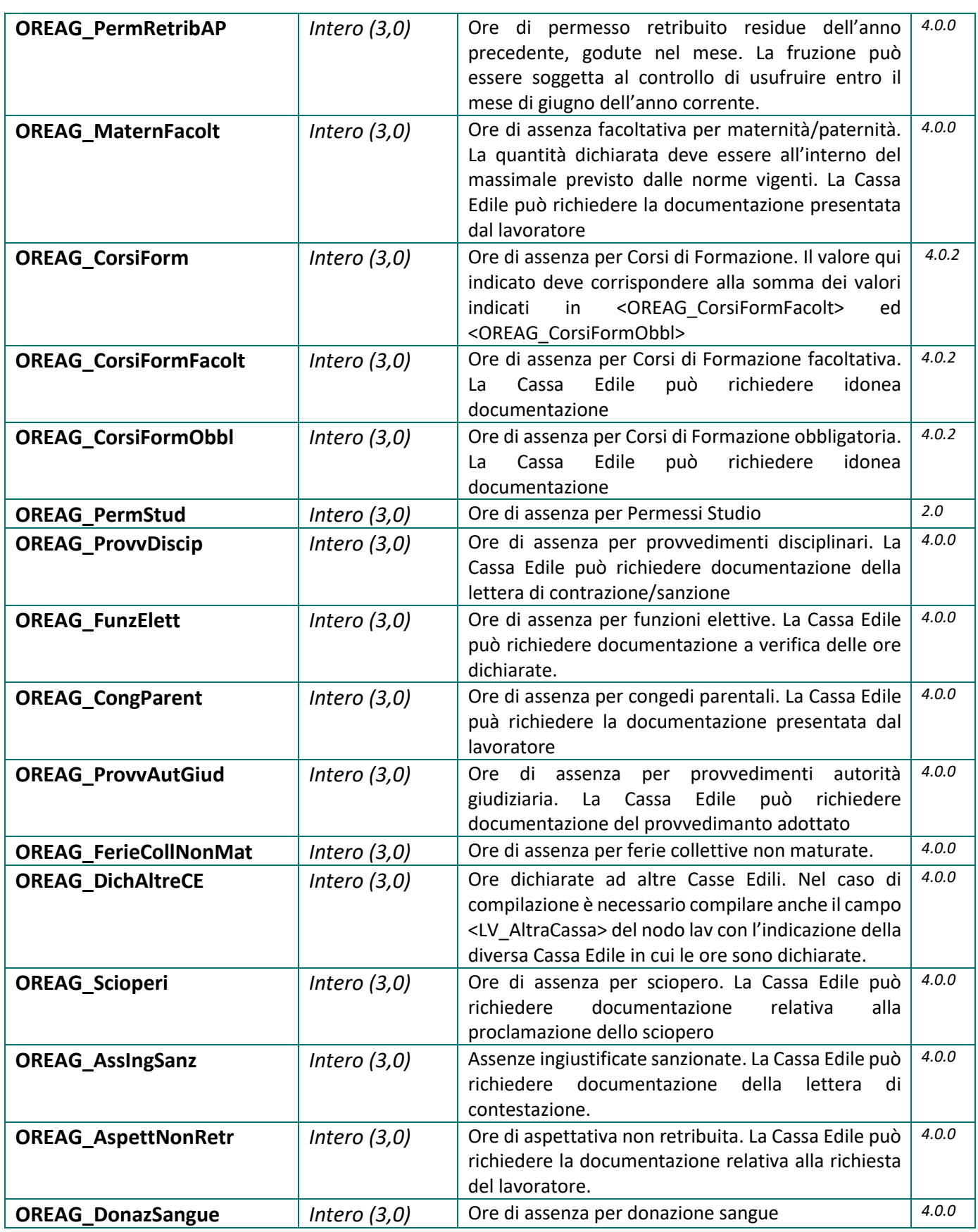

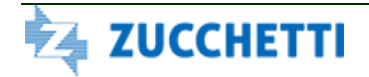

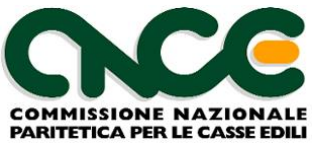

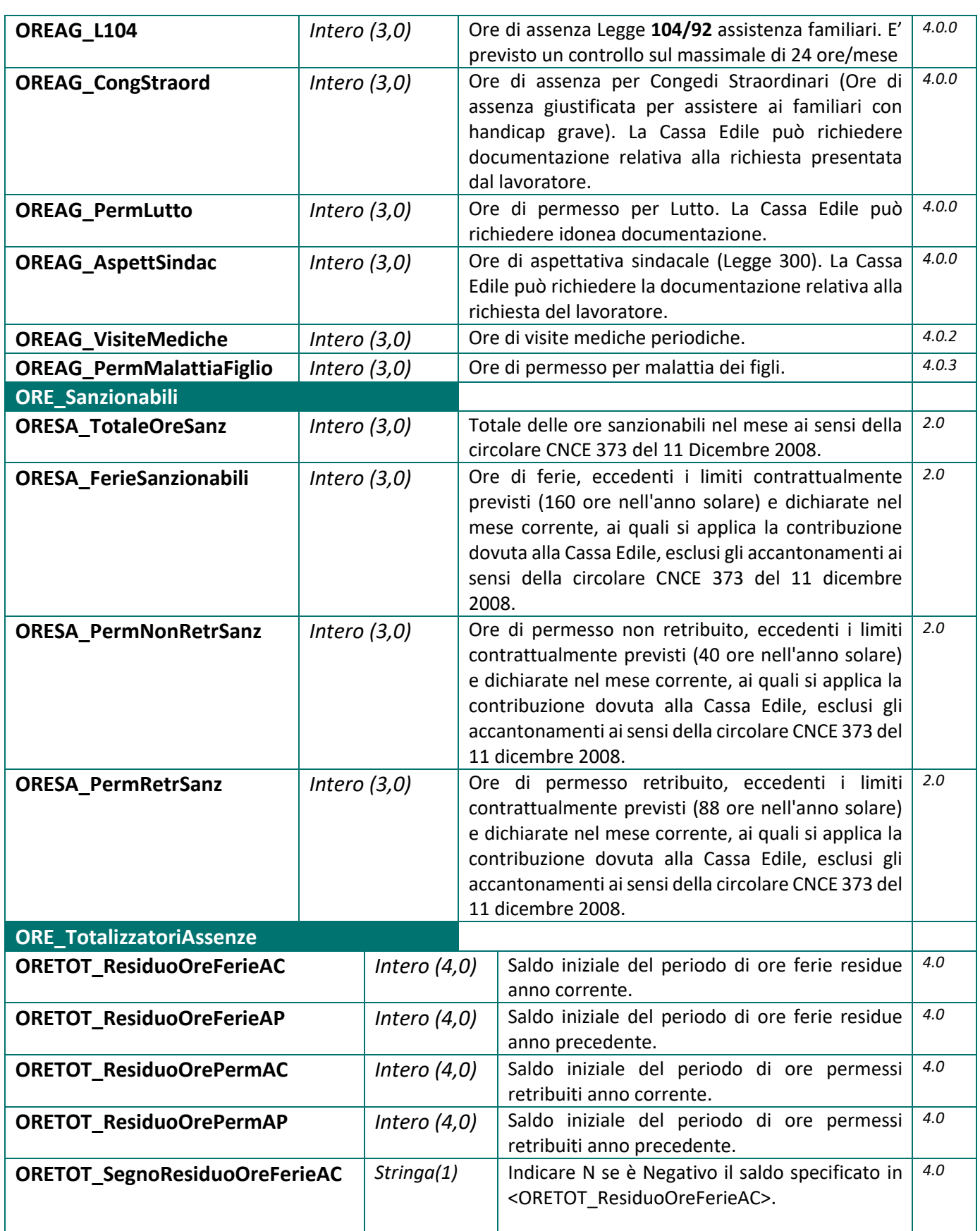

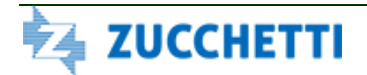

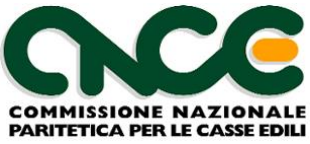

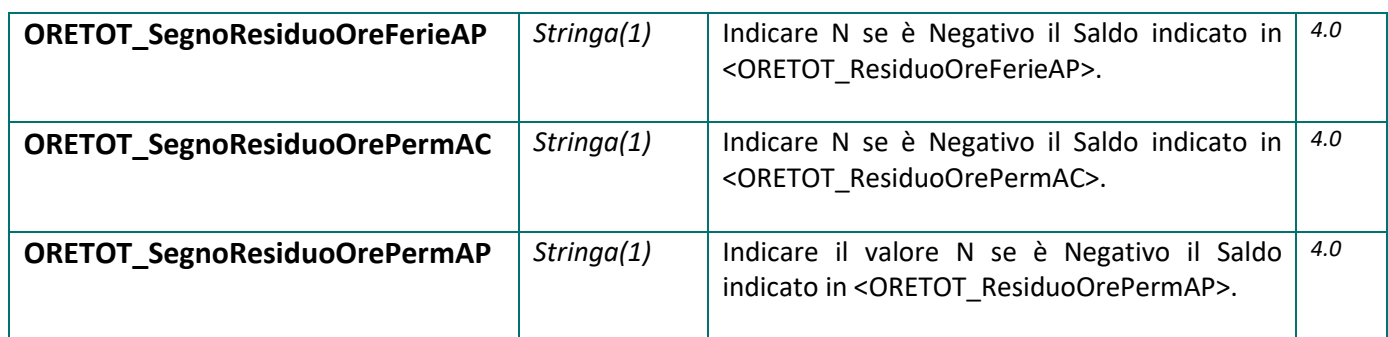

### **Accantonamenti e Contributi**

Analogamente a quanto indicato per gli Imponibili GNF e Contributivo, l'accantonamento GNF (o l'accantonamento ferie ove previsto dagli accordi locali) deve corrispondere almeno alla sommatoria degli accantonamenti dichiarati nei singoli nodi <CNCE\_LavoroCantiere>, derivanti dal dettaglio delle ore lavorate per cantiere.

Eventuali maggiorazioni possono derivare da giustificativi orari non legati al lavoro su cantiere che comunque devono essere sottosposte ad accantonamento.

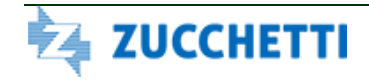

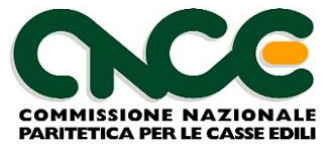

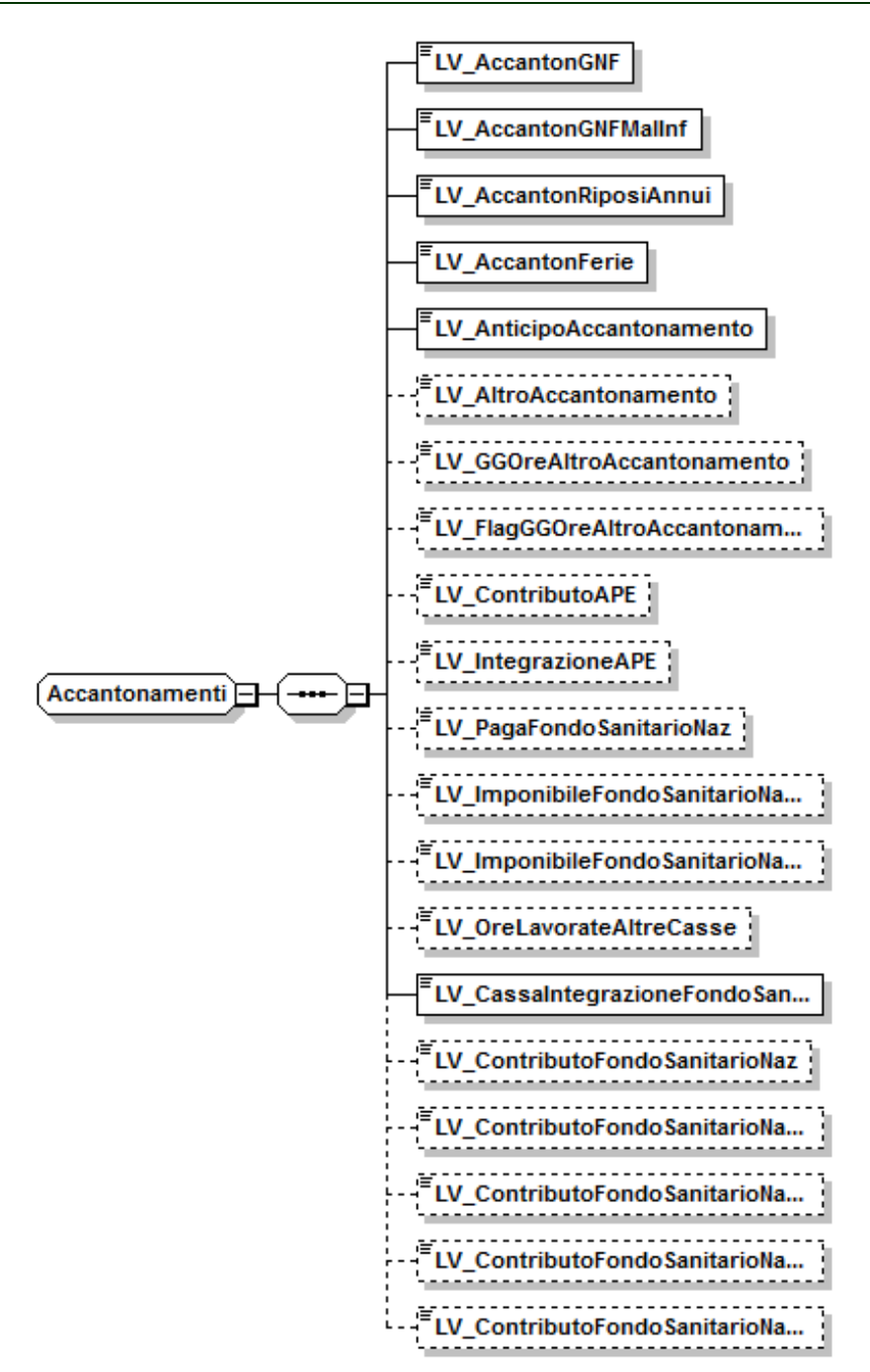

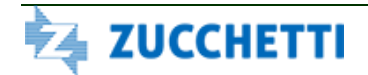

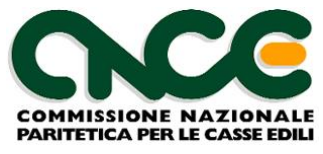

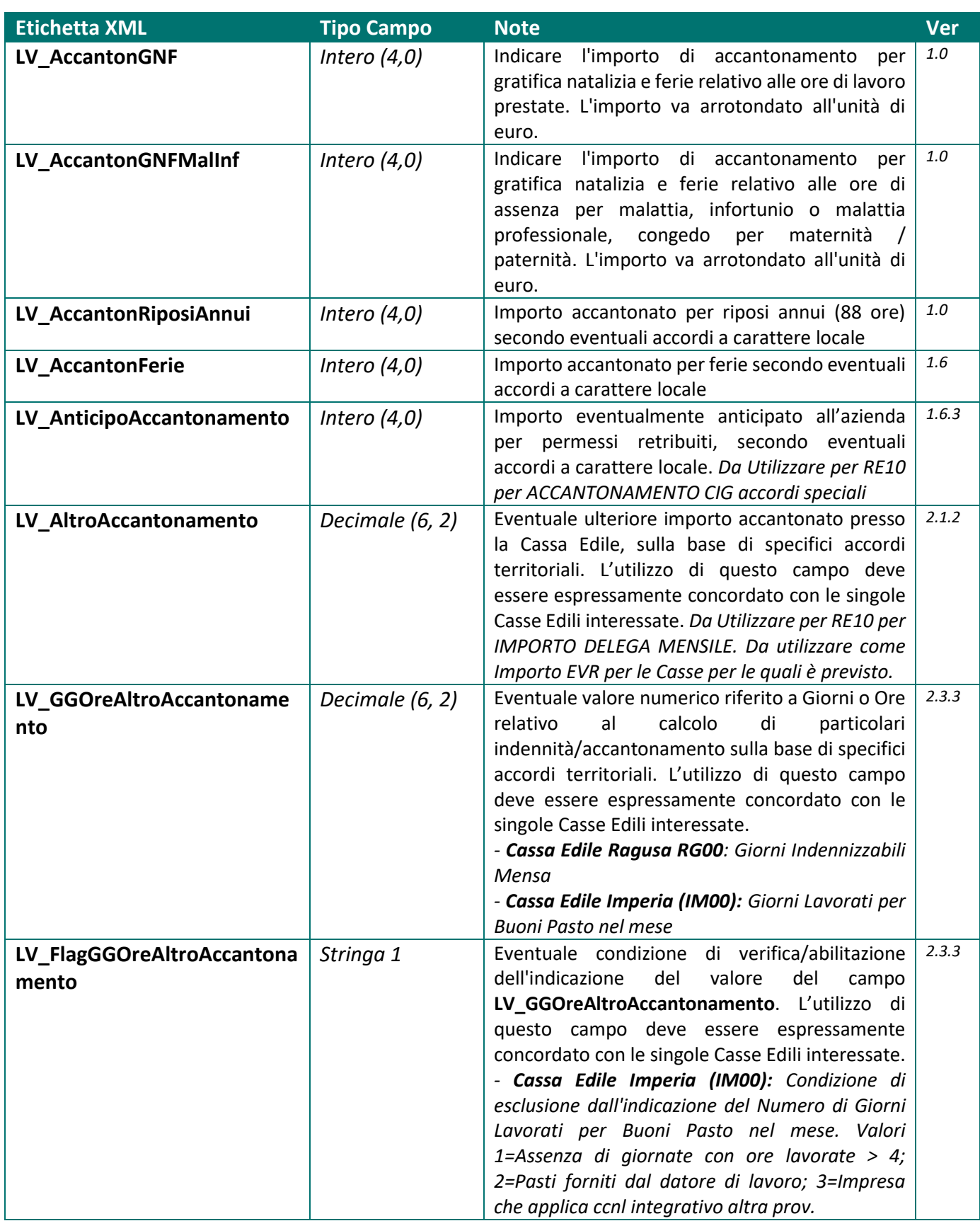

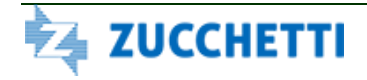

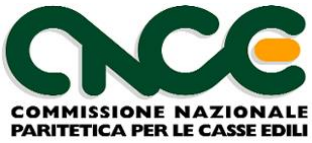

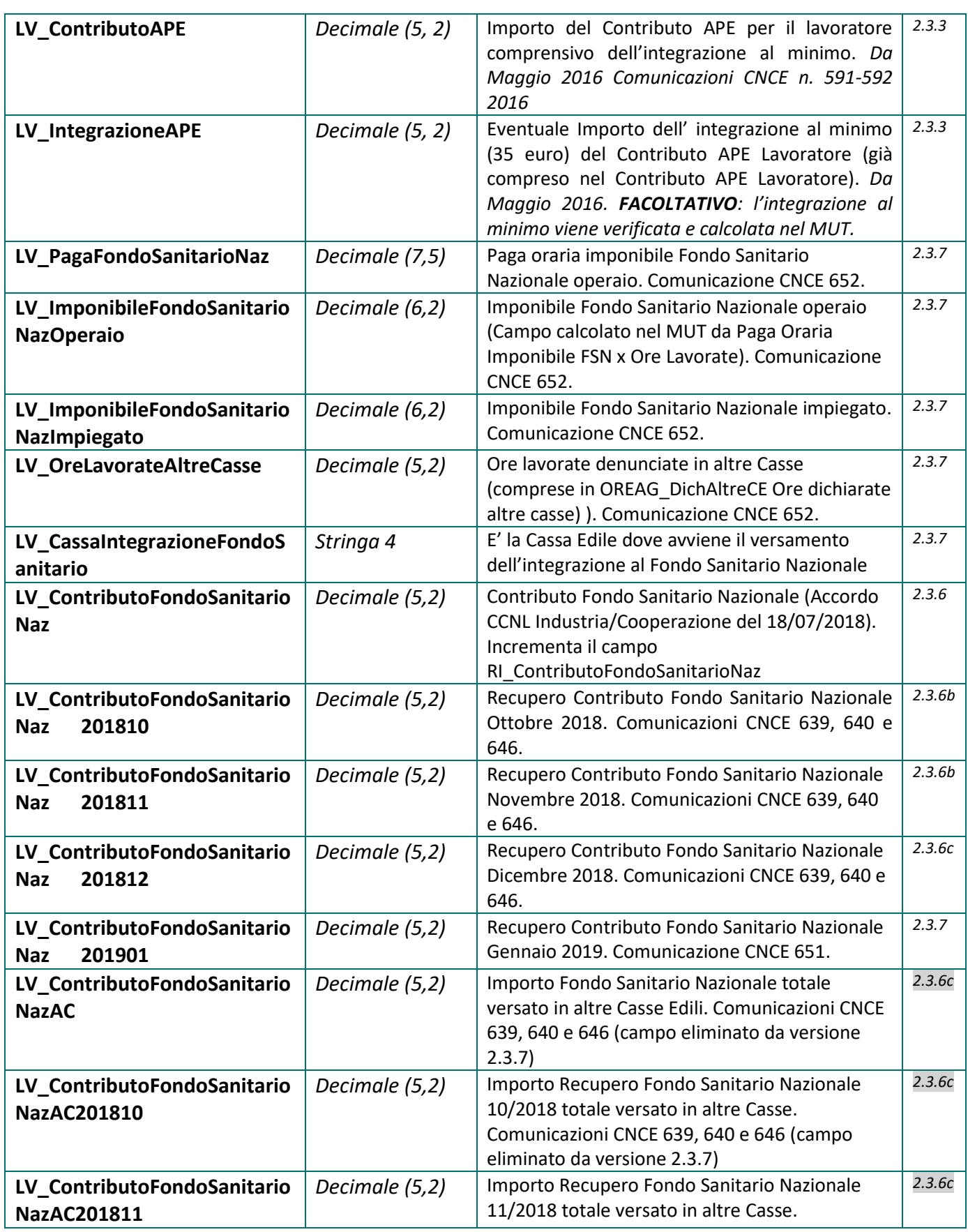

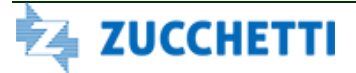

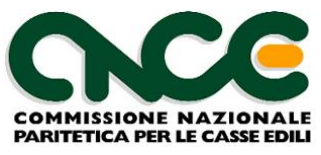

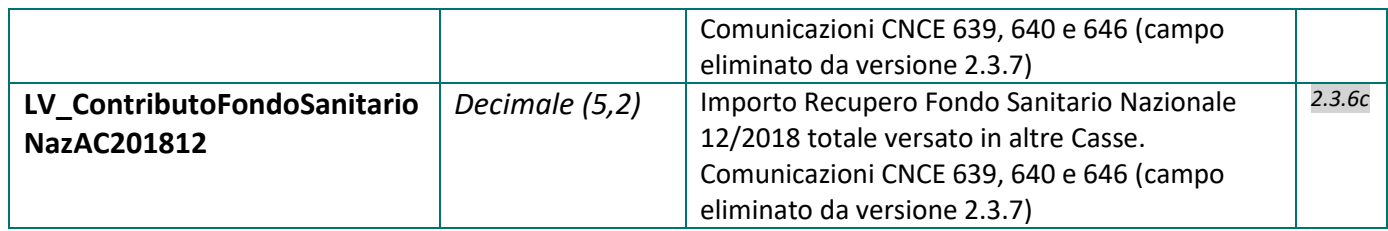

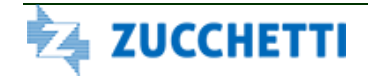

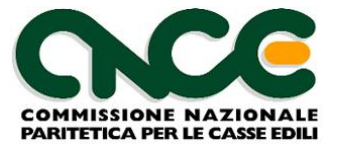

#### **Dati recupero arretrati Contributo FSN Lavoratore**

**Nota**: in questo gruppo di informazioni sono previsti fino a 12 gruppi "facoltativi" di campi Anno, Mese e Importo recupero FSN per indicare fino a 12 periodi (mesi) di recupero del Contributo Fondo Sanitario Nazionale).

I periodi (Anno Mese) non vanno duplicati e non possono essere successivi al periodo di competenza della denuncia e precedenti a febbraio 2019.

Questo di gruppo di informazioni viene attivato nei modelli di denuncia MUT solo per le Casse Edili che ne fanno richiesta.

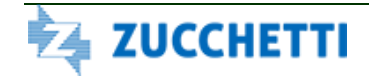
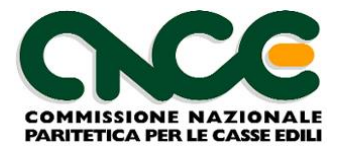

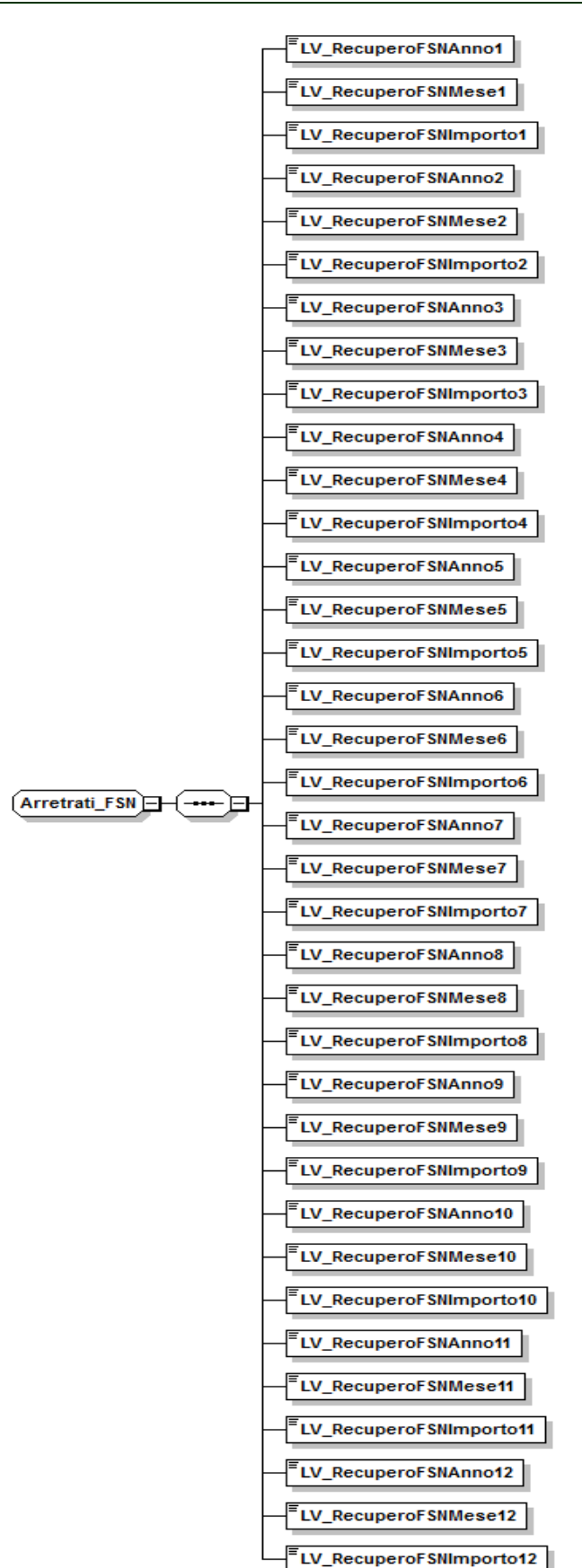

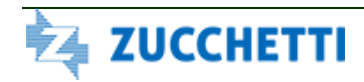

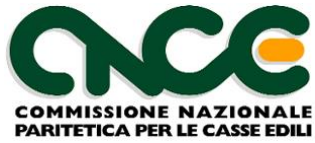

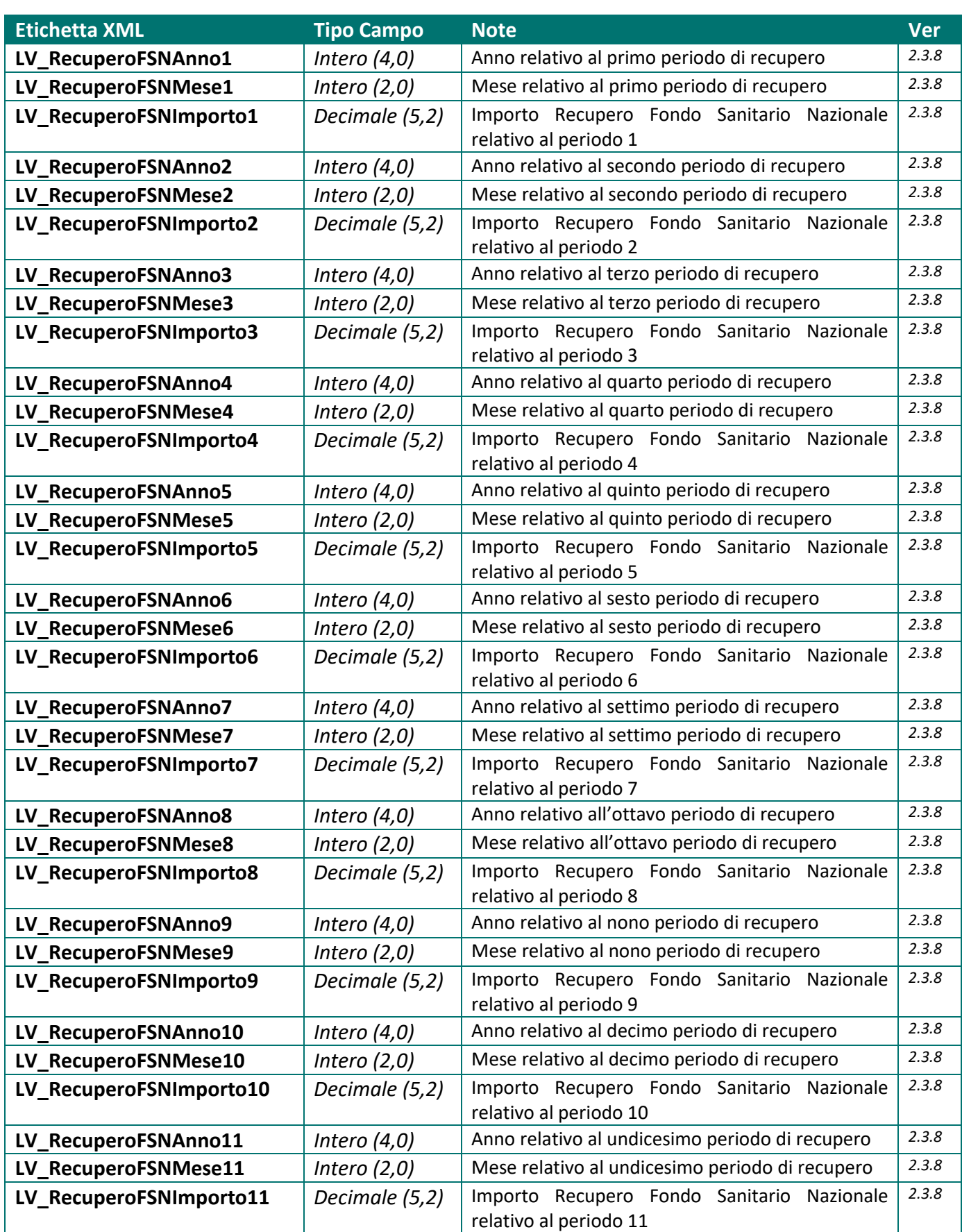

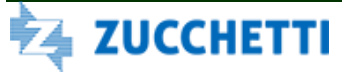

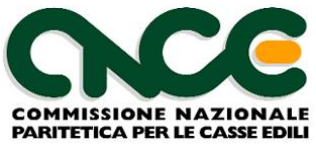

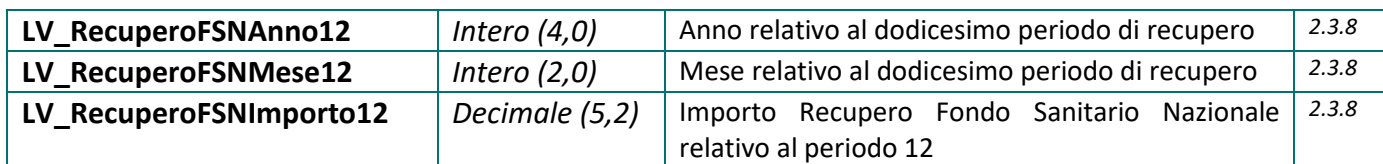

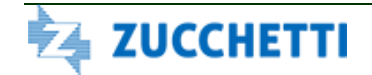

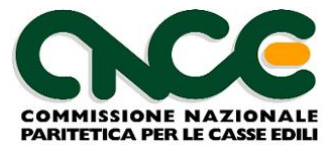

#### **Dati Previdenza Complementare**

**Nota**: queste informazioni devono essere riportate per tutti i lavoratori che, nell'ambito delle scelte della previdenza complementare, aderiscono ai soli fondi di previdenza gestiti tramite la Cassa Edile (es. PREVEDI).

In caso di lavoratori aderenti a fondi diversi, compilare solo la sezione "Opzioni Previdenza Complementare".

A seguito delle modifiche apportate alle diverse modalità di adesione e versamento ai fondi di previdenza complementare del settore Edile, quanto precedentemente previsto dall'Appendice 6 non è più corrispondente agli effettivi scenari possibili. Pertanto dalla presente versione 4.0 tale appendice è stata rimossa e sono state introdotte le percentuali esplicite di versamento del contributo lavoratore e della quota TFR.

#### **Contributo Contrattuale**:

In caso di Cooperative (CCNL Applicato = 03) la compilazione del Contributo Contrattuale dovuto a Cooperlavoro va indicato come specificato nella sezione "Dati Contributo Contrattuale CooperLavoro".

In caso di PMI aderenti a CONFAPI (CCNL Applicato = 05) la compilazione del Contributo Contrattuale dovuto a FONDAPI va indicato nel campo PRE\_ContribContrattuale essendo, in base agli attuali accordi contrattuali , da contabilizzare in denuncia e da versare tramite la Cassa Edile. Se non iscritto a FONDAPI per effetto della scelta del TFR, indicare anche l'adesione contrattuale X sul campo PRE\_AdesioneSilente.

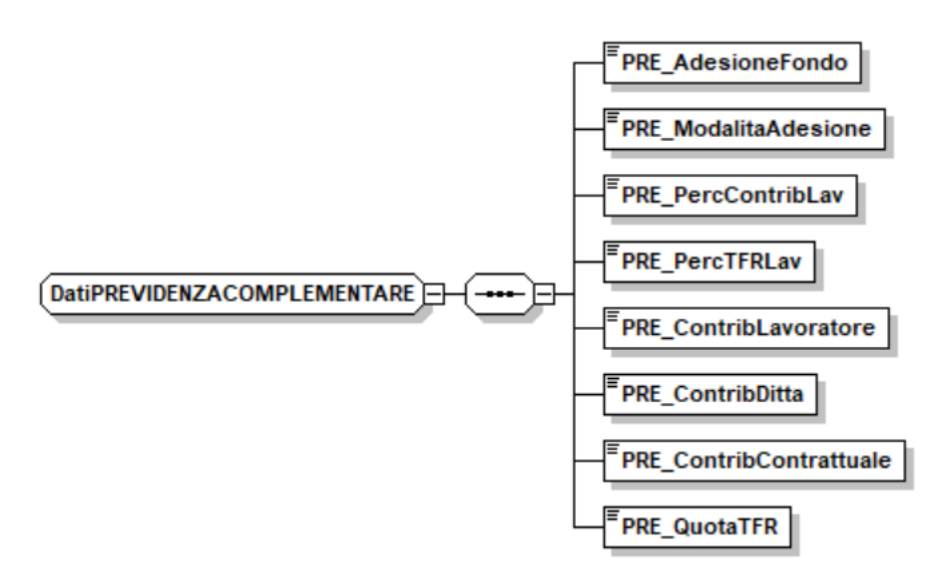

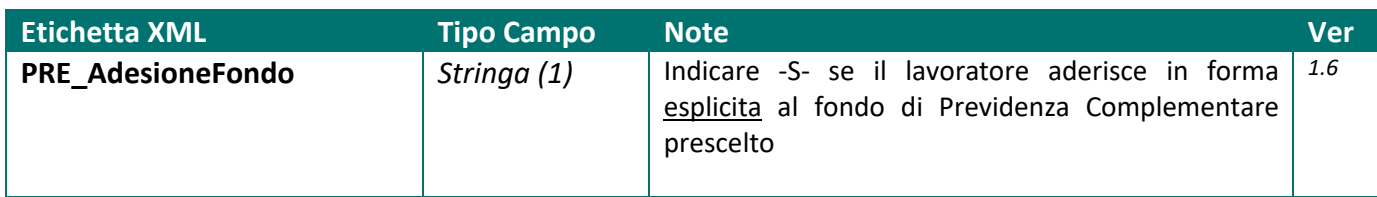

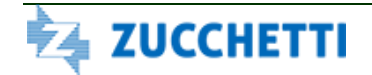

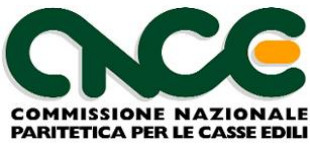

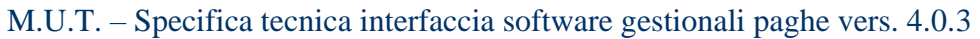

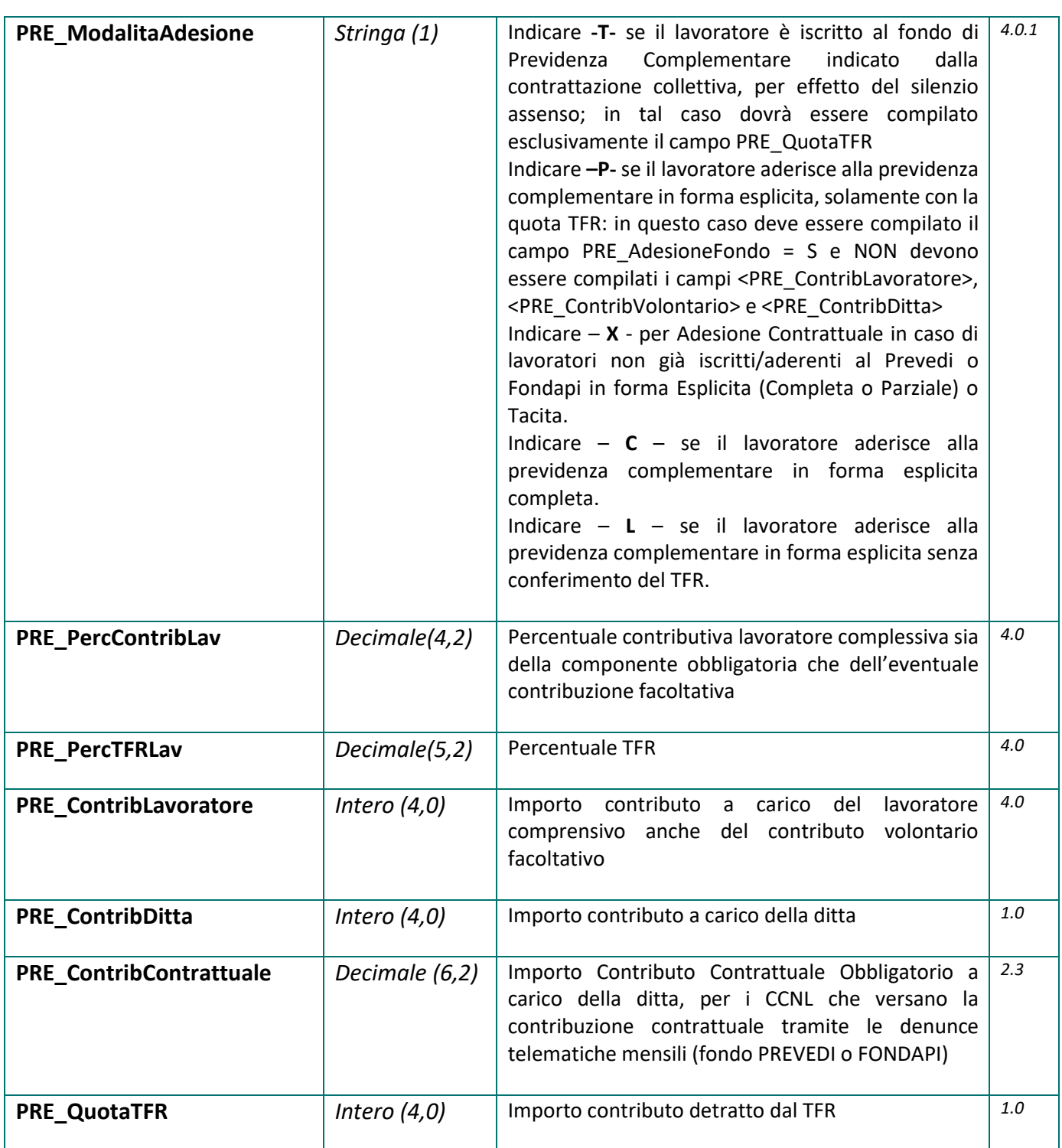

## **Opzioni Previdenza Complementare**

**Nota:** queste informazioni devono essere riportate per tutti i lavoratori, anche con la qualifica di impiegati, per i quali si applica uno dei contratti di lavoro del settore edile. Per i soli impiegati / quadri che NON aderiscono alla previdenza complementare (<LV\_SceltaPrevidenza> =

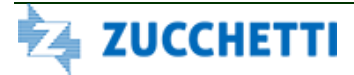

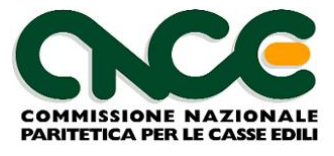

AZ), questa sezione deve essere compilata solamente una volta, alla prima manifestazione della scelta da parte del lavoratore o in presenza di successivi cambiamenti.

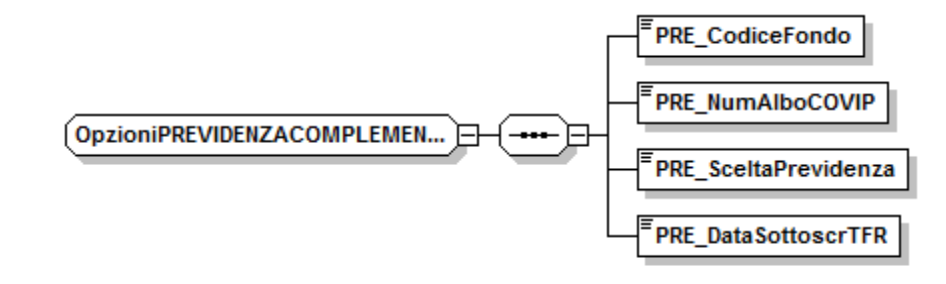

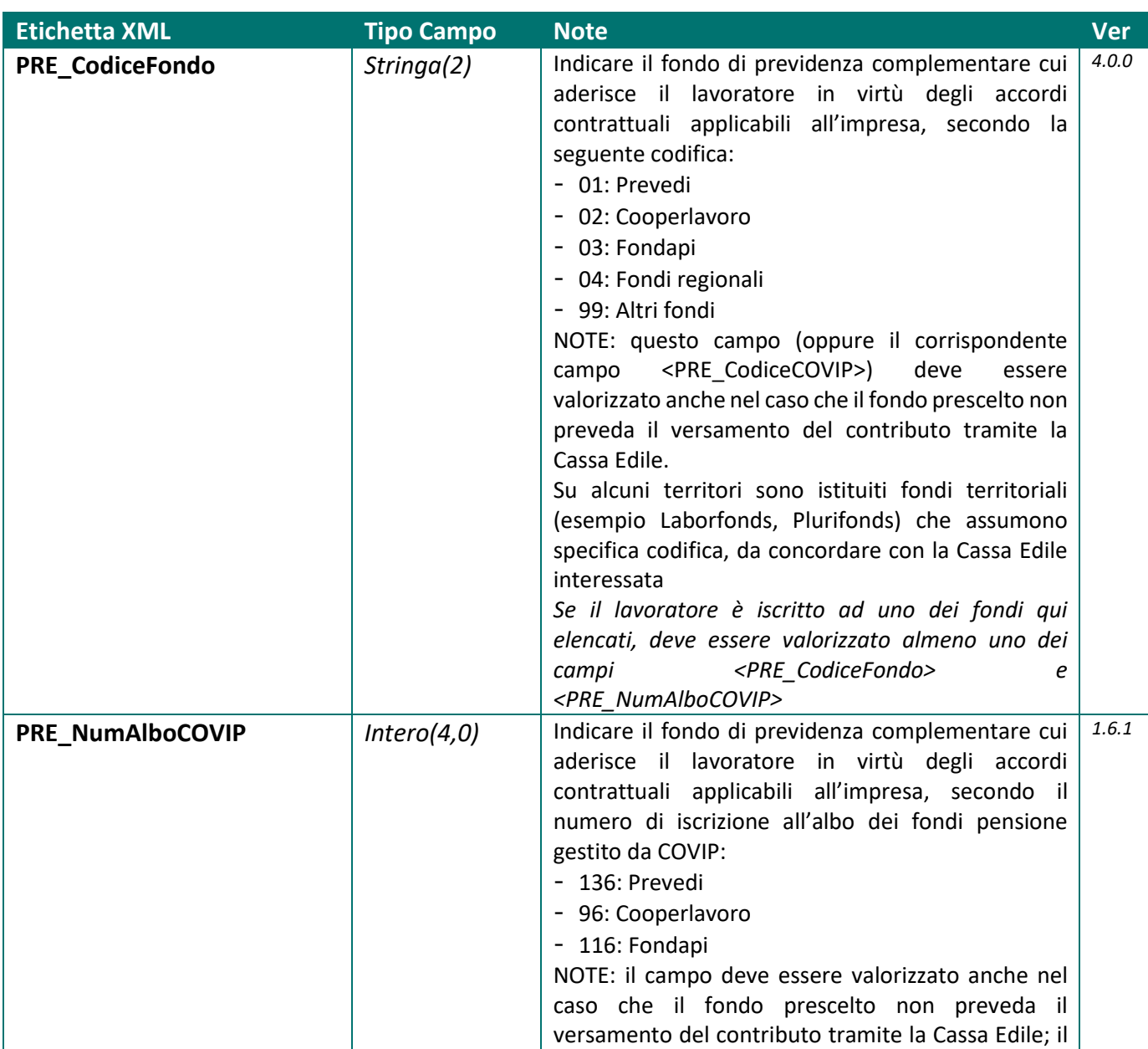

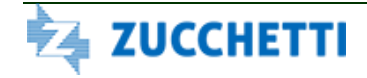

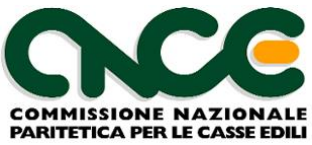

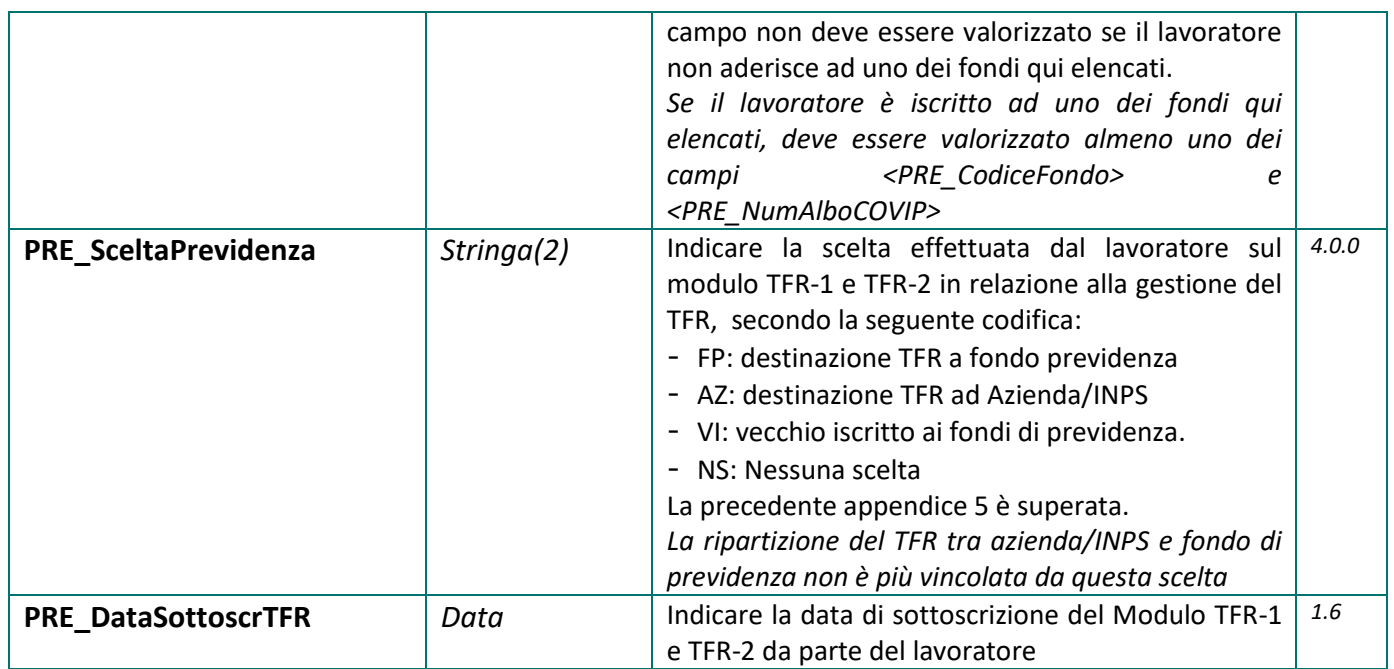

#### **Dati Contributo Contrattuale Cooperlavoro**

**Nota**: Queste informazioni vanno compilate per le Imprese che applicano il CCNL Cooperazione per l'indicazione del Contributo Contrattuale dovuto a CooperLavoro e che non deve essere conteggiato nel totale da versare in denuncia.

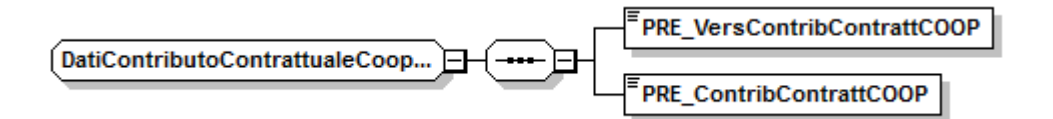

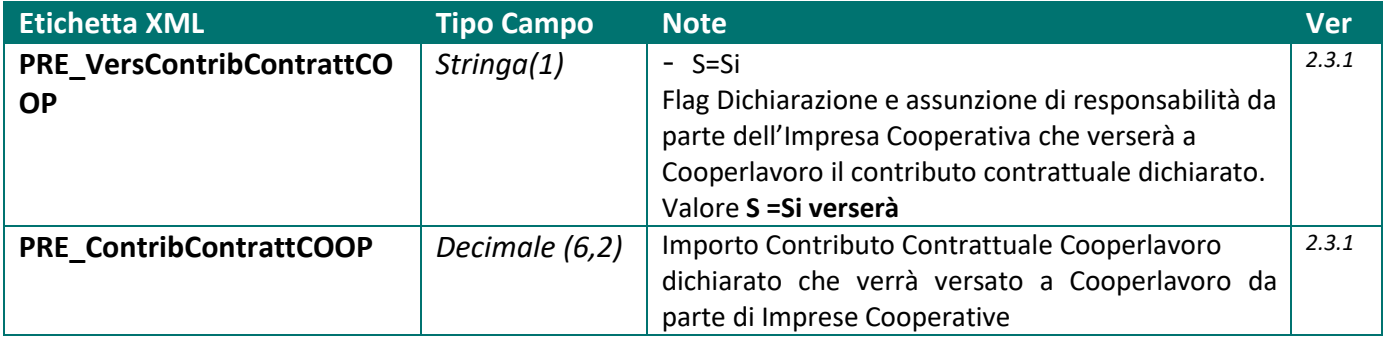

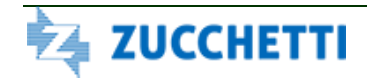

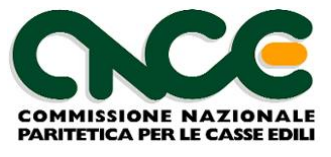

#### **Recupero Previdenza Complementare**

**Nota**: queste informazioni devono essere utilizzate al fine di indicare gli importi della Previdenza Complementare relativi a periodi pregressi a quello di competenza della denuncia e non versati alla Cassa Edile, per recuperare eventuali versamenti contributivi dovuti e non effettuati. I valori qui indicati si intendono cumulativi, per i mesi indicati; è possibile indicare un ulteriore dettaglio mensile utilizzando il nodo <CNCE\_RecupPrevCompl>

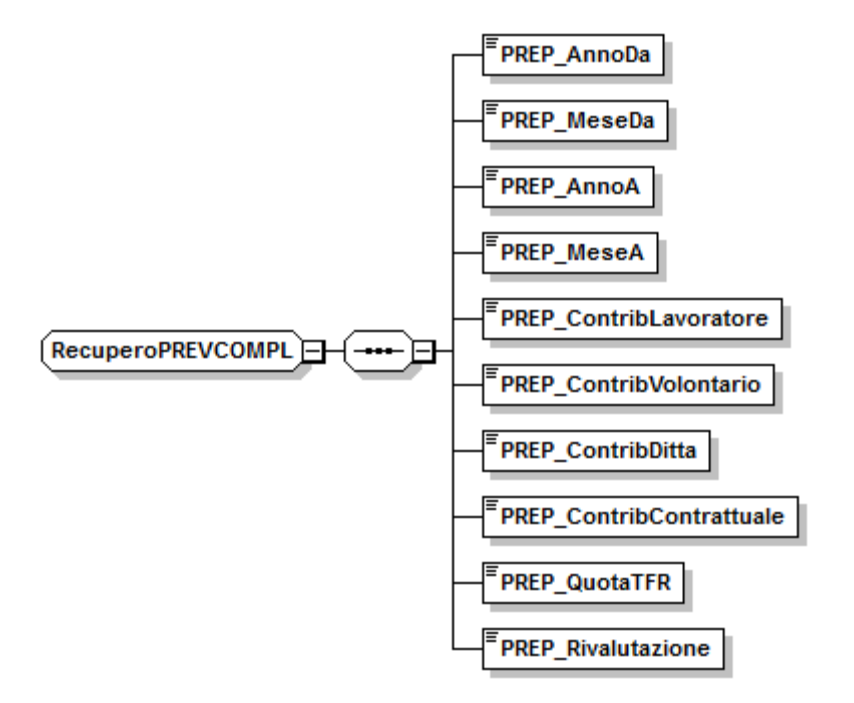

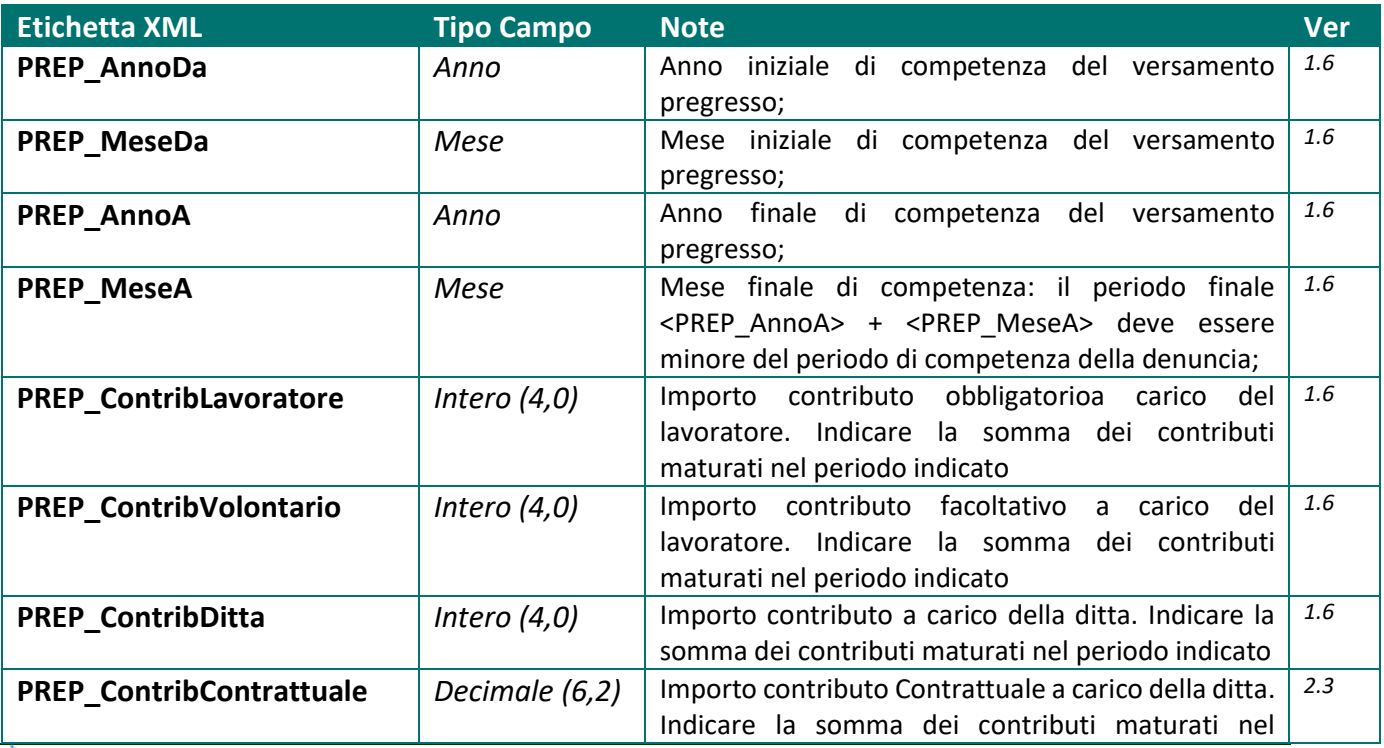

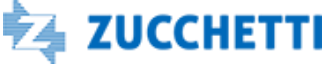

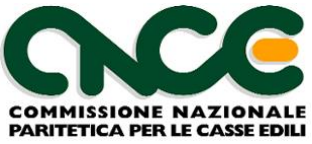

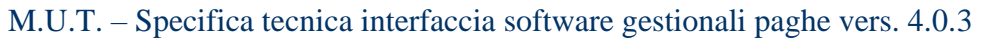

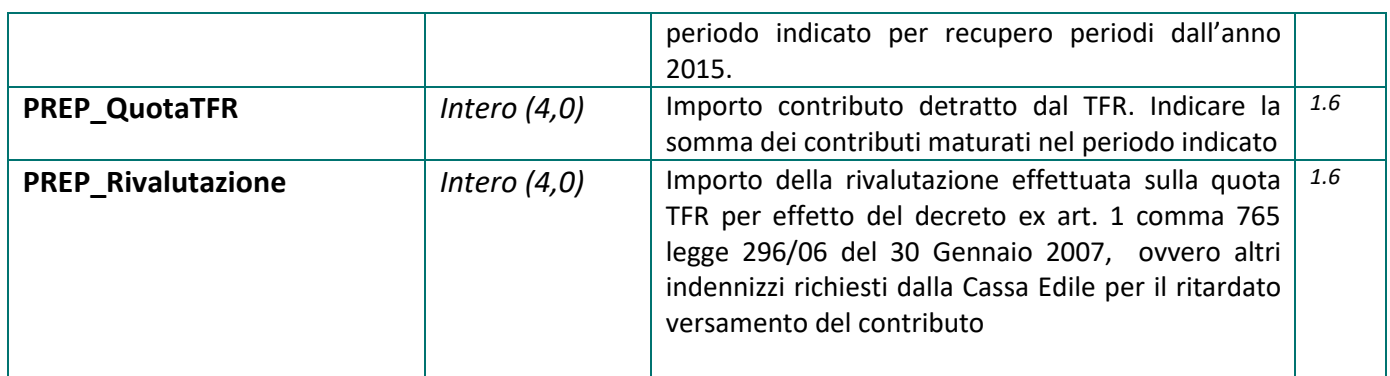

#### **Dati istituto TFR presso la Cassa Edile**

**Nota**: queste informazioni sono riservate alle Casse Edili per le quali si applica l'istituto del conferimento da parte dell'azeinda delle quote TFR maturate dal lavoratore. Per ulteriori chiarimenti in merito all'utilizzo di questa sezione può essere necessario contattare le Casse Edili interessate

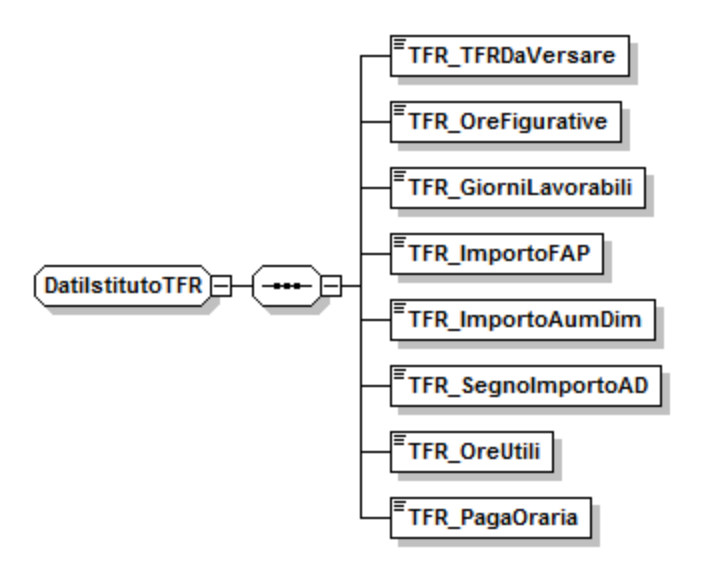

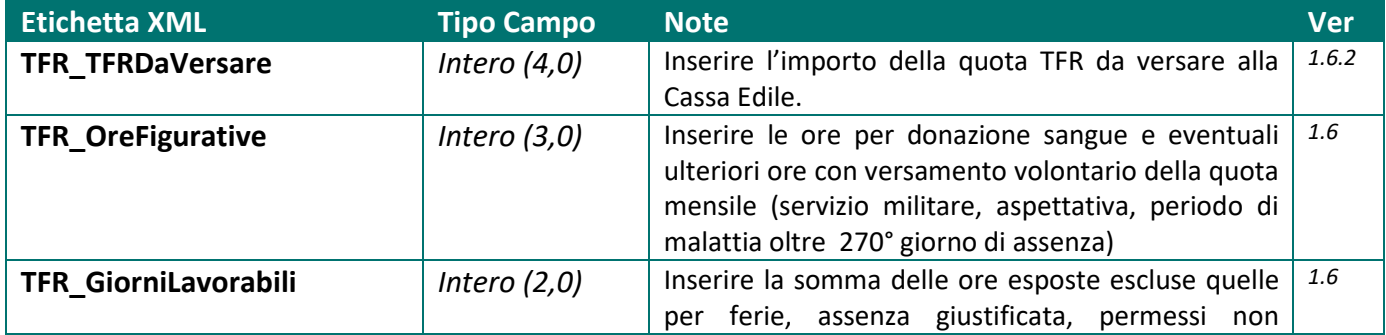

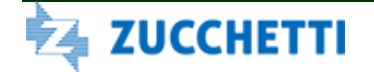

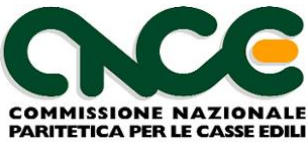

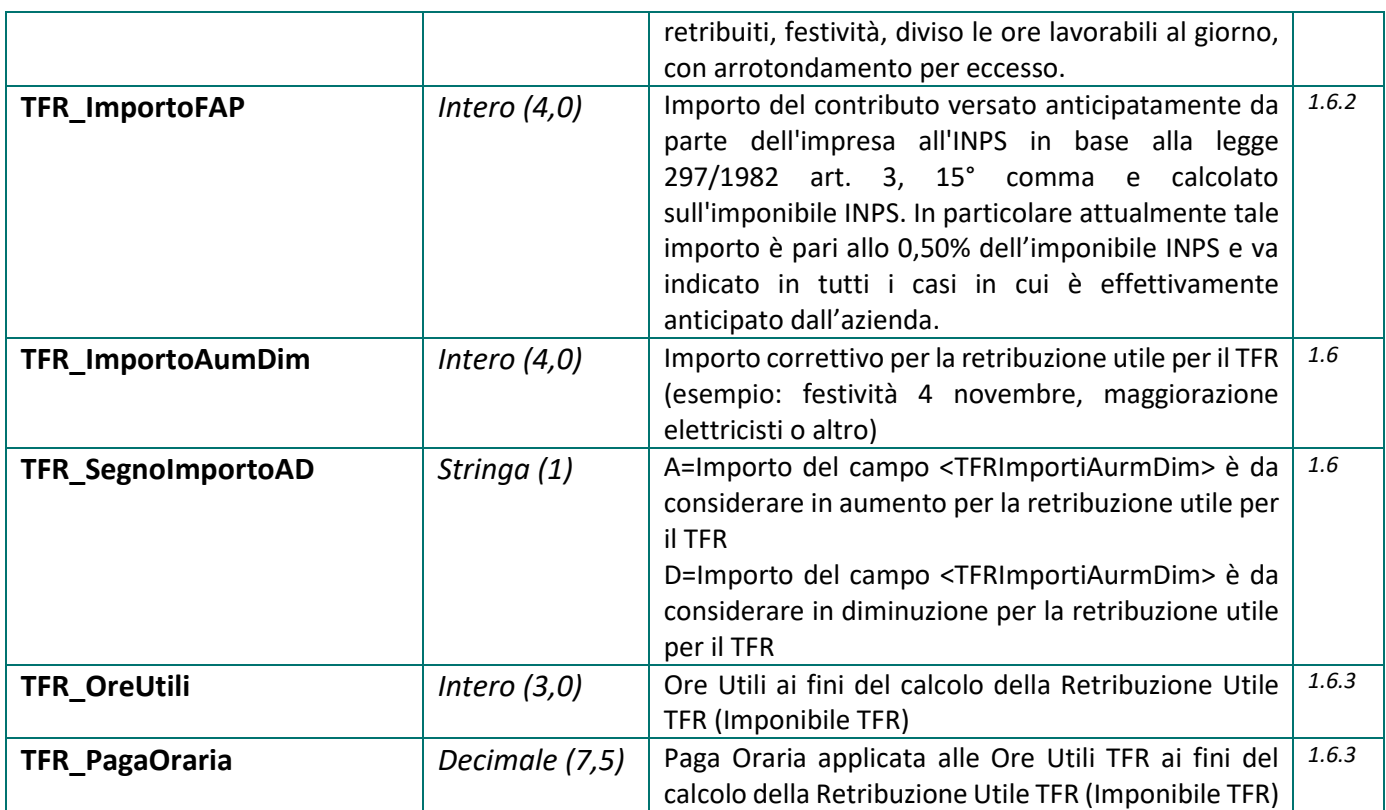

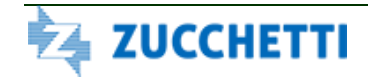

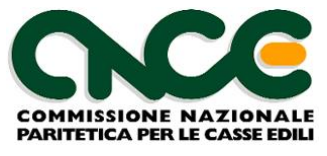

## *Nodo CNCE\_LavoroCantiere*

Il nodo CNCE LavoroCantiere contiene il dettaglio delle ore lavorate suddivise tra i vari cantieri nei quali il lavoratore ha operato nel mese.

Il nodo può essere omesso nel caso di lavoratori con qualifica di impiegati e quadri che effettuano esclusivamente il versamento delle quote relative alla Previdenza Complementare. *In tutti gli altri casi è obbligatorio inserire almeno un nodo cantiere*.

La struttura del nodo lavoratore è riportata in figura 7. Per il dettaglio delle informazioni che caratterizzano il nodo, fare riferimento alla definizione dello schema.

Le informazioni presenti nel nodo sono riportate nelle tabelle seguenti (la colonna "Ver" contiene la versione delle presenti specifiche in cui il campo è stato introdotto o modificato):

#### NOME DEL NAMESPACE: **CNCE\_LavoroCantiere**

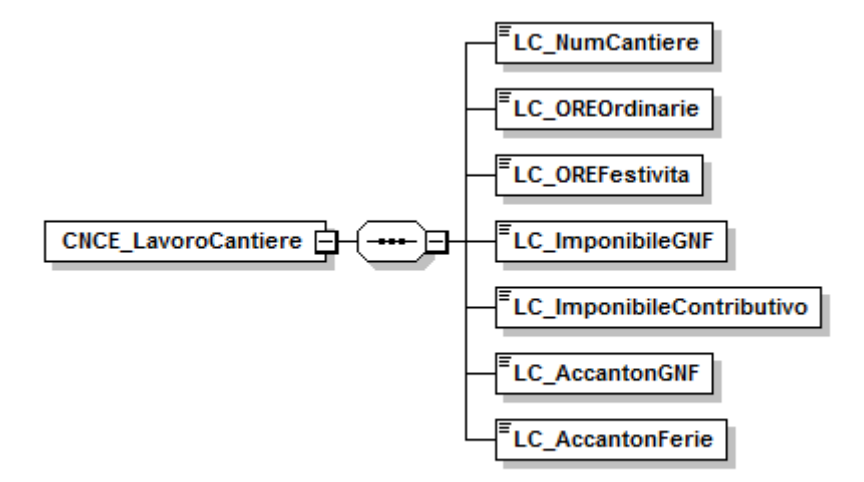

#### **Figura 6: struttura LavoroCantiere**

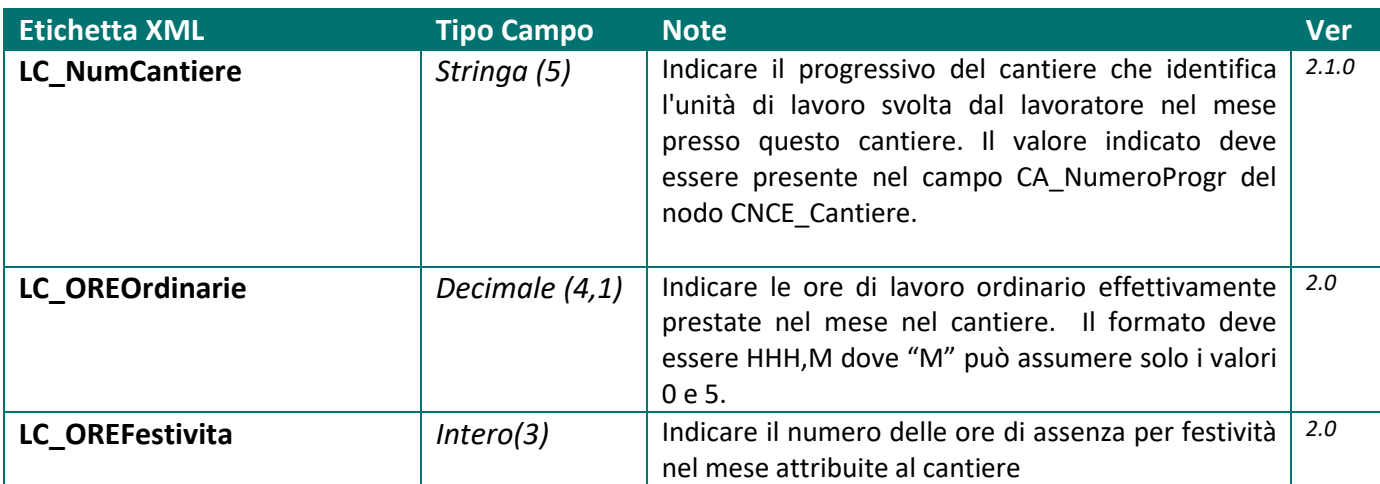

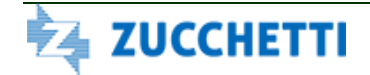

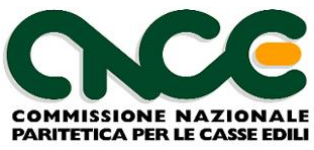

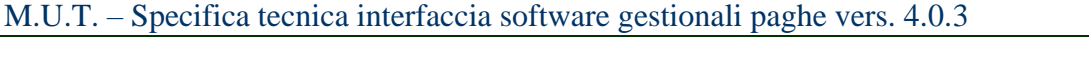

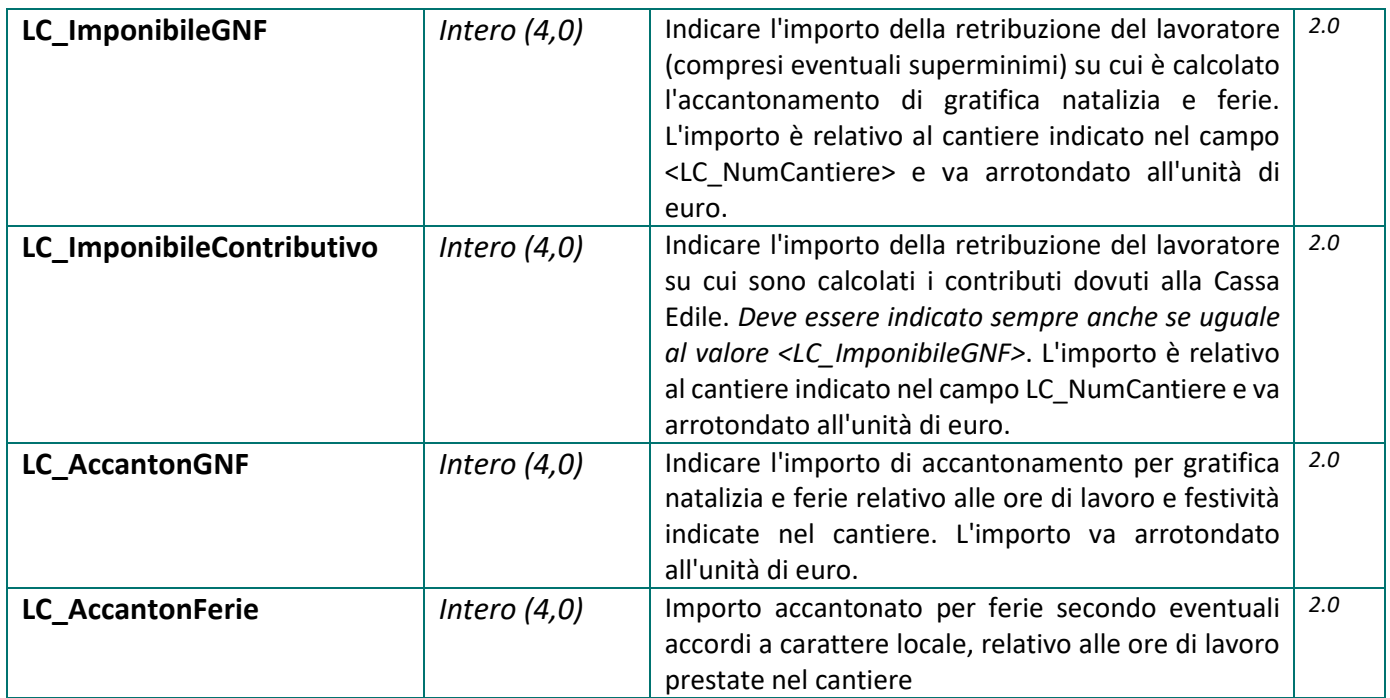

## **Compatibilità con denuncia a cantiere prevalente**

A partire dalle denunce relative al mese di Febbraio 2012, la gestione della denuncia per cantiere prevalente non è più supportata dal sistema M.U.T.

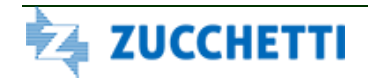

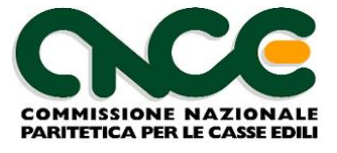

## *Nodo CNCE\_Malattia*

La sezione malattia consente di inserire per ciascun lavoratore le informazioni relative ad eventi di malattia o infortunio che si siano verificate nel mese (o in continuazione dai mesi precedenti).

E' possibile inserire fino a 5 protocolli telematici dei certificati medici rilasciati al lavoratore, per l'evento dichiarato nel mese di denuncia.

La struttura del nodo riepilogo è riportata in figura 8. Per il dettaglio delle informazioni che caratterizzano il nodo, fare riferimento alla definizione dello schema.

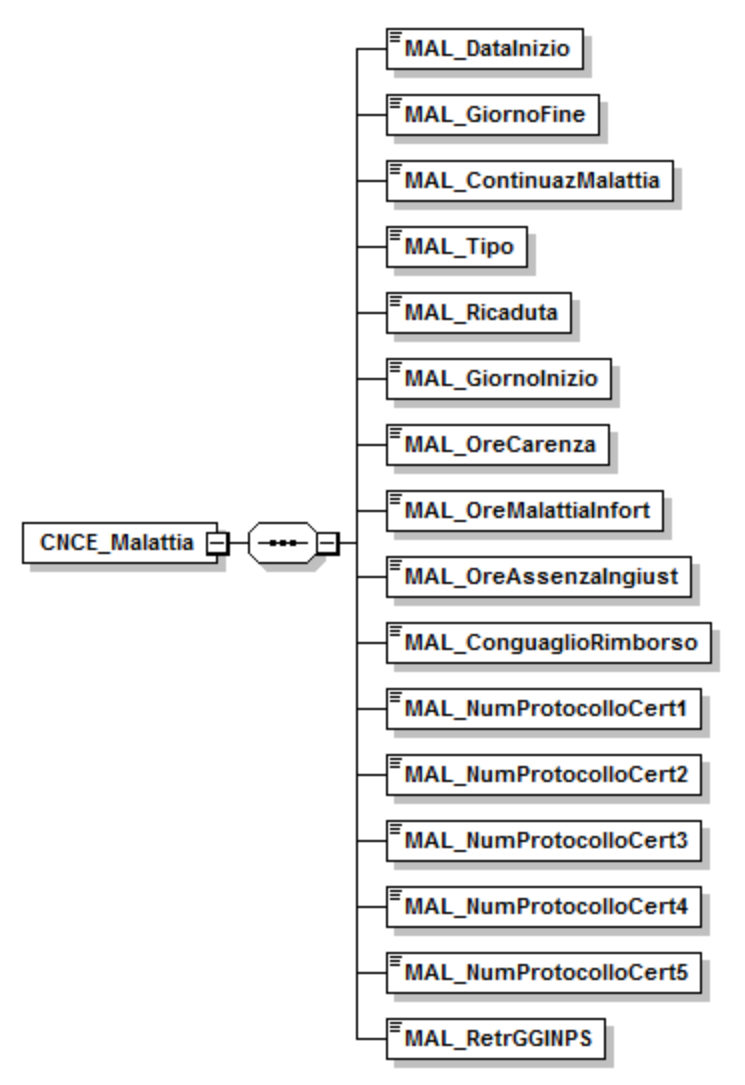

**Figura 7: struttura Malattia**

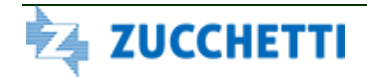

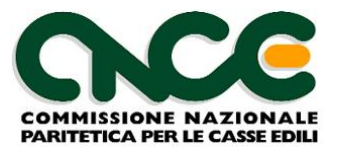

Le informazioni presenti nel nodo sono riportate nella tabella seguente (la colonna "Ver" contiene la versione delle presenti specifiche in cui il campo è stato introdotto o modificato):

### NOME DEL NAMESPACE: **CNCE\_Malattia**

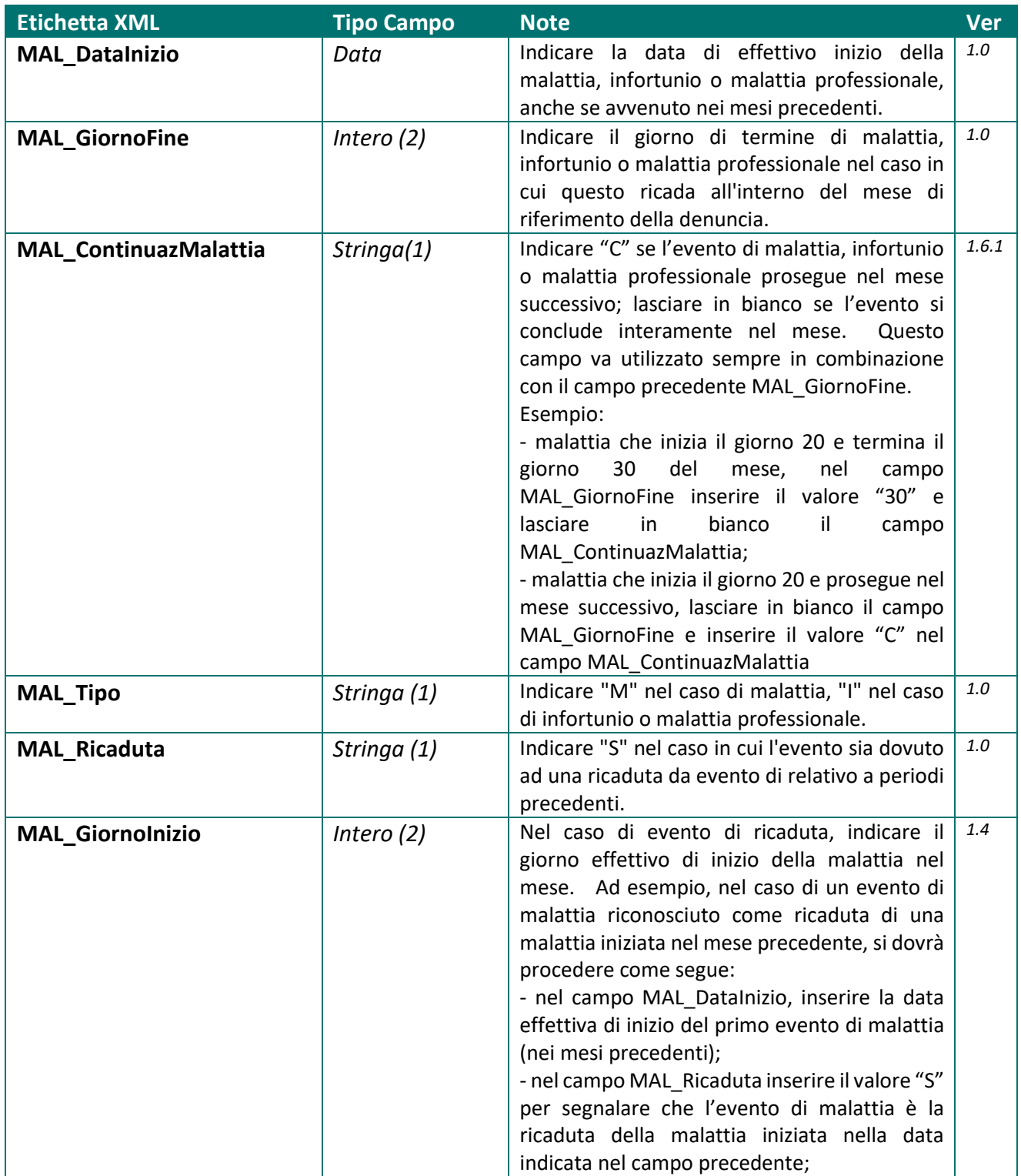

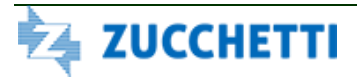

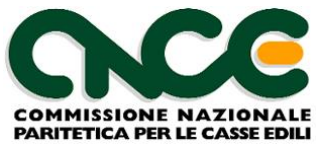

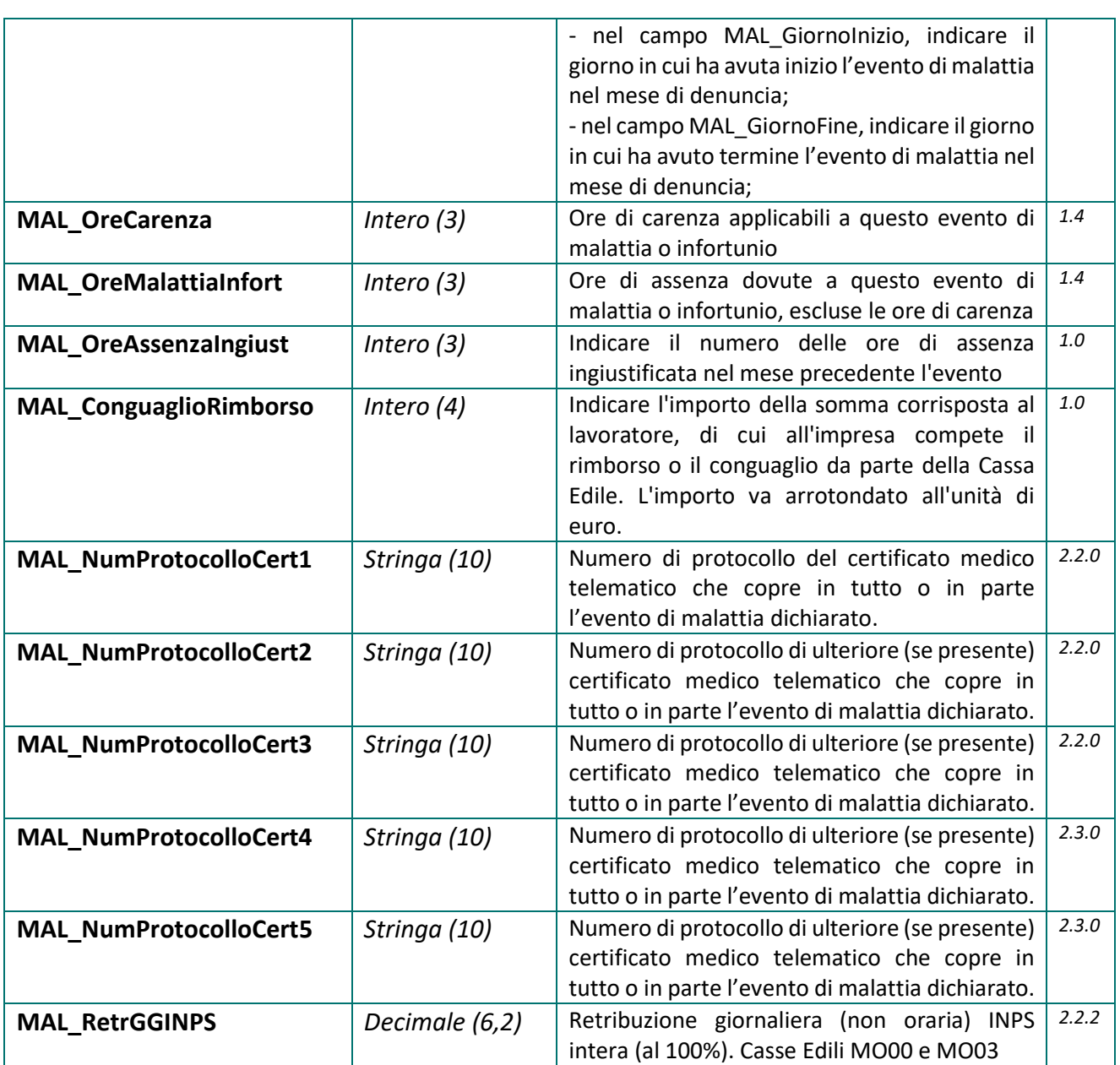

## *Nodo CNCE\_RecupPrevCompl*

La sezione Previdenza Complementare consente di inserire per ciascun lavoratore le informazioni relative agli importi dovuti relativi alla previdenza complementare, per periodi antecedenti al mese di competenza della denuncia.

Questo nodo può essere facoltativamente compilato per riportare il dettaglio mensile degli importi indicati nella sezione "*Dati Previdenza Complementare per versamento mensilità pregresse***"**  del nodo <CNCE\_Lavoratore>.

Qualora la somma dei singoli importi indicati in questo nodo, sia diversa dagli importi cumulativi indicati nella sezione "*Dati Previdenza Complementare per versamento mensilità pregresse***"** del nodo <CNCE\_Lavoratore>, sarà segnalato un errore bloccante.

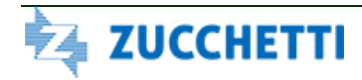

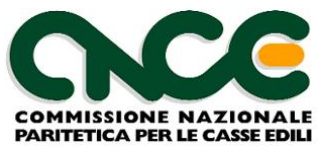

La struttura del nodo recupero Previdenza complementare è riportata in figura 9. Per il dettaglio delle informazioni che caratterizzano il nodo, fare riferimento alla definizione dello schema.

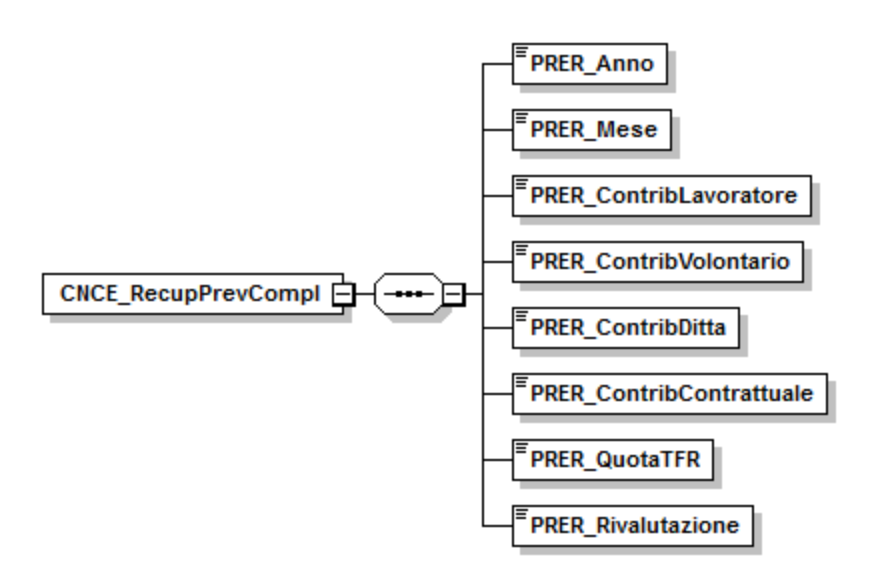

**Figura 8: struttura Recupero Previdenza Complementare**

Le informazioni presenti nel nodo sono riportate nella tabella seguente (la colonna "Ver" contiene la versione delle presenti specifiche in cui il campo è stato introdotto o modificato):

#### NOME DEL NAMESPACE: **CNCE\_RecupPrevCompl**

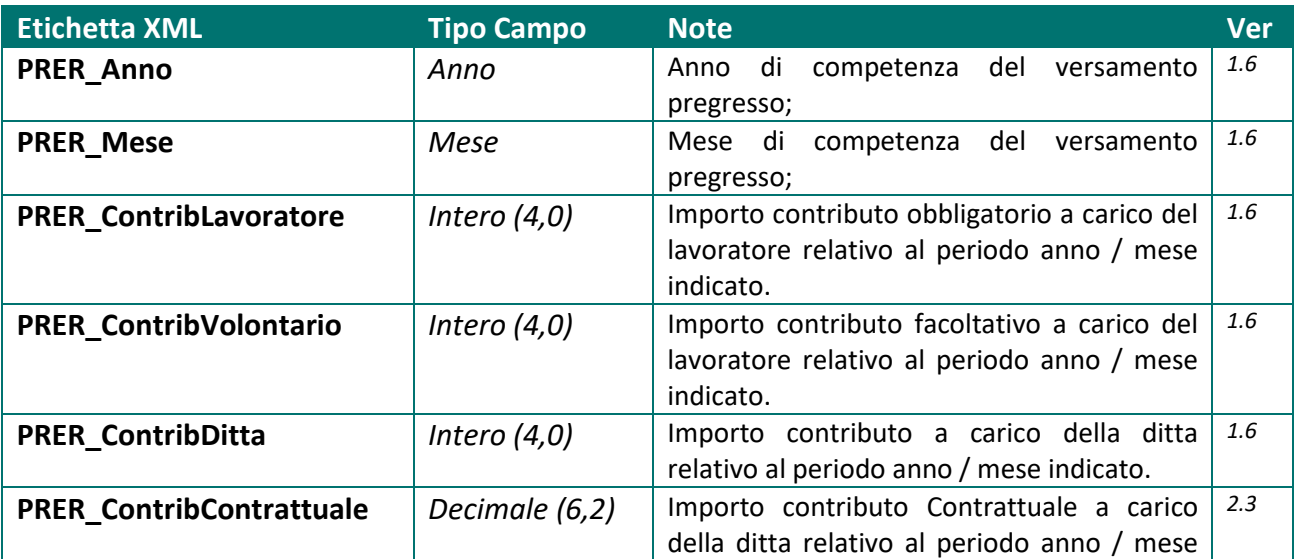

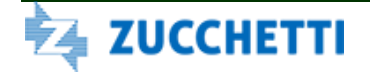

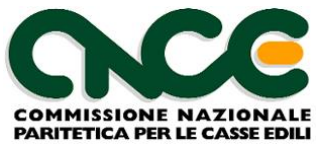

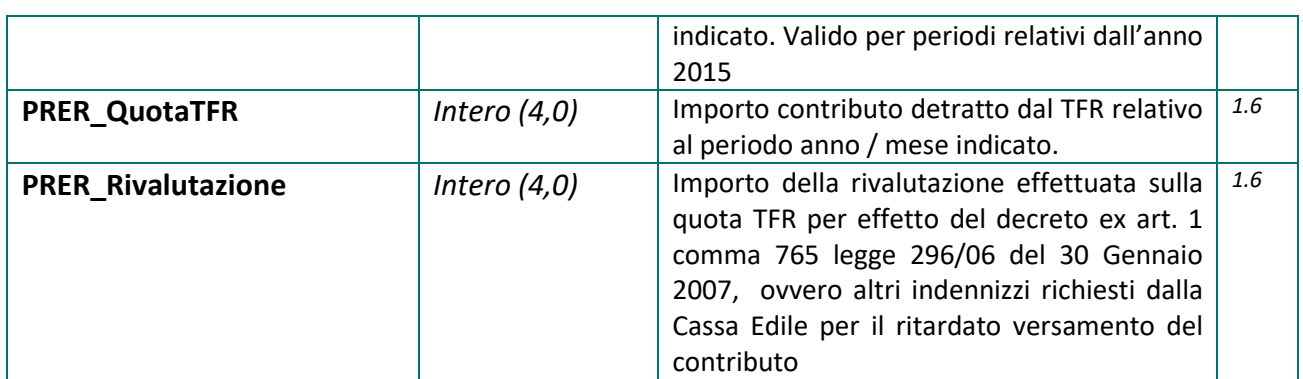

## *Nodo CNCE\_LavoratoreNonDipendente*

Il nodo CNCE LavoratoreNonDipendente consente di dichiarare le ore lavorate sui cantieri presenti in denuncia da soggetti lavoratori che non sono assoggettati all'obbligo di iscrizione alla Cassa Edile. Il nodo viene altresì utilizzato anche per la dichiarazione di lavoratori presenti sui cantieri per distacco da altre imprese con sede legale ed operativa in Italia o all'estero.

La struttura del nodo LavoratoreNonDipendente è riportata in figura 10. Per il dettaglio delle informazioni che caratterizzano il nodo, fare riferimento alla definizione dello schema.

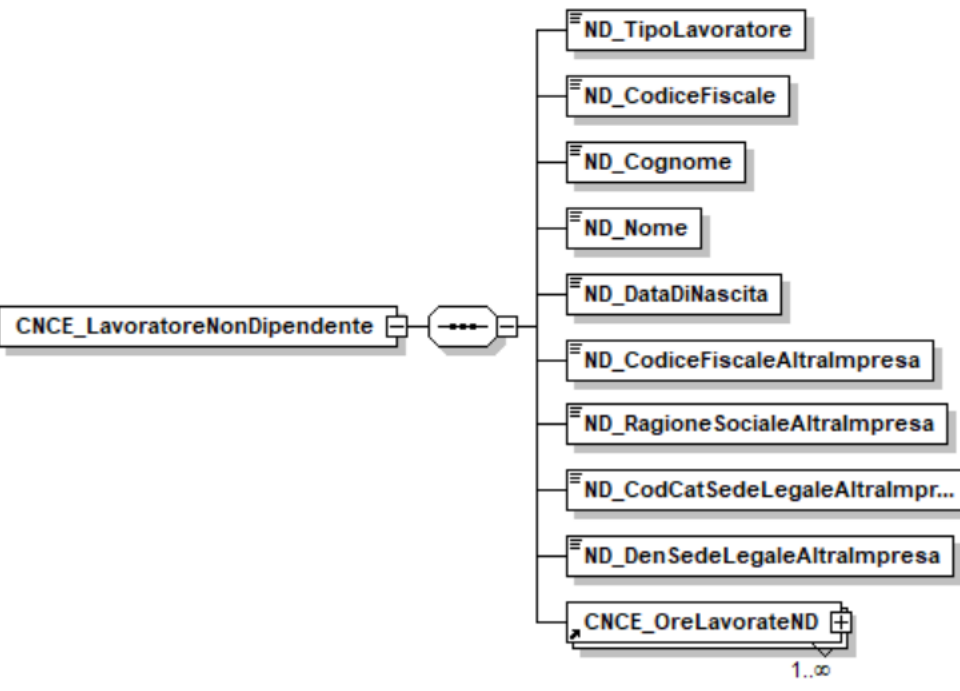

**Figura 9: struttura LavoratoreNonDipendente**

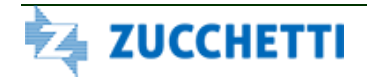

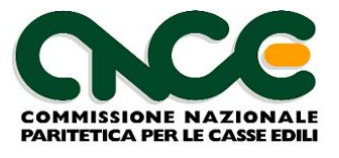

Le informazioni presenti nel nodo sono riportate nella tabella seguente (la colonna "Ver" contiene la versione delle presenti specifiche in cui il campo è stato introdotto o modificato):

### NOME DEL NAMESPACE: **CNCE\_LavoratoreNonDipendente**

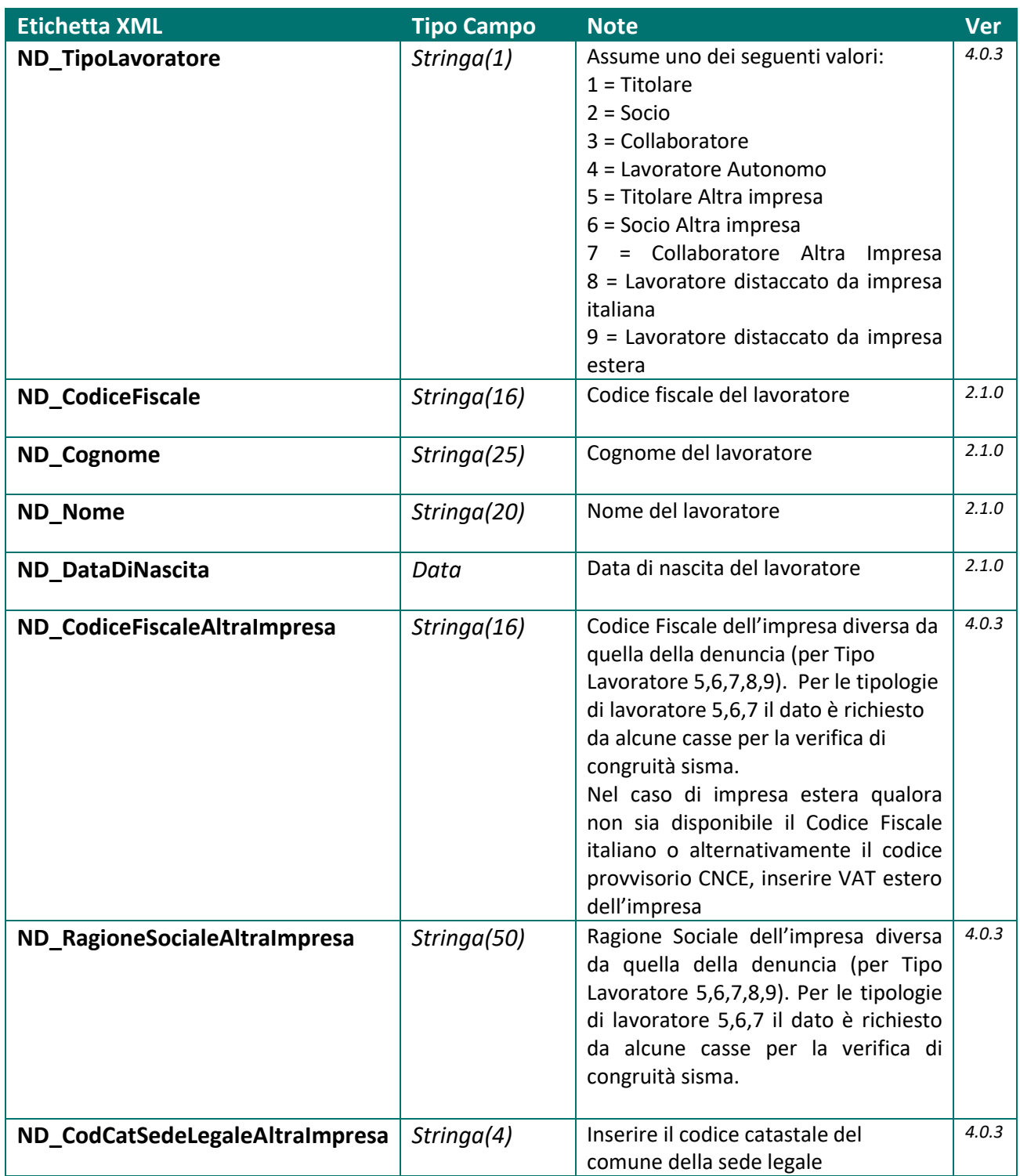

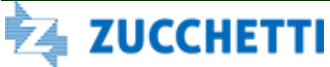

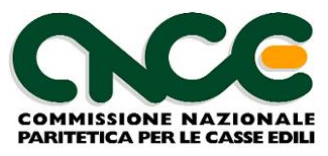

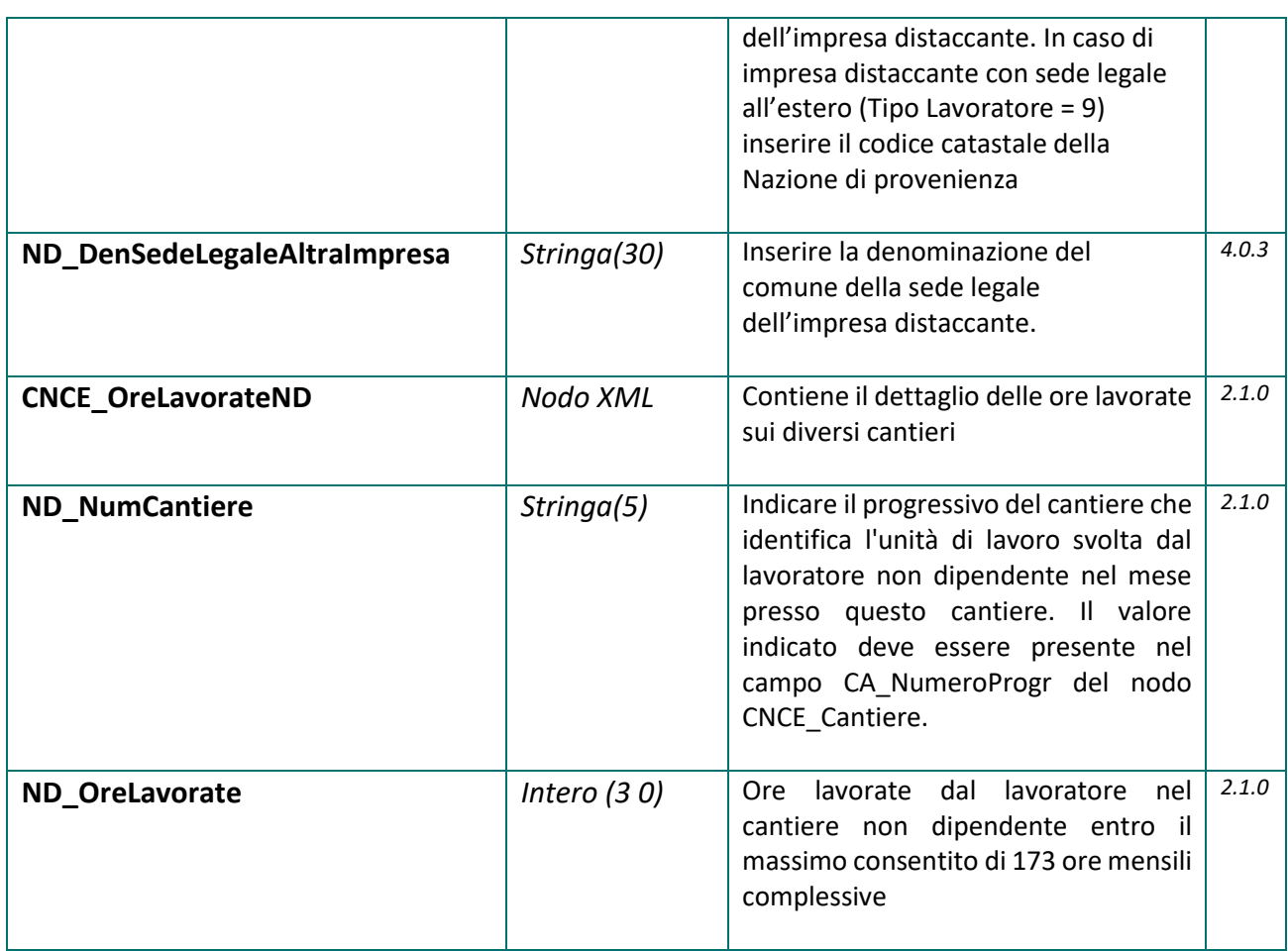

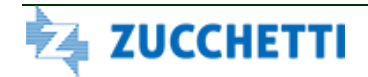

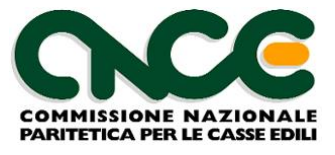

## *Nodo CNCE\_Riepilogo*

La sezione di riepilogo ha lo scopo di fornire al client M.U.T eventuali percentuali ed importi che NON vengono impostati o calcolati automaticamente dal programma stesso. Il client M.U.T può farsi carico, infatti, di calcolare tutti i contributi ed i totali previsti dalla denuncia della singola Cassa Edile applicando automaticamente le regole valide nel mese. Quindi gli eventuali valori qui forniti vengono acquisiti dal client M.U.T. solo se nel modello M.U.T. della Cassa Edile destinataria, è permessa la scrittura dei campi di riepilogo. In caso contrario le percentuali verranno assunte dalle regole indicate dalla Cassa Edile ed i totali ricalcolati in base a tali regole.

La struttura del nodo riepilogo è riportata in figura 11. Per il dettaglio delle informazioni che caratterizzano il nodo, fare riferimento alla definizione dello schema.

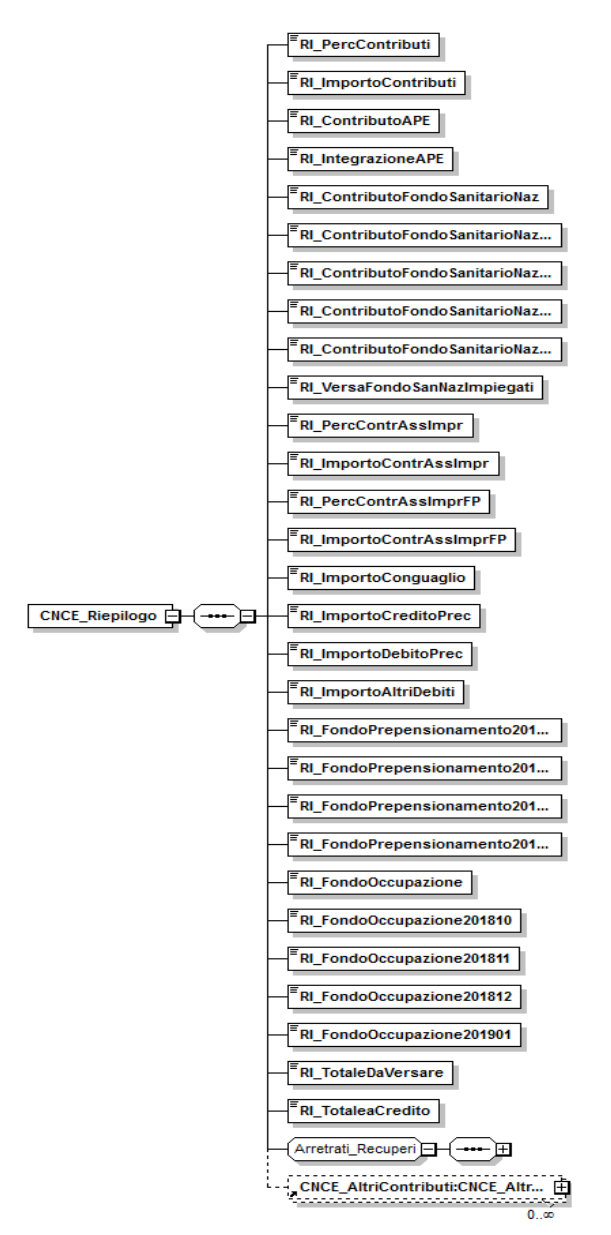

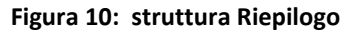

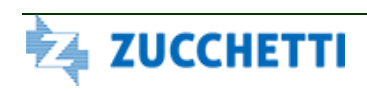

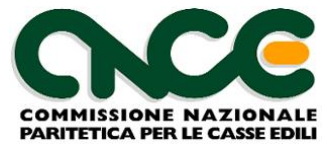

Le informazioni presenti nel nodo sono riportate nella tabella seguente (la colonna "Ver" contiene la versione delle presenti specifiche in cui il campo è stato introdotto o modificato):

### NOME DEL NAMESPACE: **CNCE\_Riepilogo**

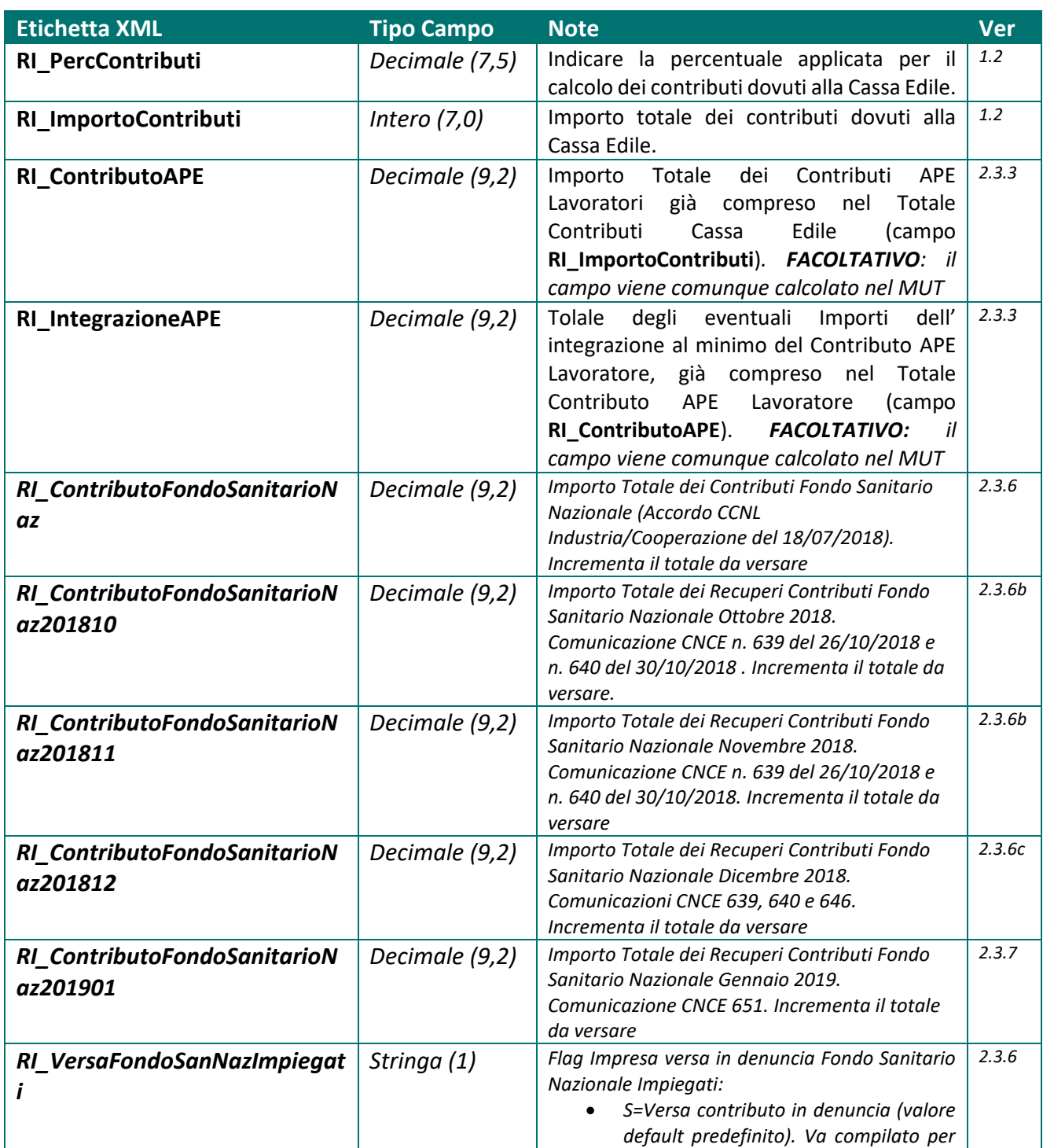

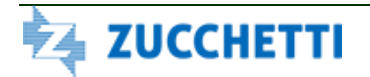

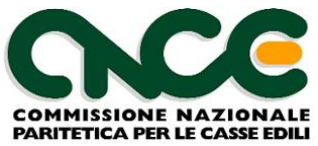

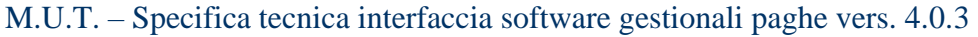

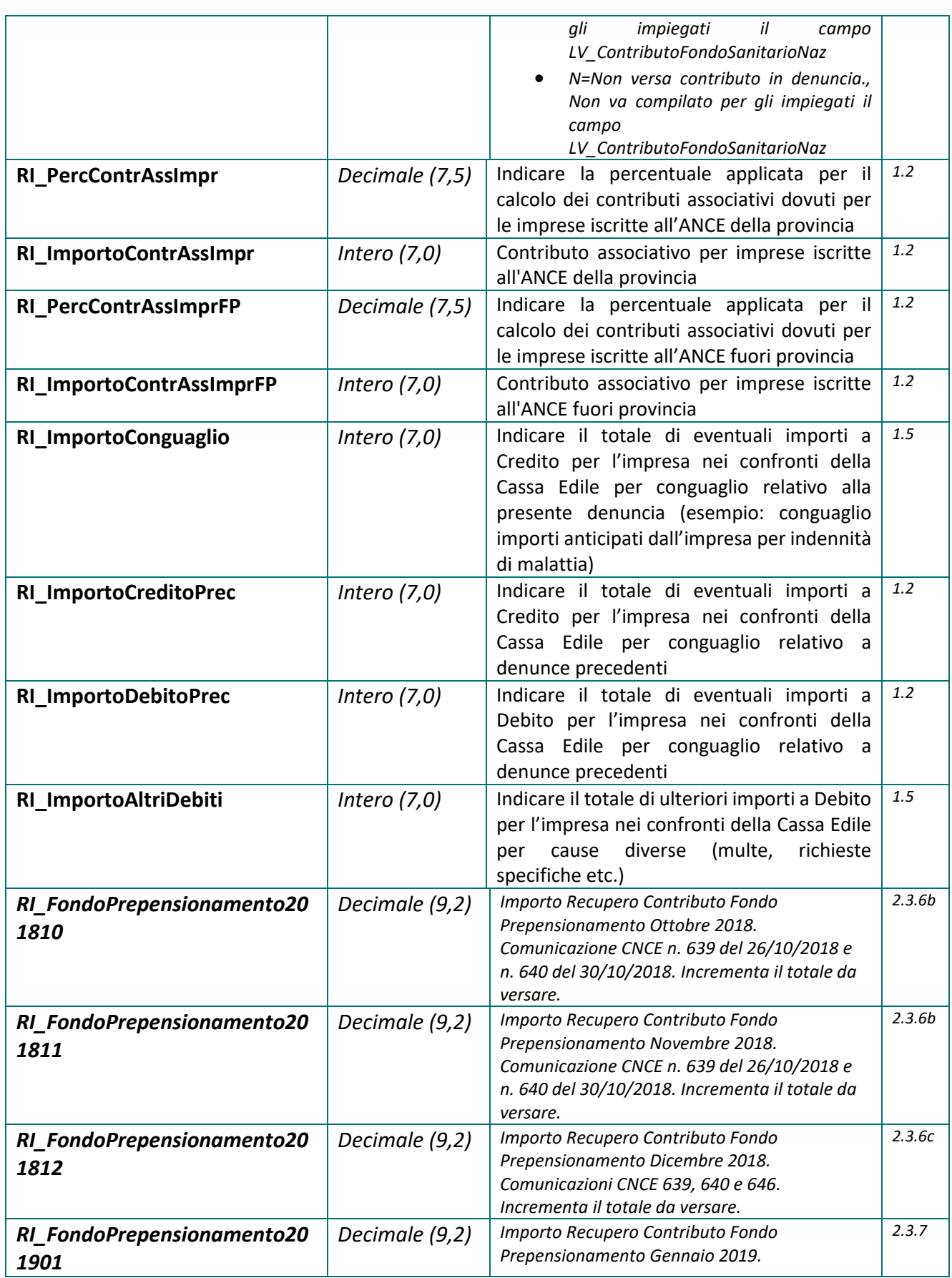

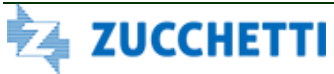

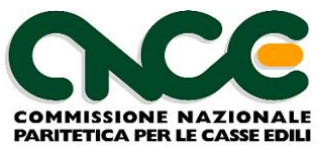

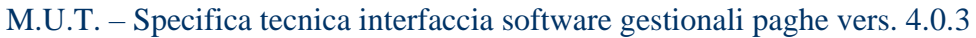

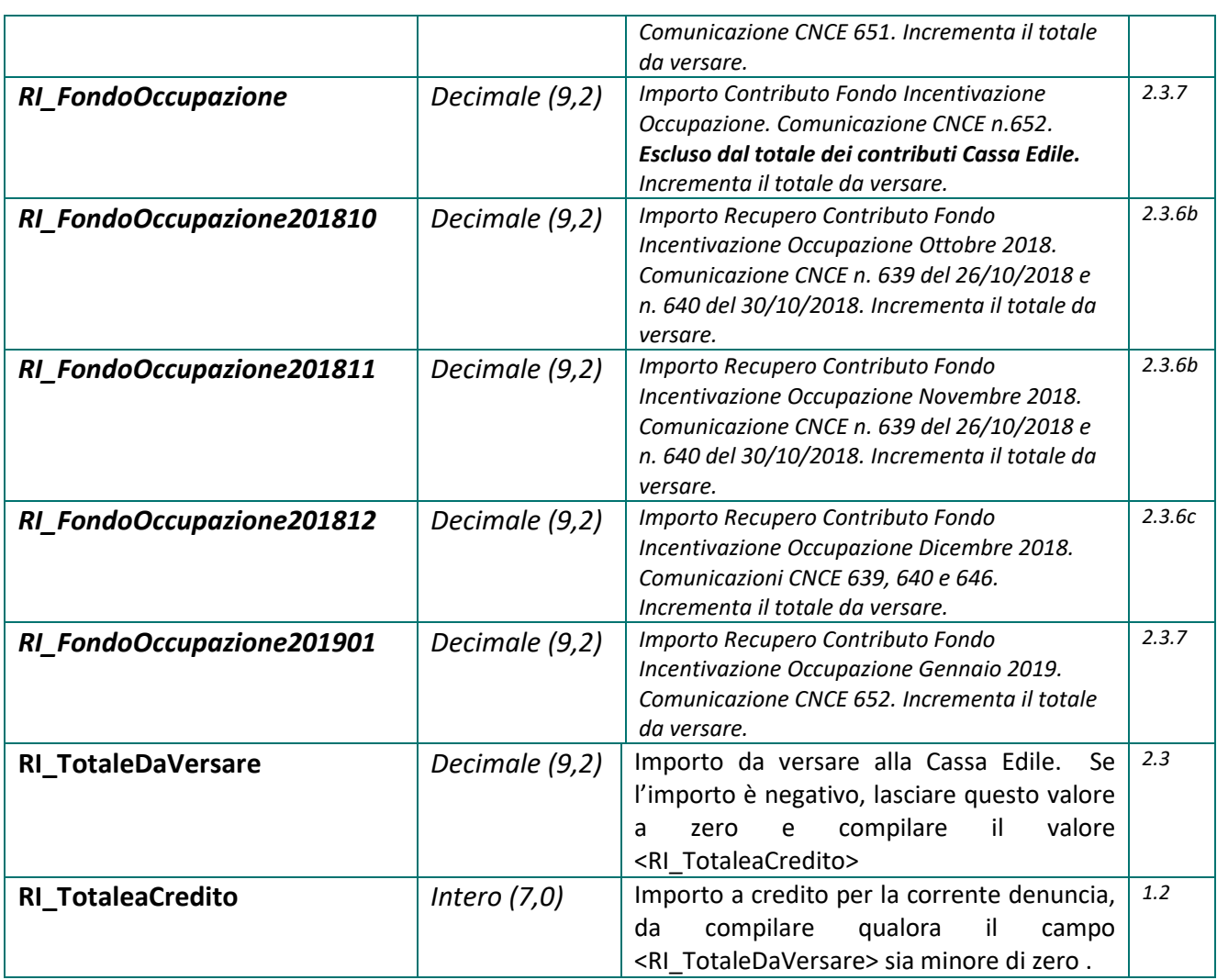

## **Dati recupero importi arretrati di Riepilogo**

**Nota**: in questo gruppo di informazioni sono previsti fino a 12 gruppi "facoltativi" di campi Anno, Mese, Tipo Importo e Importo recupero per indicare fino a 12 periodi (mesi) di recupero dei Contributi.

I periodi (Anno, Mese e Tipo Importo) non vanno duplicati e non possono essere successivi al periodo di competenza della denuncia e precedenti a febbraio 2019.

Questo di gruppo di informazioni viene attivato nei modelli di denuncia MUT solo per le Casse Edili che ne fanno richiesta.

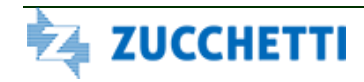

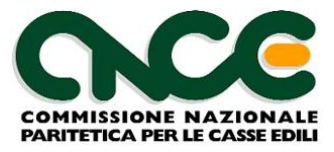

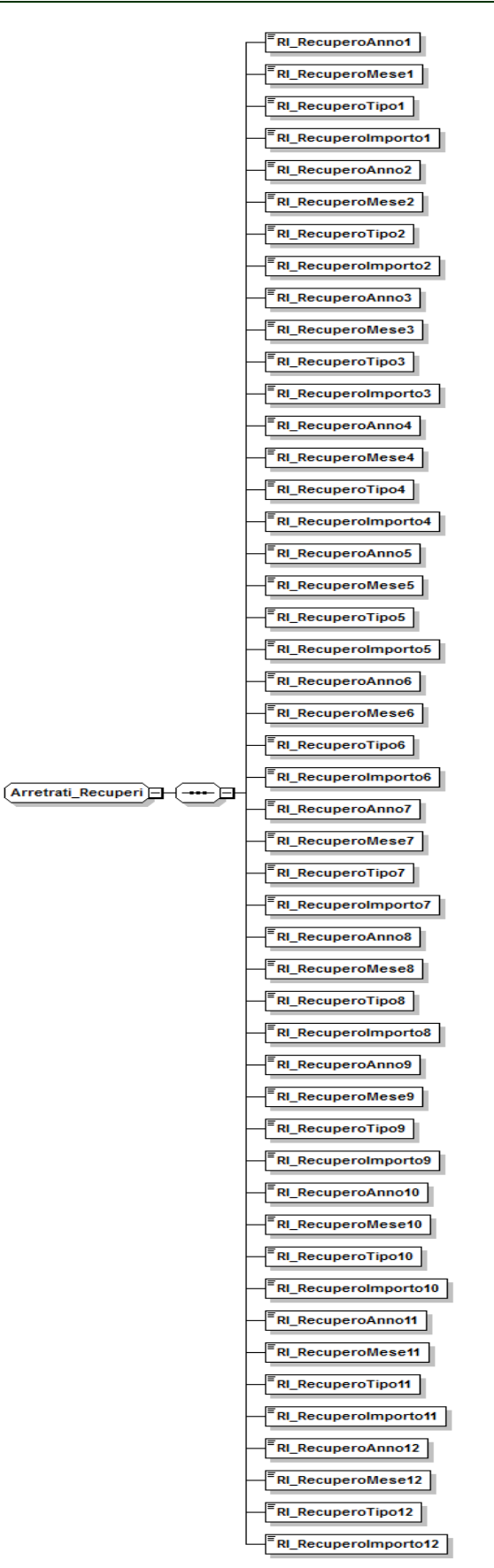

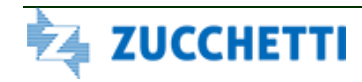

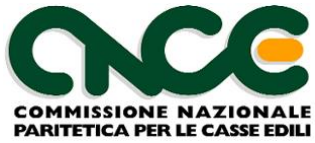

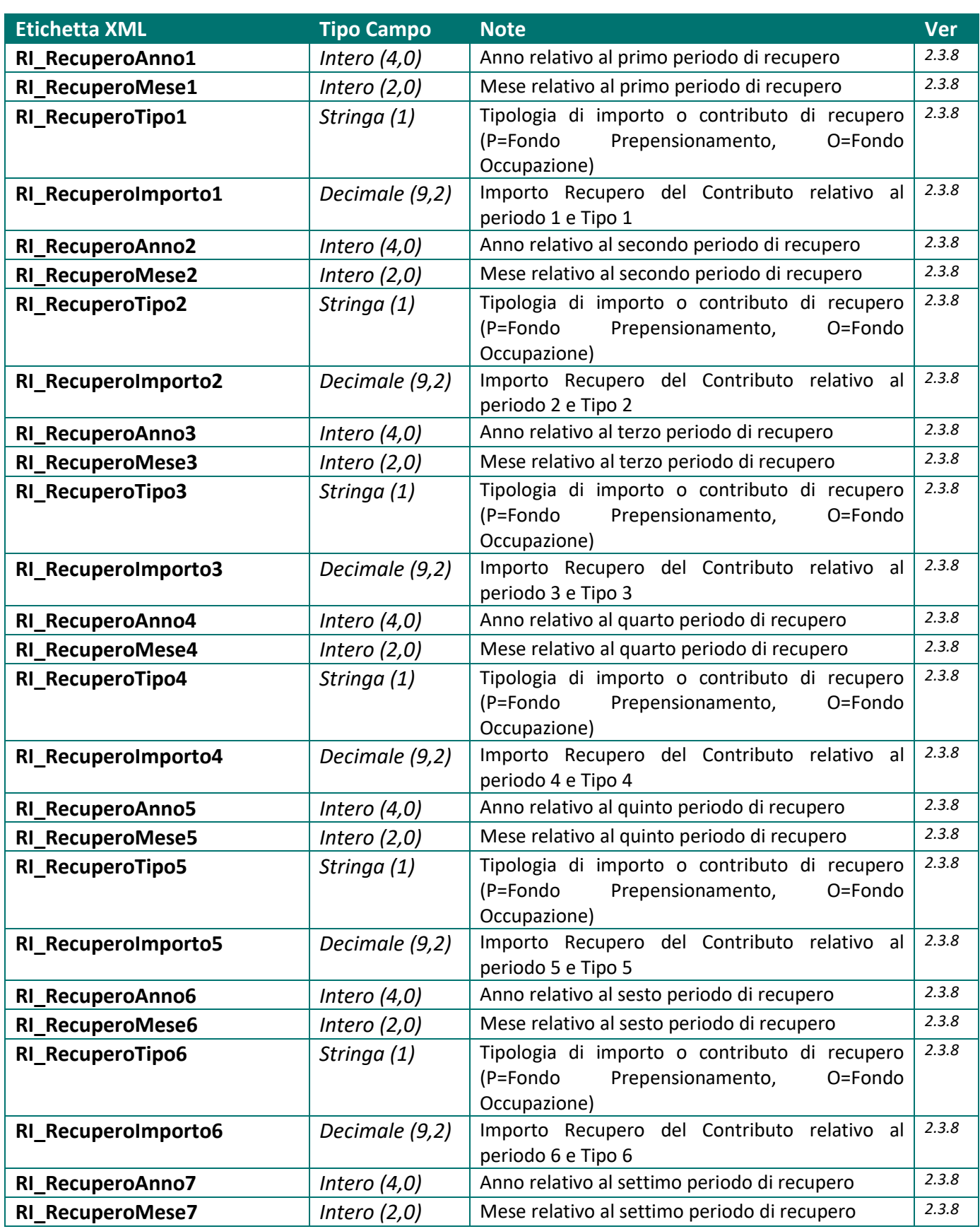

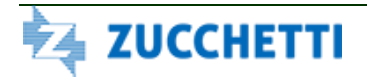

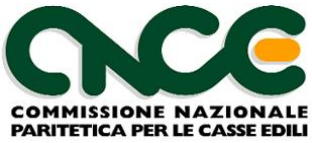

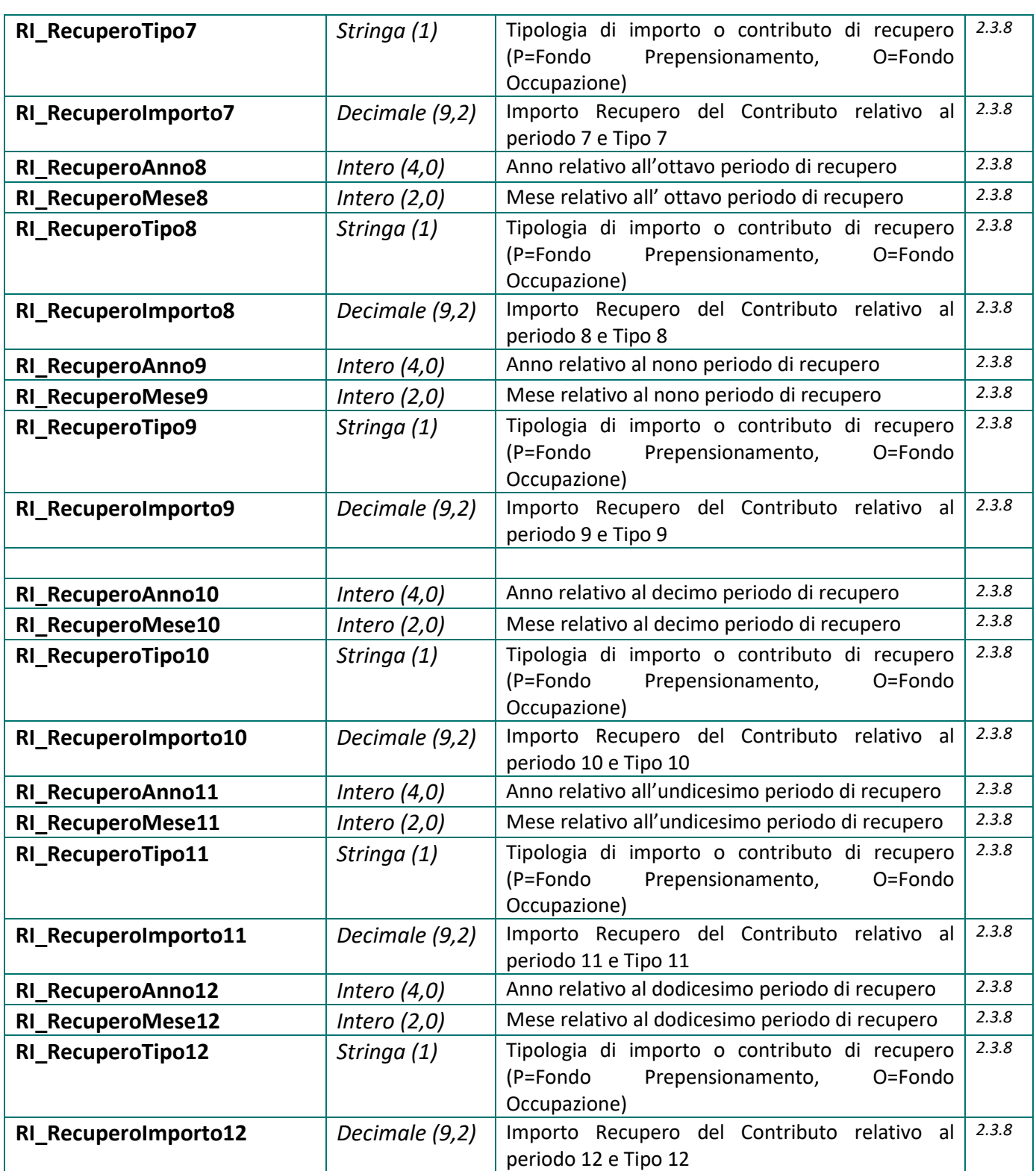

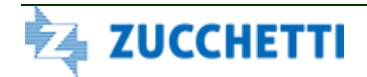

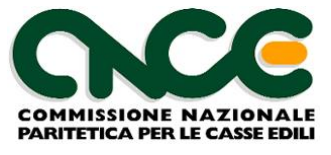

## *Nodo CNCE\_AltriContributi*

Il nodo CNCE AltriContributi può essere compilato per inserire eventuali contribuzioni a carattere locale, richieste dalle Casse Edili e non ricompresi nei valori indicati nei campi: **RI\_ImportoContributi, RI\_ImportoContrAssImpr, RI\_ImportoContrAssImprFP.**

Questo nodo consente di inserire in dettaglio specifiche contribuzioni (normalmente di tipo facoltativo) richieste dalle Casse Edili, diverse da quelle già indicate nei campi standard del nodo CNCE\_Riepilogo.

La struttura del nodo riepilogo è riportata in figura 12. Per il dettaglio delle informazioni che caratterizzano il nodo, fare riferimento alla definizione dello schema.

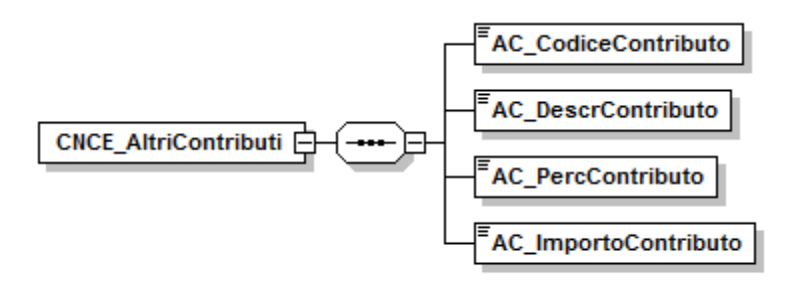

**Figura 11: Struttura Altri Contributi**

Le informazioni presenti nel nodo sono riportate nella tabella seguente (la colonna "Ver" contiene la versione delle presenti specifiche in cui il campo è stato introdotto o modificato):

#### NOME DEL NAMESPACE: **CNCE\_AltriContributi**

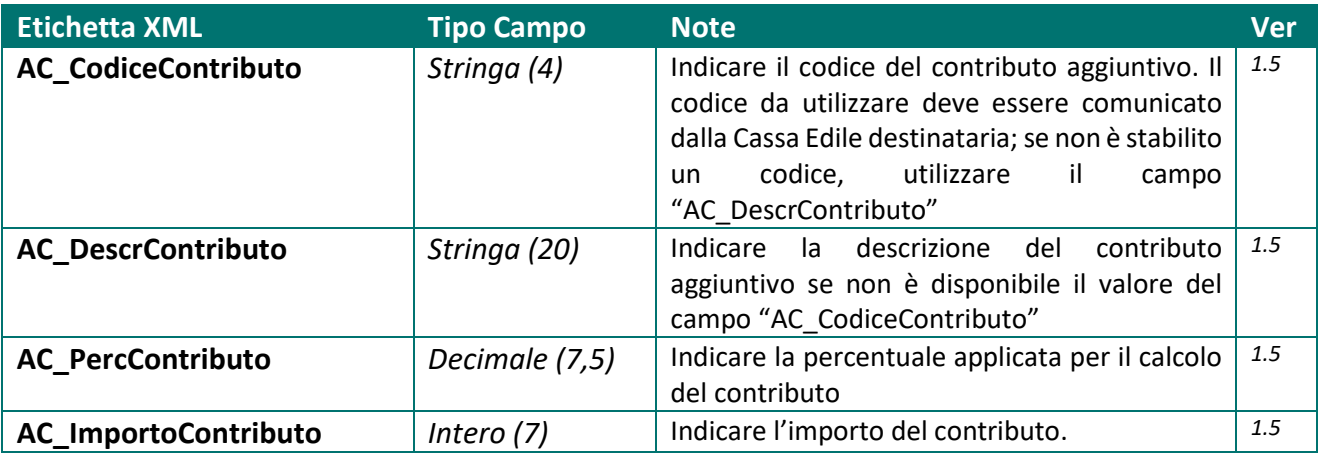

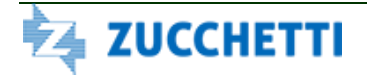

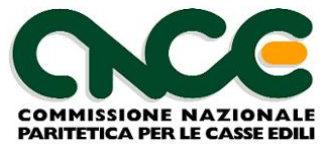

## **Valori ammessi per il campo AC\_CodiceContributo**

La seguente tabella riporta il valore ed il significato di contributi aggiuntivi richiesti da alcune Casse Edili (le regole di calcolo e le relative percentuali sono definite dagli accordi territoriali);

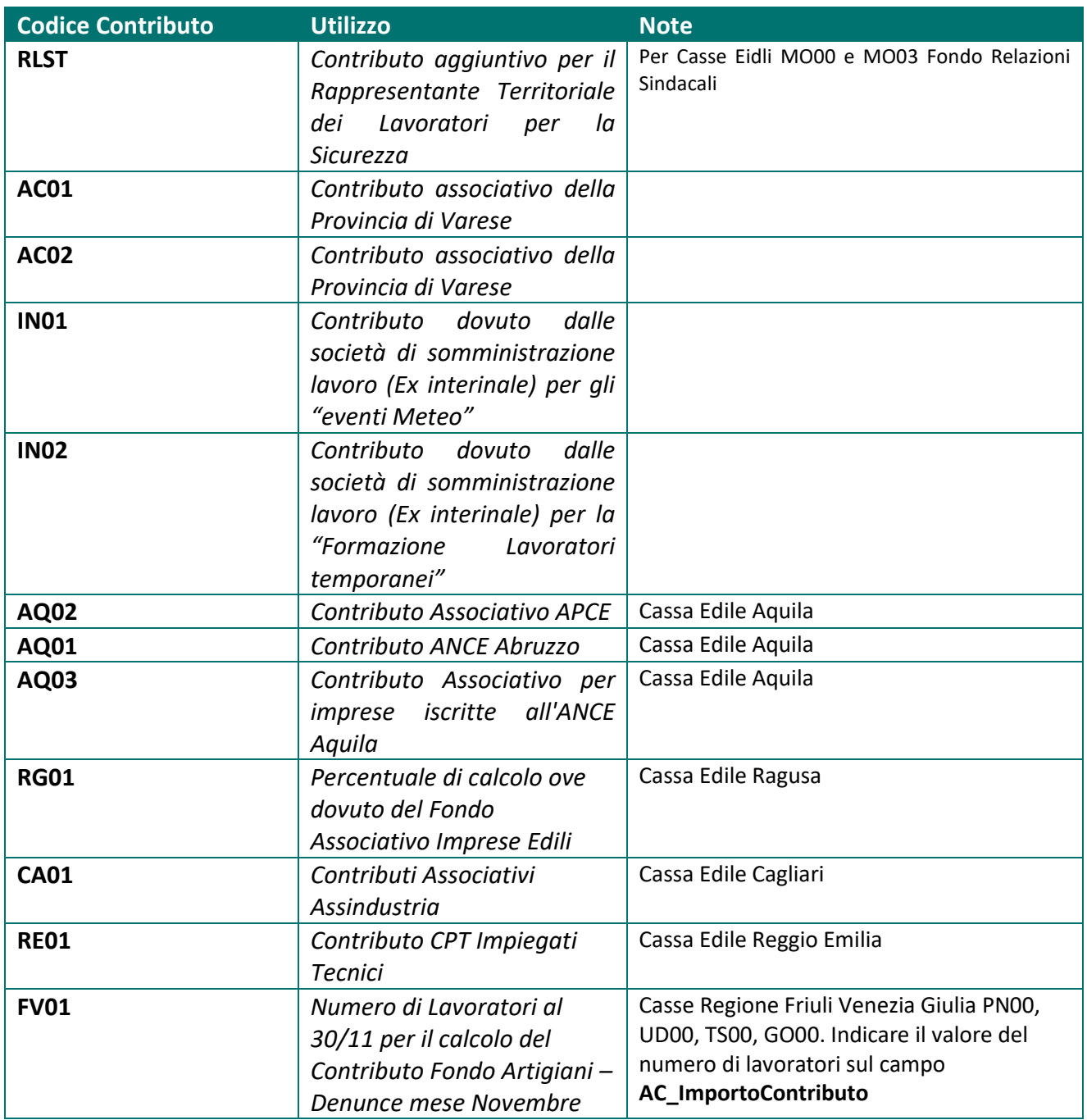

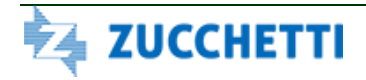

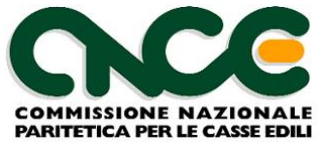

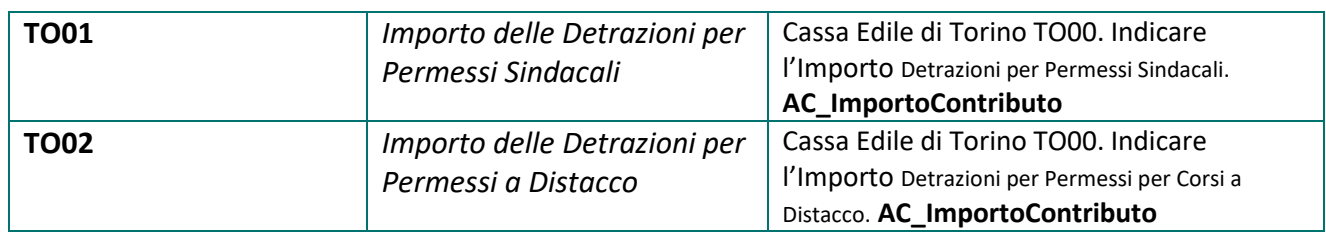

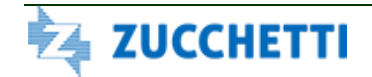

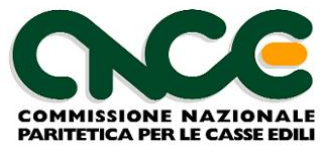

#### *Identificazione della denuncia telematica*

Il flusso prodotto deve contenere obbligatoriamente le seguenti informazioni per consentire l'identificazione della denuncia telematica da compilare:

**<CNCE\_Denuncia:CassaEdileDest** >

**<CNCE\_Denuncia:CodiceImpresa**>

**<CNCE\_Denuncia:AnnoDenuncia**>

**<CNCE\_Denuncia:MeseDenuncia**>

#### **<CNCE\_Denuncia:SequenzaDenuncia**>

In particolare il campo **CodiceImpresa** (che ha lunghezza massima pari a 8 caratteri) deve essere indicato con la lunghezza effettiva (alfanumerica) con cui è indicato dalla Cassa Edile destinataria.

Esempio: Se il codice impresa = 9761 ma la lunghezza effettiva del codice utilizzato dalla Cassa Edile è di 6 caratteri, il valore da inserire nel flusso XML sarà:

<CNCE\_Denuncia:CodiceImpresa>**009761**</CNCE\_Denuncia:CodiceImpresa >.

#### *Denunce integrative / suppletive*

La modalità di compilazione ed invio automatizzato delle denunce integrative o suppletive, relative a periodi pregressi già inviati ed elaborati dalla Cassa Edile, sarà oggetto di specifica separata, fermo restando le caratteristiche tecniche del tracciato CNCE-XML.

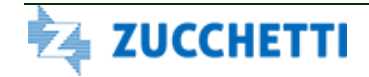

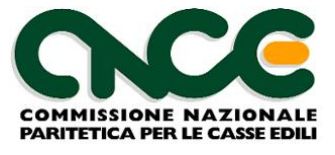

## **PARTE 3: Obsoleta**

Dalla versione 4.0 è disponibile una nuova specifica tecnica completamente riscritta che consente la cooperazione applicativa tramite servizi web tra il sistema M.U.T. e i software gestionali Paghe. La nuova specifica tecnica è oggetto di specifica documentazione.

Le precedenti specifiche di integrazione (Attivazione automatica client MUT) sono pertanto obsolete.

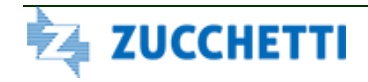

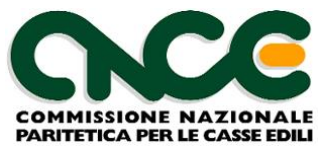

## **PARTE 4: Acquisizione di informazioni dal Server M.U.T.**

Dalla versione 4.0 il server M.U.T. mette a disposizione dei software gestionali paghe un insieme di informazioni relativamente ai cantieri codificati per ciascuna impresa.

I dati ottenuti dal sistema M.U.T. possono essere utilizzati dal software gestionale Paghe per alimentare i propri database ed allineare quindi le codifiche necessarie per la corretta identificazione dei cantieri della denuncia.

I dati vengono estratti con riferimento allo specifico utente (impresa, consulente) abilitato a gestire le informazioni delle imprese e alla Cassa Edile presso il quale l'utente è abilitato.

## *Nodo FlussoOutput*

La struttura principale del file XML è rappresentata dalla figura 12. Per il dettaglio delle informazioni che caratterizzano il nodo, fare riferimento alla definizione dello schema.

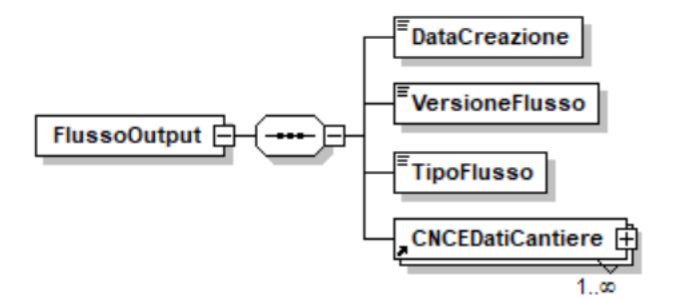

**Figura 12: Struttura FlussoOutput**

Le informazioni presenti nel nodo sono riportate nella tabella seguente (la colonna "Ver" contiene la versione delle presenti specifiche in cui il campo è stato introdotto o modificato):

#### NOME DEL NAMESPACE: **FlussoOutput**

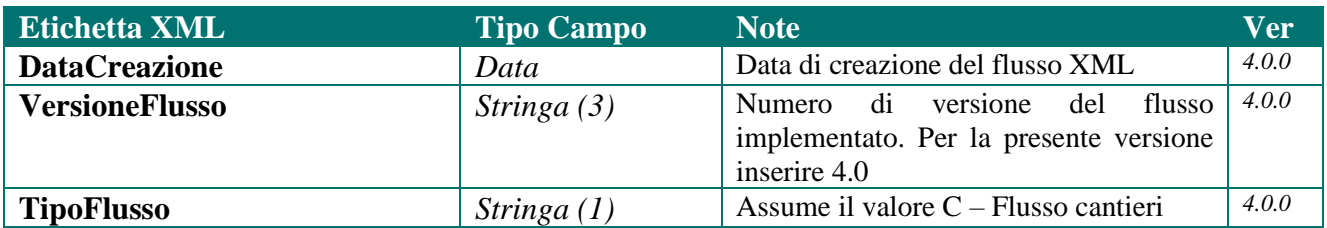

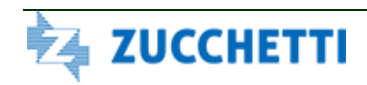

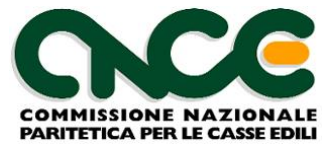

# *Nodo CNCE\_DatiCantiere*

La struttura del nodo DatiCantiere è riportata in figura 13. Per il dettaglio delle informazioni che caratterizzano il nodo, fare riferimento alla definizione dello schema.

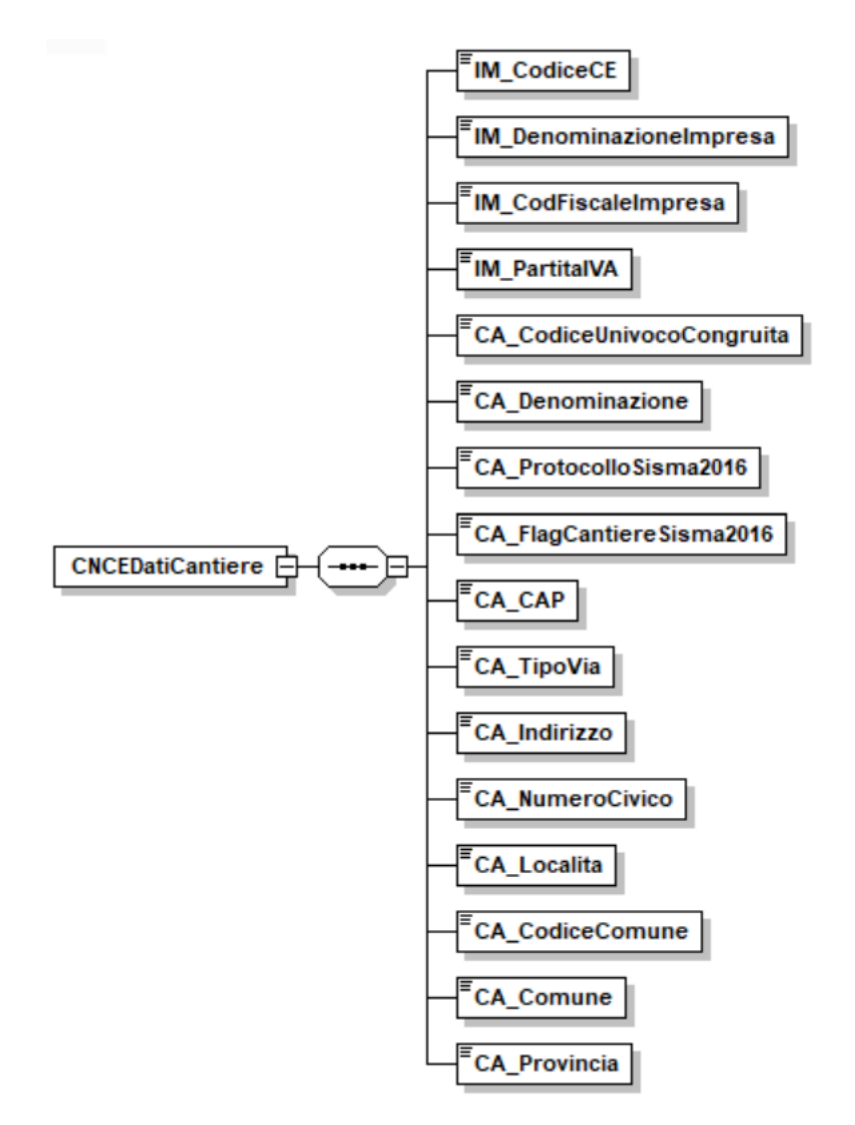

**Figura 13: Struttura CNCEDatiCantiere**

Le informazioni presenti nel nodo sono riportate nella tabella seguente (la colonna "Ver" contiene la versione delle presenti specifiche in cui il campo è stato introdotto o modificato):

#### NOME DEL NAMESPACE: **CNCEDatiCantiere**

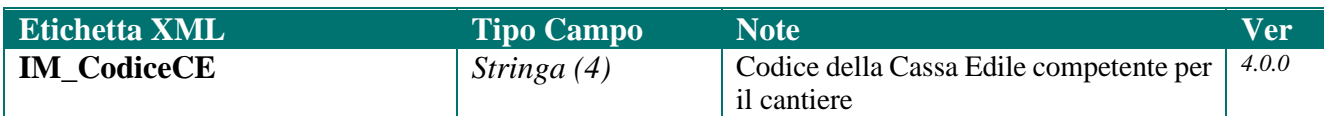

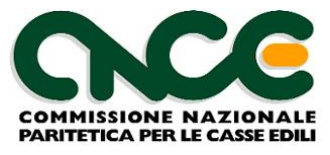

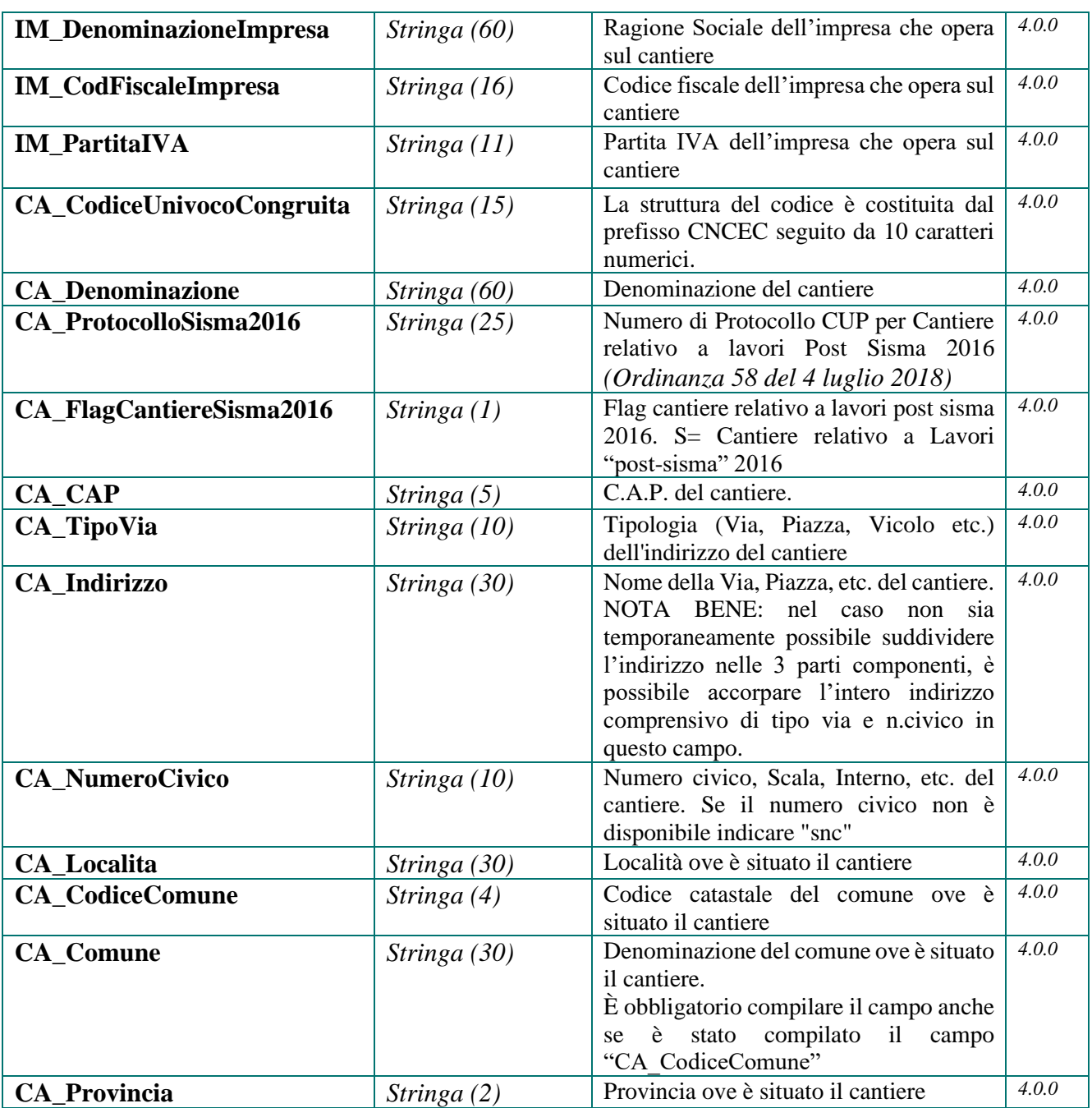

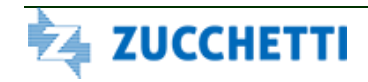

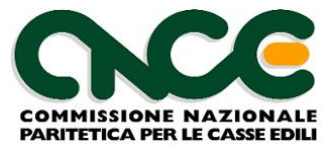

# **Allegato 1: Tabella Codici Casse Edili**

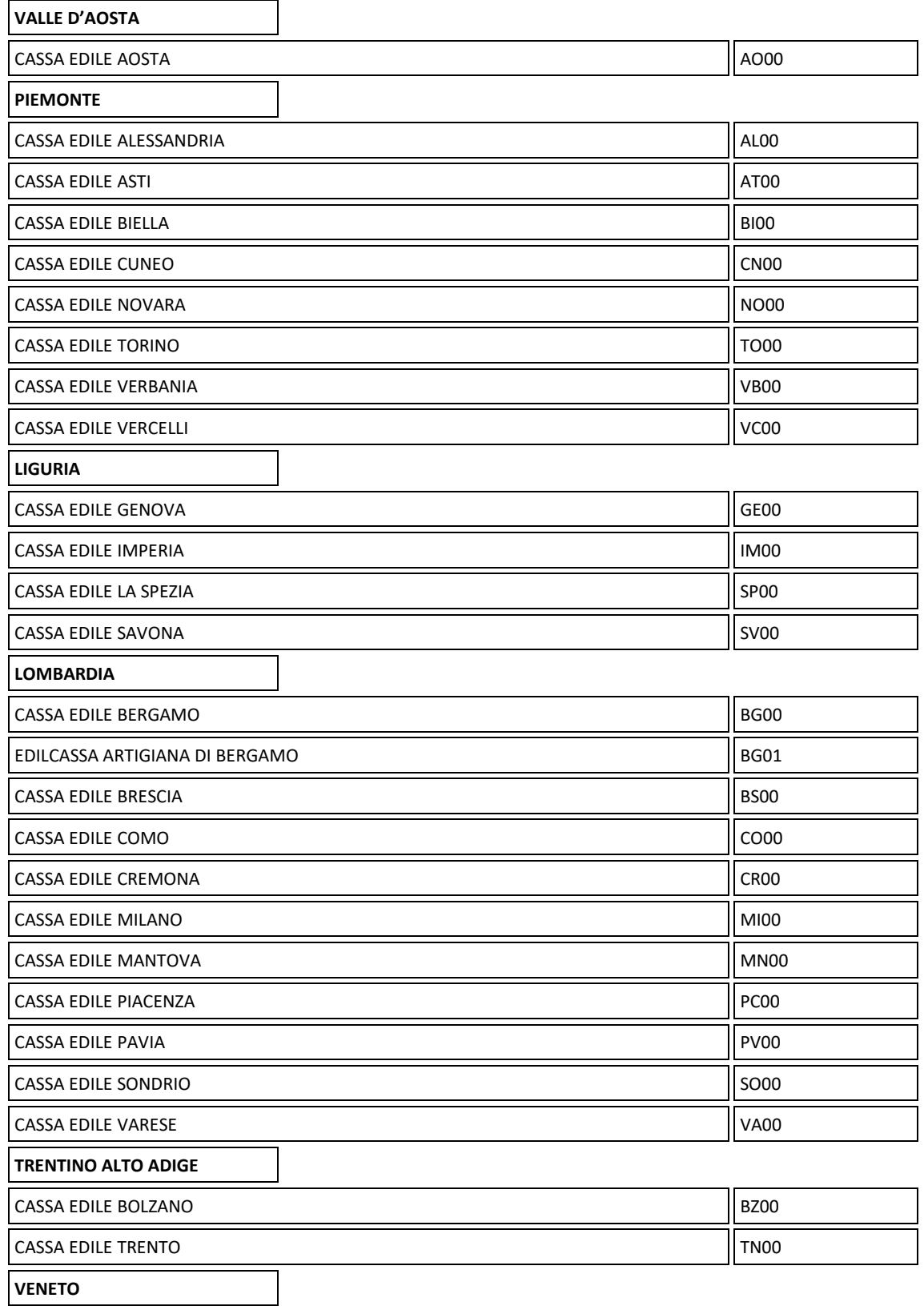

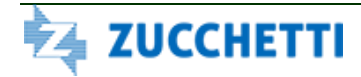

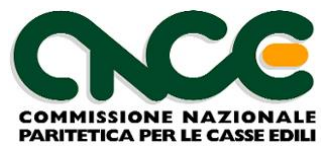

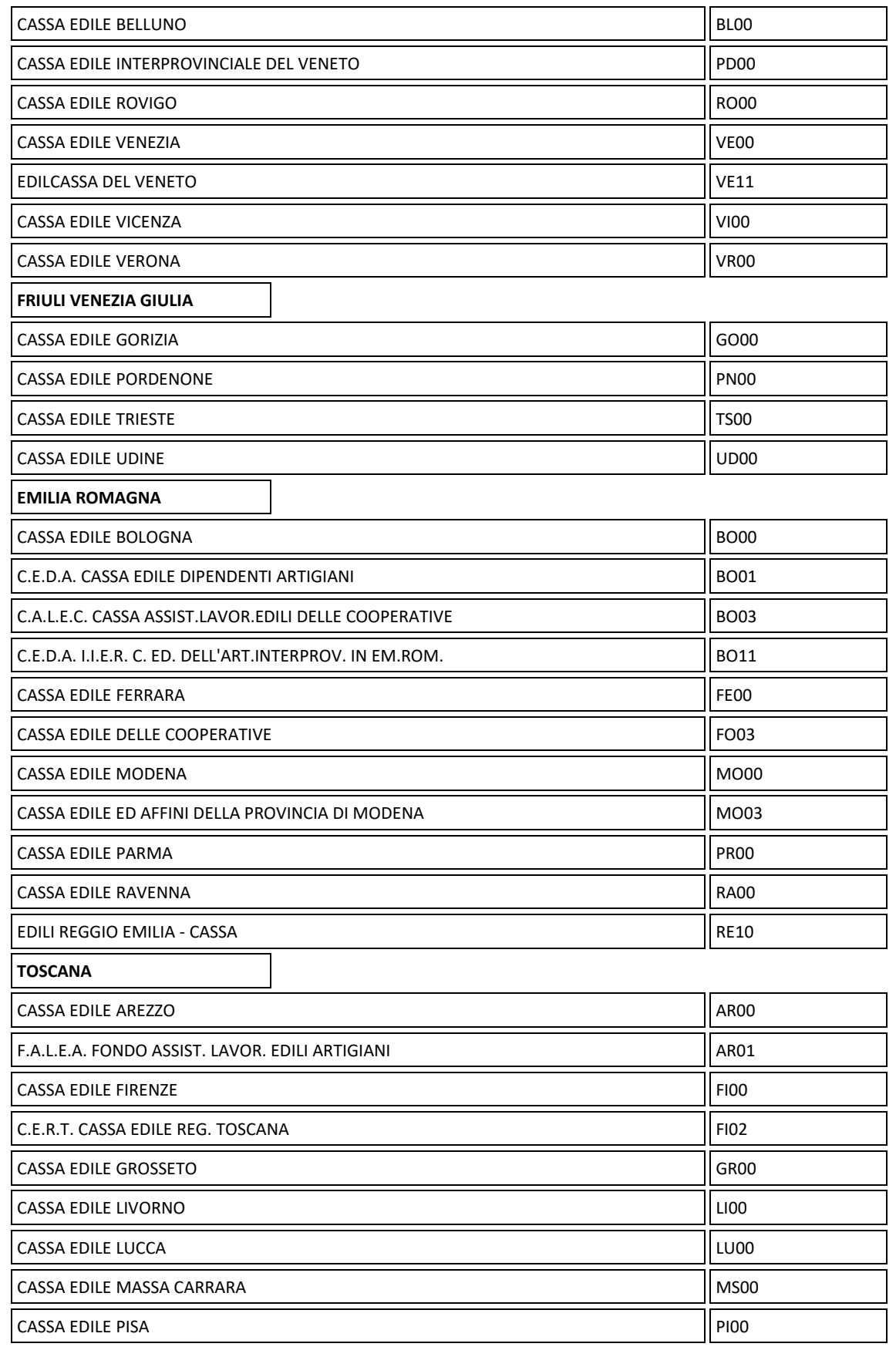

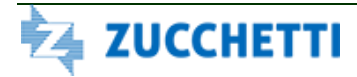
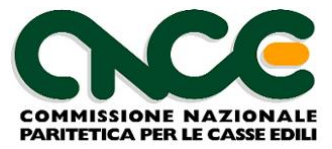

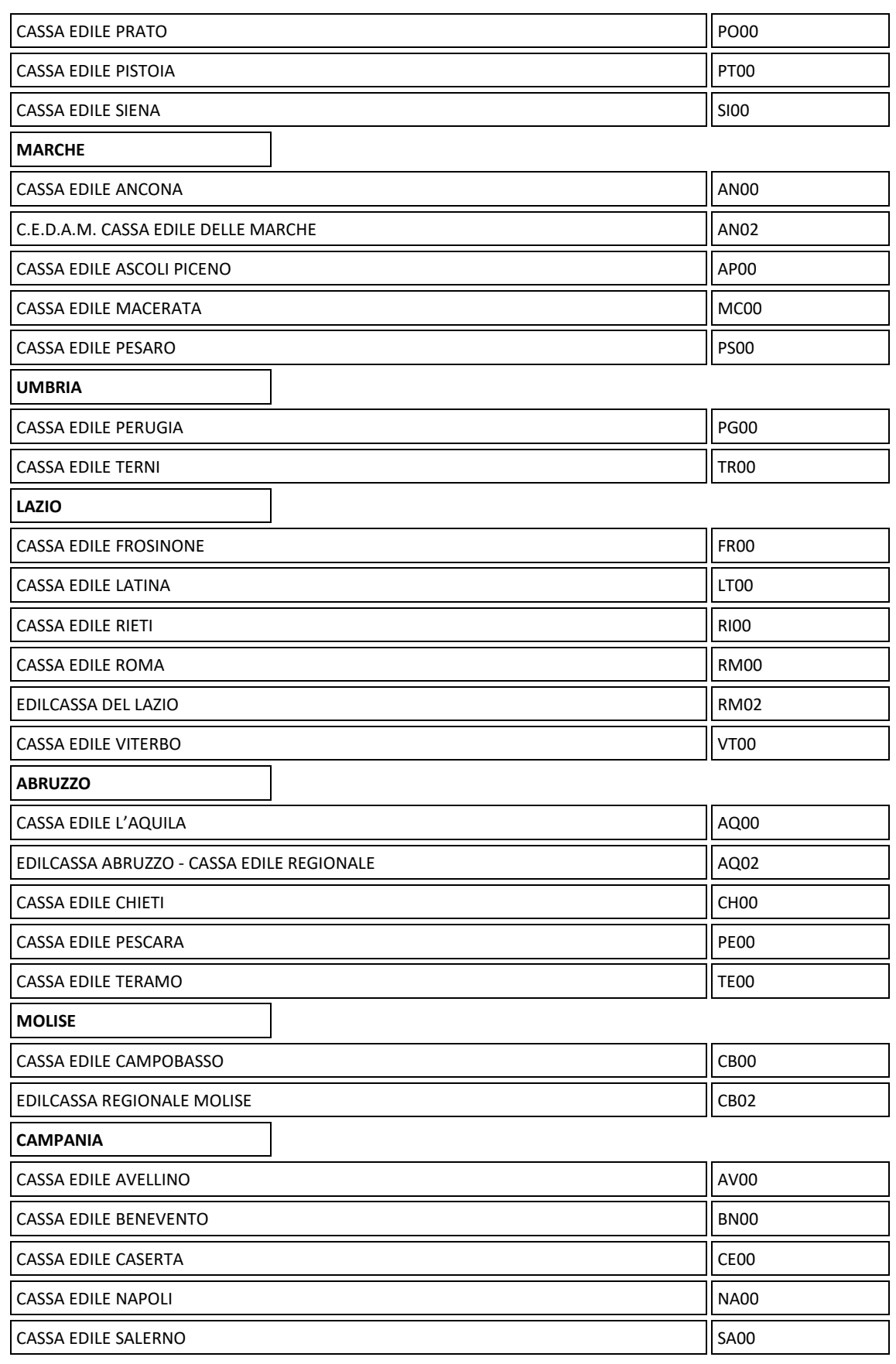

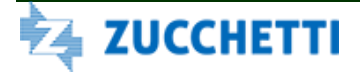

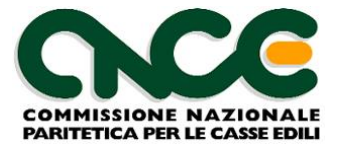

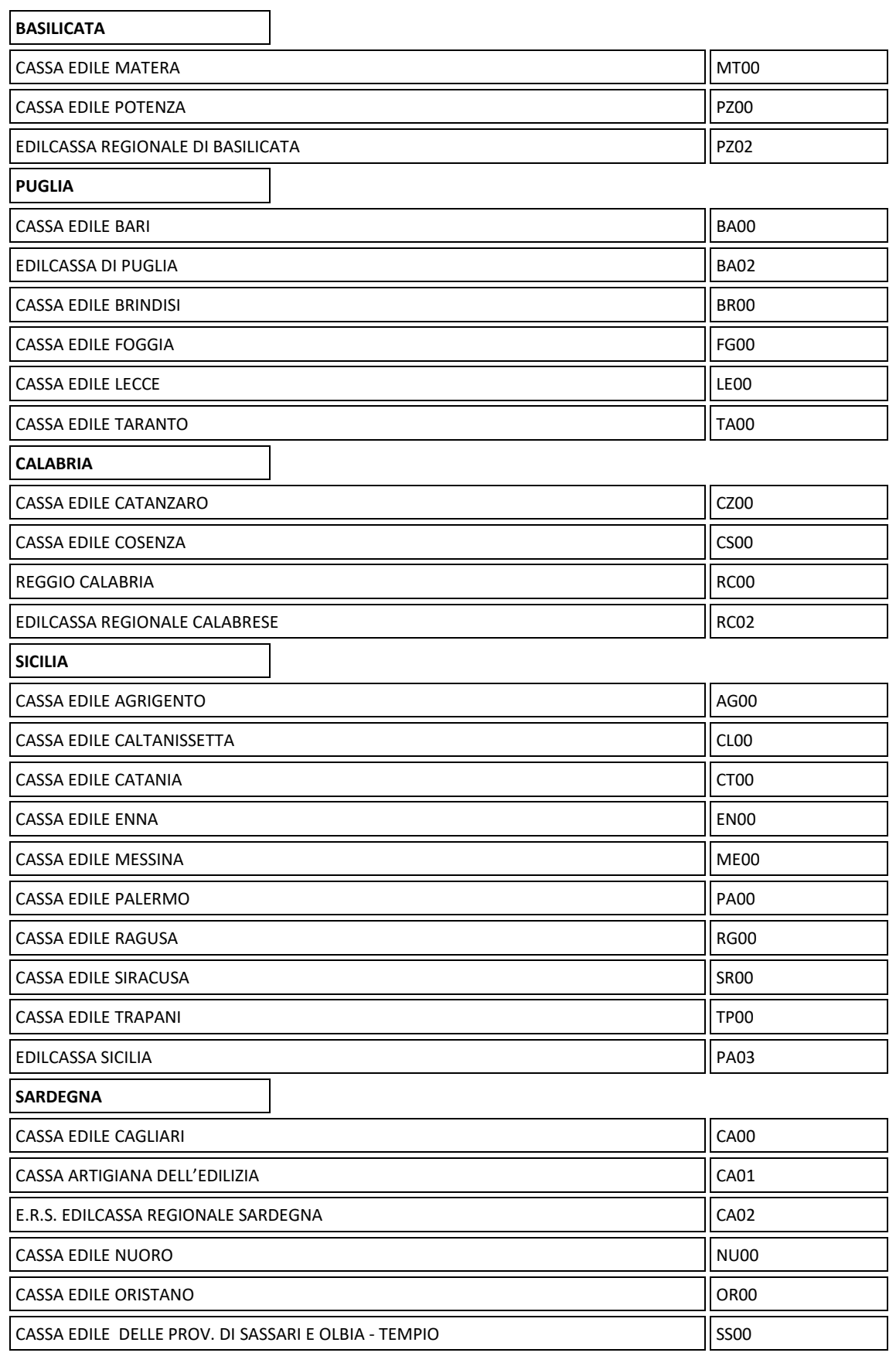

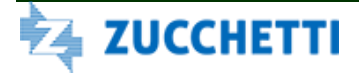

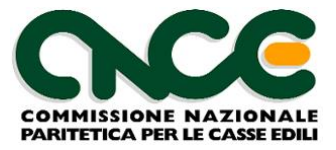

# **Allegato 2: Tabella Codici Nazionalità**

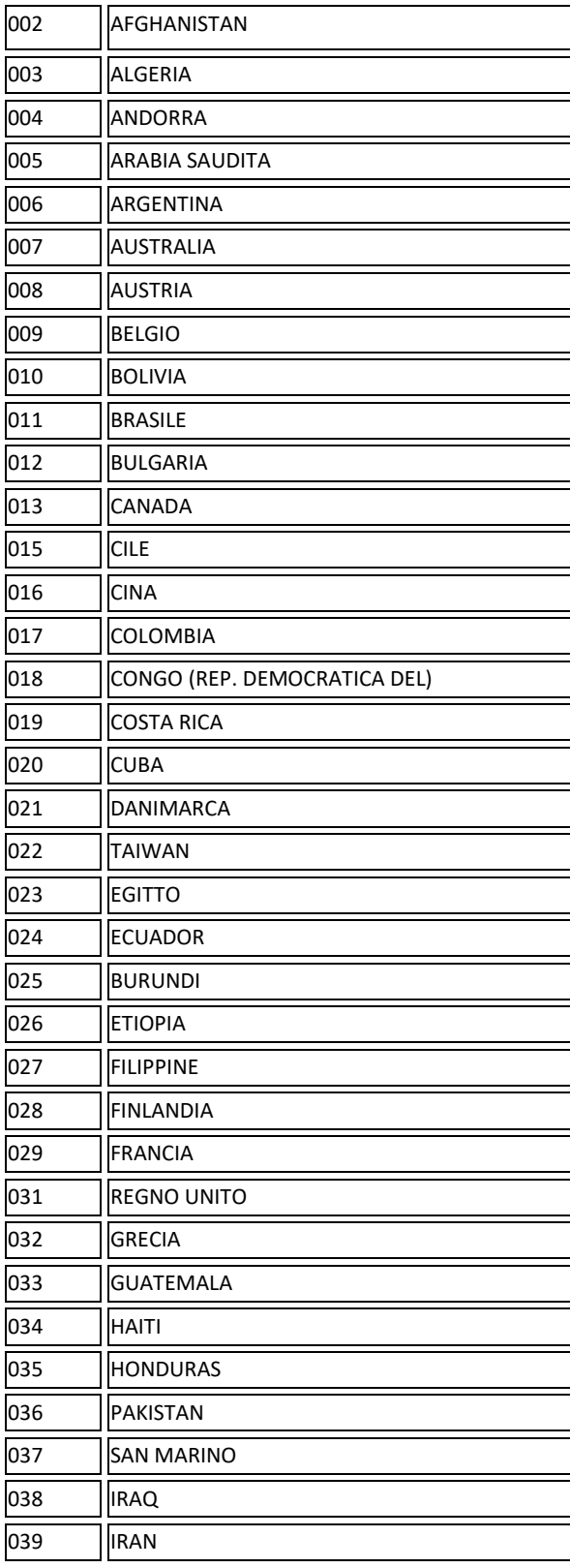

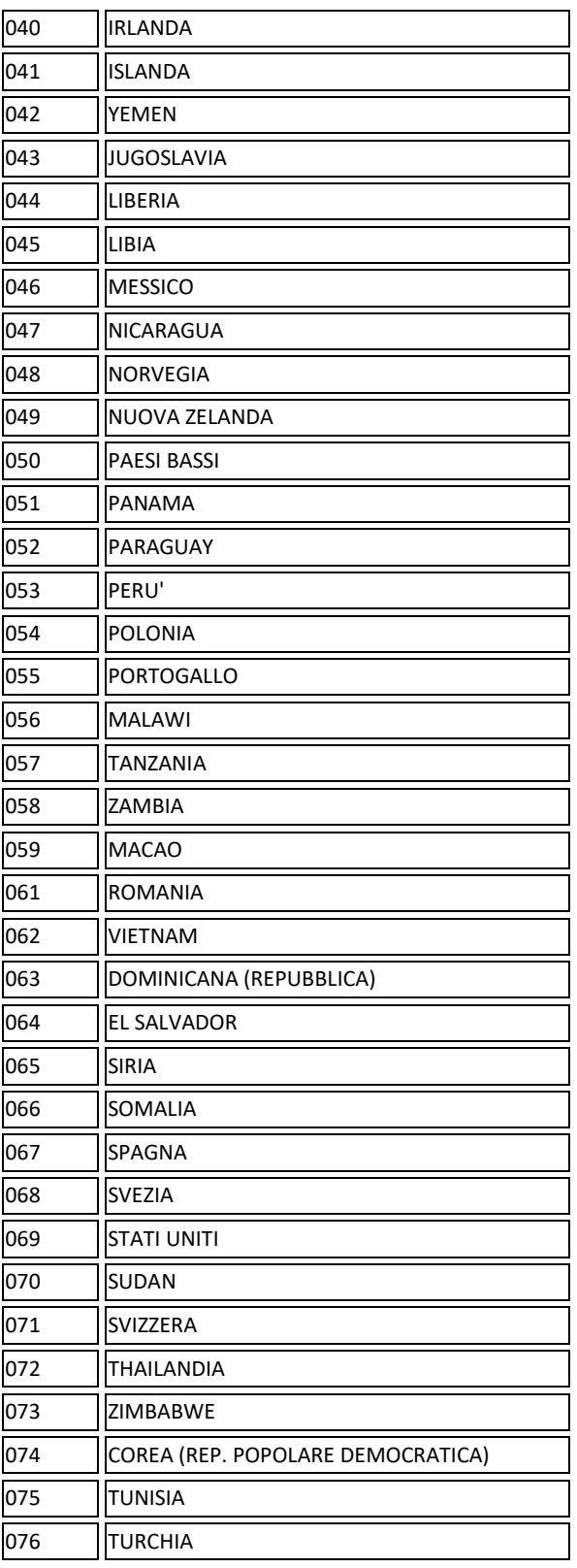

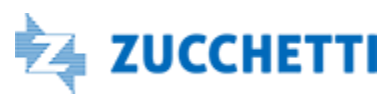

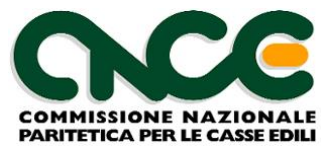

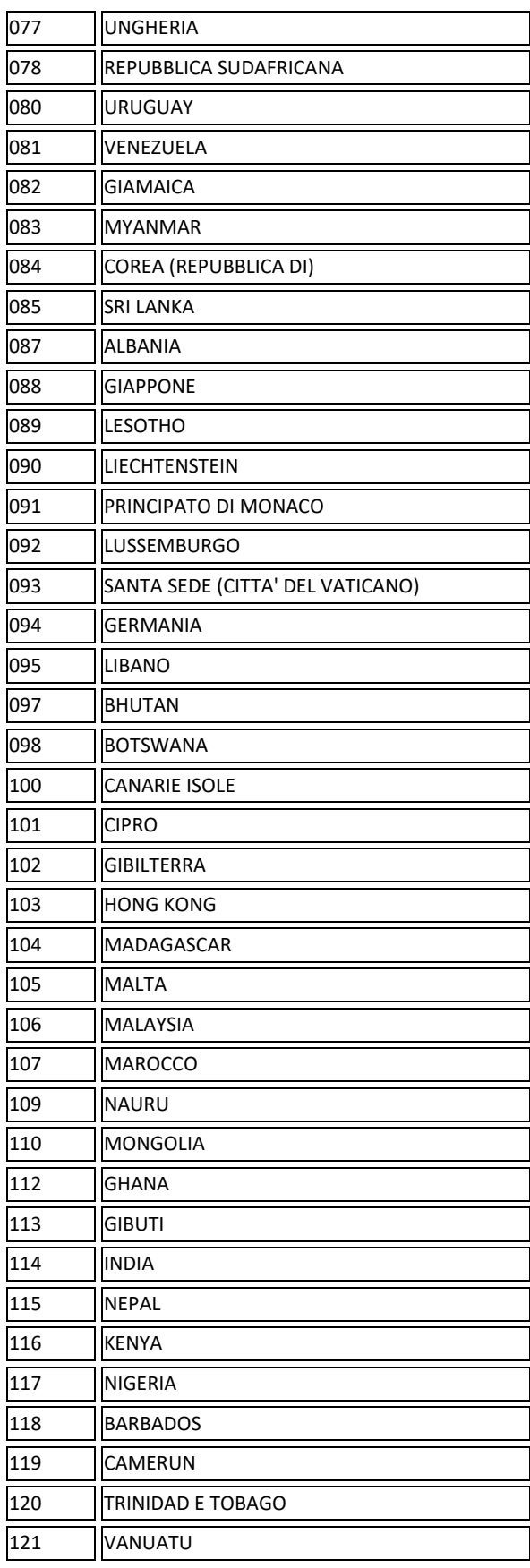

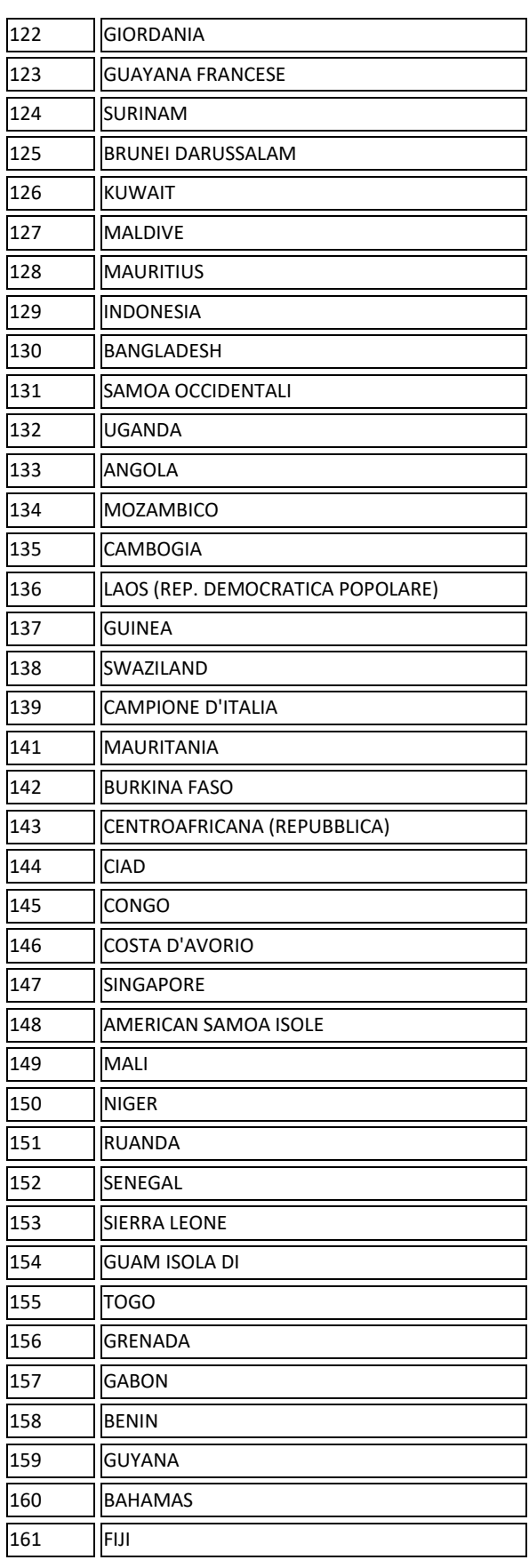

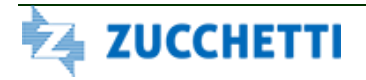

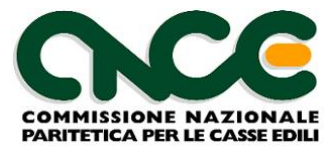

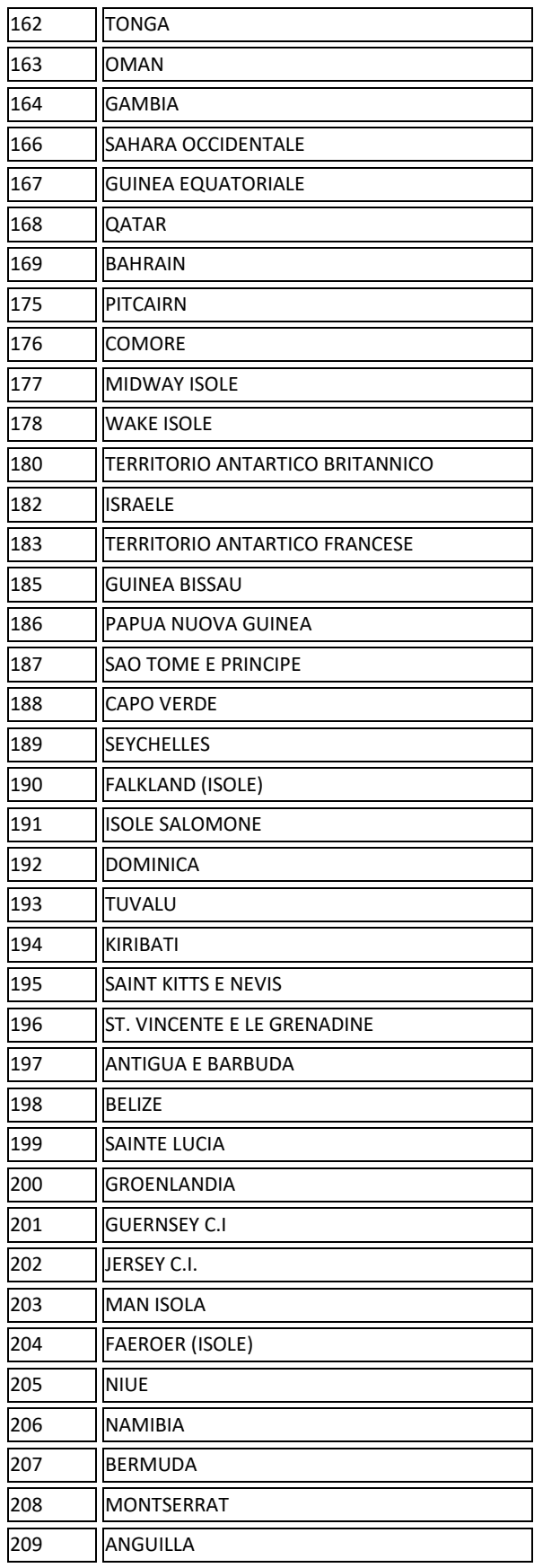

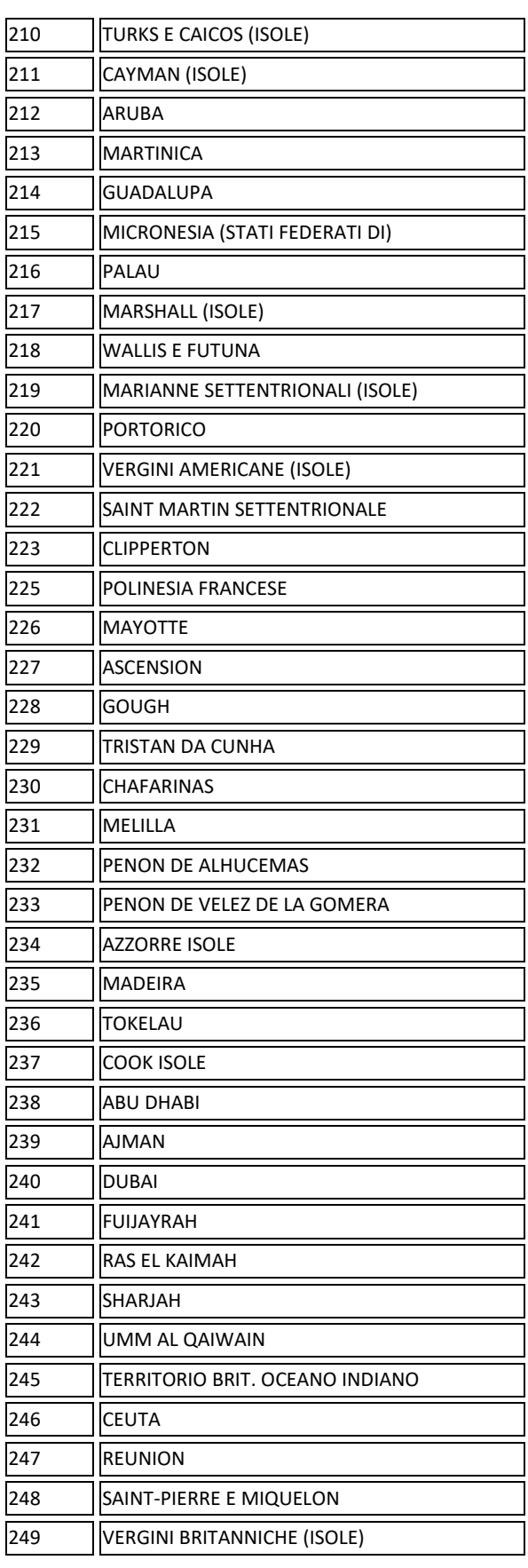

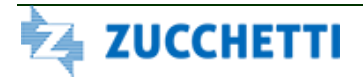

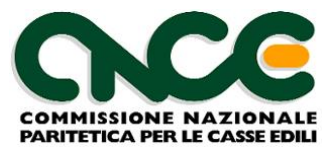

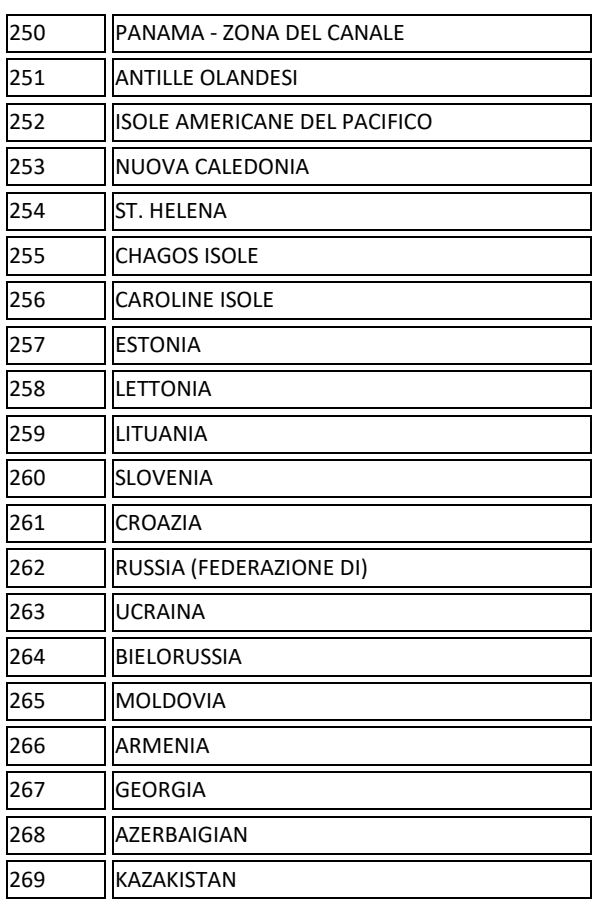

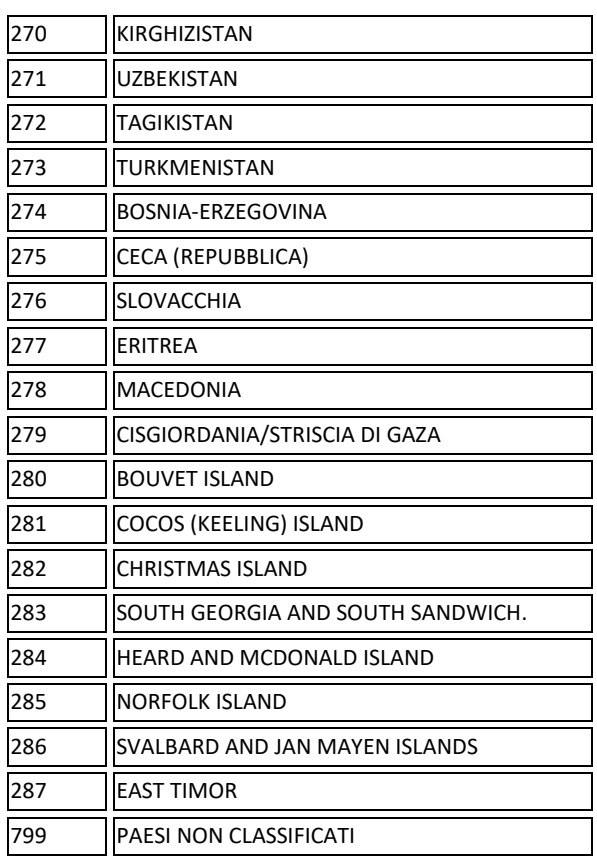

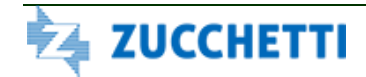

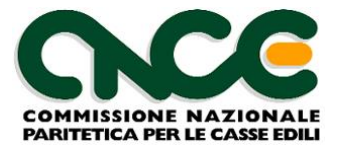

# **Allegato 3: Altre Tabelle CNCE**

### *Cantiere: Tipo committente (obsoleta dalla versione 4.0)*

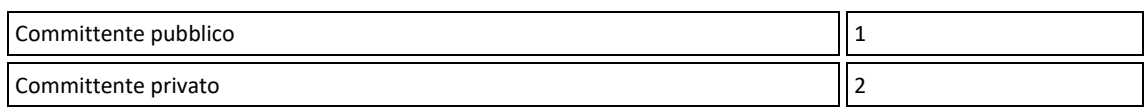

## *Cantiere: Tipo lavoro (obsoleta dalla versione 4.0)*

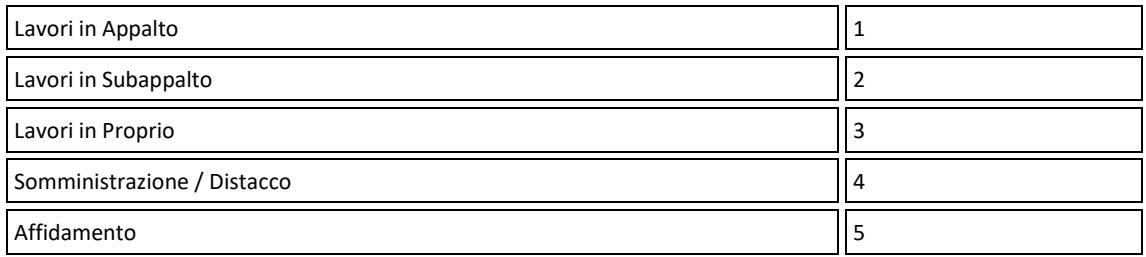

## *Cantiere: Attività ((obsoleta dalla versione 4.0)*

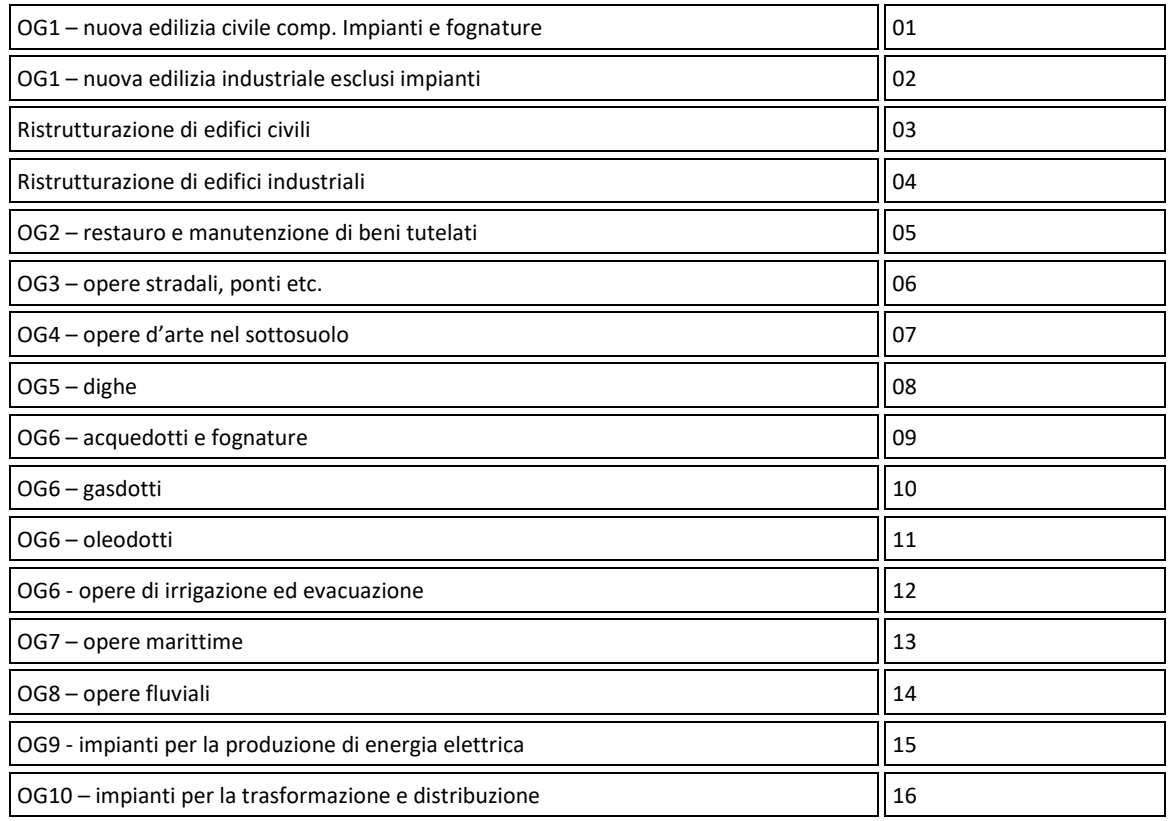

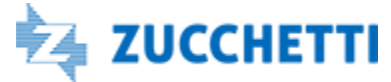

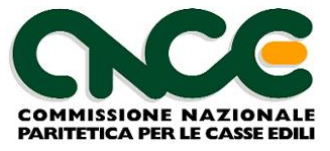

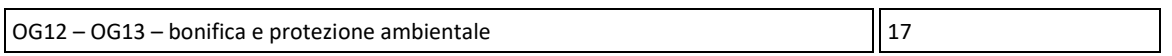

## *Cantiere: Situazione*

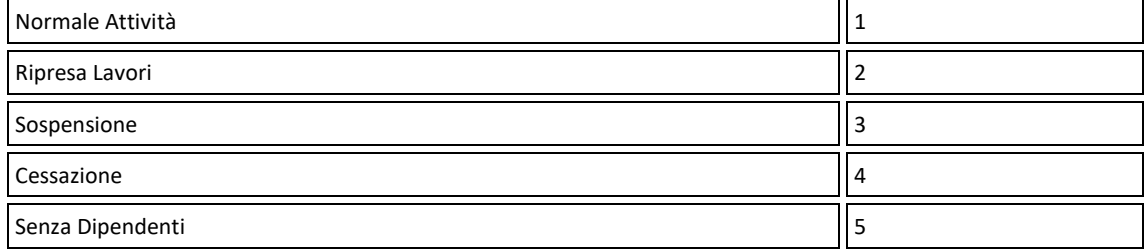

#### *Lavoratore: Tipo Assunzione*

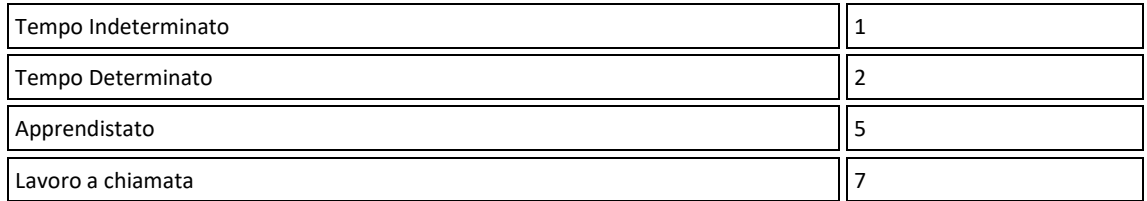

### *Lavoratore: Specifica Rapporto*

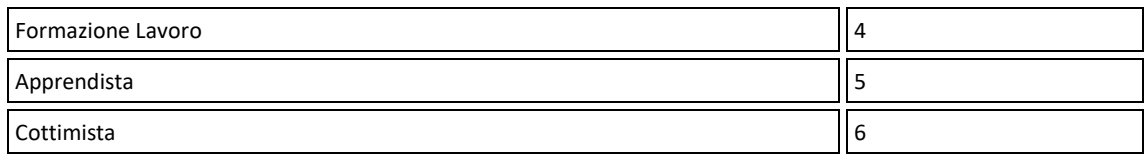

### *Lavoratore PartTime: Esenzioni Limiti CCNL*

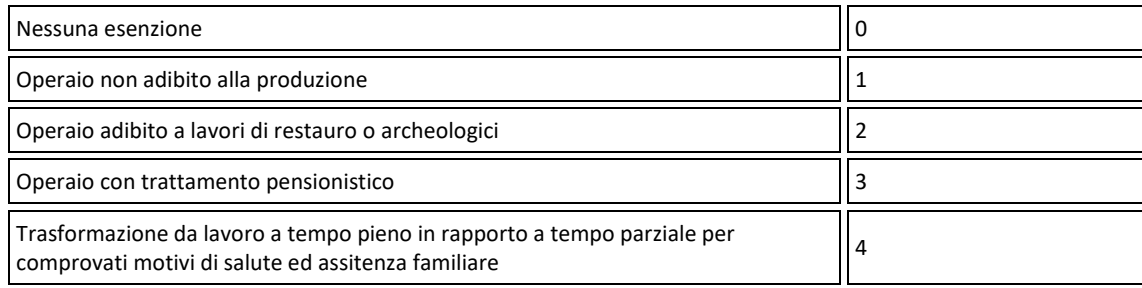

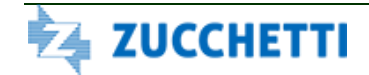

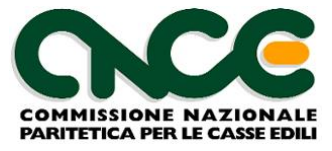

#### *Lavoratore: Tipo Cessazione*

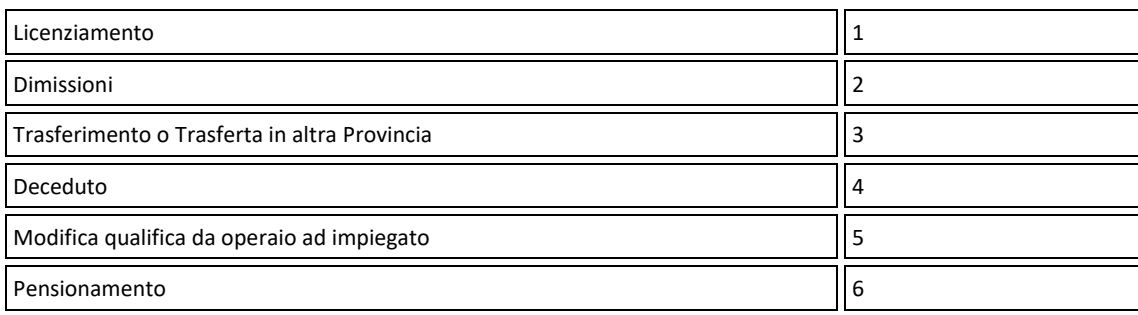

## *Lavoratore: Livello / Qualifica*

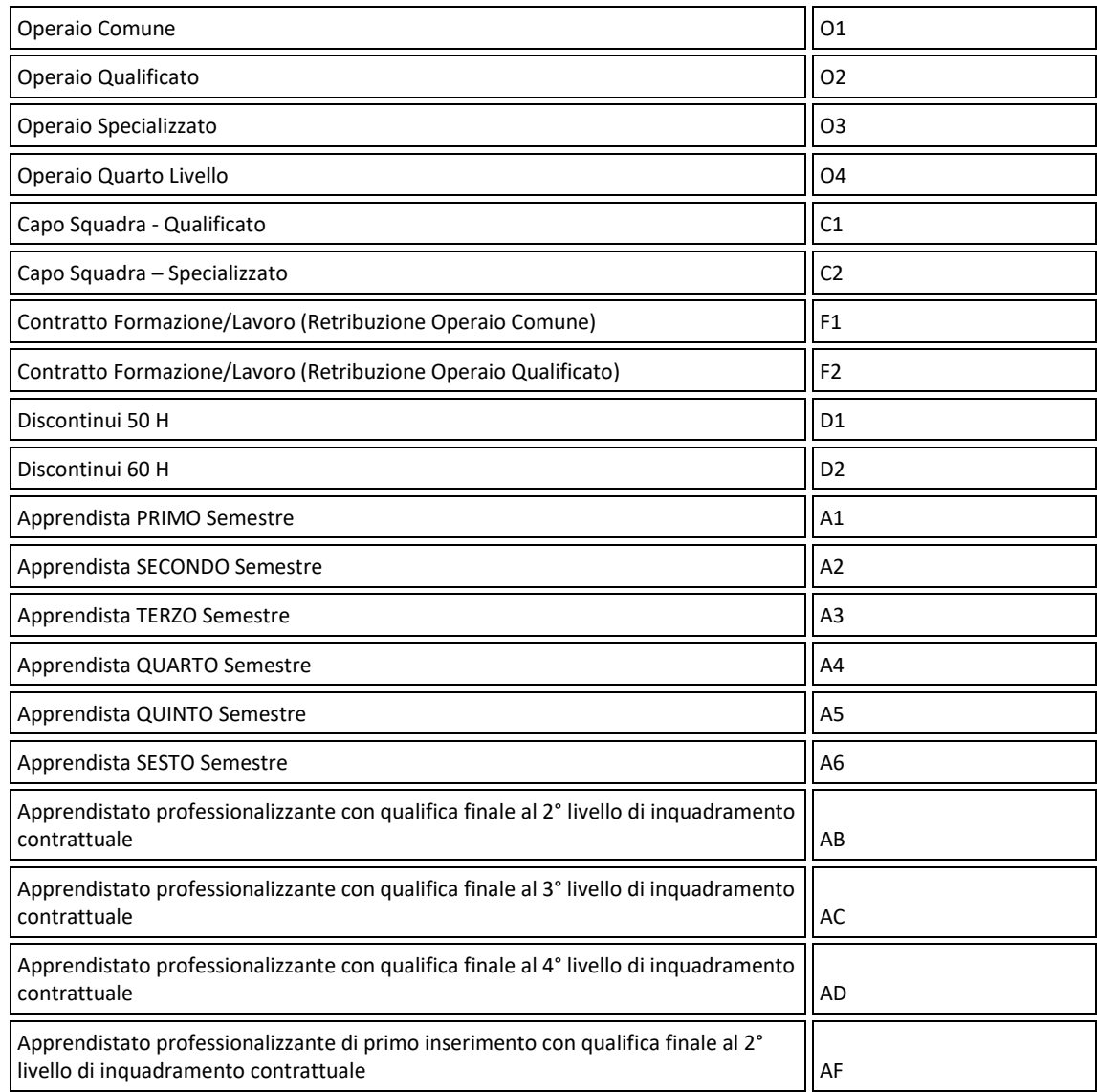

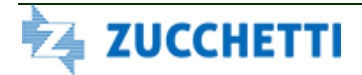

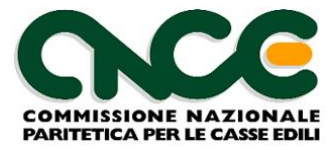

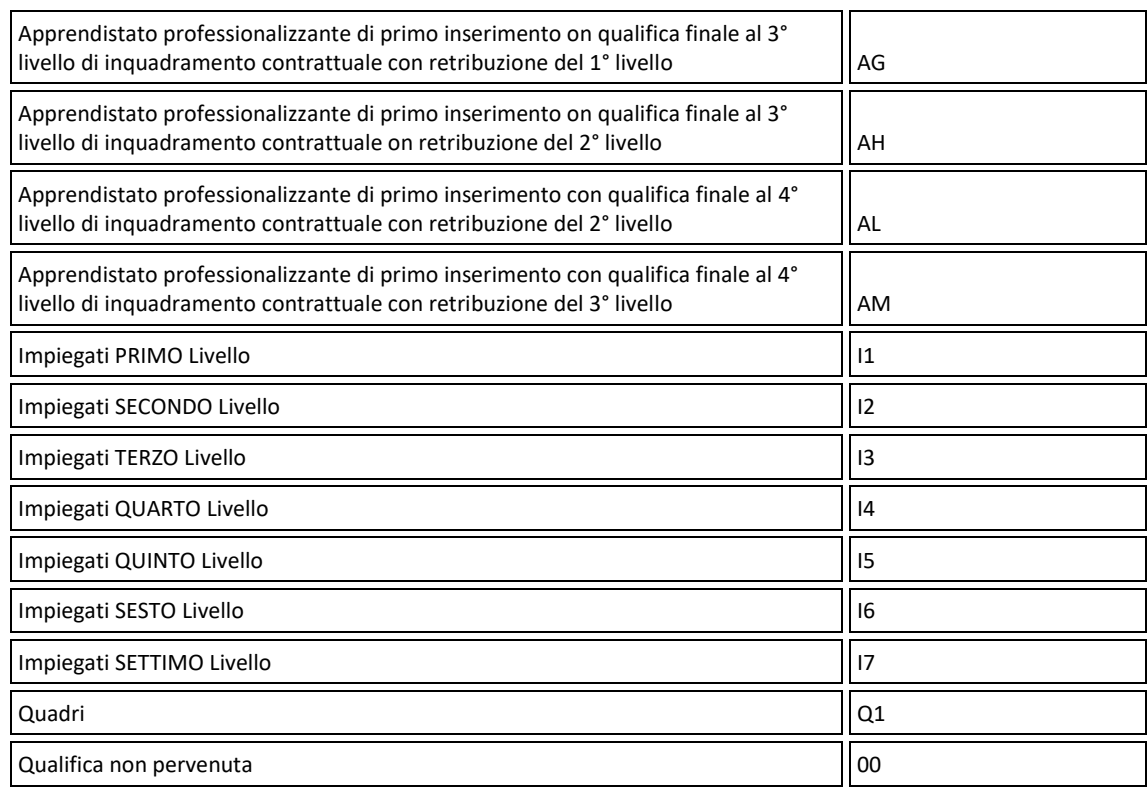

#### *Lavoratore: Mansione*

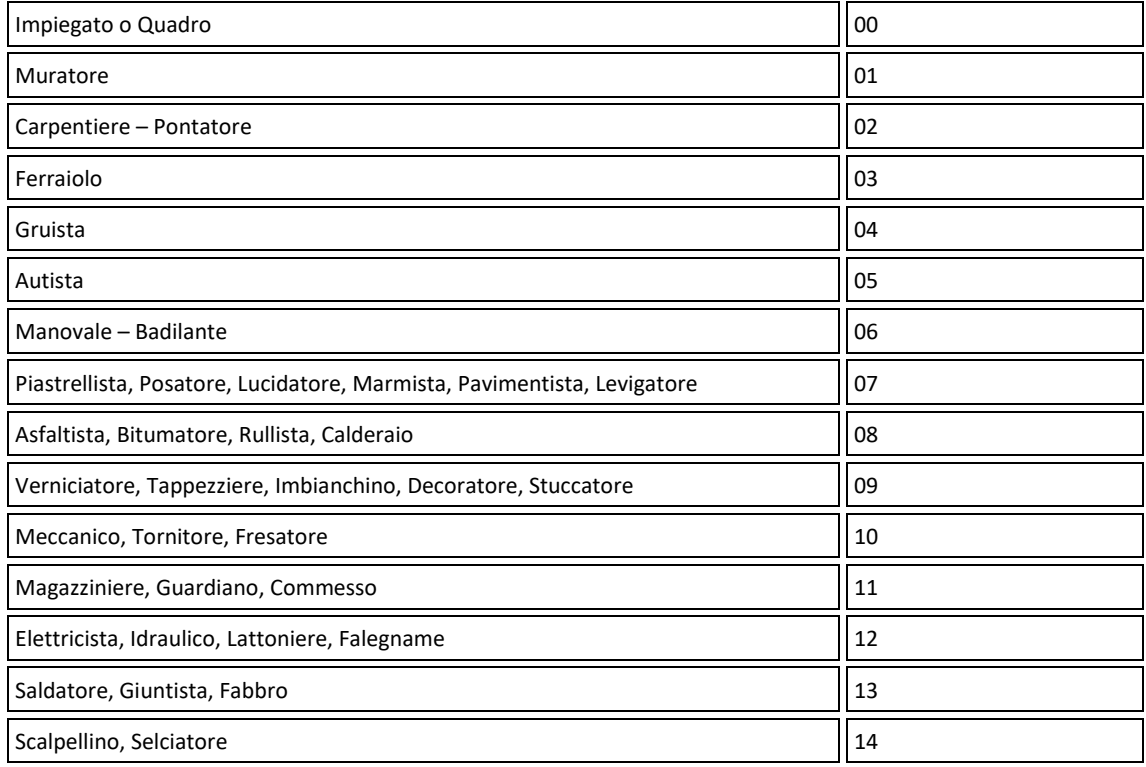

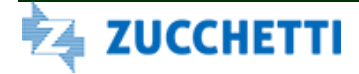

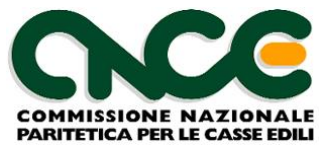

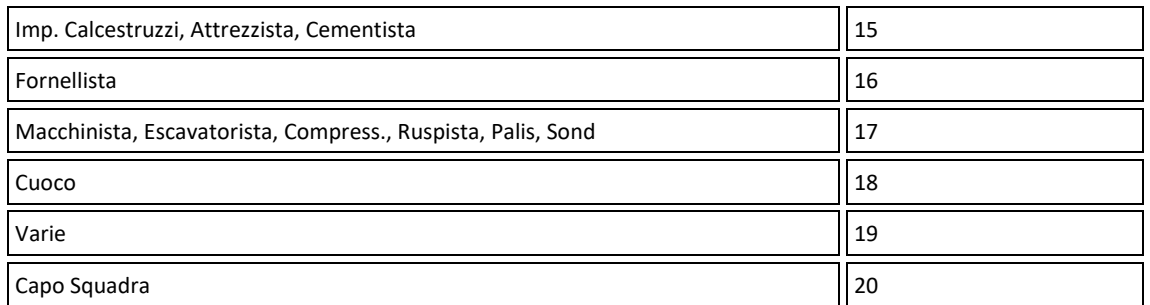

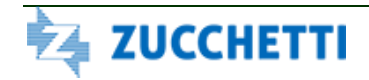

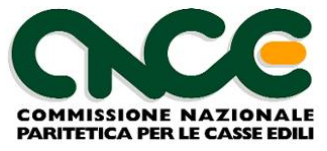

## **Allegato 4: Eliminato dalla versione 2.0**

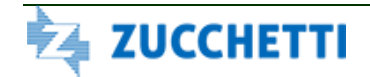

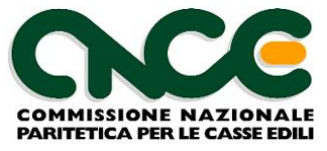

## **Allegato 5: Eliminato dalla versione 4.0**

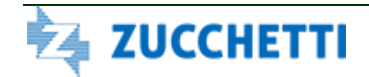

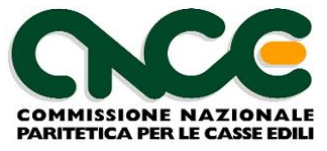

## **Allegato 6: Eliminato dalla versione 4.0**

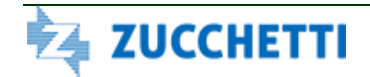